# **SIEMENS**

**Equipment Manual**

**SIWAREX M**

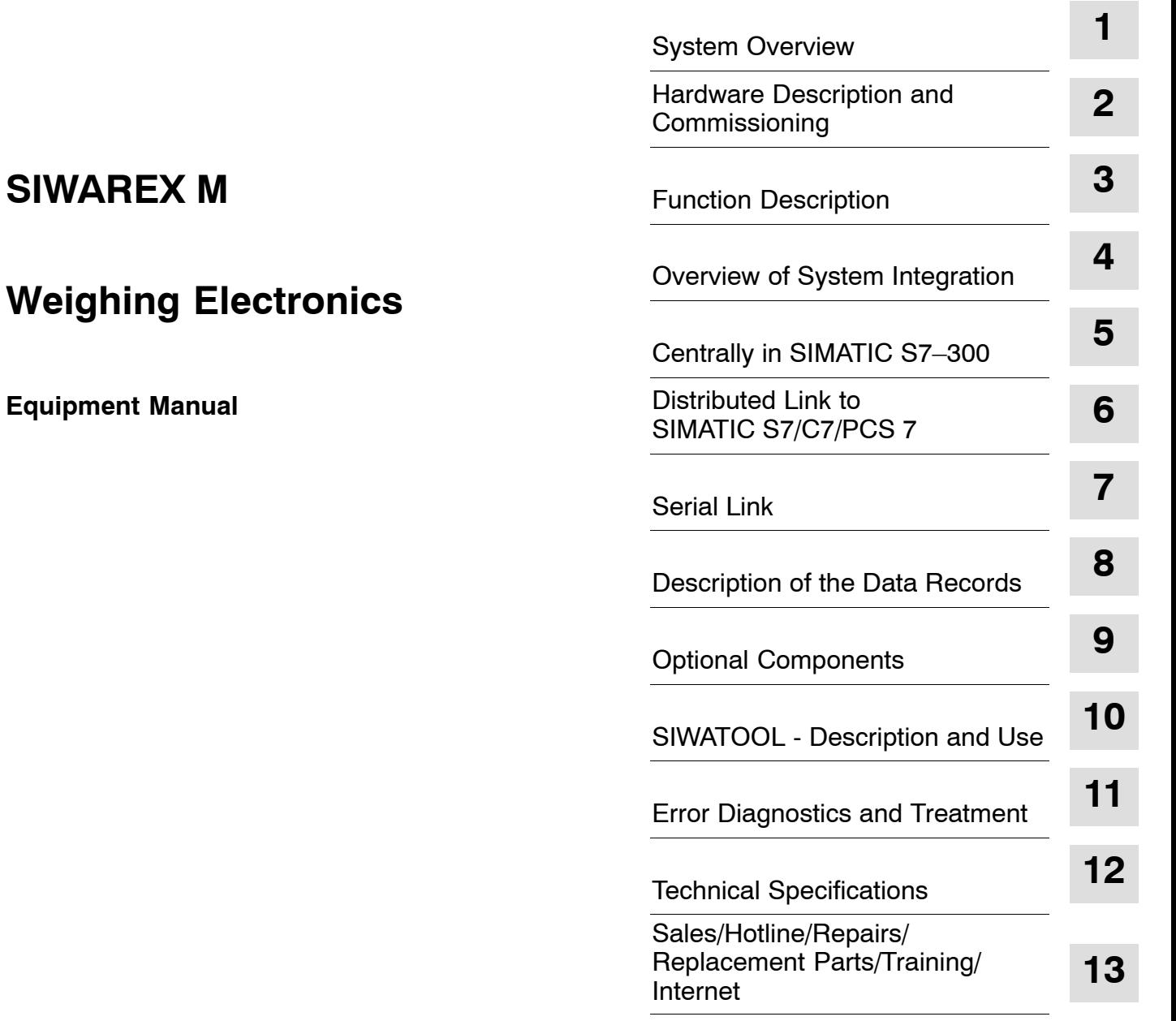

[Preface,](#page-2-0) [Contents](#page-4-0)

[Index](#page-250-0)

SIMATIC<sup>®</sup> and SIWAREX<sup>®</sup> are registered trademarks of SIEMENS AG.

#### **Safety Guidelines**

This manual contains notices which you should observe to ensure your own personal safety, as well as to protect the product and connected equipment. These notices are highlighted in the manual by a warning triangle and are marked as follows according to the level of danger:

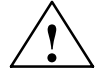

#### **! Danger**

indicates that death, severe personal injury or substantial property damage **will** result if proper precautions are not taken.

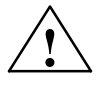

**Warning**<br>
indicates that death, severe personal injury or substantial property damage **can** result if proper precautions are not taken.

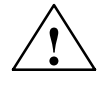

#### **! Caution**

indicates that minor personal injury or property damage **can** result if proper precautions are not taken.

#### **Caution**

No warning triangle means that property damage may occur if proper precautions are not taken.

# **Notice**

NOTICE used without the safety alert symbol indicates a potential situation which, if not avoided, may result in an undesireable result or state.

#### **Qualified Personnel**

Only **qualified personnel** should be allowed to install and work on this equipment. Qualified persons are defined as persons who are authorized to commission, to ground, and to tag circuits, equipment, and systems in accordance with established safety practices and standards.

#### **Correct Usage**

Note the following:

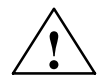

#### **! Warning**

This device and its components may only be used for the applications described in the catalog or the technical description, and only in connection with devices or components from other manufacturers which have been approved or recommended by Siemens.

This product can only function correctly and safely if it is transported, stored, set up, and installed correctly, and operated and maintained as recommended.

Editor: A&D SE ES4 Publisher: A&D PI 14

 $©$  Siemens AG 2005 All rights reserved

The reproduction, transmission or use of this document or its contents is not permitted without express written authority. Offenders will be liable for damages. All rights, including rights created by patent grant or registration of a utility model or design, are reserved.

#### Disclaimer of Liability

We have checked the contents of this manual for agreement with the hard-ware and software described. Since deviations cannot be precluded entirely, we cannot guarantee full agreement. However, the data in this manual are reviewed regularly and any necessary corrections included in subsequent editions. Suggestions for improvement are welcomed.

Technical data subject to change.

# <span id="page-2-0"></span>**Preface**

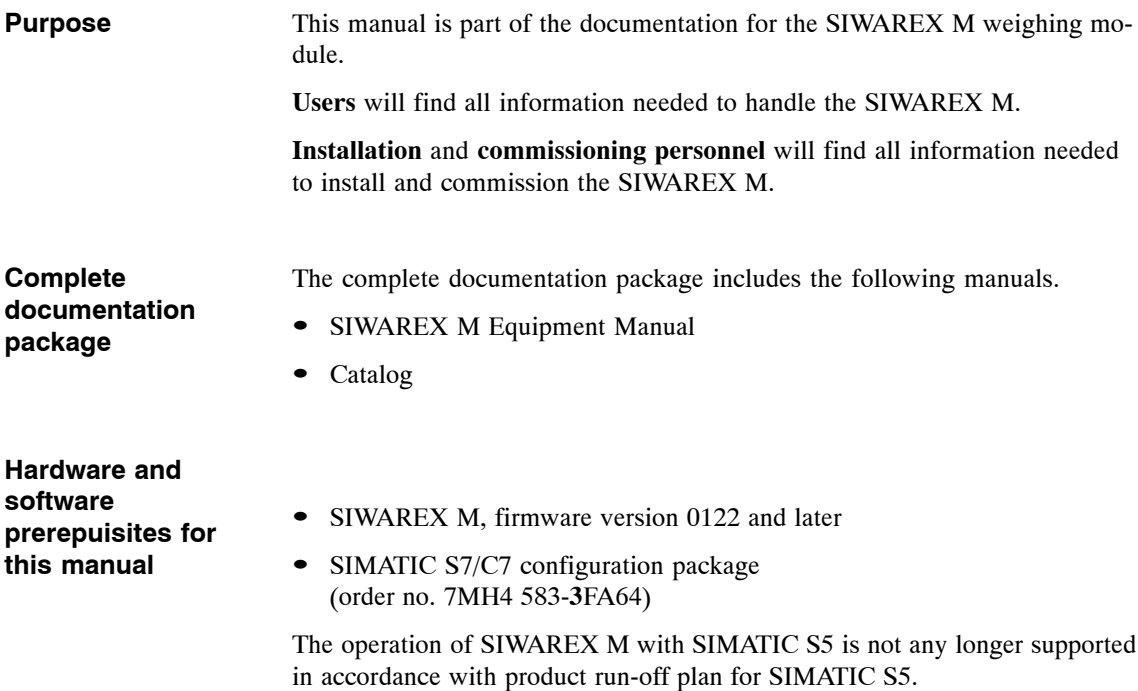

# <span id="page-4-0"></span>**Table of Contents**

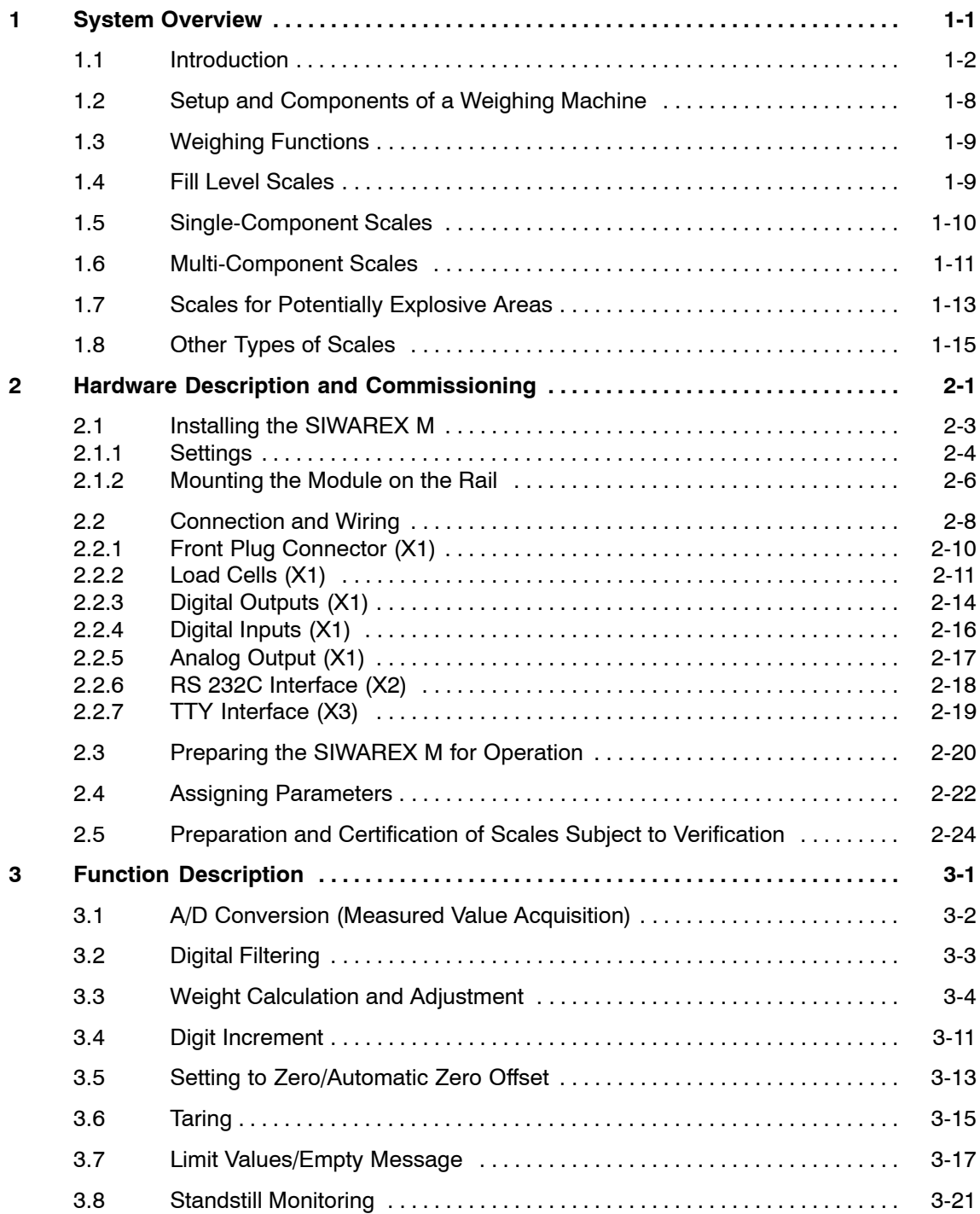

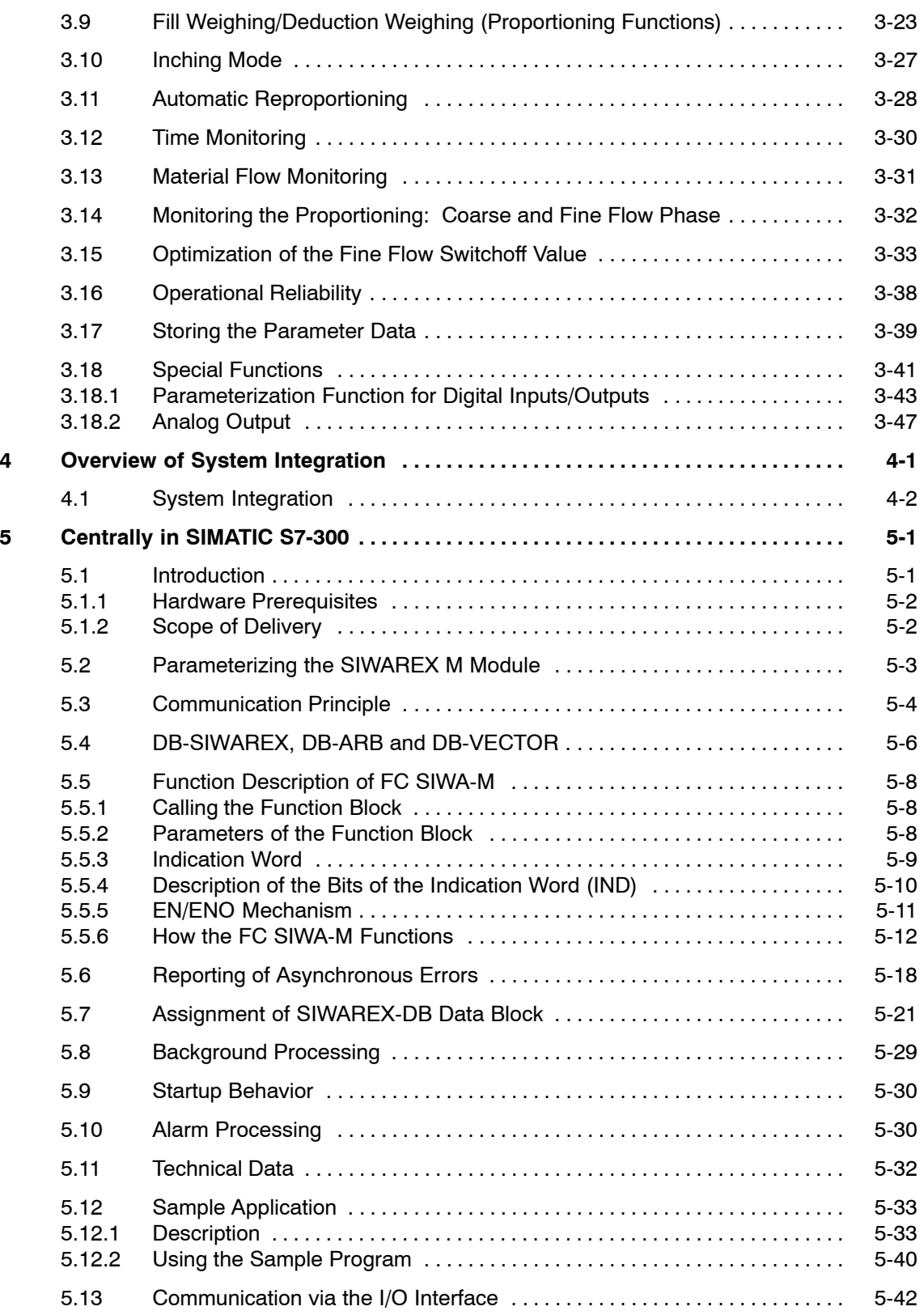

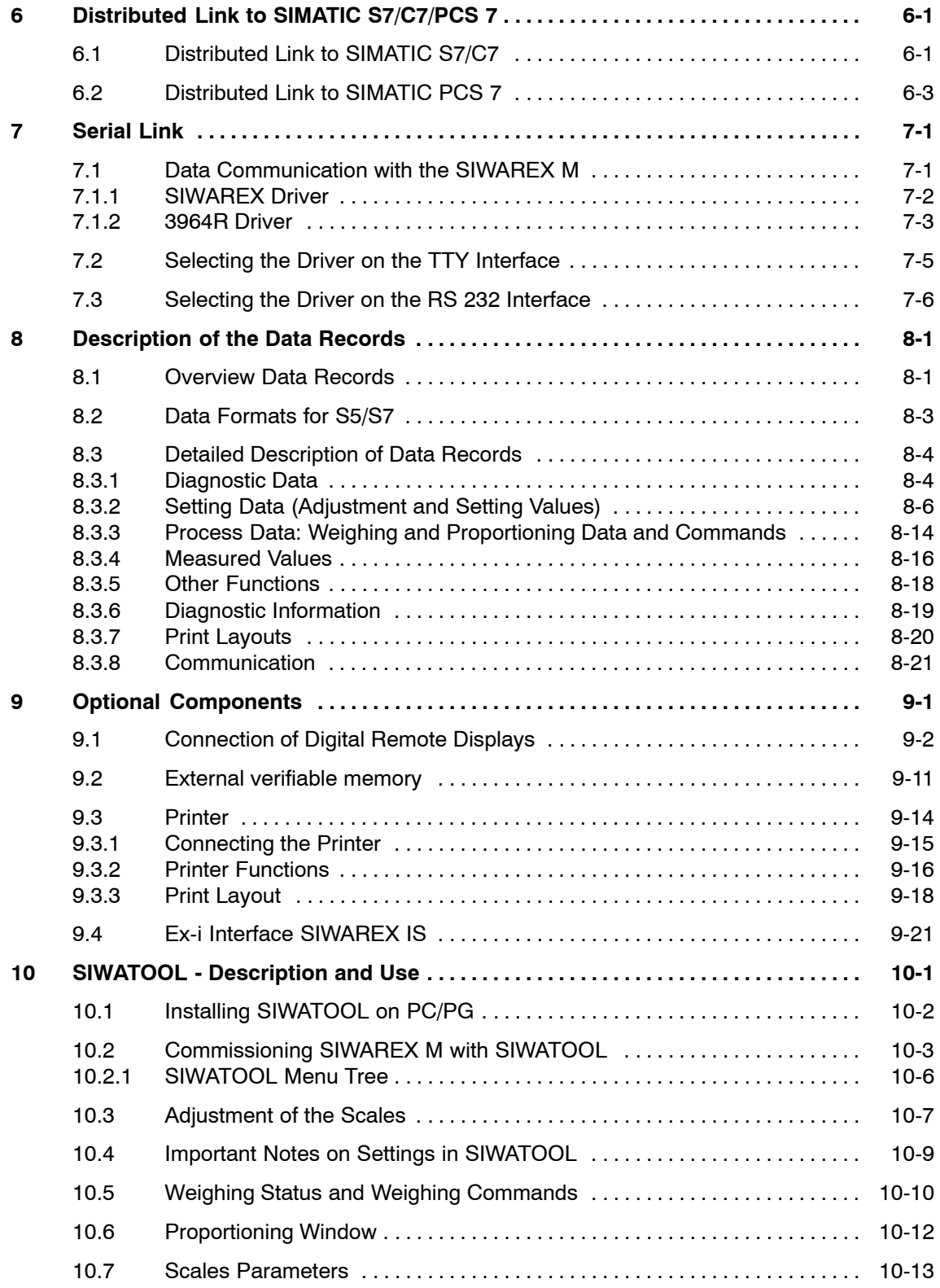

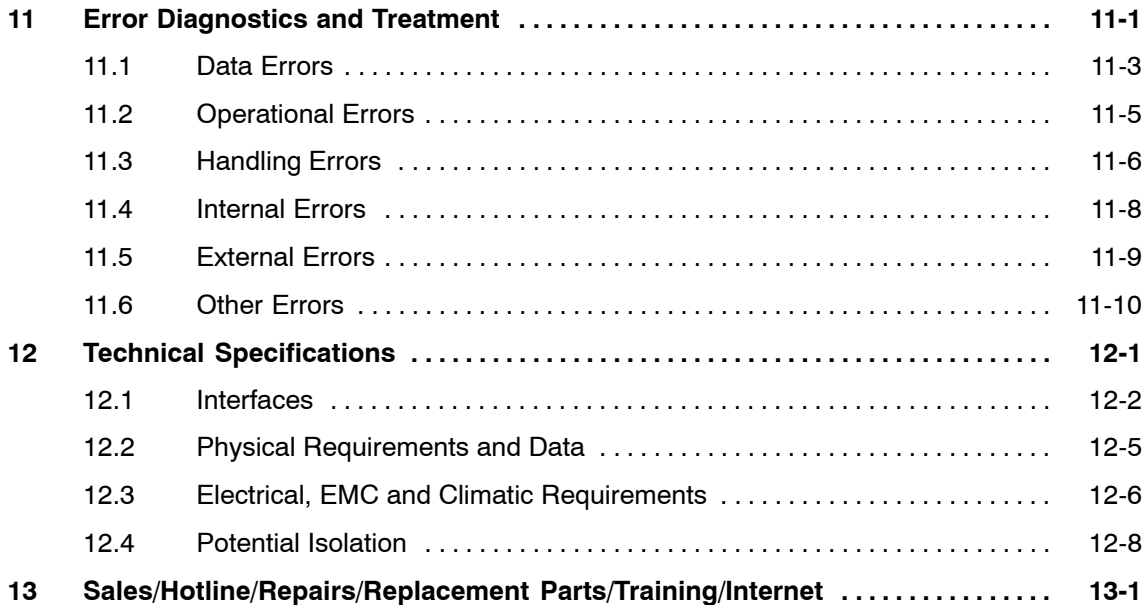

# **Figures**

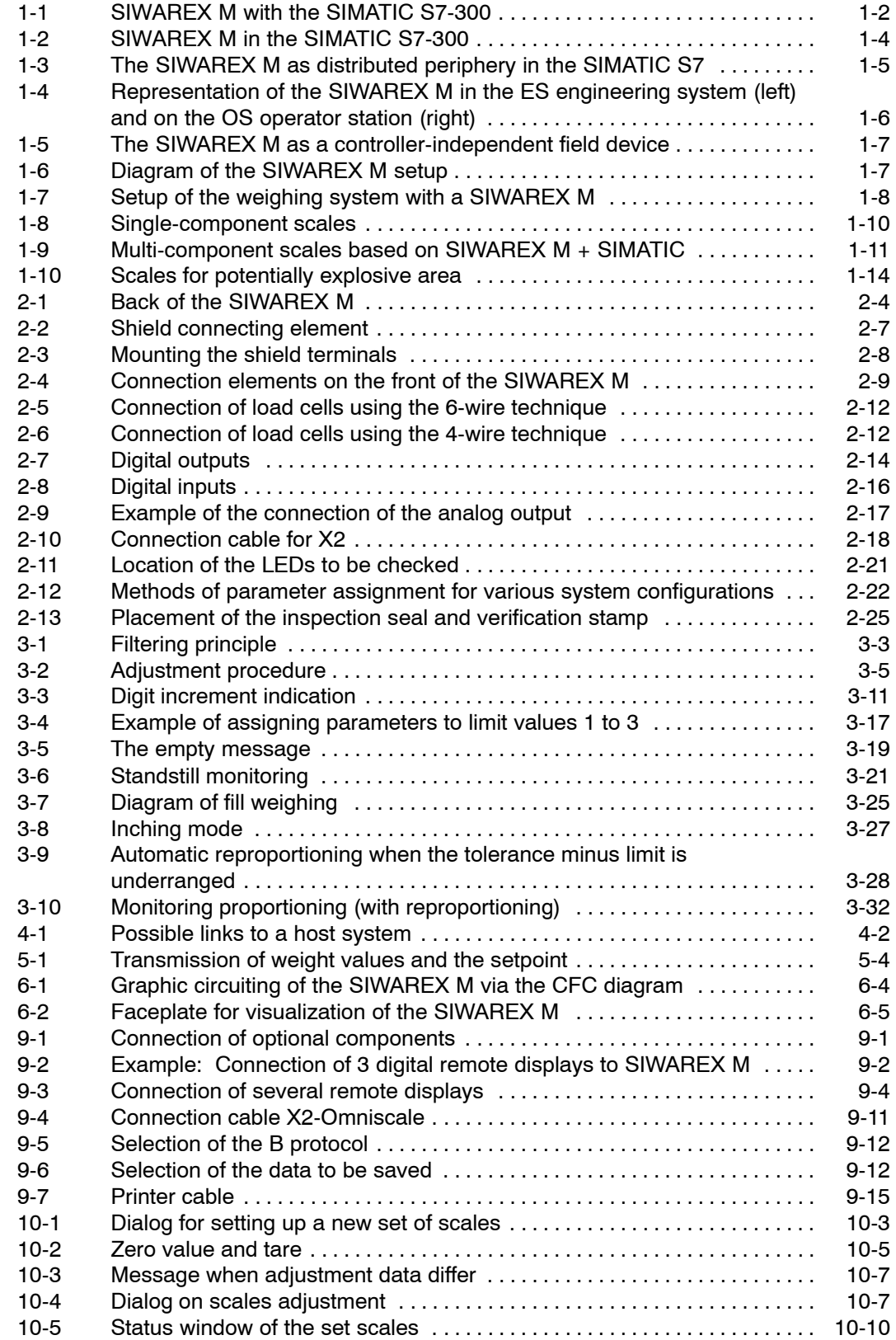

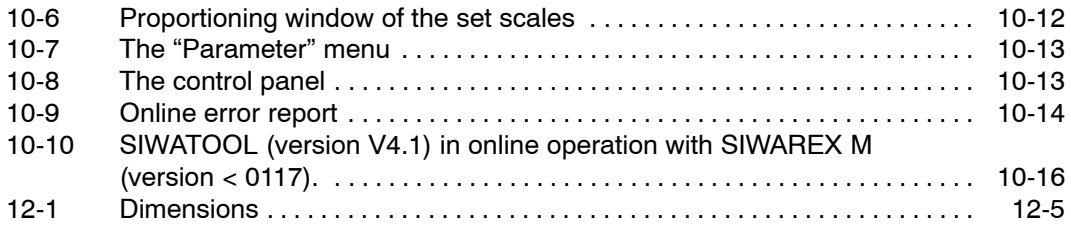

# **Tables**

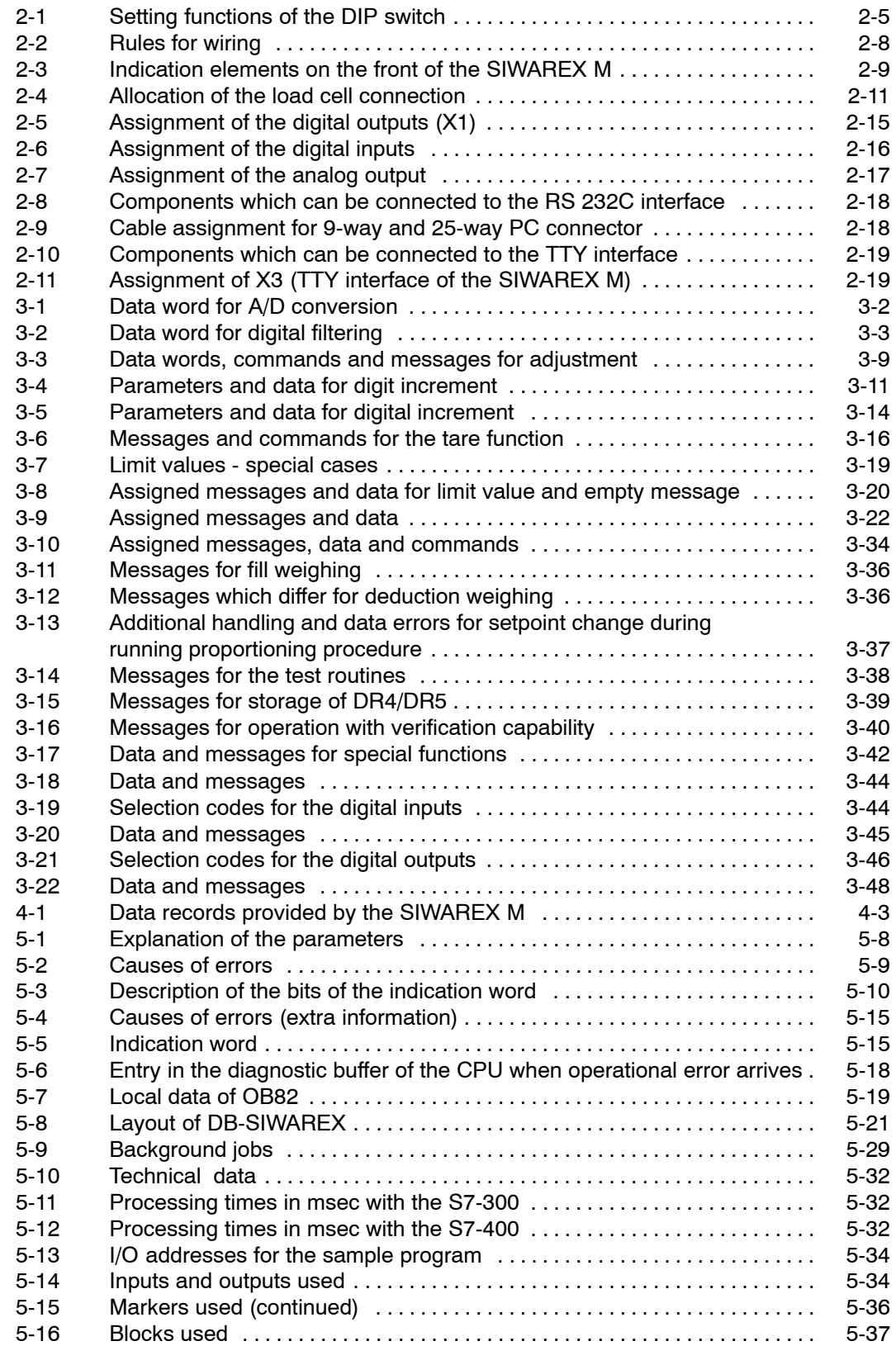

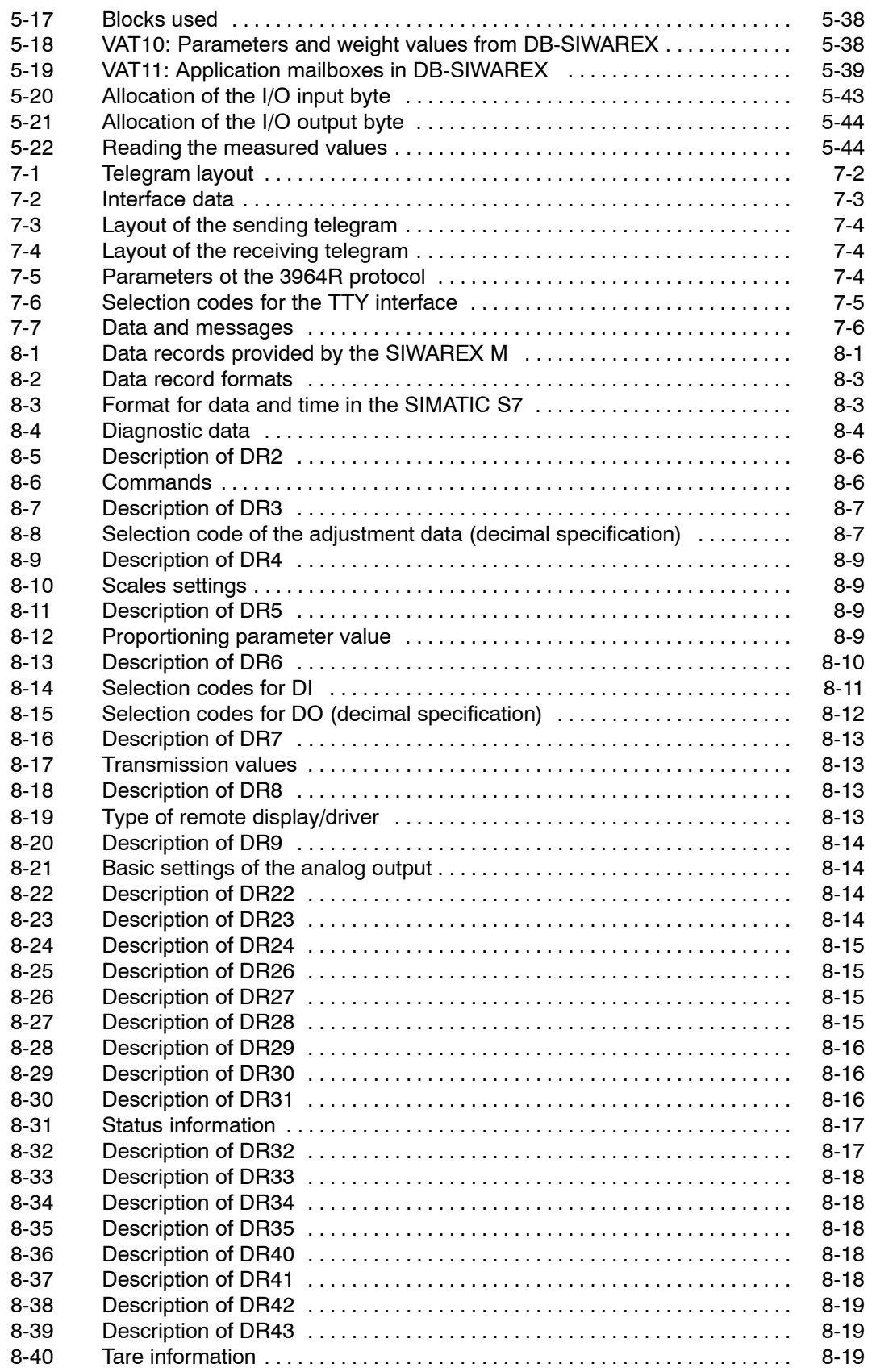

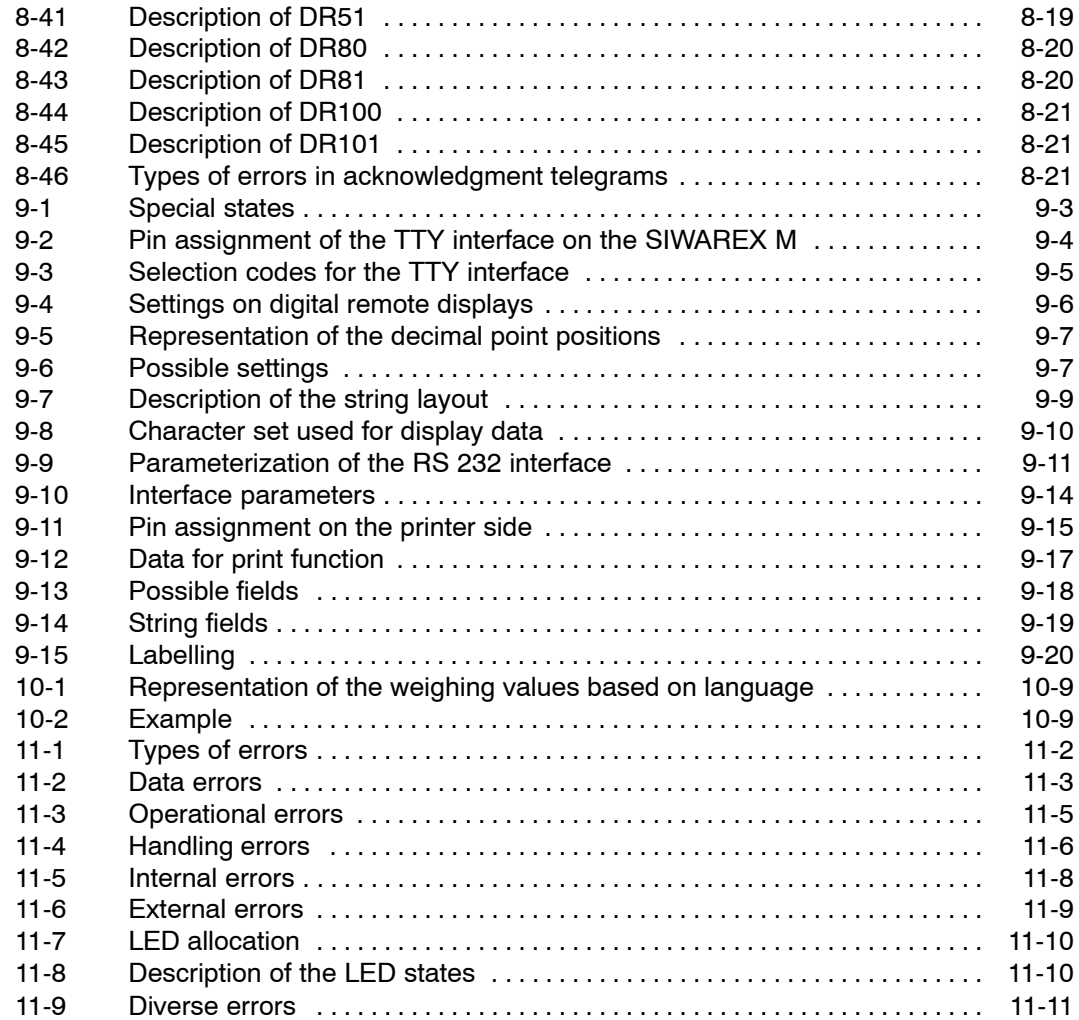

# <span id="page-14-0"></span>**System Overview**

This section gives you an overview of the functions of the SIWAREX M

**1**

weighing module and a description of its integration into the system.

# <span id="page-15-0"></span>**1.1 Introduction**

The SIWAREX M is a weighing module appropriate for verification. It permits complete integration of weighing and proportioning functions in the SIMATIC. **Just what is the SIWAREX M?**

The basic system is the SIMATIC S7-300.

Since the SIWAREX M can be expanded as desired using standard components from the SIMATIC, SIMATIC HMI and SIMATIC NET series it provides you with an optimal hardware and software environment in which to implement customized solutions. **Standard components**

> The SIWAREX M handles the execution of weighing functions and the timecritical control of proportioning elements for proportioning scales within a complete weighing system. The SIWAREX M can also be connected decentrally to a SIMATIC PCS 7 via the ET 200M modular I/O system.

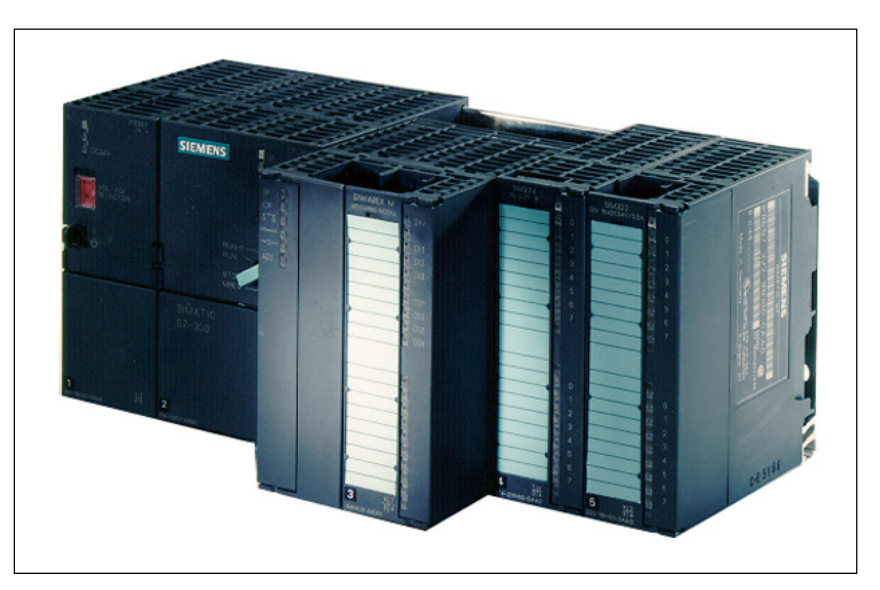

Figure 1-1 SIWAREX M with the SIMATIC S7-300

# **What can the SIWAREX M do?**

The SIWAREX M handles the execution of all weighing functions in a processing application.

Time-critical control of proportioning elements for proportioning scales is also handled directly by the SIWAREX M. Since the SIWAREX M is not dependent on the cycle time of the programmable controller, proportioning valves can be shut off precisely to achieve an optimum in proportioning precision.

The SIWAREX M can be used for applications under obligation of verification (commercial scales) as well as for potentially explosive areas (i.e., zones 1 and 2). An optional Ex-i interface ensures intrinsically safe supply of power to the load cells.

# **Additional features:**

- S7-300 standard construction, connection technology and design
- Fill level and single-component proportioning scales with EC qualification approval for applications under obligation of verification (class III, 6000 d, commercial scales)
- $\bullet$  High degree of measuring precision (0.01%) with a measuring value resolution of up to +524,000 parts
- CE, UL, CSA, FM and ISO 9001 certification
- Use in the S7-300 (direct integration as FM)
- Connection to SIMATIC S7/PCS 7 via ET 200M modular I/O systems
- 2 serial interfaces for connection of a verifiable printer, a verifiable memory and a verifiable remote display/PC or host
- 4 digital outputs, 3 digital inputs, 1 analog output
- Choice of parameterization methods:
	- "SIWATOOL" parameter assignment software on PC under MS-WINDOWS; direct transmission to the RS 232 interface of the SIWAREX M
	- Data block presetting entry in STEP 5/7; transmission of the data block from the S7 CPU to SIWAREX M
- Load cell interface
	- Short circuit and overload-proof power supply of the load cell (max. of 180 mA)
	- Detection of wire breaks on sensor, supply and measuring lines
	- Load cell adjustment via software
	- Intrinsically safe power supply of the load cell (option)
- SIWAREX M can be replaced without having to adjust the scales again.
- Operator control and monitoring via SIMATIC HMI
- Data buffering during power failure
- Write protection for adjustment data via calibration switch

<span id="page-17-0"></span>**System integration of the SIWAREX M into the SIMATIC**

Integration of the SIWAREX M into the SIMATIC provides a freely programmable weighing system with which even complex tasks (e.g., multi-component scales and multi-scale systems) can be implemented easily.

**Central integration into the S7-300**

The SIWAREX M is snapped directly onto the SIMATIC S7 bus as a function module. This direct integration of the SIWAREX M into the SIMATIC S7-300 permits optimal utilization of all functions of the SIMATIC S7-300 programmable controller.

Hardware and software flexibility permits the implementation of a wide variety of applications (e.g., in the chemicals industry and foodstuffs industry). The complete family of SIMATIC S7-300 modules is available as the hardware platform. Easy operator control and monitoring is available e.g. with the SIMATIC HMI operator panels.

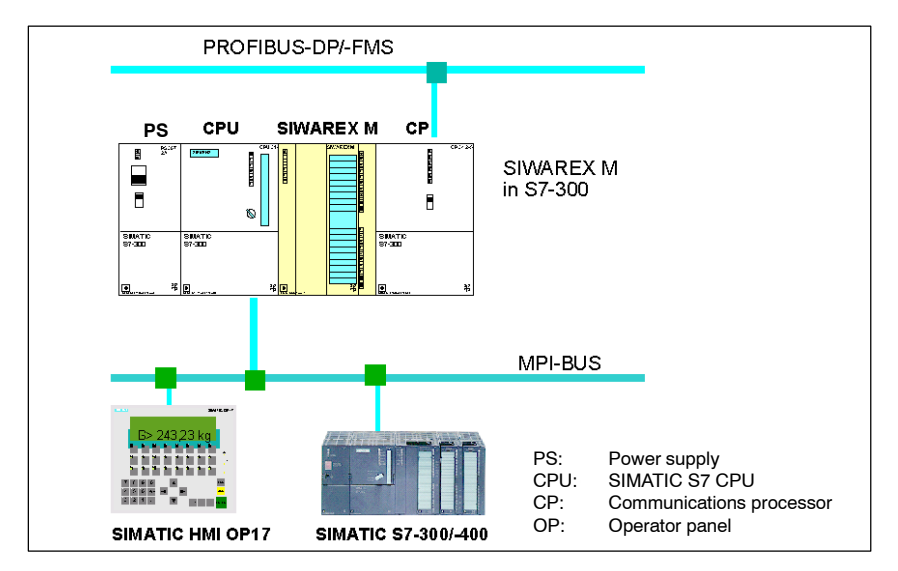

Figure 1-2 SIWAREX M in the SIMATIC S7-300

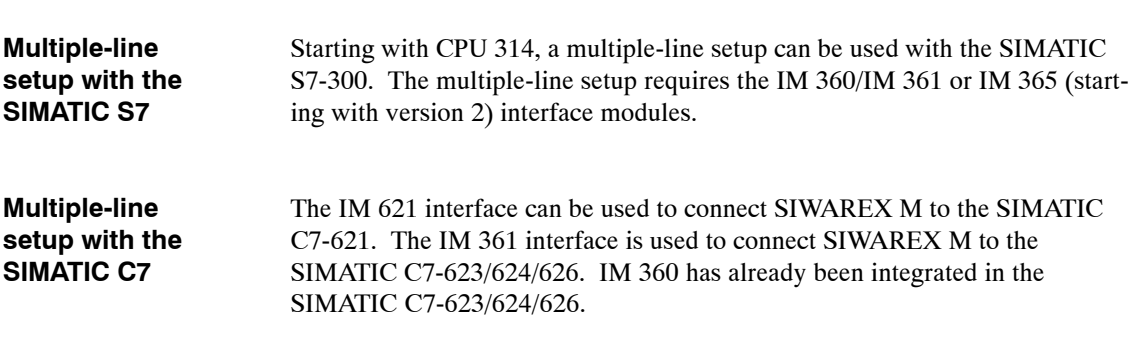

# <span id="page-18-0"></span>**Distributed integration in the S7/C7**

Since the SIWAREX M can be connected to the PROFIBUS-DP via the ET 200M modular I/O system (IM 153-1 or IM 153-2 interface), the SIWAREX M can be linked as distributed periphery to the SIMATIC S7-300, SIMATIC S7-400, SIMATIC S7-400H, SIMATIC C7 or SIMATIC PCS 7.

Transmission distances of up to 23 km are permitted. The IM 153-2 is only necessary when required by other modules (e.g., FM 353).

Maximum number of SIWAREX M units per IM 153-1 or IM 153-2 interface

For distributed connection to SIMATIC  $S7 \rightarrow$  Max. of 7 SIWAREX Ms (Exception: Max. of 8 SIWAREX Ms with CPU 318-2 DP, CPU 417-4 DP, IM 467 and CPU 443-5 Ext.)

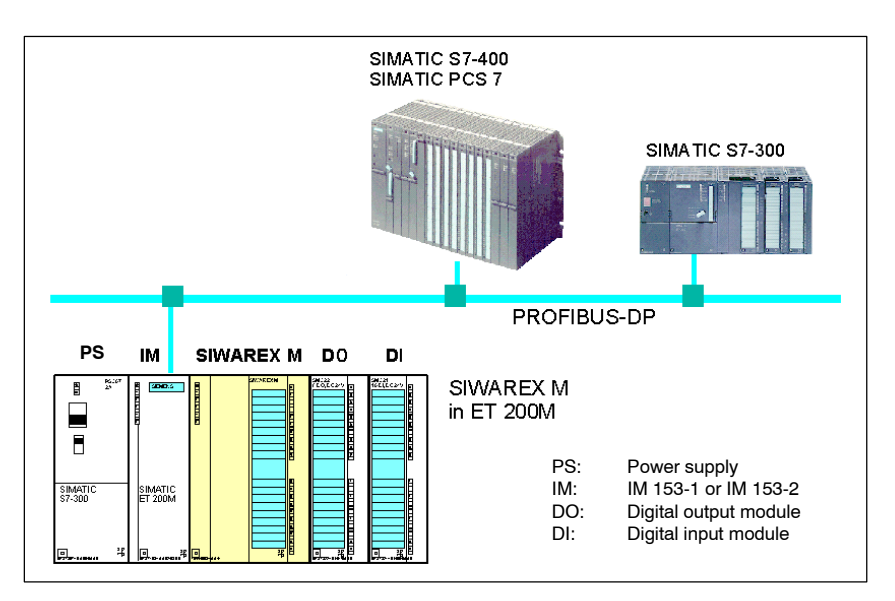

– With active backplane bus  $\rightarrow$  Max. of 4 SIWAREX Ms

Figure 1-3 The SIWAREX M as distributed periphery in the SIMATIC S7

When the SIWAREX M is connected decentrally to a SIMATIC S7-300/400, SIMATIC C7 or SIMATIC PCS 7, an CPU with PROFIBUS-DP interface, a CP 443-5 (from version 2) or an IM 467 for connection to PROFIBUS is required. The version (status 4/99) of the CP 342-5 cannot be used for the bus connection.

# <span id="page-19-0"></span>**Distributed integration in SIMATIC PCS 7**

While the SIWAREX M is usually integrated in SIMATIC S7 programmable controllers with the typical PLC programming languages STL (statement list), LAD (ladder diagram) or FBD (function block diagram), integration in the SIMATIC PCS 7 process control system is performed via graphic configuration in the CFC (continuous function chart). In other words, integration is structured instead of programmed.

The SIWAREX M modules are represented in the engineering system (ES) with technology blocks in the CFC chart. In contrast, the SIWAREX M modules are represented on the operator station (OS) as faceplates (i.e., screen blocks).

The faceplates can be used to monitor the weight values and control the SIWAREX M modules.

A separate configuration package is available for the SIMATIC PCS 7 process control system which contains a block for the CFC chart, a faceplate for the OS and the documentation.

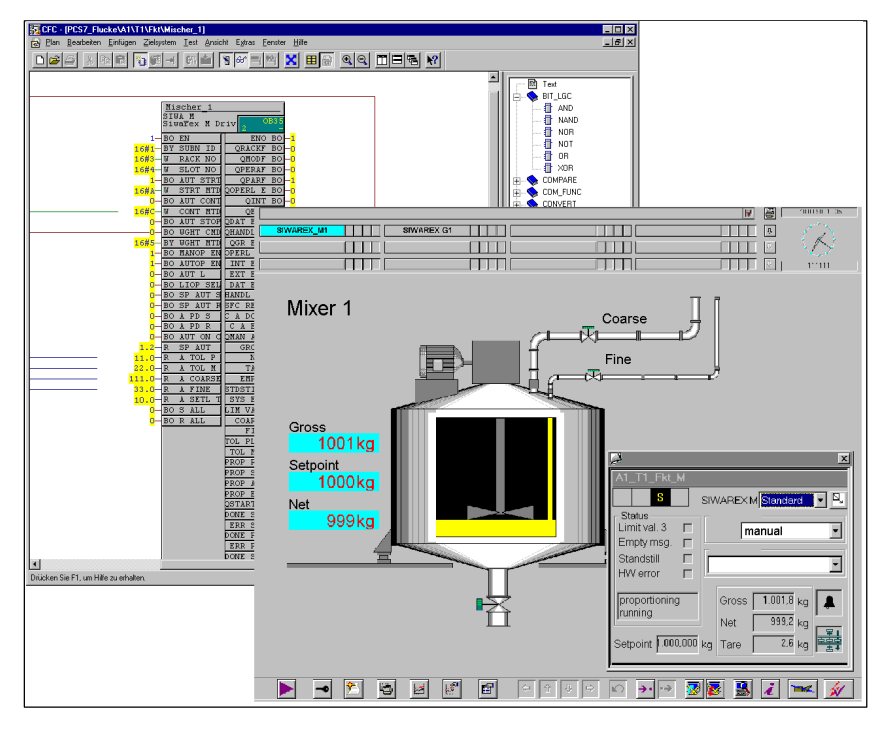

Figure 1-4 Representation of the SIWAREX M in the ES engineering system (left) and on the OS operator station (right)

# <span id="page-20-0"></span>**Integration of the SIWAREX M independent of the controller**

The many functions of the SIWAREX M (e.g., an analog output for analog indicators or process recorders, DI/DO for weighing functions, and serial interfaces for printer and remote display with operator control) also permit it to be used as a field device independent of the controller.

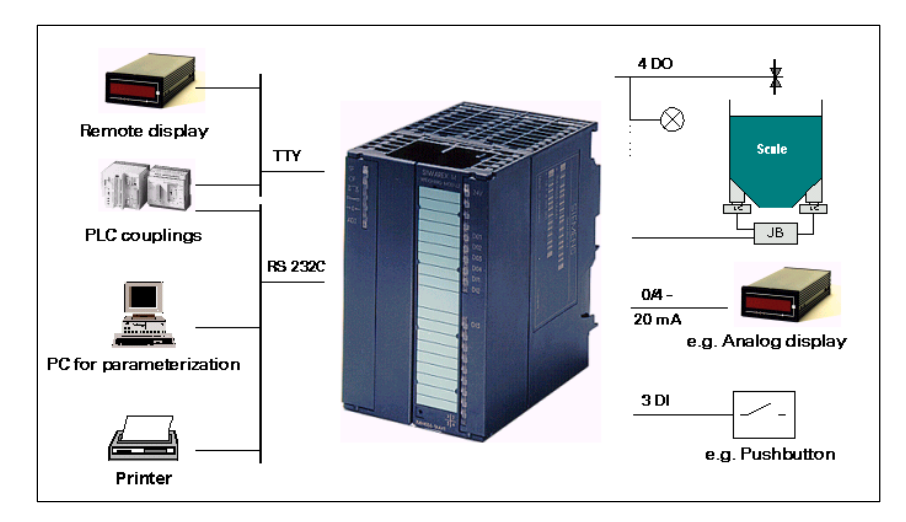

Figure 1-5 The SIWAREX M as a controller-independent field device

In addition to the bus interface for the SIMATIC and two serial interfaces (TTY and RS 232C), the SIWAREX M is equipped with 4 digital outputs, 3 digital inputs and 1 analog output. **Periphery**

> The functions to be handled by the inputs and outputs can be specified by parameterization as required by your specific applications.

Using STEP 7 or SIWATOOL (a WINDOWS parameter assignment program), you can optimize parameter specifications for weighing applications.

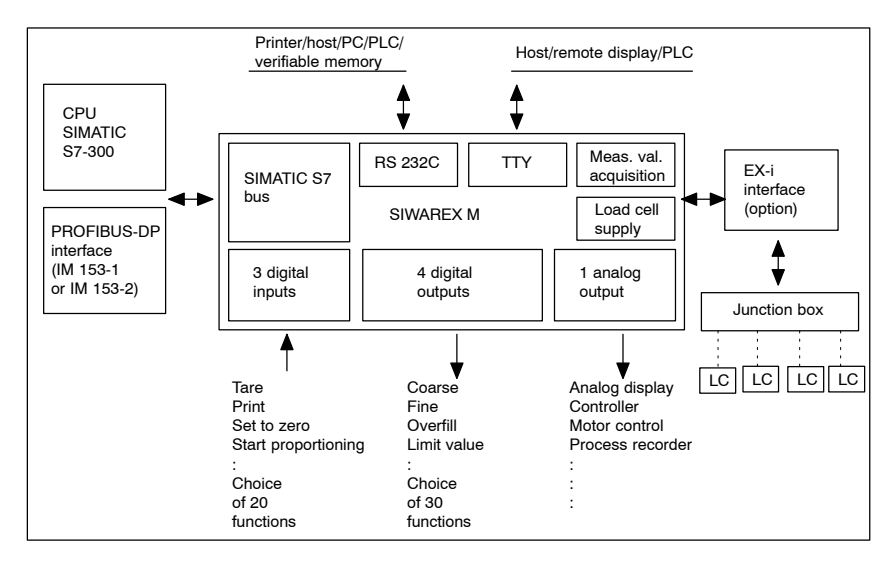

Figure 1-6 Diagram of the SIWAREX M setup

# <span id="page-21-0"></span>**1.2 Setup and Components of a Weighing Machine**

A complete industrial weighing machine (scales) consists of the following primary components.

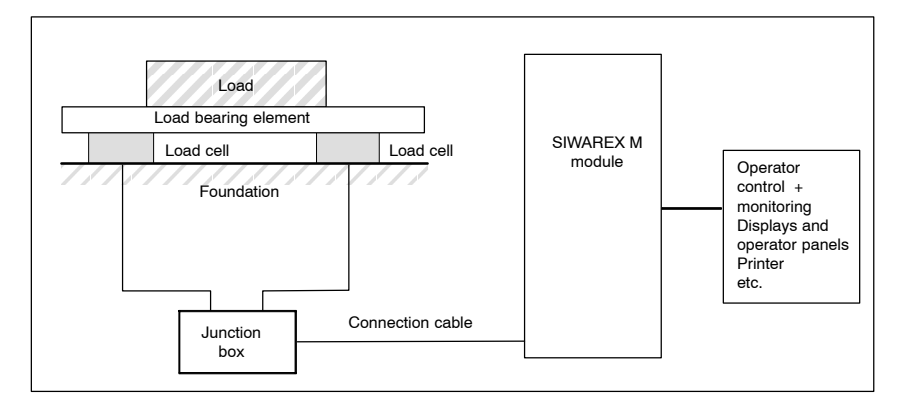

Figure 1-7 Setup of the weighing system with a SIWAREX M

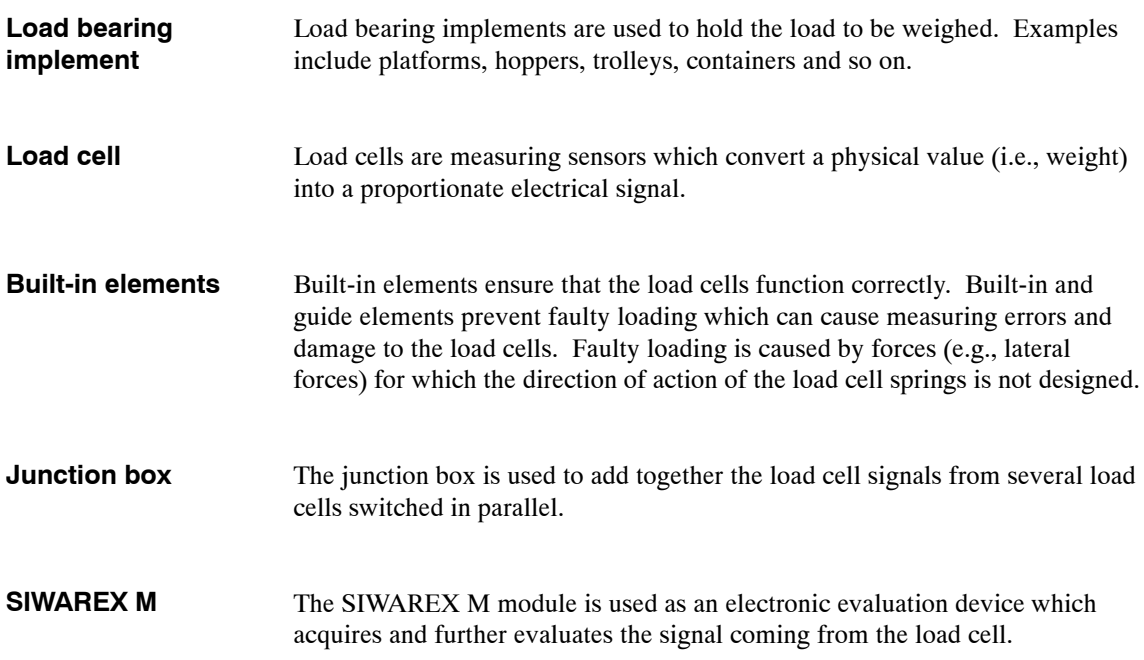

# <span id="page-22-0"></span>**1.3 Weighing Functions**

SIWAREX M offers the following functions.

- Setting to zero
- Taring
- Automatic zero point offset
- Scales standstill message
- Limit values (min/max/empty/overfilled)
- Proportioning valve control (coarse/fine)
- Tolerance monitoring of the proportioning process
- Automatic reproportioning
- Automatic proportioning optimization (switchoff value "fine")
- Proportioning monitoring (monitoring of material flow and time)
- Inching mode

These functions support fill level scales, single-component scales, and multicomponent scales.

# **1.4 Fill Level Scales**

# **Fill level scales**

Fill level scales are used to acquire the fill level of hoppers, tanks and other containers. The SIWAREX M offers weighing functions such as gross/net weight calculation, setting to zero, taring, limit value monitoring, scales standstill check and printing. These basic weighing functions can also be used to implement other types of scales such as platform scales, crane scales, vehicle scales, etc.

# <span id="page-23-0"></span>**1.5 Single-Component Scales**

**Single-component scales for fill weighing**

The SIWAREX M provides the functions required by single-component scales. These functions include coarse/fine flow proportioning, tolerance check and finished message. Material feed is controlled for fill weighing. Special supplementary functions (e.g., automatic reproportioning when tolerances are underranged, inching mode, and automatic correction of the fine flow switchoff value) are also included in the module.

**Single-component scales for deduction weighing** 

In principle, the functions of a single-component weighing machine for deduction weighing are the same as those for fill weighing. The only difference is that material removal is controlled and not material addition (sign reversal for net weight calculation).

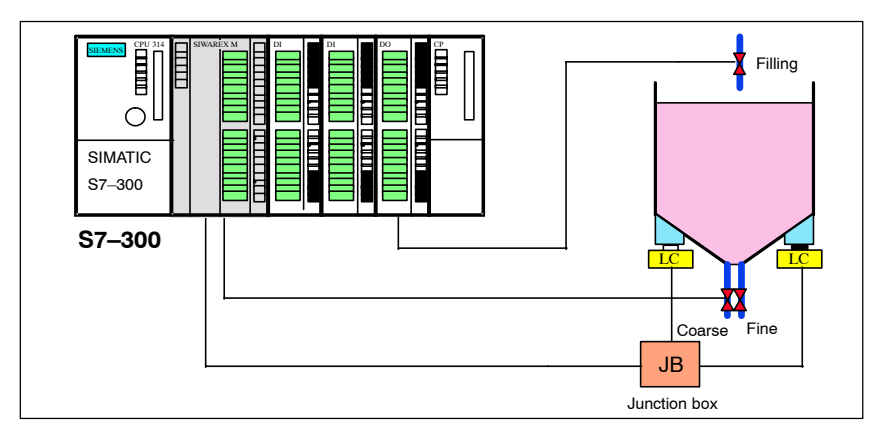

Figure 1-8 Single-component scales

# <span id="page-24-0"></span>**1.6 Multi-Component Scales**

## **Principle of function**

Multi-component scales are used to make mixtures based on preset recipes and can be set up from standard components (e.g., SIWAREX M, SIMATIC digital input/output modules, and so on).

The SIWAREX M handles the function of a multiplexed single-component weighing system within a multi-component weighing system (i.e., during proportioning, the SIWAREX M performs the setpoint-actual value comparison and controls proportioning independently of the cycle time of the automation system. The coarse and fine flow signal on the digital outputs of the SIWAREX M is available for controlling the proportioning devices. Two digital outputs are sufficient since, with a multiple-component weighing system, these are switched through to the applicable bin (see figure) via the root of a floating digital output module of the SIMATIC (e.g., relay module). This permits almost any number of supply bins to be addressed.

# **Note**

If the nominal current  $(0.5 \text{ A})$  and the total current  $(1 \text{ A})$  of the digital outputs of the SIWAREX M are not exceeded, a SIMATIC relay output module can be used to switch through the coarse and fine flow signals to the individual bins. If the nominal current or the total current is exceeded, a coupling relay must be used in addition to the SIMATIC relay output module.

Recipe sequence control on the CPU or a host control system gives the SIWAREX M the material-related proportioning data (e.g., setpoint, coarse and fine flow switch-off value, tolerance limits, and so on) for each individual component.

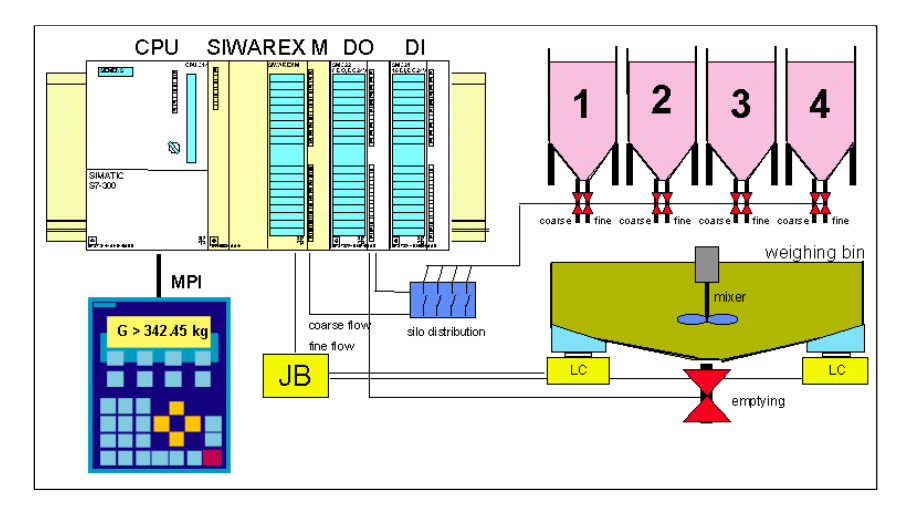

Figure 1-9 Multi-component scales based on SIWAREX M + SIMATIC

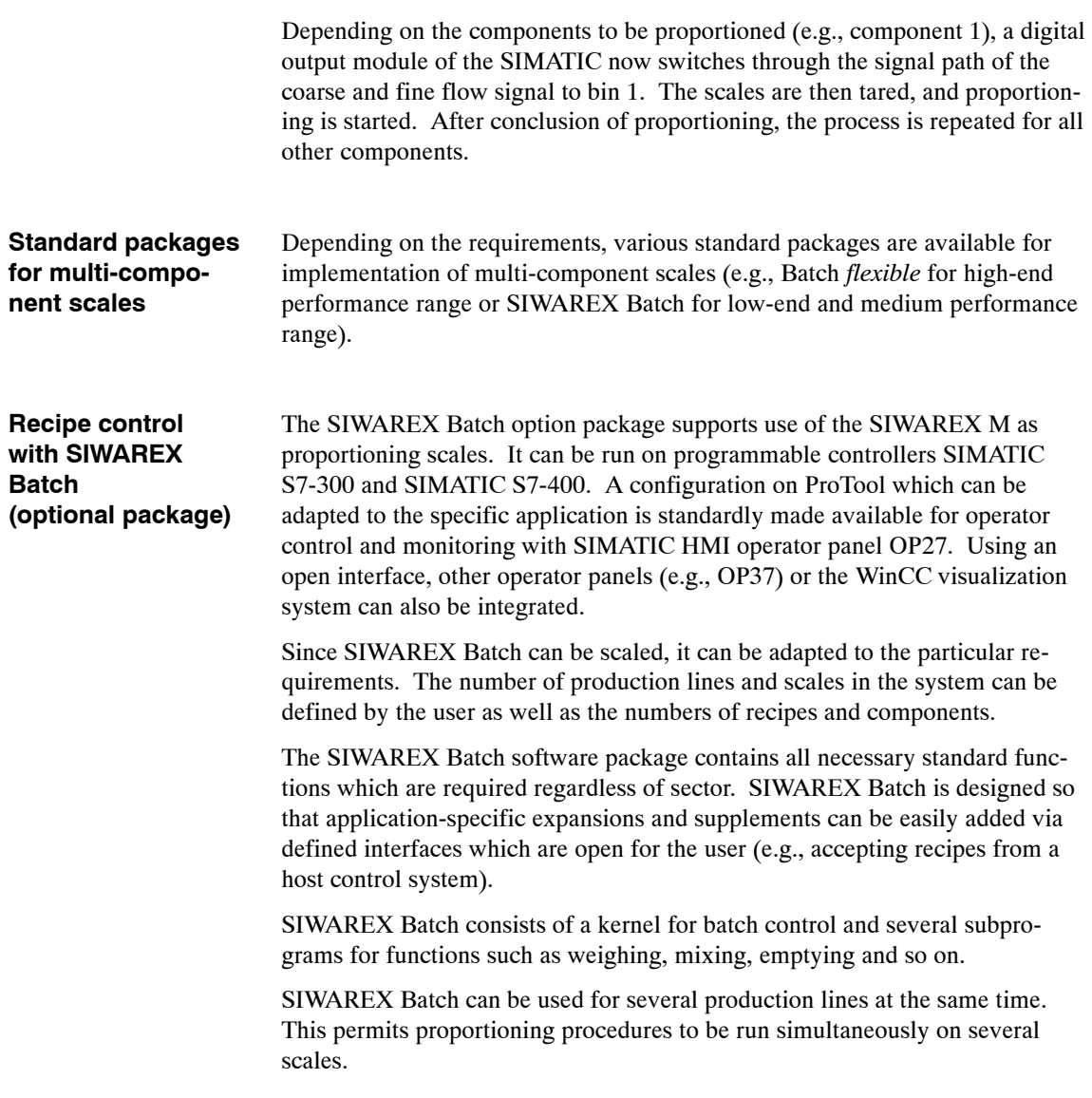

# <span id="page-26-0"></span>**1.7 Scales for Potentially Explosive Areas**

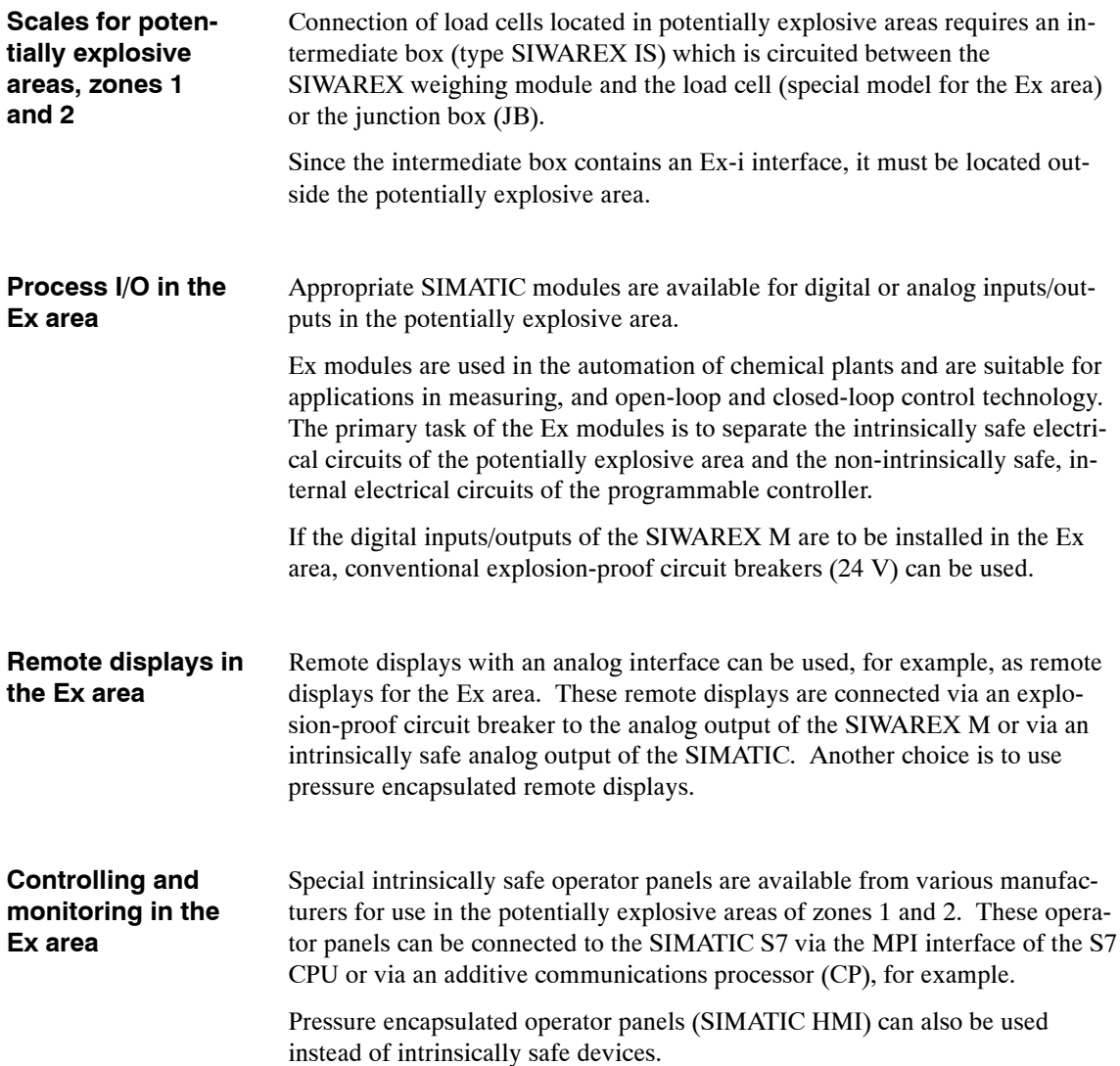

<span id="page-27-0"></span>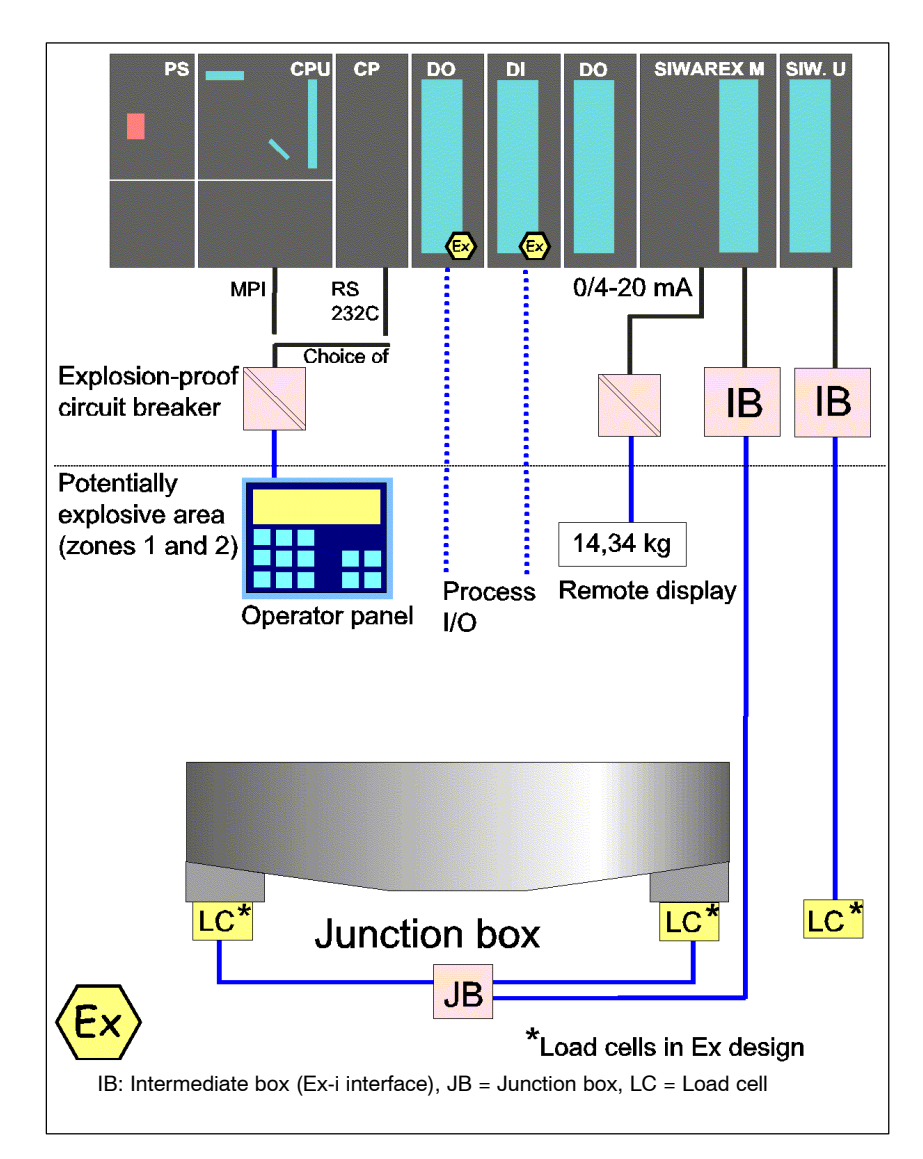

Figure 1-10 Scales for potentially explosive area

# <span id="page-28-0"></span>**1.8 Other Types of Scales**

**Other types of scales**

By using standard components of the SIMATIC, SIMATIC HMI and SIMATIC NET series, other types of scales can also be implemented. A few examples are listed below.

- Counting scales
- Check weighers
- Vehicle scales
- Filling scales
- Conveyor belt scales
- Loss in weight scales

# <span id="page-30-0"></span>**Hardware Description and Commissioning 2**

This section contains all information required for commissioning. Subjects include mounting, connection, assignment of parameters, and a description of the interfaces and indicator and setting elements.

Adherence to these safety notes is mandatory. Non-compliance will invali-

## **General safety notes**

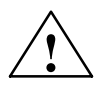

# **! Warning**

date your warranty.

Persons who are not qualified should not be allowed to handle this equipment/system. Non-compliance with warnings appearing on the equipment itself or on the system cabinet can result in severe personal injury or substantial property damage. Only qualified personnel should be allowed to work on this equipment/system.

#### **Note**

This product has been developed, manufactured, tested and documented in accordance with relevant safety standards. Under normal conditions, this product will not be a source of danger to property or life.

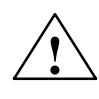

# **! Caution**

Commissioning is prohibited until it has been determined that the machine in which these components are to be installed meets the requirements of the 89/392/EC guidelines.

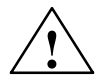

# **! Warning**

The following rules must be complied with to ensure that the requirements contained in EU guidelines 89/336/EC are complied with.

- The setup guidelines and safety notes in the applicable manuals and supplementary documentation must be adhered to for both the automation system and the SIWAREX M.
- All signal lines to the SIWAREX M must be shielded and applied to a grounded shield retainer rail (see section 2.2).
- Sub D plug connectors with shield braiding and plug connector hood with shielding must be used.

# <span id="page-32-0"></span>**2.1 Installing the SIWAREX M**

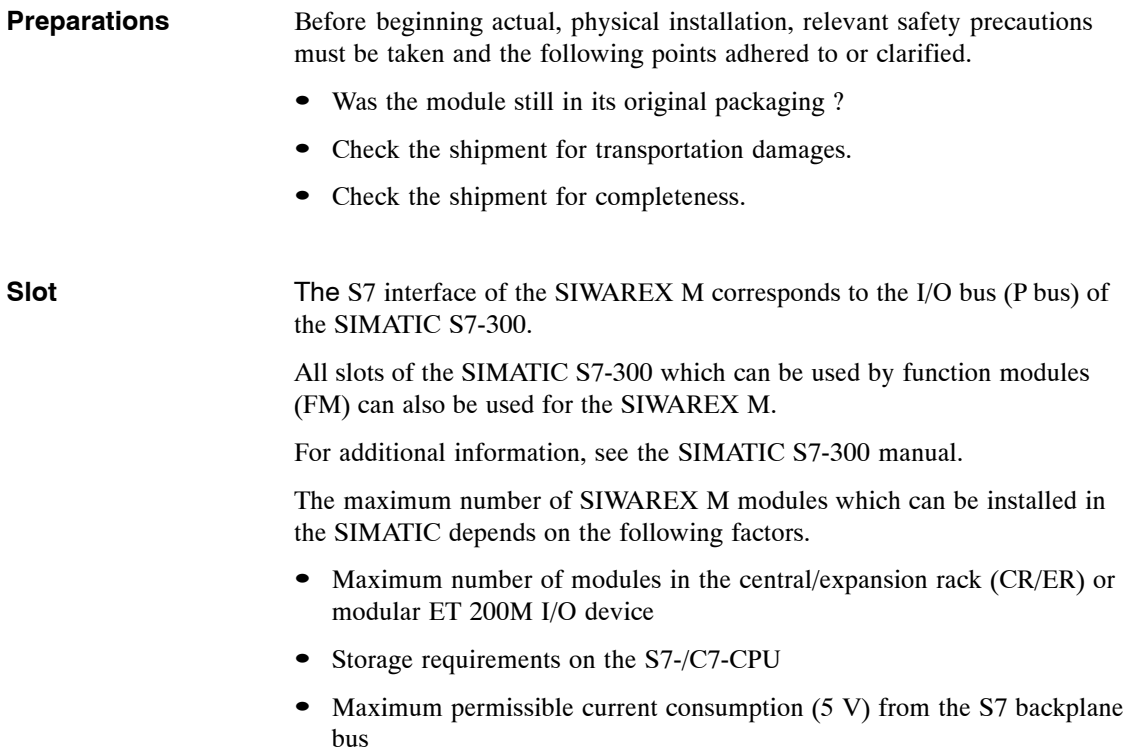

# <span id="page-33-0"></span>**2.1.1 Settings**

(BASP/OD) = Disable command output/output disable)

# **Setting elements**

A quadruple **DIP** switch on the back of the housing is used as the **calibration switch**, and to switch off the **BASP/OD** function.

The settings on this DIP switch must be performed before installing the SIWAREX M since the switch can no longer be accessed after installation.

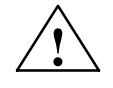

# **! Warning**

If the BASP function is switched off, you must provide other suitable measures to prevent outputs which are not switched off from endangering people or systems.

If the BASP function is not switched off, the digital and analog outputs are reset and a running proportioning procedure is stopped when the BASP signal is output by the SIMATIC CPU. See also chapter 3.18.

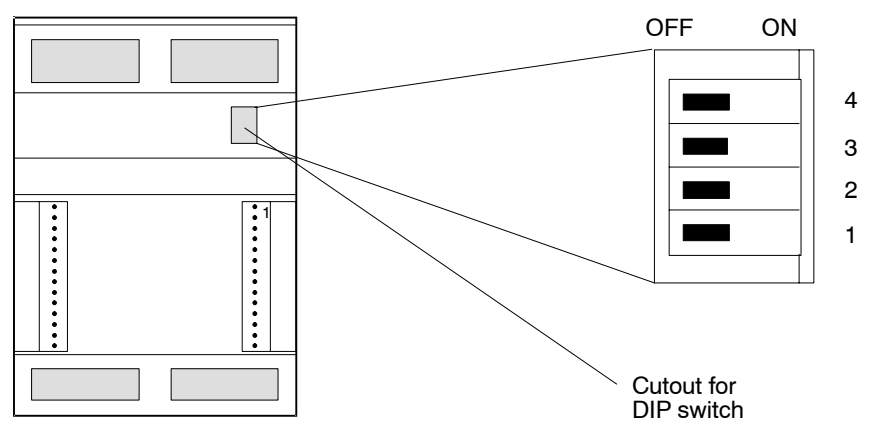

Figure 2-1 Back of the SIWAREX M

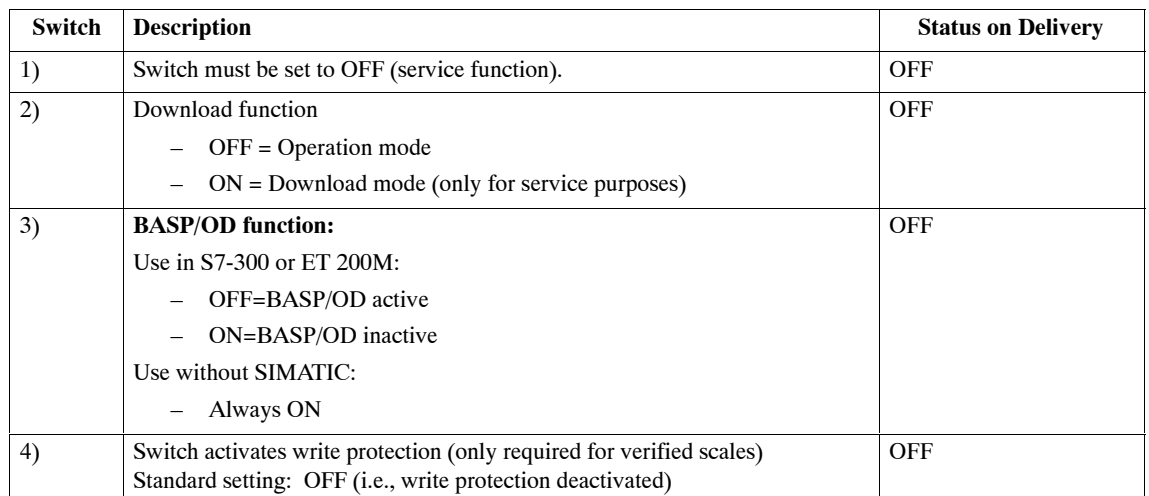

<span id="page-34-0"></span>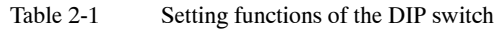

# <span id="page-35-0"></span>**2.1.2 Mounting the Module on the Rail**

# **Note**

It is imperative to adhere to EMC guidelines when installing the cables (also those outside cabinets).

Do not place cables next to energy-technology cables, and shield the cables as described.

In most cases, two-sided shield application is recommended. However, if interference is primarily low-frequency, one-sided shield application may be more effective.

Adhere to the grounding concept of the SIMATIC S7-300 to avoid problems with the potential.

The setup guidelines of the SIMATIC S7 (see manual of the S7-300 programmable controller under setup and CPU data) must be adhered to for all mounting steps, and the following instructions must be performed in the order shown below.

A setup which does not conform to EMC guidelines will reduce measuring accuracy and, in extreme situations, cause "internal error 04" or "external error 02."

## **Mounting steps**

- 1. Switch off all voltages on the SIMATIC S7, ensure that it cannot be switched back on again, and mark accordingly.
- 2. Make or check protective conductor connection. (See setup guidelines.)
- 3. Mount shield connecting element.
	- The shield connecting element must be mounted on the rail directly under the slot in which the SIWAREX M is installed.
	- Each cable to be connected to the SIWAREX M requires a shield terminal on the shield rail of the shield connecting element (see section 2.2).
- 4. Insert bus connector. (See setup guidelines.)
	- A bus connector is supplied with each SIWAREX M. The bus connector must be inserted first on the module installed in the slot to the left of the SIWAREX M.
- 5. Hang SIWAREX M. (See setup guidelines.)
- 6. Screw down SIWAREX M. (See setup guidelines.)
- 7. Label SIWAREX M. (See setup guidelines.)
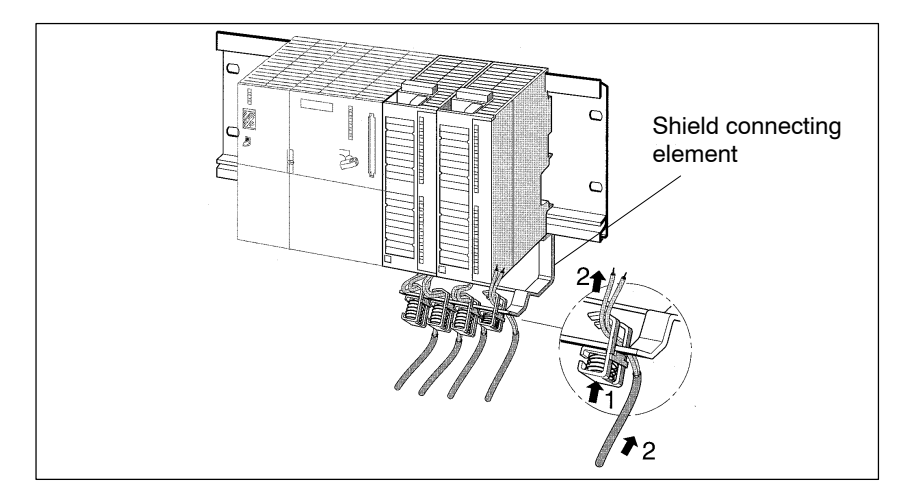

Figure 2-2 Shield connecting element

# **2.2 Connection and Wiring**

Since the rules for wiring listed in the table below apply to SIMATIC S7-300 modules, they must also be used for the wiring of front connector X1 on the SIWAREX M. **Rules for wiring**

| $10010 - 1$<br>11.410010111116 |                               |                                                       |
|--------------------------------|-------------------------------|-------------------------------------------------------|
| Rule for                       | Flexible Line                 | Flexible Line with Core End Sleeves                   |
| Max. line cross sec-<br>tion   | $0.25$ to 1.5 mm <sup>2</sup> | $0.25$ to 1.5 mm <sup>2</sup>                         |
| Number per connec-<br>tion     | $\mathbf{1}$                  | Max. of 2 (in one end sleeve)                         |
| Stripping length               | $6 \text{ mm}$                | $6 \text{ mm}$                                        |
| Core end sleeves               | $\overline{\phantom{a}}$      | Without insulation collar (short)<br><b>DIN 46228</b> |
| Turning moment                 | 60-80 Ncm                     | $60-80$ Ncm                                           |

Table 2-2 Rules for wiring

Non-flexible lines may not be used.

Select the shield terminal size appropriate to the cable diameter. **Shield terminals**

> Securing a cable with the shield terminal requires that approximately 1.5 cm of the cable insulation be cut away at the appropriate location so that the shield is bared.

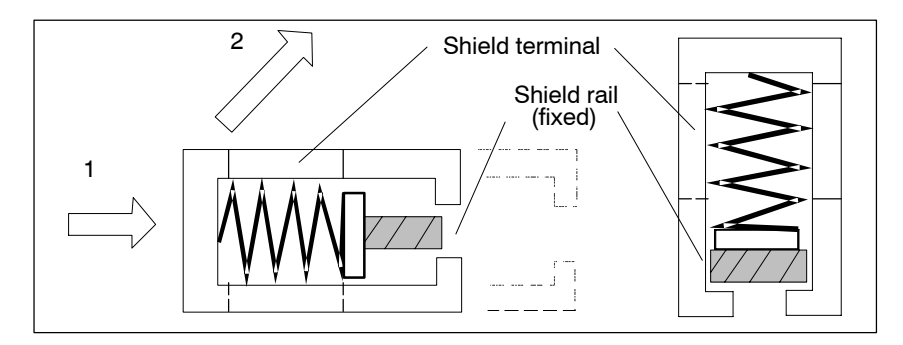

Figure 2-3 Mounting the shield terminals

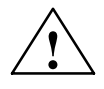

**Examber 6**<br>
Make sure that you do not damage the shield braiding when stripping the cable.

> When applying shields to all cables connected to the SIWAREX M, make sure that there is enough cable between the shield connecting element and the SIWAREX M so that the SIWAREX M can be removed with all its cables still connected.

**Indication and connection elements**

The following figure shows all available indication and connection elements on the front of the SIWAREX M.

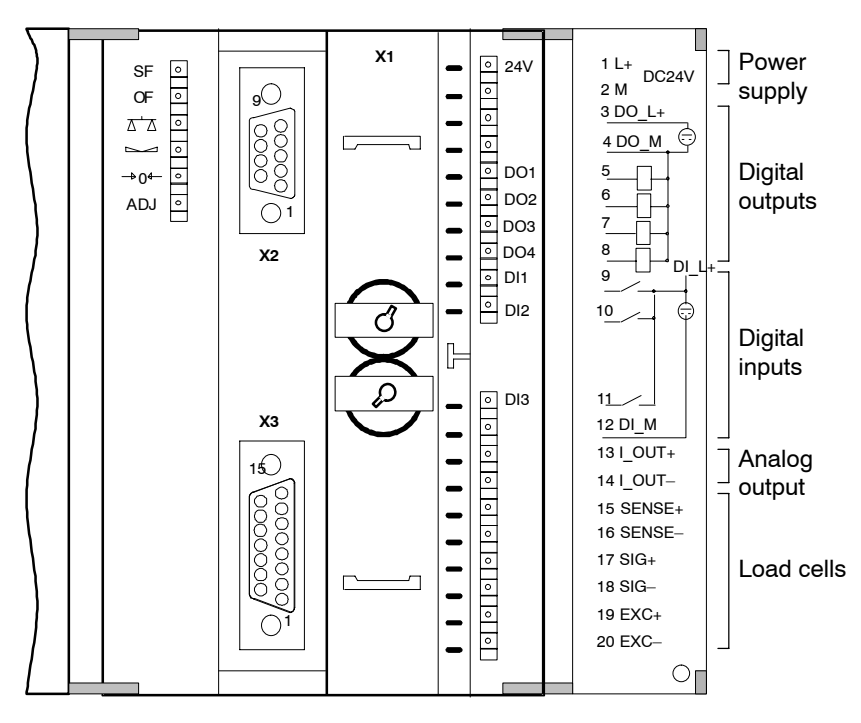

ÁÁÁÁÁÁ

Figure 2-4 Connection elements on the front of the SIWAREX M

Table 2-3 Indication elements on the front of the SIWAREX M

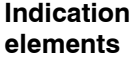

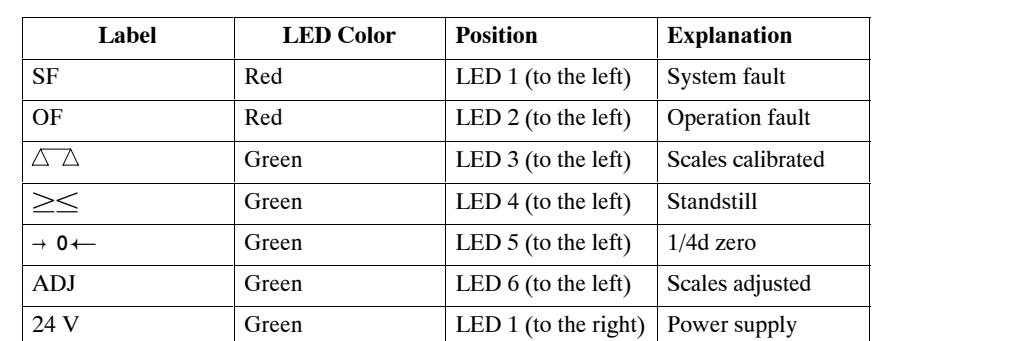

Located on the right side of the housing are additional status lamps which indicate the status of the DI/DOs. The LEDs are permanently assigned to the respective input/output.

ÁÁ<del>LA 1999-ben 1999-ben 1999-ben 1999-ben 1999-ben 1999-ben 1999-ben 1999-ben 1999-ben 1999-ben 1999-ben 1999-b</del>

ÁÁ<del>LA 1999-ben 1999-ben 1999-ben 1999-ben 1999-ben 1999-ben 1999-ben 1999-ben 1999-ben 1999-ben 1999-ben 1999-b</del>

Á A SZERGEZETE ELEKTRE ELEKTRE ELEKTRE ELEKTRE ELEKTRE ELEKTRE ELEKTRE ELEKTRE ELEKTRE ELEKTRE ELEKTRE ELEKTRE

# **2.2.1 Front Plug Connector (X1)**

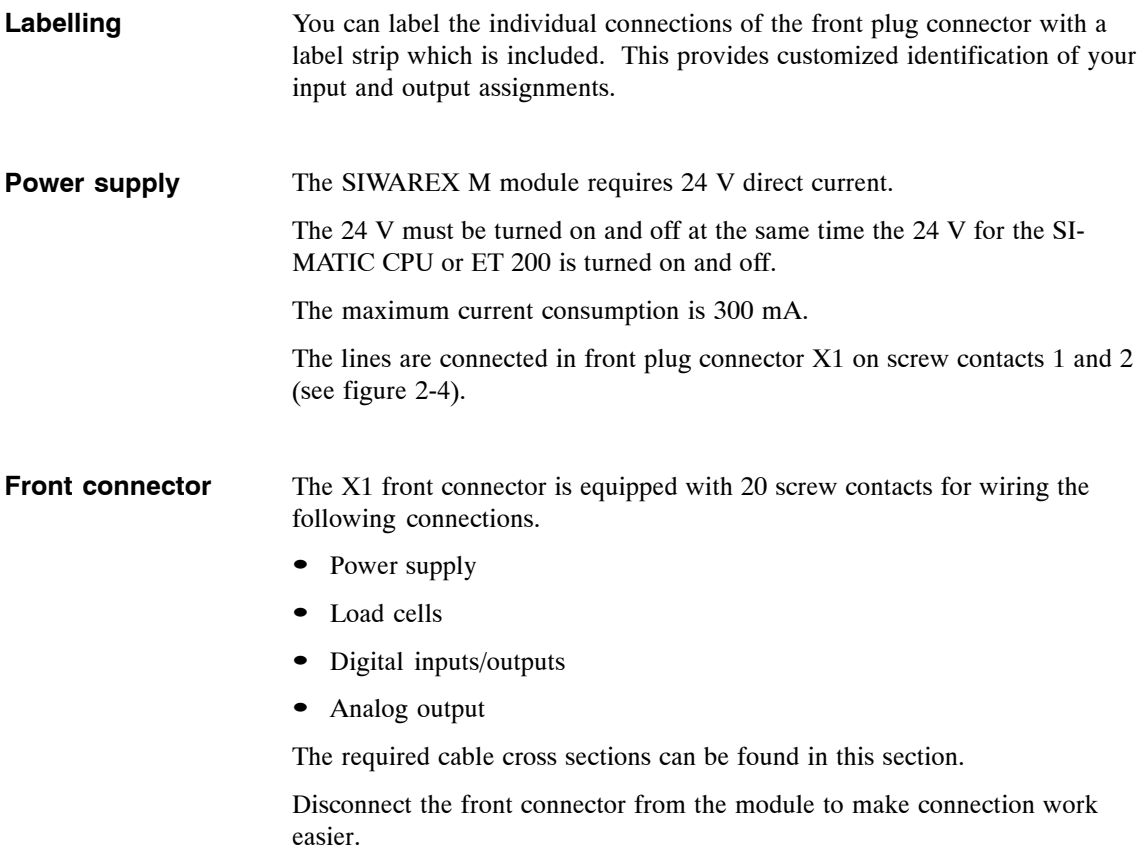

### **2.2.2 Load Cells (X1)**

In principle, all measured value sensors (i.e., load sensors) can be connected to the SIWAREX M provided they meet the following requirements. **Load cells which can be connected**

- Characteristic value up to 4 mV/V
- Supply voltage 10.2 V
- Measuring procedure based on the Wheatstone bridge

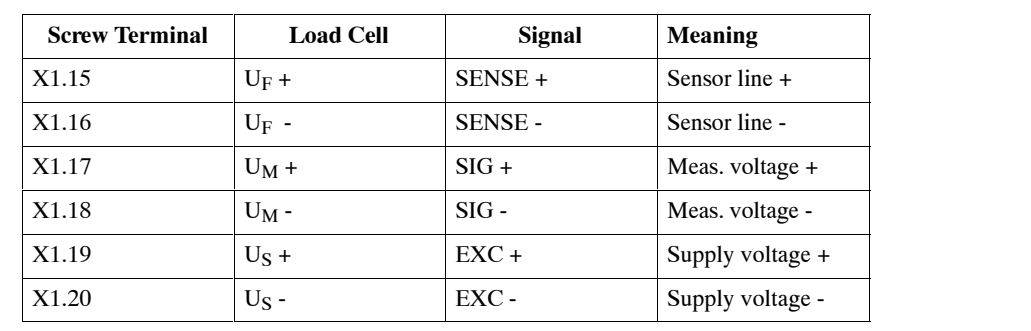

#### Table 2-4 Allocation of the load cell connection **Connection allocation on front connector X1**

**Load cell connection for normal areas (standard)**

Load cells must be connected in accordance with the following rules.

- 1. A junction box must be used under the following conditions.
	- More than one load cell is connected. (Remember that the load cells must then be switched in parallel.)
	- The distance between load cell and SIWAREX M is greater than the longest available length of load cell connection cable.
- 2. When there is a danger of equipotential bonding currents from the cable shield, an equipotential bonding conductor must be installed parallel to the load cell cable, or the shield terminal in the junction box must be used to apply the shield. (Under normal conditions, the shield is applied to the cable leadin supports of the junction box.)
- 3. Twisted core pairs should be used for the lines specified below.
	- $-$  (+) and (-) sensor line
	- (+) and (-) measuring voltage line
	- (+) and (-) supply voltage line
- 4. The shield on the SIWAREX M must be applied to the shield holder element.

**Load cell connection for potentially explosive areas**

The "SIWAREX IS" Ex-i interface (see section 9.4) is required when load cells are to be operated in potentially explosive areas.

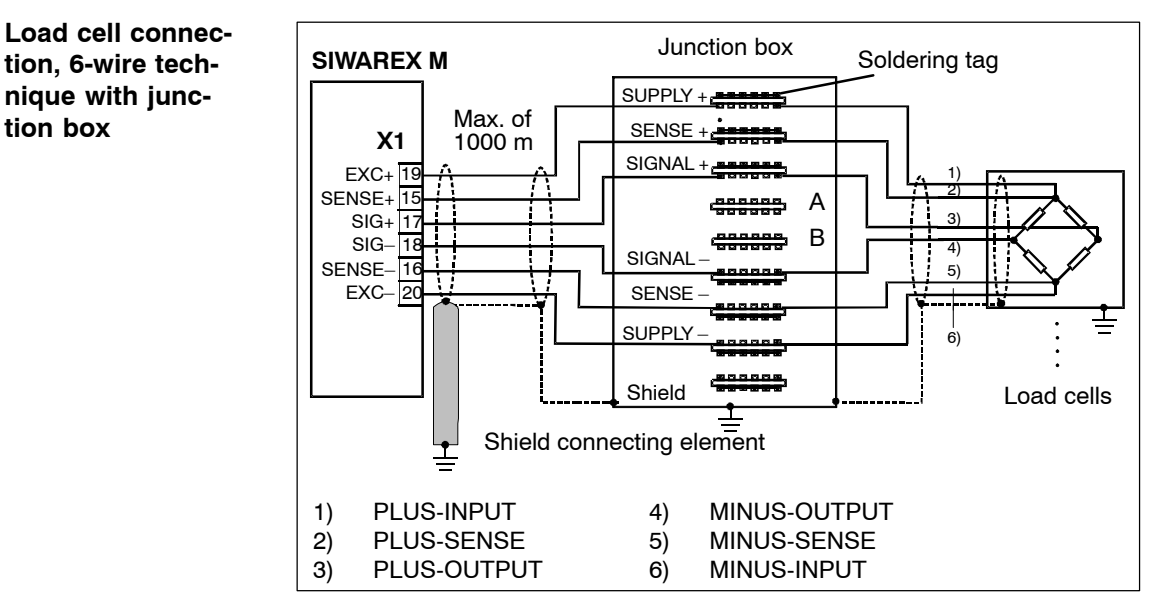

Figure 2-5 Connection of load cells using the 6-wire technique

**Load cell connection, 4-wire technique with junction box**

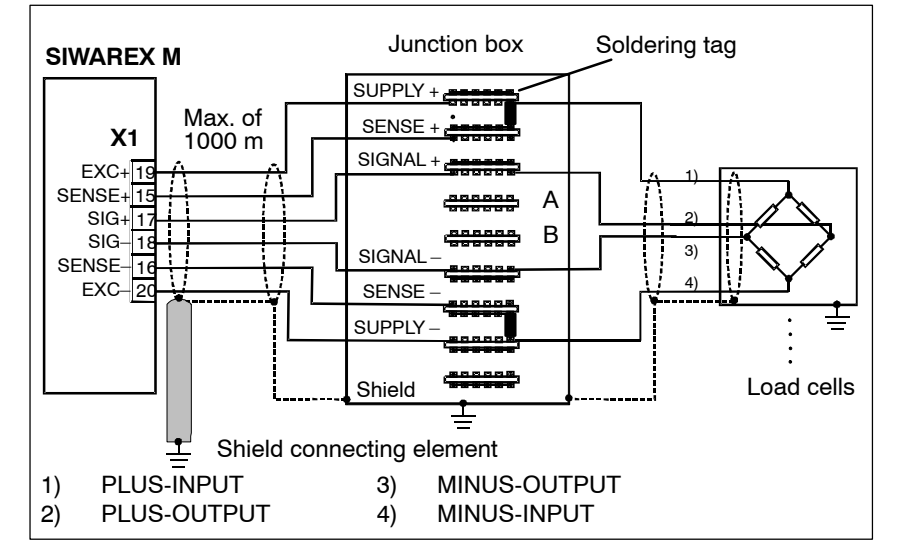

Figure 2-6 Connection of load cells using the 4-wire technique

When the 4-wire technique is used to connect the load cells, the signals (SUPPLY+) and (SENSE+), as well as (SUPPLY-) and (SENSE-) must be jumpered in the junction box.

The 6-wire technique must always be used for the connection of the junction box to the SIWAREX M to compensate for temperature and line influences.

**Load cell connection, 4-wire technique without junction box**

When the 4-wire technique is used to connect the load cells directly to the SIWAREX M, screw contact X1.15 must be jumpered with X1.19 in front plug connector X1, and X1.16 with X1.20.

#### **Parallel circuiting of load cells in the junction box**

The cable of each load cell is led through the cable leadin supports (PG screw-type connection). The cable shield must be applied to the PG screwtype connection.

The individual cores of the load cell cable are circuited in parallel to the respective soldering tags (i.e., SUPPLY, SENSE and SIGNAL).

- Solder all feeder voltage lines (+) of the load cells and the weighing electronics to soldering tag "SUPPLY  $+$ ".
- Solder all feeder voltage lines (-) of the load cells and the weighing electronics to soldering tag "SUPPLY -".
- Use the same procedure on the remaining lines.

Soldering tags A and B are reserve connection elements (e.g., for installation of precision resistors for the cut-off load calibration). A cut-off load calibration is usually only performed for scales on which cut-off loads occur (e.g., vehicle scales).

### **2.2.3 Digital Outputs (X1)**

#### **Description**

The SIWAREX M is equipped with four, floating digital outputs (DO) with a nominal voltage of +24 V and an output current of up to 0.5 A per output.

The four digital outputs are potentially bound with each other. They have a common ground and a 24 V voltage supply with fuse. The digital outputs are short circuit-proof and overload-proof.

The status of the digital outputs is indicated via LEDs on the front of the SIWAREX M.

When inductive consumers are connected, the digital output used must be equipped with a freewheeling diode.

The digital outputs can be assigned as desired to the 30 weighing functions available.

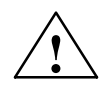

**Warning**<br>
The 24 V power supply (terminal X1.3) may not be turned on until the assignment of the DO is known and the current signal status will not be a hazard to the system.

#### **Connection**

The four digital outputs are located on screw contacts 5 to 8 in front plug connector X1.

Screw contacts 3 and 4 provide the 24 V power supply (L+/M) for all four digital outputs.

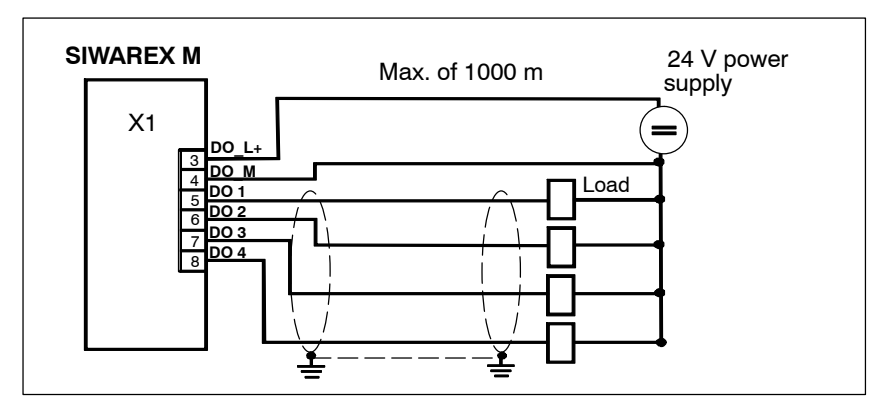

Figure 2-7 Digital outputs

### **Assignment**

### Table 2-5 Assignment of the digital outputs (X1)

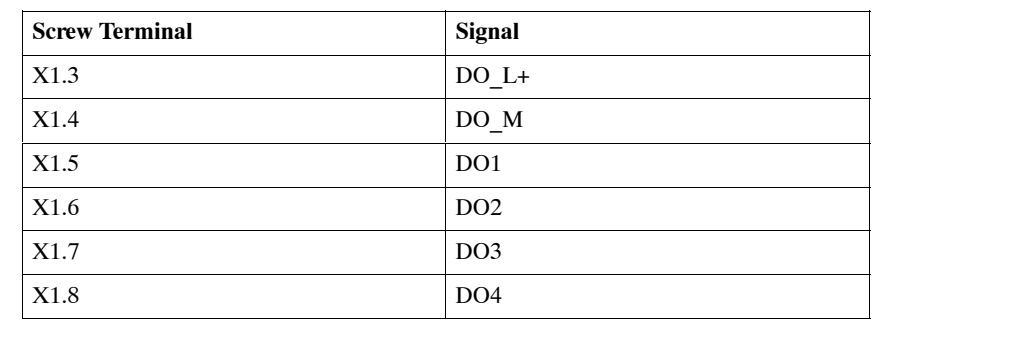

### **2.2.4 Digital Inputs (X1)**

**Description**

The SIWAREX M is equipped with three, floating digital 24 V inputs (DI).

The three digital inputs are potentially bound with each other. They have a common reference point (M).

The digital inputs can be assigned as desired to the 20 weighing commands available.

The status of the digital inputs is indicated via LEDs on the front of the SIWAREX M.

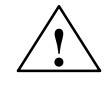

#### **! Warning**

The inputs may not be activated until the assignment of the DI is known and activation will not be a hazard to the system.

#### **Connection**

The three digital inputs are located on screw contacts 9 to 11 in front plug connector X1.

The common reference point (M) of all three digital inputs is screw contact 12.

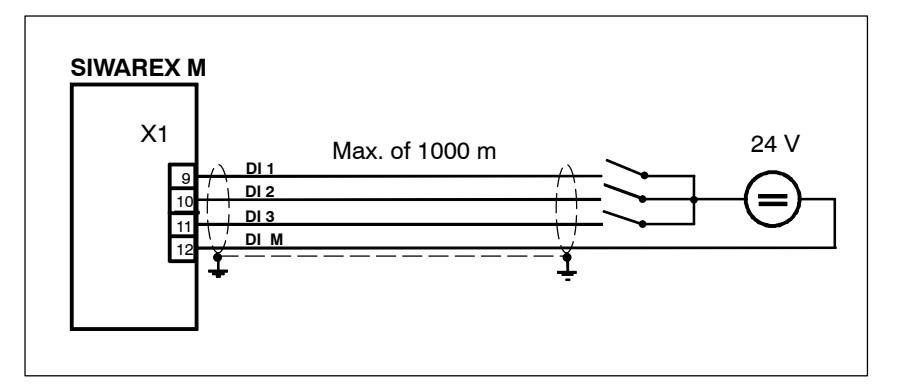

#### Figure 2-8 Digital inputs

#### **Assignment**

Table 2-6 Assignment of the digital inputs

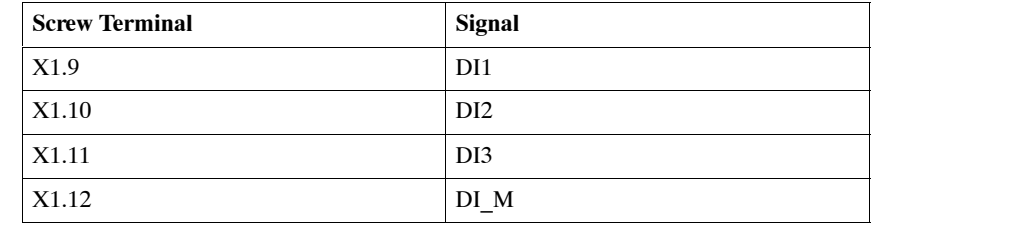

### **2.2.5 Analog Output (X1)**

#### **Description**

The SIWAREX M is equipped with an analog output for outputting an analog value (e.g., for an analog display, a process recorder or a controller). The analog output is designed as a 0/4 to 20 mA current output. The analog output can be used to output the gross or net weight, or an externally prespecified value from the SIMATIC or from a host.

The output analog value can be supplied to measured value displays which are not under obligation of verification, process recorders or controllers, for example.

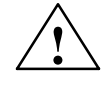

#### **! Warning**

Before a new SIWAREX M is used, the parameter assignment of the analog output must be checked!

#### **Connection**

The analog output is located on screw contacts 13 and 14 in front plug connector X1. The output can be operated with either 0 to 20 mA or with 4 to 20 mA.

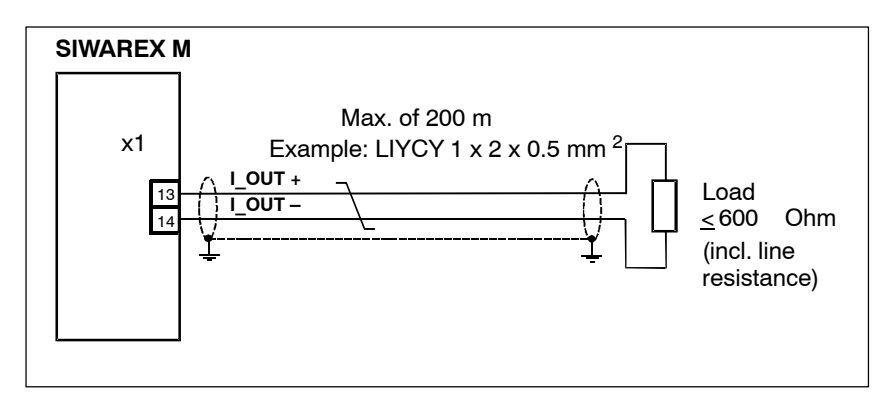

#### Figure 2-9 Example of the connection of the analog output

#### **Assignment**

Table 2-7 Assignment of the analog output

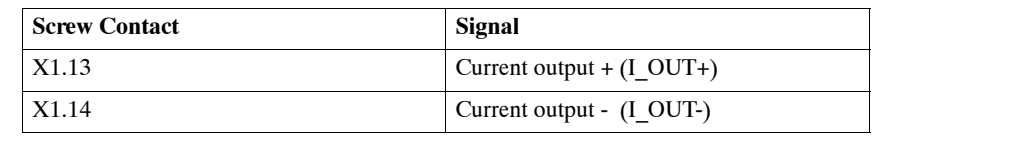

## **2.2.6 RS 232C Interface (X2)**

The RS 232 interface uses the RxD and TxD signals. **Description**

The interface is non-floating.

Connection X2 on the front of the SIWAREX M is a 9-way, sub D, plug connection (socket).

**Components which can be connected**

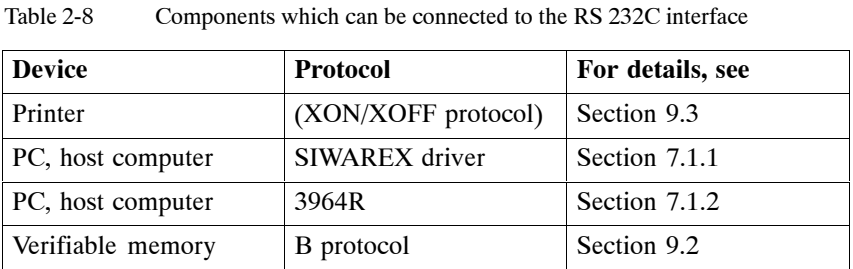

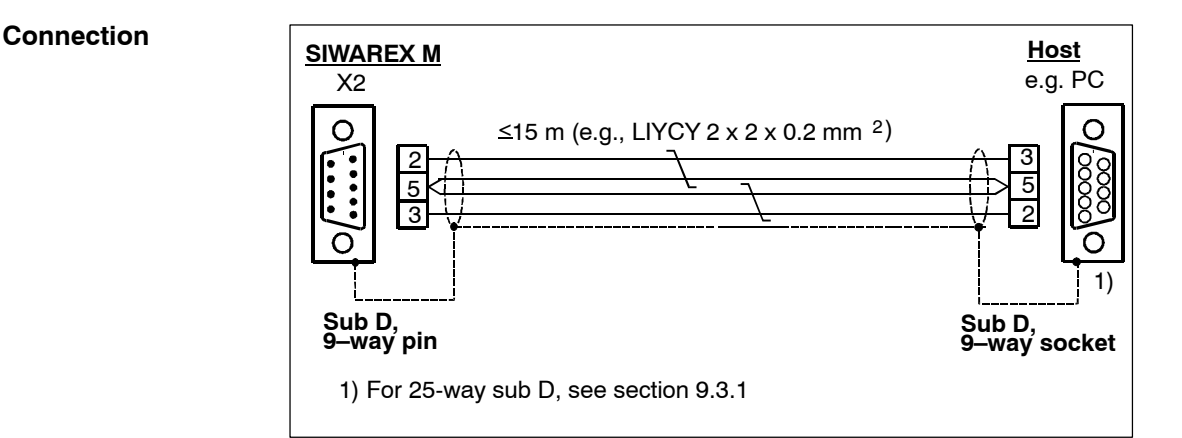

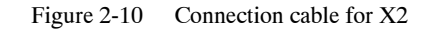

#### **Assignment**

Table 2-9 Cable assignment for 9-way and 25-way PC connector

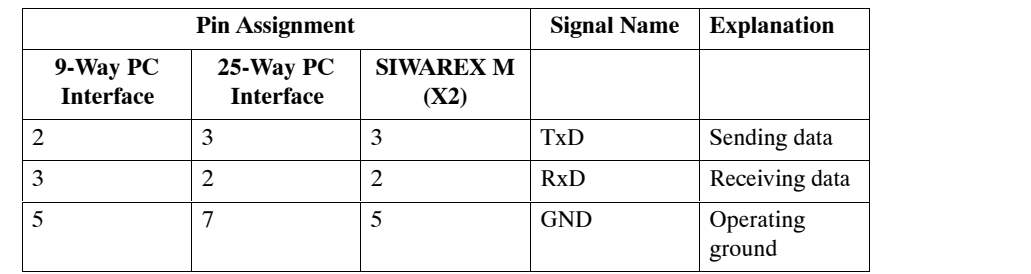

## **2.2.7 TTY Interface (X3)**

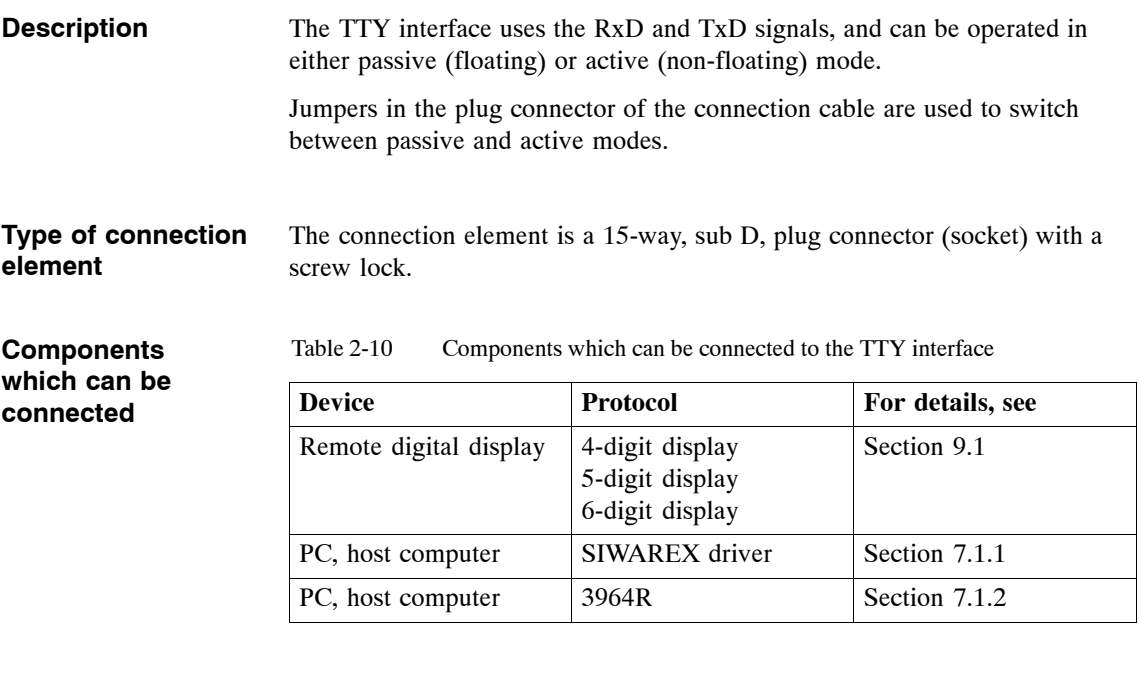

For detailed information on the connection of the remote displays, see chapters 9.1 and 9.2. **Connection**

**Assignment**

Table 2-11 Assignment of X3 (TTY interface of the SIWAREX M)

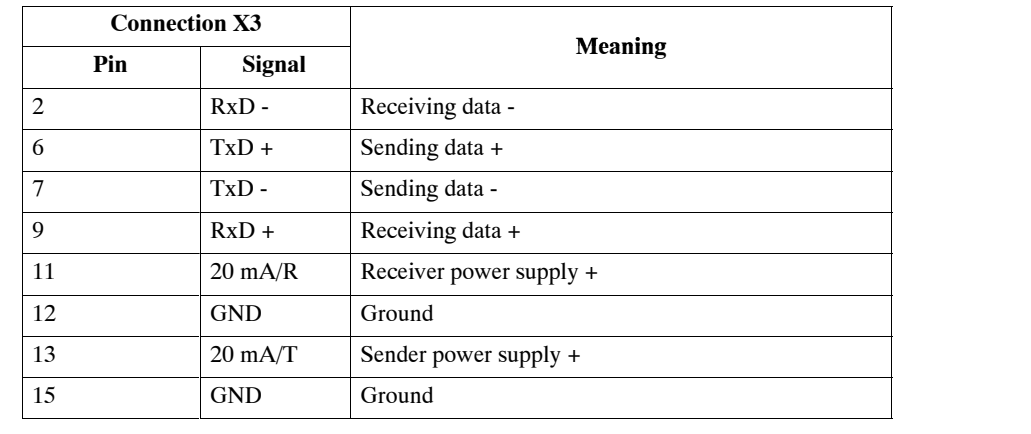

# **2.3 Preparing the SIWAREX M for Operation**

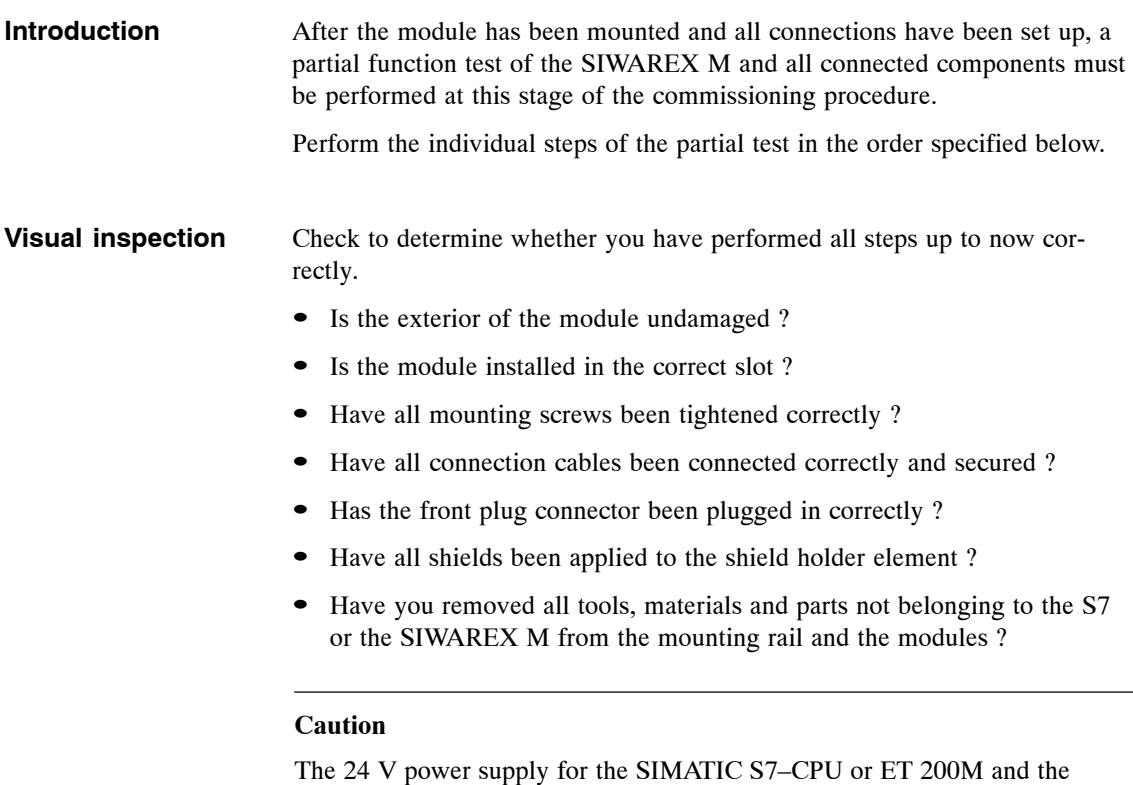

SIWAREX M must be turned on and off at the same time.

#### **LED test on the SIWAREX M**

After the power is turned on, the SIWAREX M switches to operation mode. If operating correctly, the LEDs below will indicate the following states.

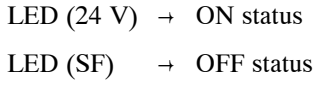

LED (OF)  $\rightarrow$  OFF status

If the LEDs do not indicate the correct states, proceed as described in section 11.

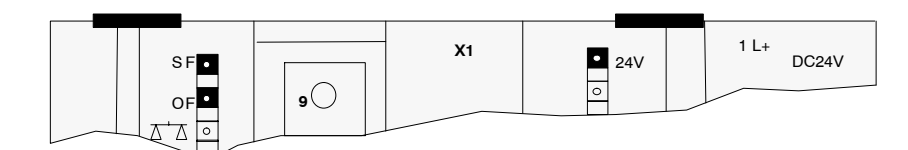

Figure 2-11 Location of the LEDs to be checked

# **2.4 Assigning Parameters**

#### **Introduction**

Depending on your system configuration, there are various ways to assign parameters and commission the SIWAREX M.

Use the overview below to select the best method of parameter assignment and commissioning for your special system configuration.

**Overview of possible parameter assignments and commissioning**

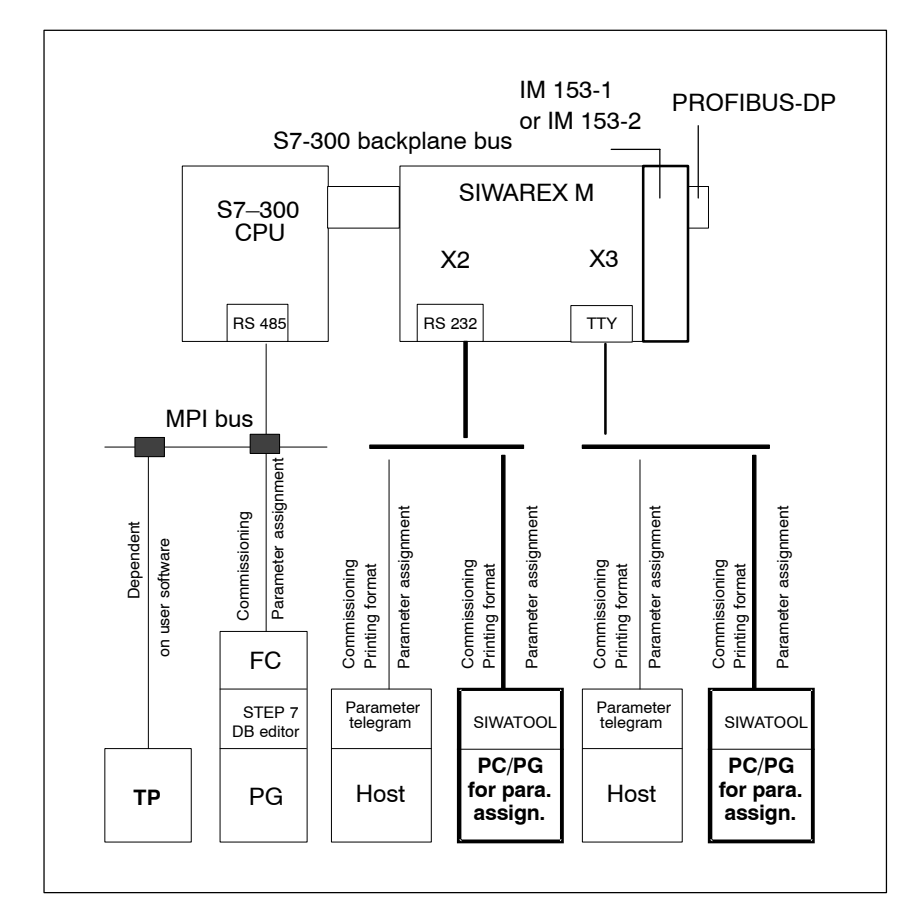

Figure 2-12 Methods of parameter assignment for various system configurations

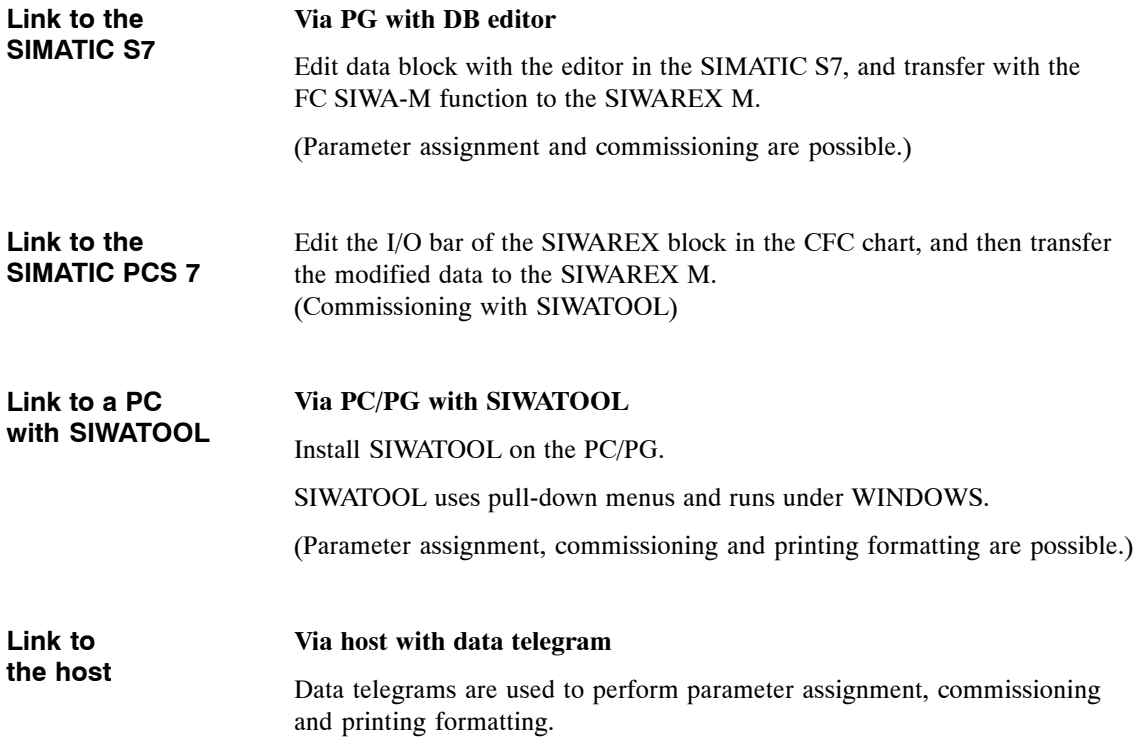

# **2.5 Preparation and Certification of Scales Subject to Verification**

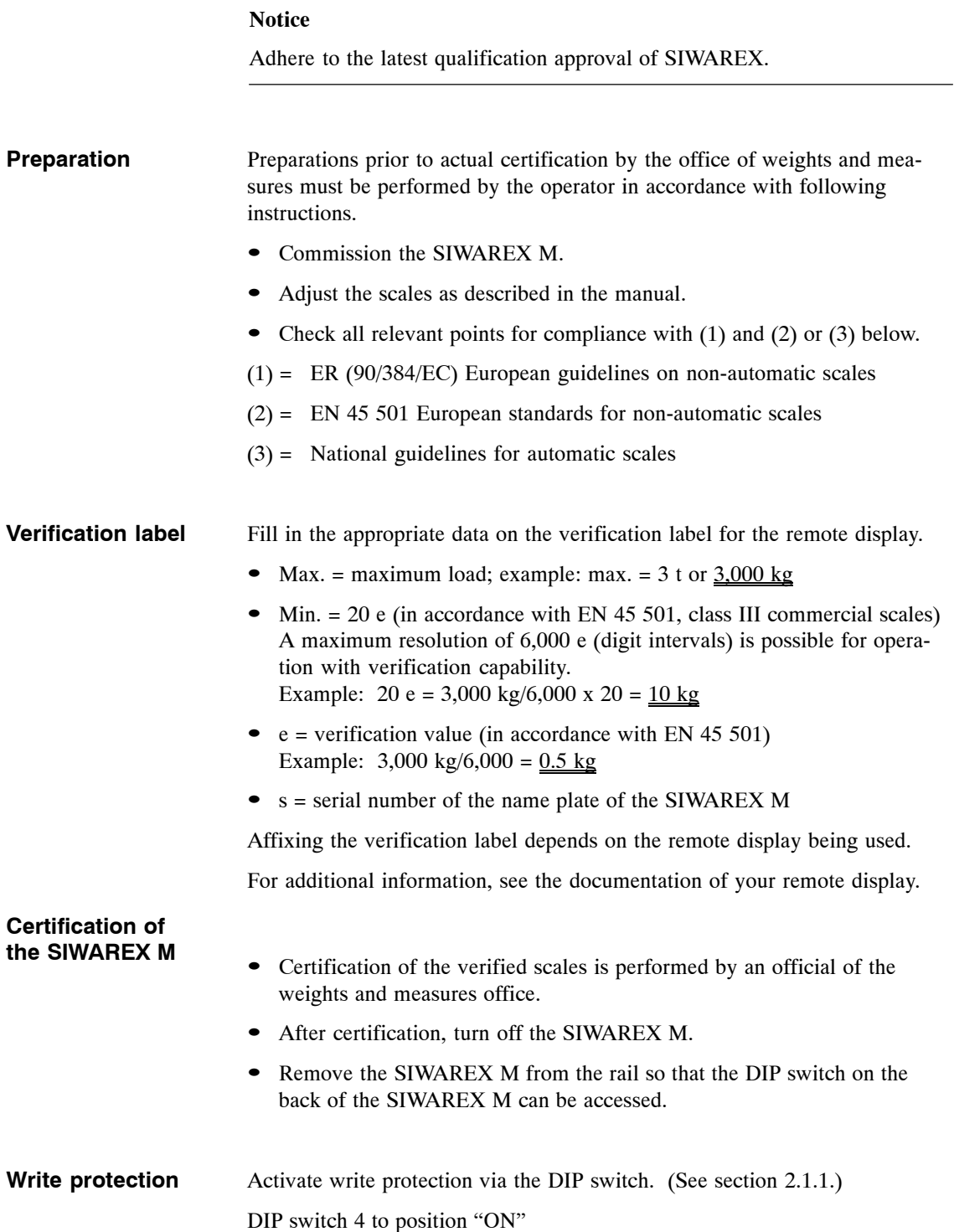

#### **Inspection seal on the SIWAREX M**

After activation of write protection, the official of the weights and measures office will affix the inspection seal and verification stamp.

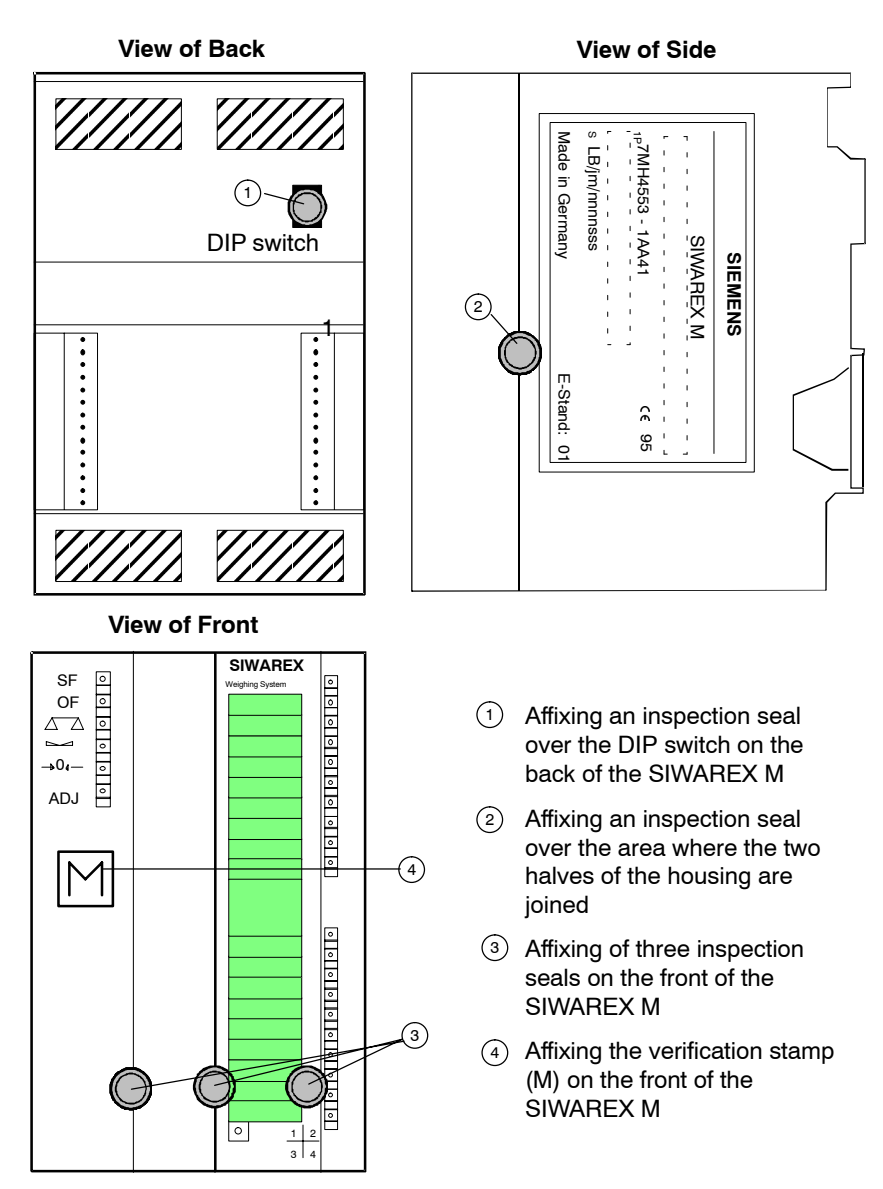

Figure 2-13 Placement of the inspection seal and verification stamp

#### A successful final check concludes certification of the SIWAREX M. **Final check**

- Turn on the SIWAREX M.
- The  $\triangle \triangle$  LED (scales verified) on the front of the SIWAREX M must light up.
- The verified scales are now certified and ready for operation.

# **Function Description**

The SIWAREX M can be integrated in SIMATIC S7-300 programmable controllers and can also be used as distributed periphery in the ET 200M. The SIWAREX M can also communicate with other host systems via the serial interfaces. Independent of the cycle time of the host system, the SIWAREX M handles execution of the basic weighing functions and the time-critical control of proportioning elements for proportioning scales within a complete weighing system. The SIWAREX M can be used in applications requiring verification certification and also in potentially explosive areas. SIWAREX M offers the following functions. • Zero setting and taring the scales • Automatic zero point offset Scales standstill message Limit value generation (minimum/maximum/empty/overfilled) • Proportioning valve control (coarse/fine) Tolerance monitoring of the proportioning process Automatic reproportioning Automatic proportioning optimization • Inching mode • Proportioning monitoring (material flow and time monitoring) **Introduction Overview**

# **3.1 A/D Conversion (Measured Value Acquisition)**

#### The analog/digital converter of the SIWAREX M converts the analog measuring signal of the load cells into a digital signal. **Description**

Every 20 msec a measured value is determined with a  $\pm$  524,000-part resolution.

Since the SIWAREX M has been pre-calibrated at the factory, the module can be exchanged without having to adjust the scales again. A test weight can be used to adjust the SIWAREX M, or a theoretical adjustment can be performed using the characteristic value and nominal load of the load cell. **Calibration**

#### **Notice**

Theoretical adjustment cannot be used for applications requiring certification.

#### Table 3-1 Data word for A/D conversion

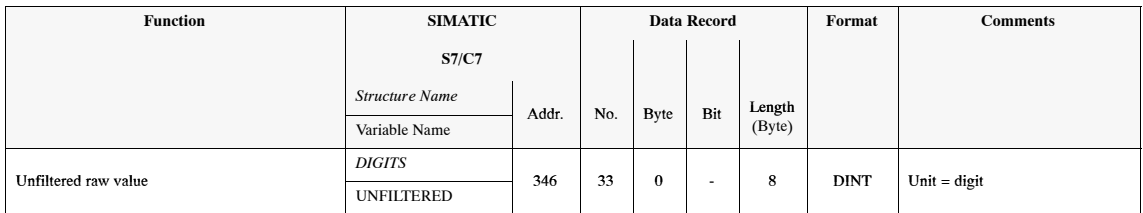

# **3.2 Digital Filtering**

#### **Description**

An adjustable digital filter compensates for interference caused by vibration and load fluctuations, for example. This filter is particularly recommended if you are using worm drives, vibrating troughs and mixers.

The digital filter has the following features.

- Critical damped filter to the 4th power
- Settable filter frequencies:  $0.05$  to  $5$  Hz (default =  $2$  Hz)
- A floating mean value filter (MVF) can be switched in front of the digital filter.

Illegal filter settings are rejected, and the old value is retained. The filtered, raw, measured value can be viewed in the service data area.

#### **Filtering principle**

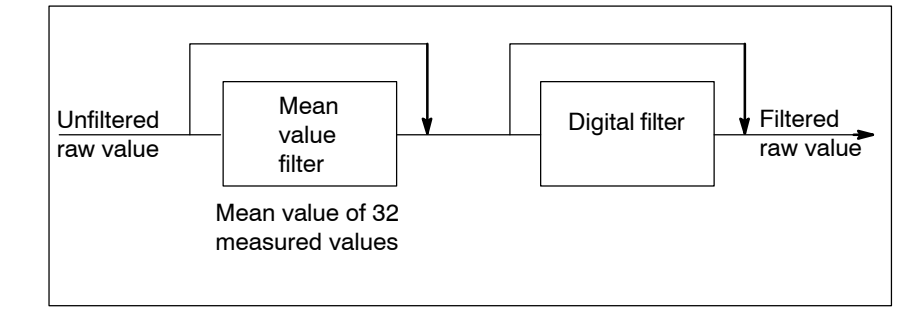

Figure 3-1 Filtering principle

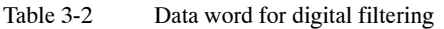

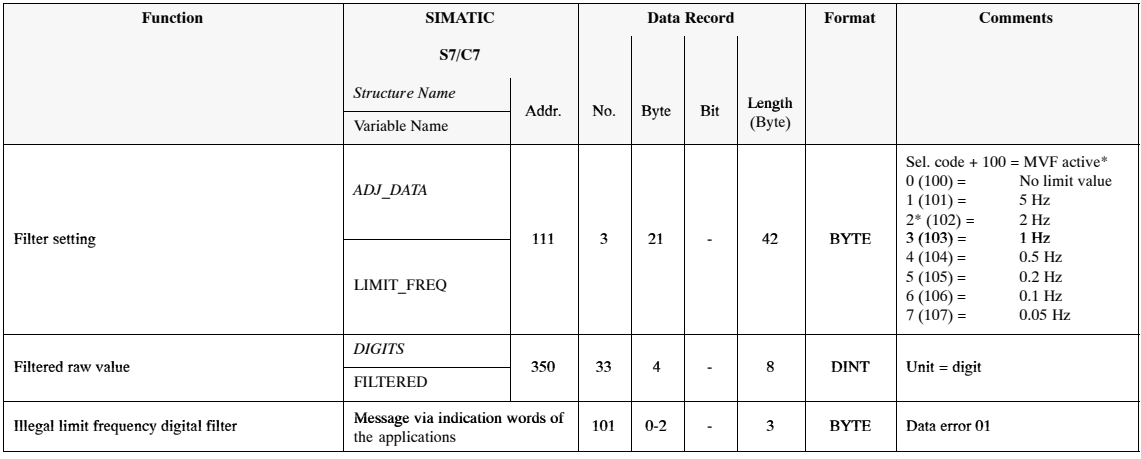

\* Factory setting of SIWAREX M

# **3.3 Weight Calculation and Adjustment**

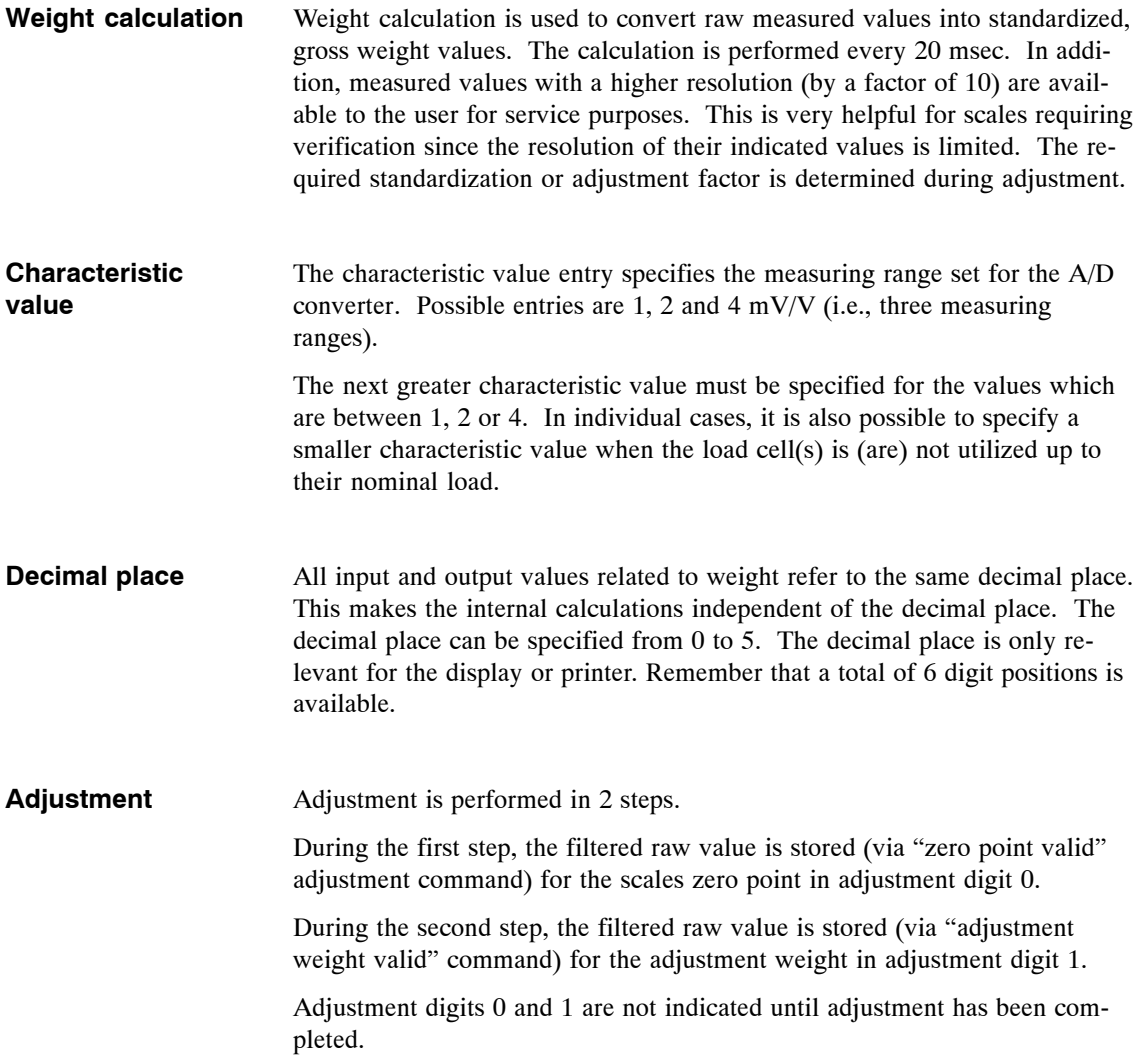

#### **Note**

When certain commands (i.e., "zero point valid", "adjustment valid" or "load factory setting") are called directly after each other, a waiting period of 5 seconds must be maintained between calls. Otherwise the commands will be rejected by the SIWAREX M.

A timeout prevents the maximum permissible number of write cycles for an EEPROM from being exceeded by an accidental cyclic call of these commands (see section 3.17).

When an attempt is made to call one of these three commands again within these 5 seconds, the command is rejected and the 5-second waiting period is retriggered again.

The minimum adjustment weight must be at least 5% of the measuring range set. This is checked by the SIWAREX M during the adjustment procedure  $(\triangle 25000 \text{ digits})$ . The maximum permissible indication increments ("d") for verified operation is not checked (maximum load, digit increment).

The scales are adjusted by transferring plausible adjustment digit 1 (adjustment digit 1 greater than adjustment digit 0).

The unit of weight can be specified as any 2 ASCII characters. This unit of weight is only used for the display and printer. The unit of weight is not used for internal calculations.

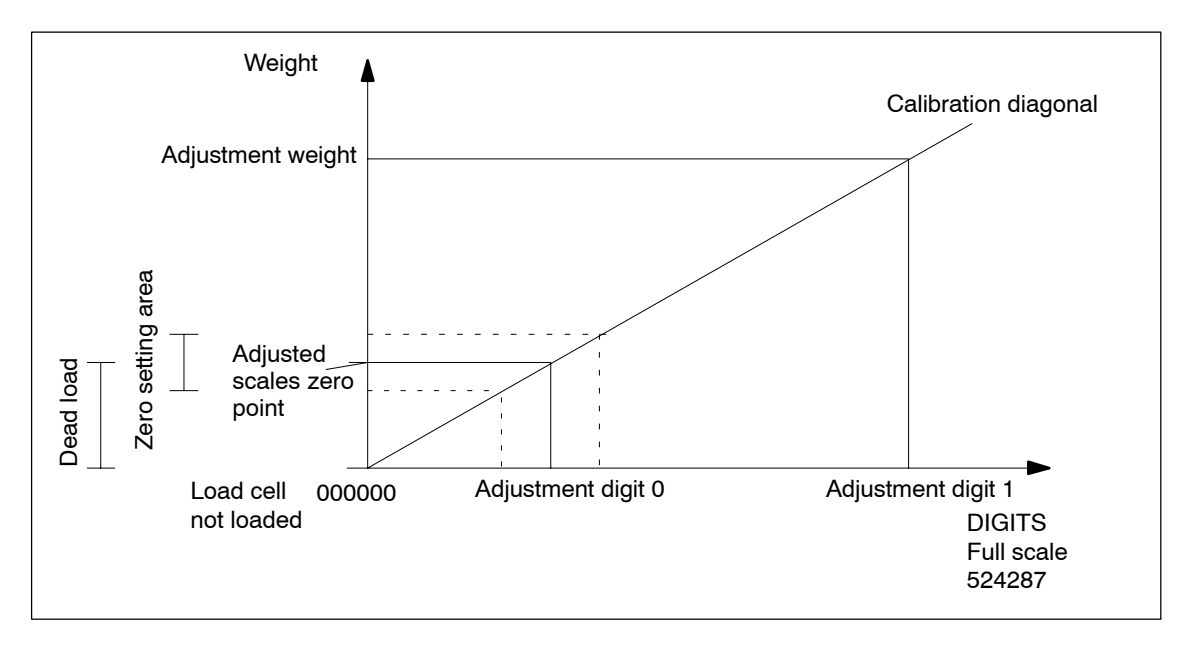

Figure 3-2 Adjustment procedure

**Adjustment for verification capability**

During adjustment (step 2) in operation requiring verification, the minimum increment voltage of  $0.5 \mu V/e$  is monitored for a scale interval. The operating mode can be set to "verification required" or "verification not required".

#### When the scales have already been adjusted, readjustment can be performed with the "zero point valid" and/or "adjustment weight valid" command. **Readjustment**

#### **Note**

When adjustment digits 0 and 1 contain the value 0, this indicates that the SIWAREX M has not been adjusted.

#### **Theoretical adjustment**

In special situations (e.g., no verification weights are available, etc.), a theoretical adjustment can be performed although this reduces accuracy depending on the characteristic value tolerances of the load cells. (Do not use the theoretical adjustment for scales requiring verification.) The theoretical adjustment is possible because the modules have already been pre-calibrated at the factory. Use of the theoretical adjustment requires that the physical setup of the scales be correct (e.g., free of force bypasses, cut-off loads, etc.).

There are 2 ways to perform theoretical adjustment.

- 1. Calculation of the adjustment digits based on the nominal data of the load cells
- 2. Calculation of the adjustment digits based on the measuring logs of the load cells

Transmission of the JD0 adjustment digits for the zero point of the scales and the JD1 adjustment digits for the nominal load of the load cells on the SIWA-REX M then replaces adjustment with adjustment weights.

You can calculate the adjustment digits yourself. Or you can enter the load cell parameters in SIWATOOL and have the calculation done by the program.

Calculation of the adjustment digits also calculates the characteristic curve of the scales. To conclude theoretical adjustment, the empty scales must be set to zero. This determines the dead weight and deducts it from the present weight value.

#### **Calculation of the adjustment digits based on the nominal data of the load cells**

- 1. Set characteristic value range of the SIWAREX M (i.e., 1, 2 or 4 mV/V).
- 2. Specify the sum of the load cell nominal loads as the adjustment weight.
- 3. Enter the value 0 digits in "JD0 adjustment digits ".
- 4. Calculate JD1:

 $JD1 =$ Char. val LC \* 504123 digits Char. val\_LC 304123 digits<br>Char. val. range of SIWAREX M Enter and send

5. Unload the scales, and activate the "set to zero" command. Remember to use the "set to zero" command and not the "zero point valid" adjustment command.

An even more precise theoretical adjustment can be achieved if the exact data (offset and characteristic value) of the load cells used is known (see measuring log of the load cells).

#### **Calculation of the adjustment digits based on the measuring logs of the load cells**

- 1. Since the load cells have a nominal characteristic value of 2 mV/V, the characteristic value range 0 to 2 mV/V must be set for the SIWAREX M.
- 2. Specify and send the sum of the nominal load cell loads as the adjustment weight.

3. Calculate JD0: 
$$
JDO = \frac{Offset\_LC * 504123 \text{ digits}}{Char. val. range of SIWAREX M}
$$

- 4. Calculate JD1:  $JD1 =$ = Char. val.\_LC \* 504123 digits<br>Char. val. range of SIWAREX M + JD0; Enter and send
- 5. Unload the scales and activate the "set to zero" command. Remember to use the "set to zero" command and not the "zero point valid" adjustment command.

#### **Example**

Since there are no verification weights for 20-ton, pig iron scales, a theoretical adjustment is to be performed. The following technical information can be taken from the measuring logs for the 3 load cells used.

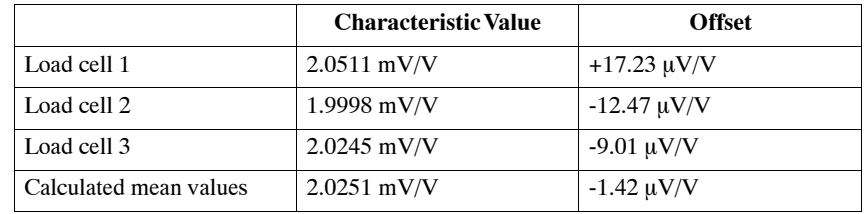

Calculation of the adjustment digits:

Adj. digit 0 = 
$$
\frac{-1.42 \mu V/V \times 504123 \text{ digits}}{2 \text{ mV/V}} = -358 \text{ digits}
$$

Adj. digit 1 = 
$$
\frac{2.0251 \text{ mV/V} \times 504123 \text{ digits}}{2 \text{ mV/V}} + (-358 \text{ digits}) = 510091 \text{ digits}
$$

# **Data Words, Commands and Messages**

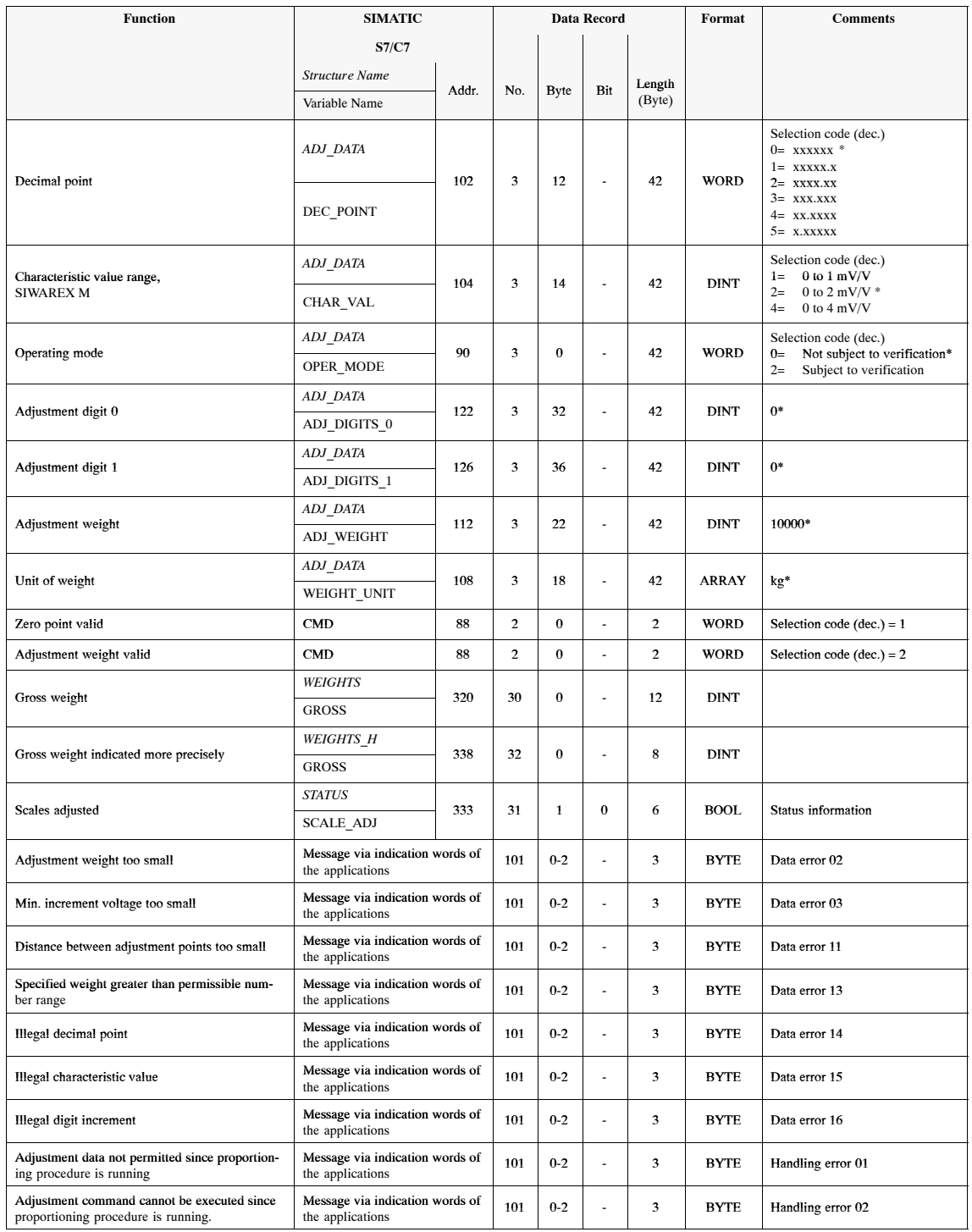

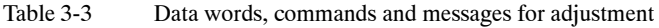

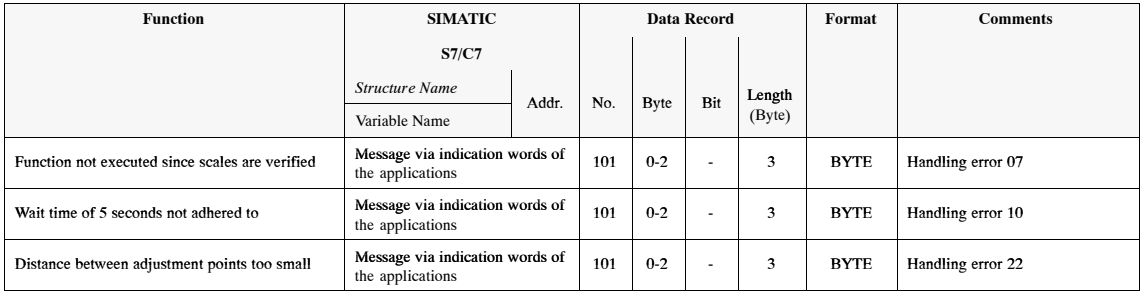

#### Table 3-3 Data words, commands and messages for adjustment

\* Factory setting of SIWAREX M

# **3.4 Digit Increment**

The digit increment determines the increment width of the indication values gross, net and tare. Possible increments are 1, 2, 5, 10, 20 and 50. These values can be indicated with increased resolution (factor 10). **Description**

> A resolution of up to  $6000$  e (e = verification value, digit increment) is possible for operation subject to verification.

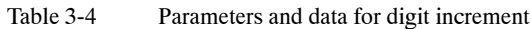

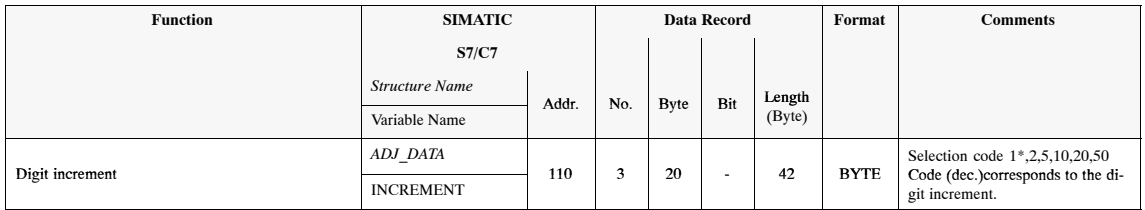

\* Factory setting of SIWAREX M

#### **Example**

The example below shows a digit increment with a scale interval of 5.

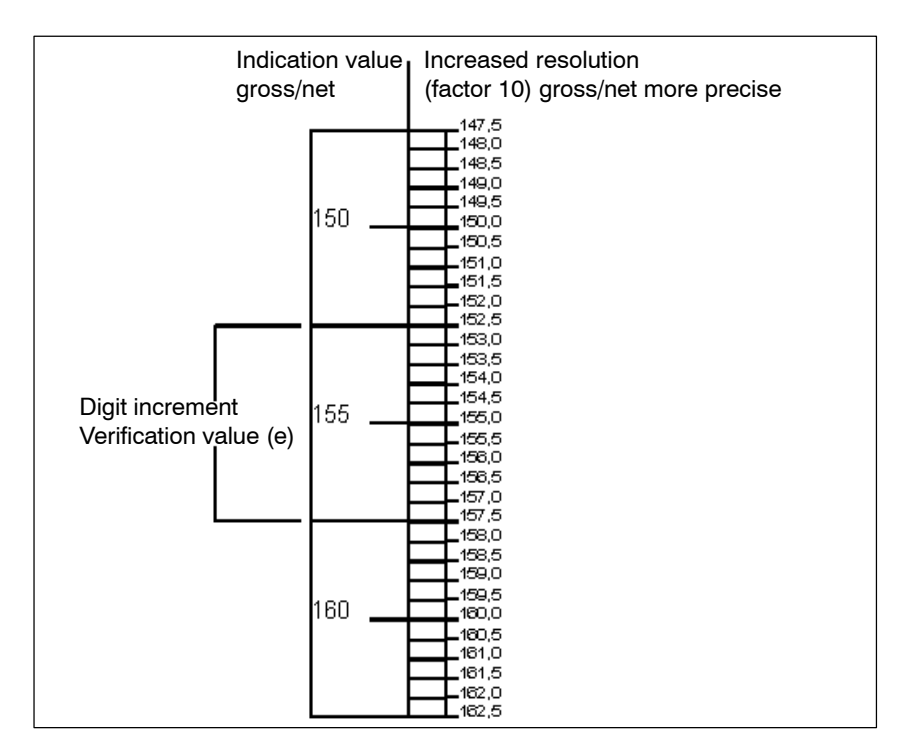

Figure 3-3 Digit increment indication

When scales are verified, the verification value "e" corresponds to the digit increment. **Verification value**

# **3.5 Setting to Zero/Automatic Zero Offset**

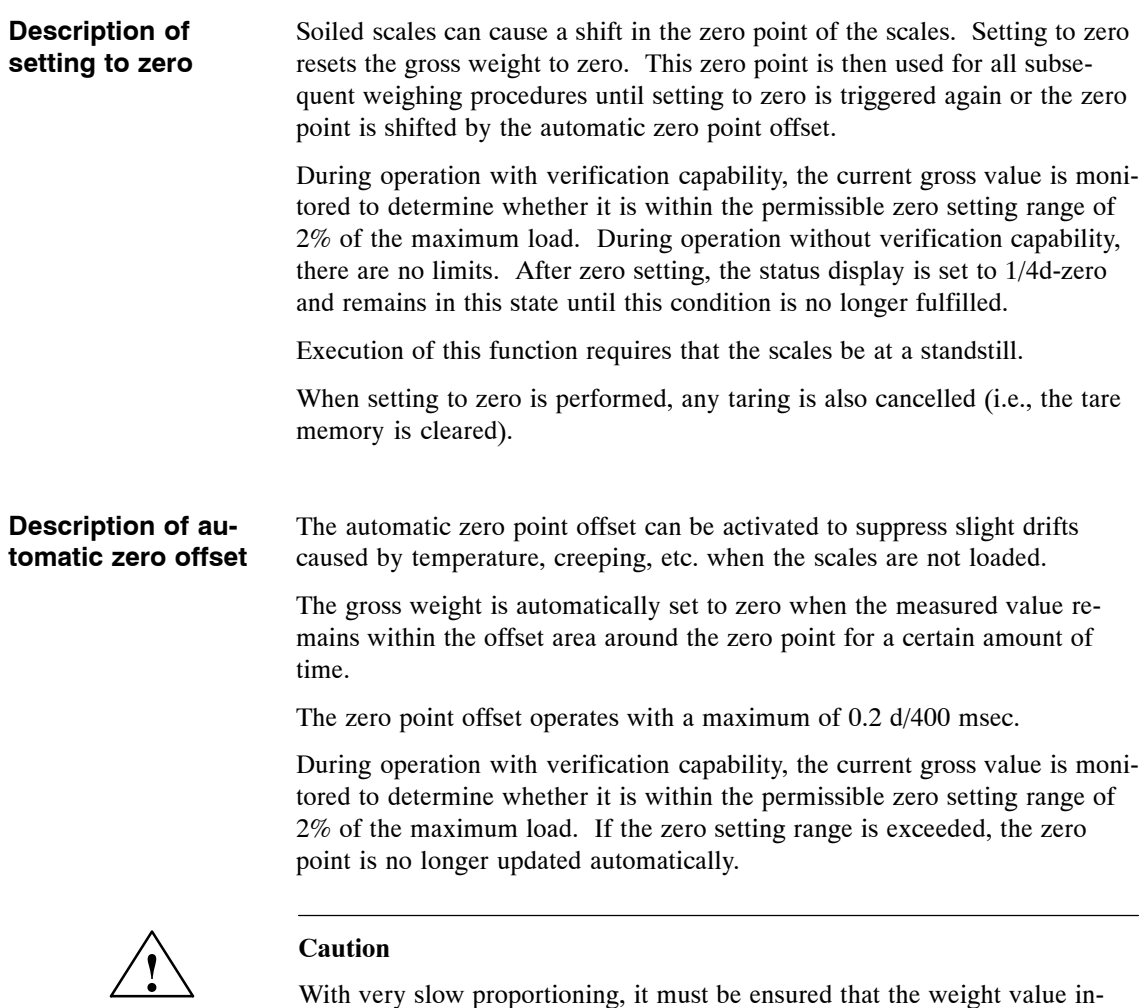

creases by more than 0.2 d/400 msec during the proportioning procedure or the SIWAREX M will automatically offset the zero point and the setpoint will never be reached.

If the weight increase during the proportioning procedure is less than 0.2 d/400 msec, the automatic zero offset function must be turned off.

# **Messages, Set to Zero/Automatic Zero Offset**

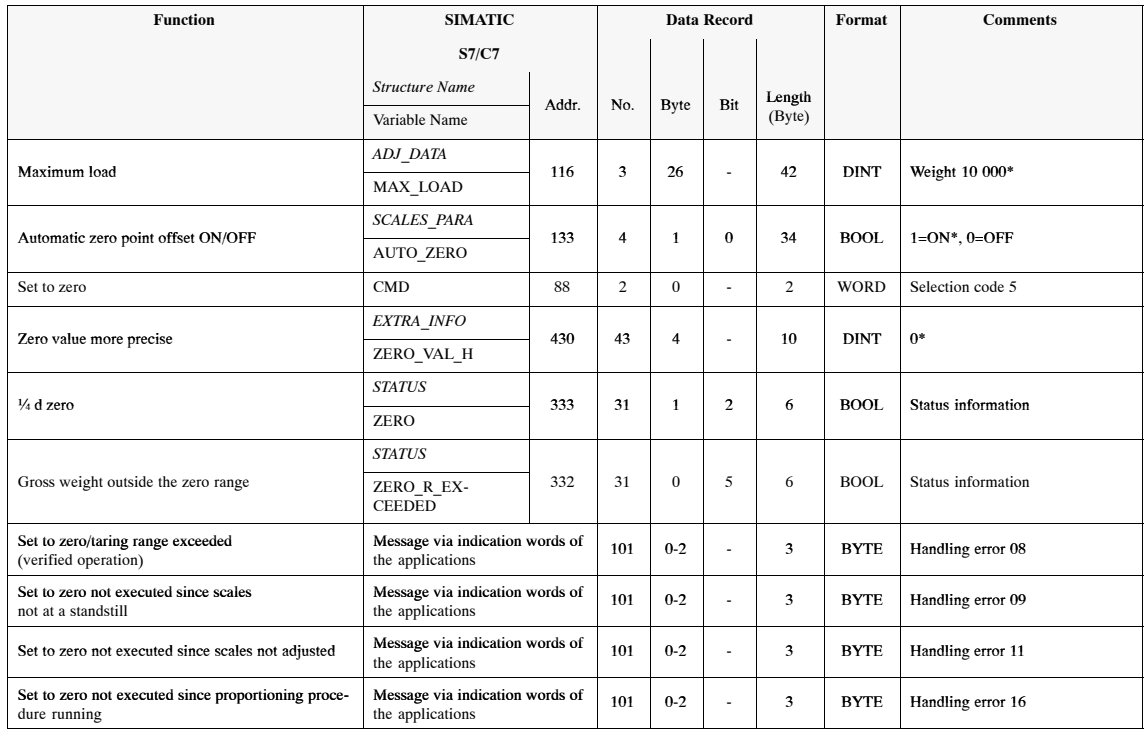

#### Table 3-5 Parameters and data for digital increment

\* Factory setting of SIWAREX M

# **3.6 Taring**

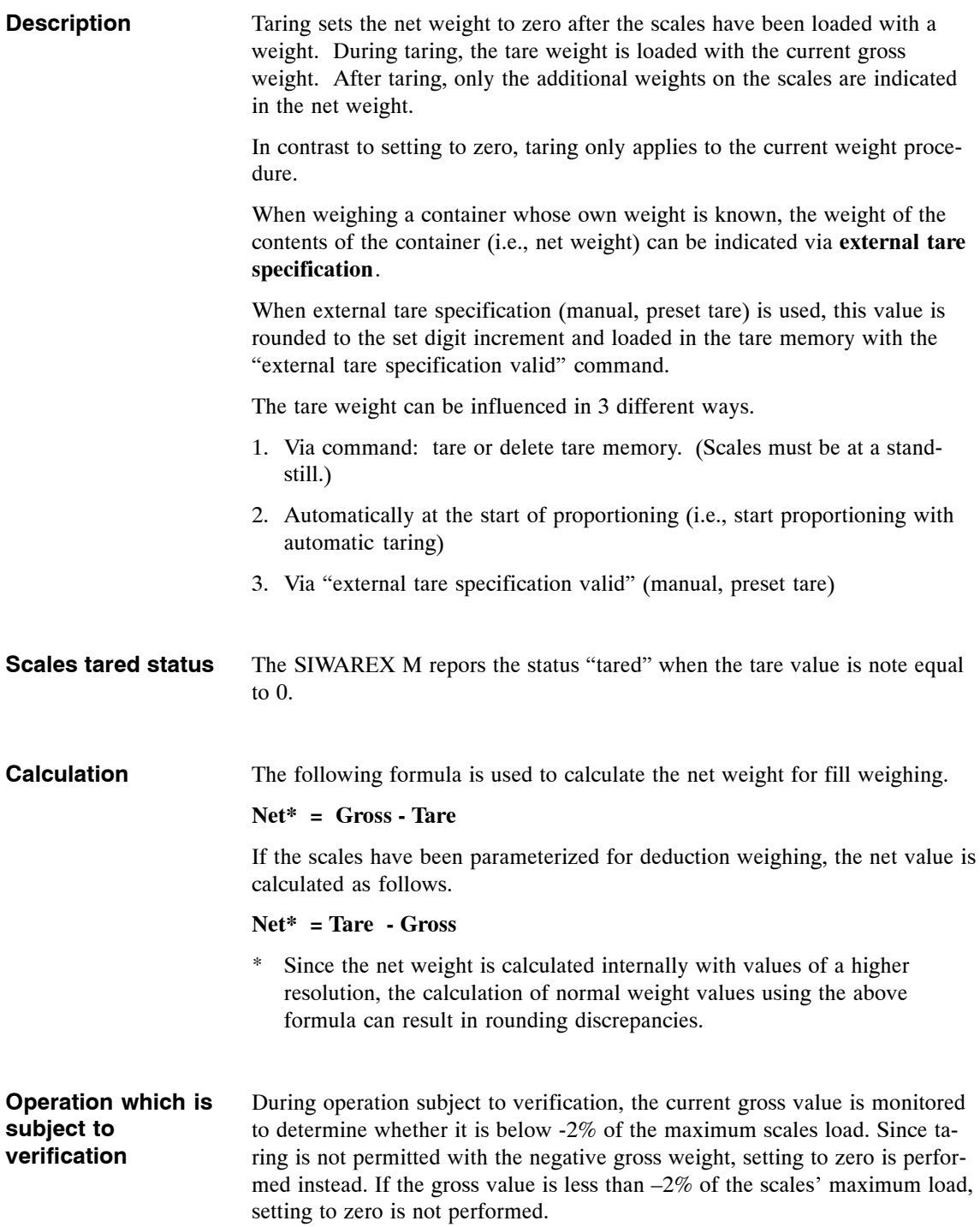

# **Messages and Commands**

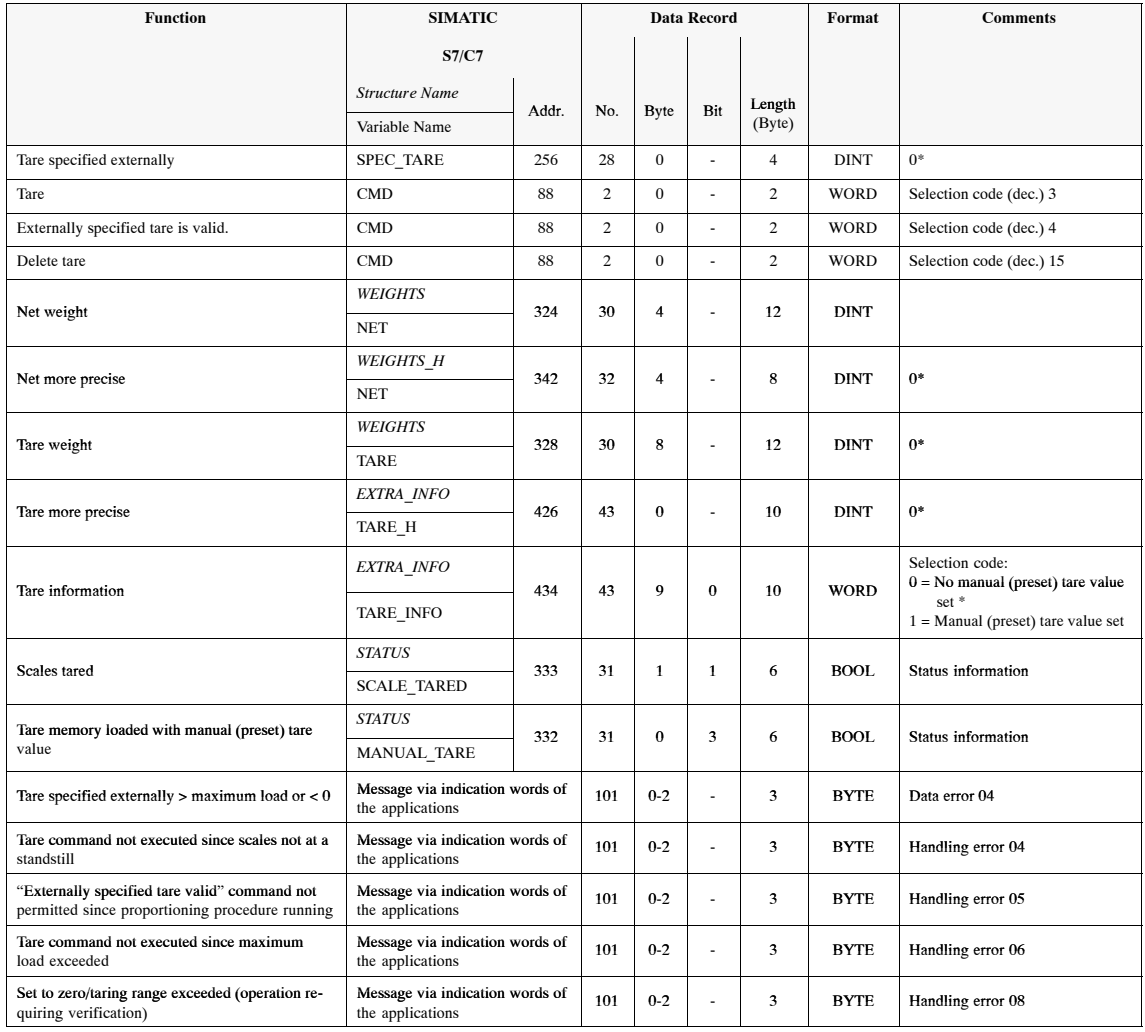

Table 3-6 Messages and commands for the tare function

\* Factory setting of SIWAREX M
## **3.7 Limit Values/Empty Message**

The SIWAREX M has three parameterizable limit values two of which can be parameterized as minimum or maximum limit value. **Limit value 3 is always treated as the maximum limit value regardless of parameterization.** Limit value 3 is used as the overfill limit value for proportioning functions. **Description of limit values**

> The minimum or maximum function and the hysteresis can be parameterized by specifying the switchon and cutoff points separately. For example, a hysteresis prevents the limit value output from constantly switching on and off when the weight value is hovering around the parameterized weight value. Specification of switchon value > cutoff value triggers the maximum function, and specification of cutoff value > switchon value triggers the minimum function.

The limit values refer to both fill weighing and deduction weighing for the gross weight. The state of the limit values is available as status information.

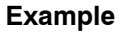

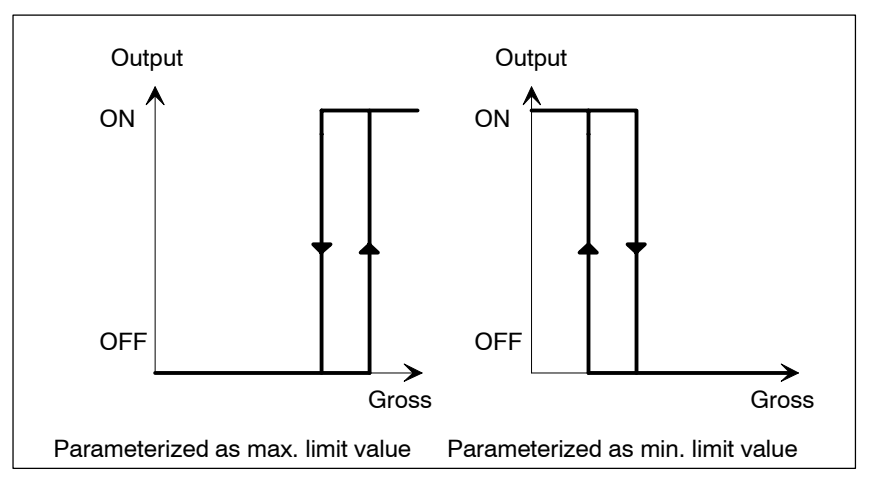

Figure 3-4 Example of assigning parameters to limit values 1 to 3

Like the other limit values, the overfill limit value (i.e., maximum limit value 3) can be parameterized with a hysteresis function. When the overfill limit value is triggered, a proportioning procedure in progress at the time is aborted in proportioning weighing mode. **Overfill limit value**

The maximum load of the scales can be parameterized. When the maximum load of the scales is exceeded by more than 9 digit increments, an appropriate status message is output. In addition, the weight value is identified in indications as invalid and the weight value is not printed out. Exceeding the maximum load of the scales does not affect an active proportioning procedure. **Maximum load**

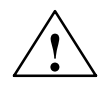

#### **! Warning**

The limit values may not be used for functions involving safety/security.

Specification of switchon value = cutoff value represents a special case. The table below provides information on this special case. **Special case**

Table 3-7 Limit values - special cases

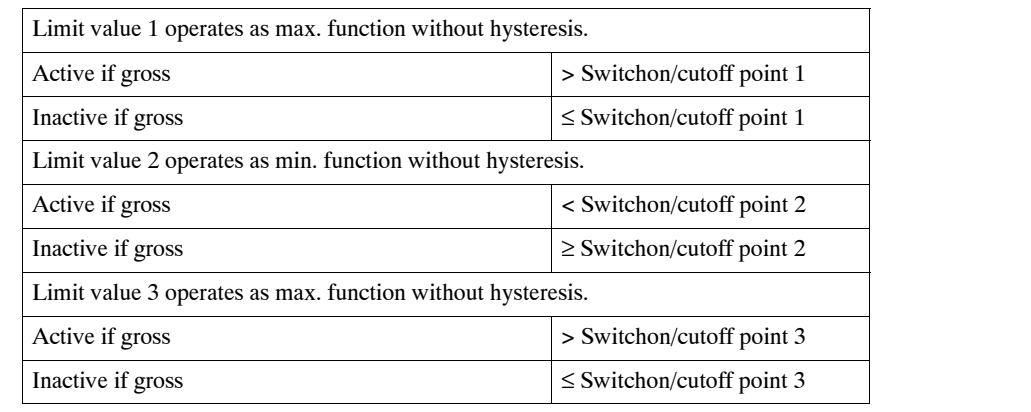

#### **Empty message**

After the scales are emptied, the weight value may not return to zero because residual material is still left in the container. The empty message can be activated to determine whether the scales have been emptied even though the weight value is not zero.

The empty message is output when a specified weight value (i.e., empty message value) is passed below for a certain amount of time (i.e., empty message delay time).

The empty message is withdrawn as soon as the gross weight value exceeds the empty message value.

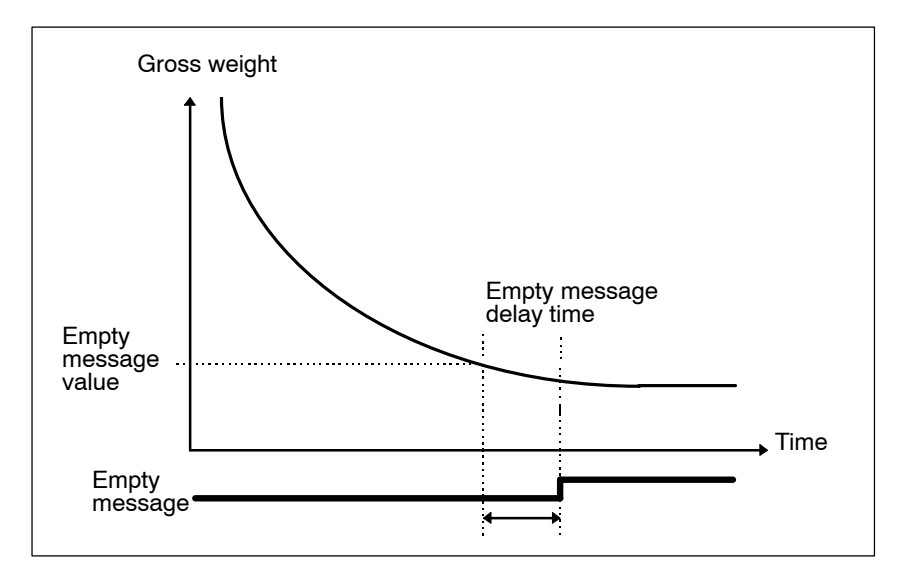

Figure 3-5 The empty message

## **Messages and Data**

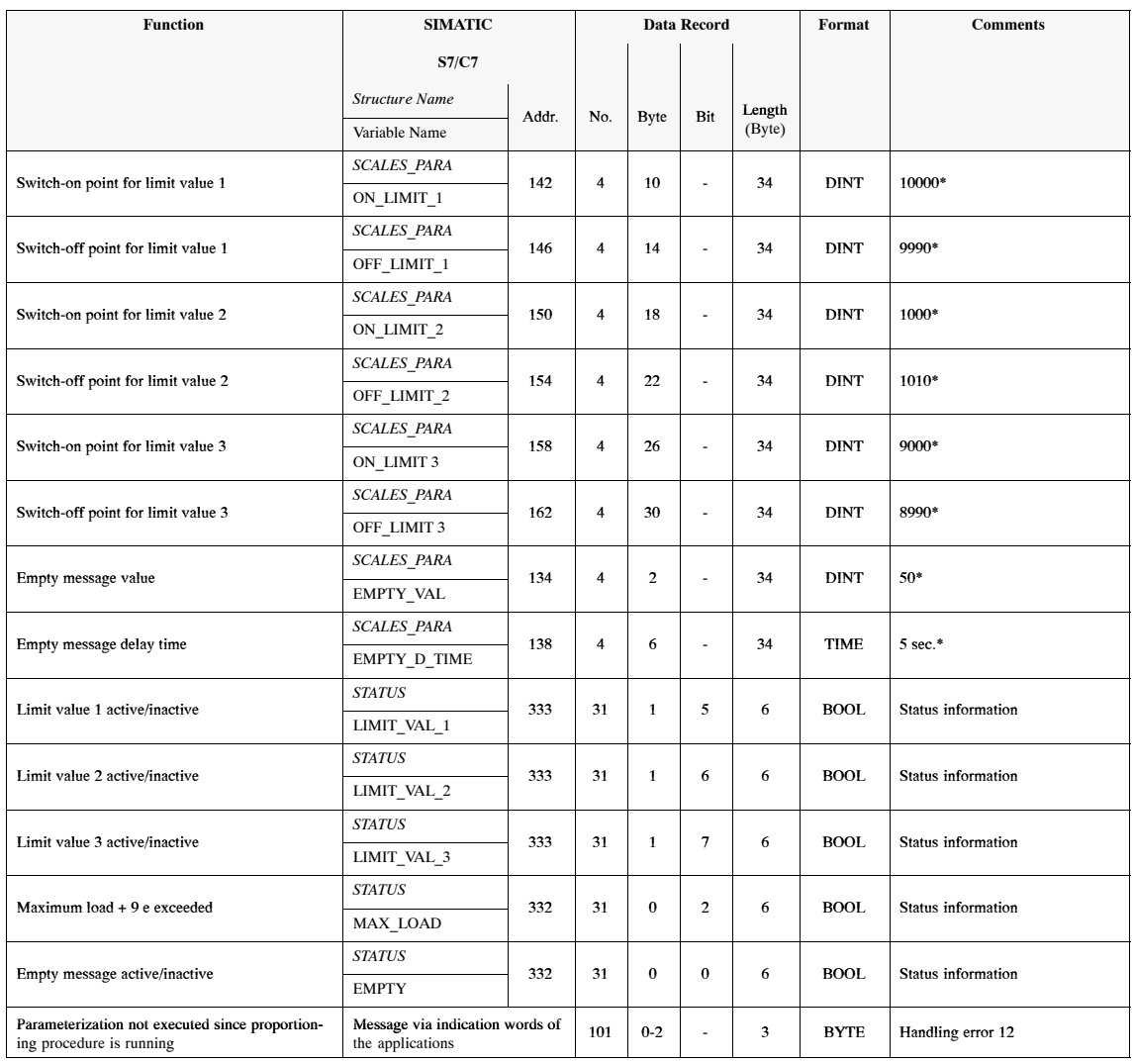

Table 3-8 Assigned messages and data for limit value and empty message

\* Factory setting of SIWAREX M

## **3.8 Standstill Monitoring**

**Description**

Standstill monitoring is used to determine that the scales are in a state of stable equilibrium. Scales standstill is reported when the change in gross weight is less than a specified area of fluctuation (i.e., standstill value) within a specified period of time (i.e., standstill time). See figure 3-6.

Standstill time and standstill value can be parameterized as desired.

Standstill monitoring can be used to shorten a proportioning procedure. If the standstill message occurs before the end of the settling time, a tolerance check is immediately performed for the proportioning procedure. Premature conclusion of the proportioning procedure via the standstill message increases the productive time of the system. Shortening of the proportioning time with the standstill message can also be deactivated (see proportioning functions).

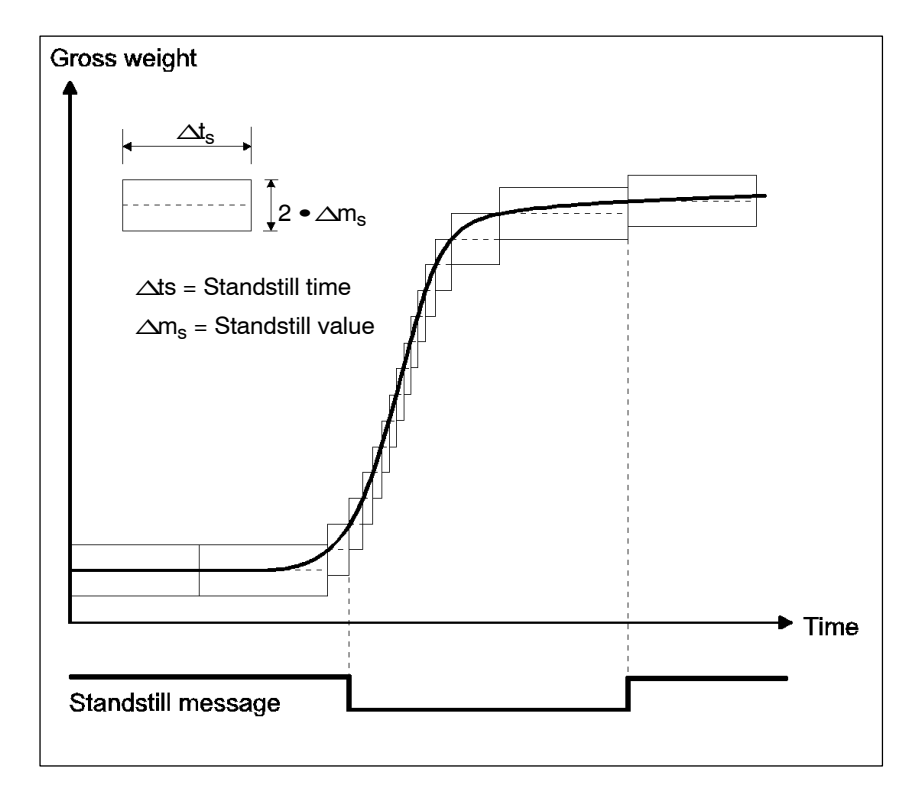

Figure 3-6 Standstill monitoring

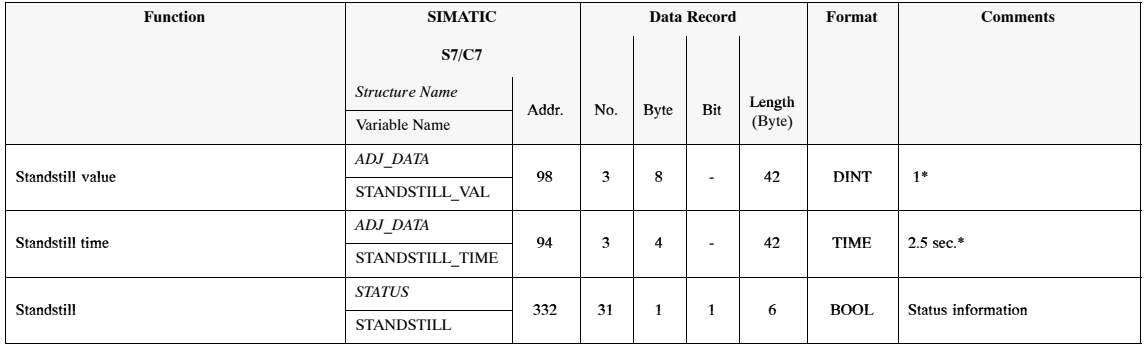

#### Table 3-9 Assigned messages and data

\* Factory setting of SIWAREX M

## **3.9 Fill Weighing/Deduction Weighing (Proportioning Functions)**

Proportioning can be performed in both fill weighing mode (i.e., proportioning upwards) and deduction weighing mode (proportioning downwards).

- Each time a "Start a proportioning procedure with automatic taring" is performed, the net weight indicated at this time is set to zero. The signals for coarse and fine flow are switched on. **Start**
- When the scales are not at a standstill, coarse and fine flow are not switched on until the SIWAREX M reports a scales standstill. When this happens, the SIWAREX M reports the status indicating that proportioning has started and standstill is being waited for. **Start with automatic taring**
- When the coarse flow switchoff point is reached, the coarse flow signal is switched off. When the fine flow switchoff point is reached, the fine flow signal is also switched off. **Procedure**

The settling time is then started when fine flow is shut off. When the standstill message (if parameterized) arrives or at least after the settling time has expired, a tolerance check is performed. With proportioning requiring verification (i.e., "operation requiring verification" mode), the tolerance check is never performed until the standstill message arrives.

The finished message is output when no automatic reproportioning is to be performed for a tolerance minus. The tolerance limits (positive and negative tolerance specification value) can be specified separately.

If automatic log printout has been activated, the current weighing data at the time of the finished message are printed out. These weighing data are stored until the next proportioning procedure so that they can be called up via the host system.

A running proportioning procedure can be interrupted (i.e., aborted) by the following occurrences. **Interruption of proportioning**

- A stop command
- A malfunction (operating mode: fault)
- The overfill limit value is exceeded.
- Transmission of proportioning parameters, proportioning data, adjustment data or scales parameters
- Transmission of data which are not plausible
- BASP/OD

An interruption is indicated by the status "Proportioning aborted".

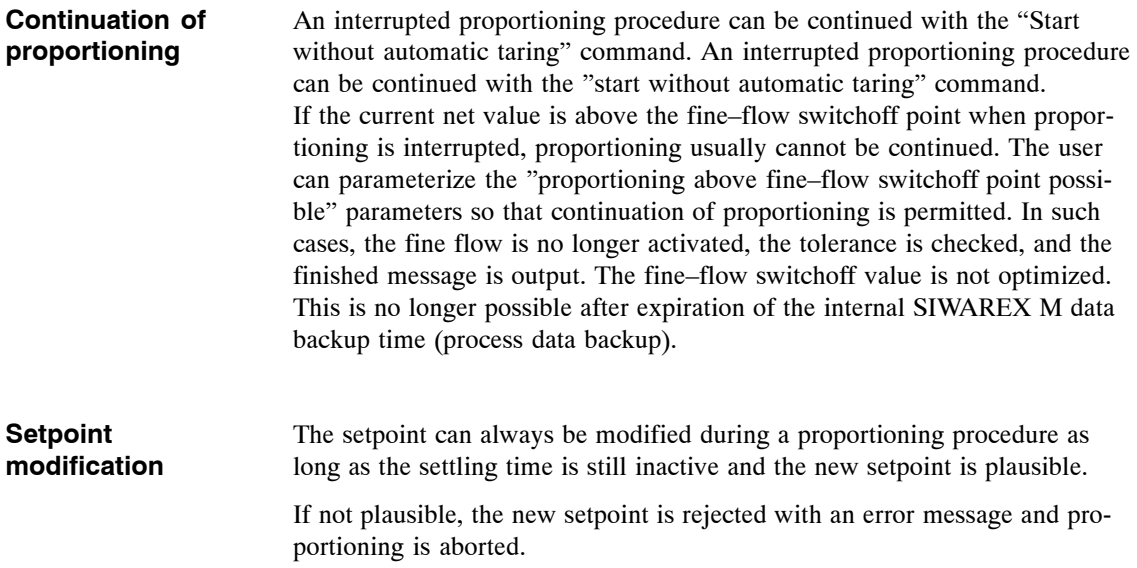

#### **Diagram**

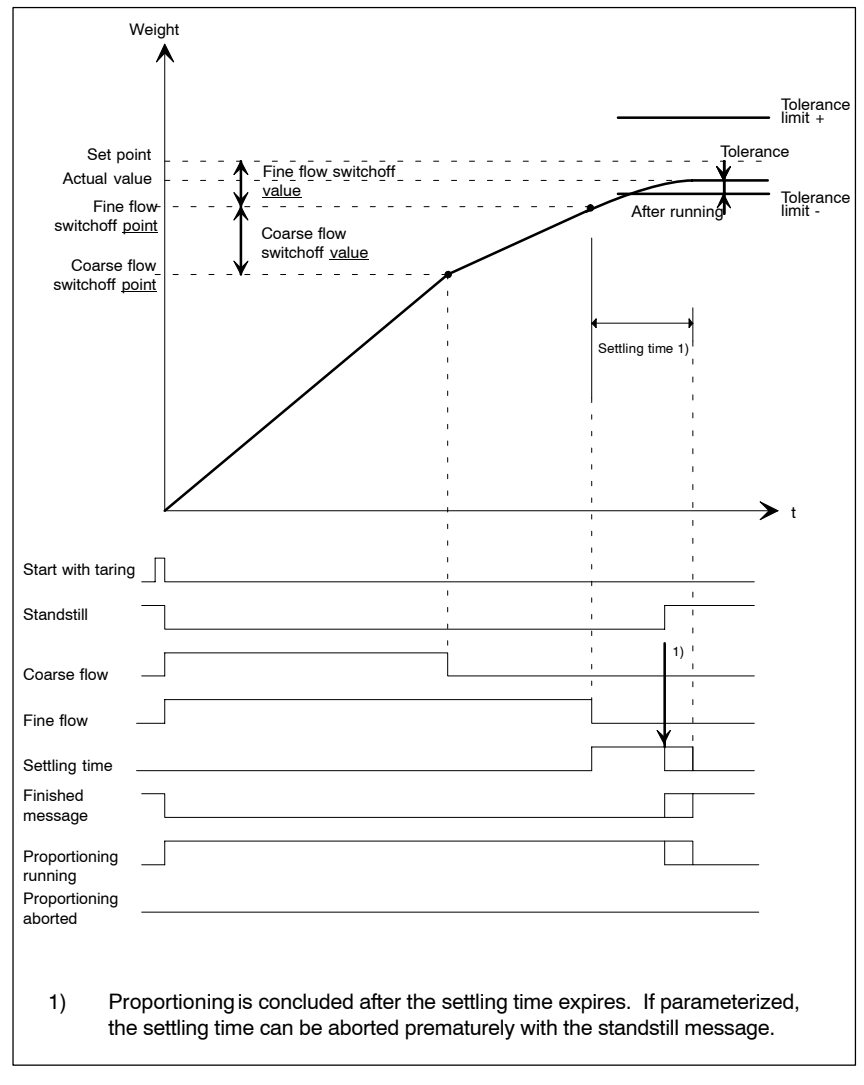

Figure 3-7 Diagram of fill weighing

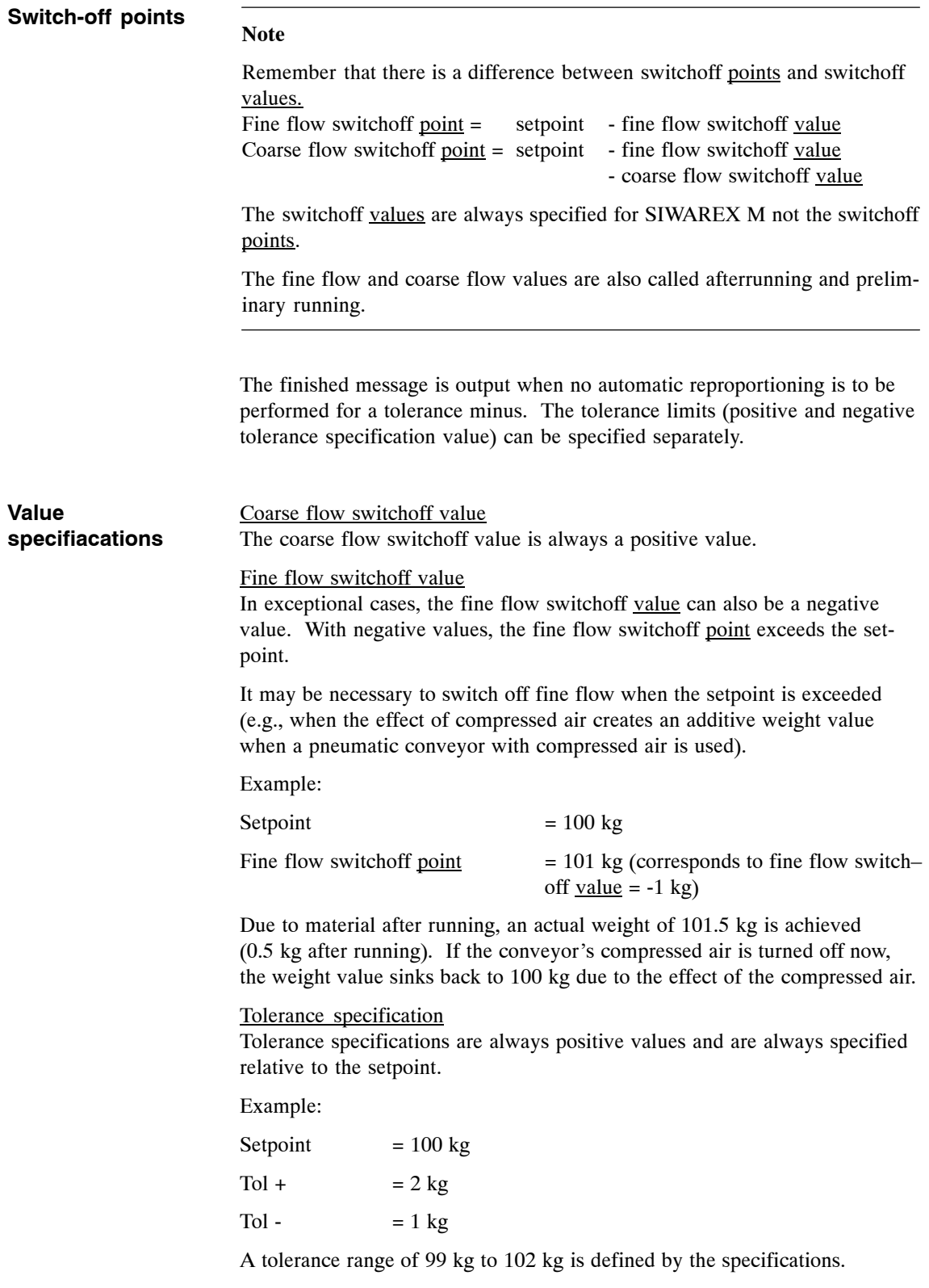

## **3.10 Inching Mode**

**Inching mode** is an alternate form of proportioning control. It is either used to control complete proportioning procedures or to provide reproportioning when initial proportioning was not sufficient *(i.e., tolerance minus)*. See also section 3.11.

The fine flow signal is switched on for a certain parameterizable inching time. After this time expires, the fine flow signal is switched off and the settling time is started. After the settling time expires, a check is made to determine whether the tolerance minus value has been exceeded (i.e., tolerance check). If yes, the proportioning procedure is concluded. If not, the fine flow signal is switched on again. This process is repeated until the tolerance minus limit has been exceeded after expiration of the settling time. **The inching process**

> The coarse flow signal is not used for this type of operation. Only the '*fine flow*' signal is used for proportioning.

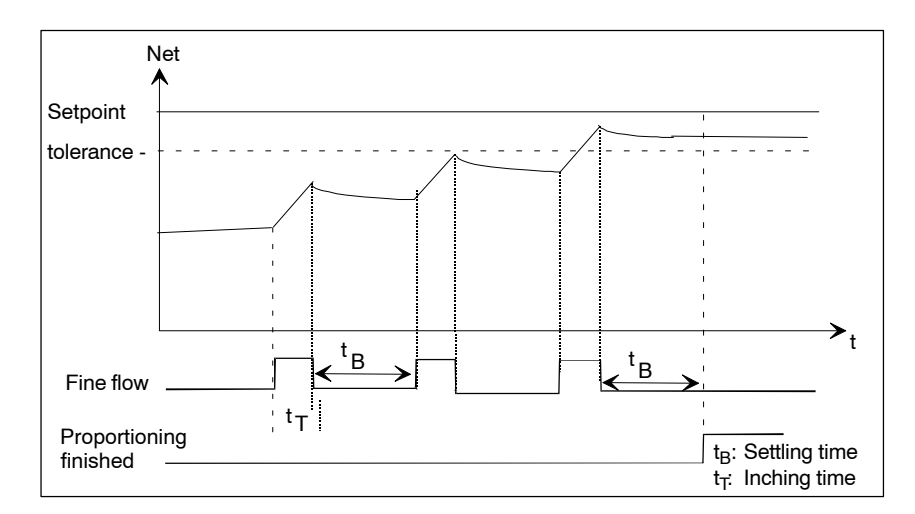

Figure 3-8 Inching mode

Inching mode can be activated by the following commands.

- Start inching mode without taring
- Start inching mode with taring
- Start proportioning without taring with reproportioning as inching mode
- Start proportioning with taring with reproportioning as inching mode

When the last two commands are used, proportioning is first started in standard proportioning mode (i.e., coarse/fine flow), and inching mode is only started when reproportioning is necessary.

When start *with taring* is used, a waiting period follows until the scales come to a standstill. Taring is then performed, and proportioning in the mode selected is started.

Data record 4 (i.e., scales setting) specifies whether filling or deduction weighing is to be used.

## **3.11 Automatic Reproportioning**

Automatic reproportioning is used for retroactive correction of an insufficient proportioning procedure (i.e., underproportioning). During the first tolerance check, a check is made to determine whether proportioning has at least been performed up to the tolerance minus limit. If too little material has been proportioned, proportioning is continued automatically.

There are two types of automatic reproportioning.

- 1. Reproportioning during inching mode
- 2. Continuous reproportioning

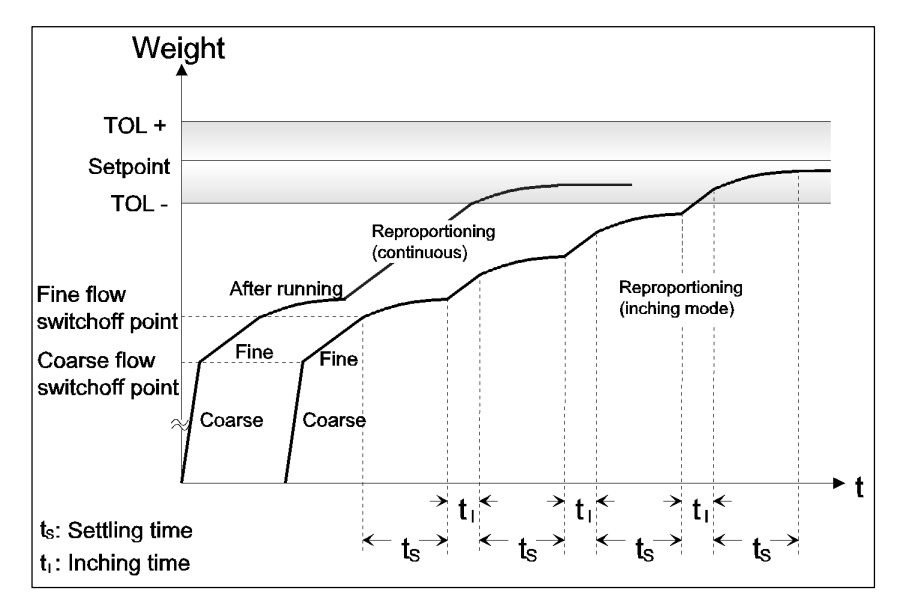

Figure 3-9 Automatic reproportioning when the tolerance minus limit is underranged

With continuous reproportioning, the fine flow signal remains on until the tolerance minus limit has been exceeded. The reproportioning procedure may be performed several times (e.g., due to a pneumatic conveyor, the actual value sinks back to below the tolerance minus limit after the compressed air is switched off). The effect of compressed air creates an additive weight value. **Continuous reproportioning**

#### Reproportioning in inching mode is similar to proportioning in inching mode. See proportioning in inching mode in section 3.10. **Reproportioning in inching mode**

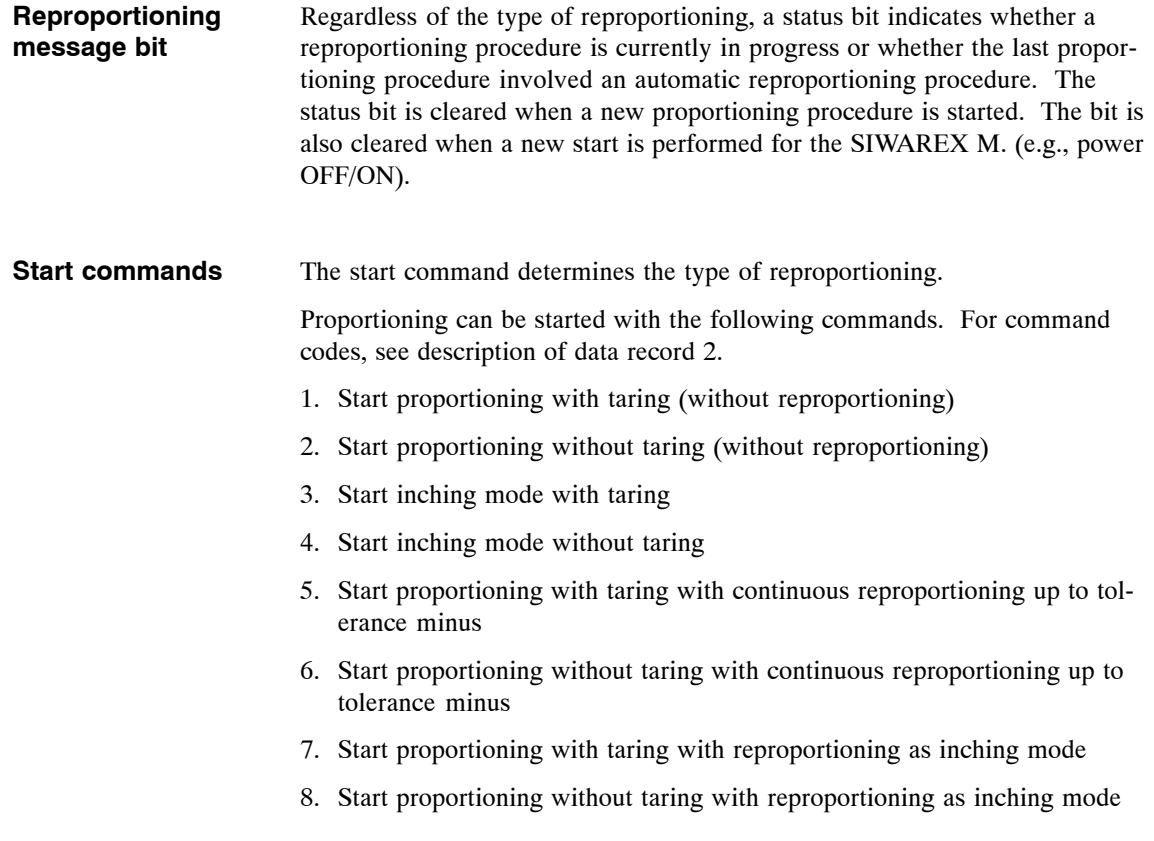

## **3.12 Time Monitoring**

**Time monitoring (inching mode/reproportioning)**

Inching mode or automatic reproportioning is time-monitored. When a proportioning procedure has not been concluded or has not been terminated after expiration of the monitoring time t<sub>M</sub> (monitoring time reproportioning/inch*ing mode)*, the *"time monitoring triggered for inching mode or reproportioning"* status is set. The status bit is not cleared until a new proportioning procedure is started. A running proportioning procedure is not terminated by time monitoring. *Monitoring time reproportioning/inching mode* is started under the following conditions.

- When a start of inching mode occurs
- When a reproportioning procedure begins regardless of the type of reproportioning

For additional information, see also figure in chapter 3.14 (Monitoring the Proportioning).

## **3.13 Material Flow Monitoring**

The material flow monitoring functions permit system malfunctions (e.g., material feeder is clogged) to be detected. Monitoring has no effect on running proportioning procedures (i.e., proportioning is not interrupted when monitoring is triggered).

The parameterizable material flow monitoring functions are used for monitoring filling and emptying procedures. Material flow monitoring is always active regardless of the proportioning procedures. The user must decide whether and, if so, when the queued material flow errors will be evaluated by logically linking appropriate status bits in the automation system. This provides a simple method of monitoring refilling and emptying procedures even when these are not controlled by the SIWAREX M. **Material flow monitoring**

> A material flow error is reported when the change in gross weight is less than a specified fluctuation range (i.e., the material flow monitoring value) within a specified period of time (i.e., the material flow monitoring time). This monitoring function permits two different fluctuation ranges to be specified and two different messages (i.e., status bits) to be generated.

> The material flow monitoring procedures are similar to standstill monitoring. See section 3.8.

The following parameters can be specified.

- Material flow monitoring value 1 (coarse)
- Material flow monitoring time 1 (coarse)
- Material flow monitoring value 2 (fine)
- Material flow monitoring time 2 (fine)

A material flow error is reported in DR31 (i.e., status information) with the *'material flow error 1'* and *'material flow error 2'* bits.

For additional information, see also figure in chapter 3.14 (Monitoring the Proportioning).

## **3.14 Monitoring the Proportioning: Coarse and Fine Flow Phase**

In addition to material flow monitoring which is not dependent on a proportioning procedure (see section 3.13), two extra status bits are provided which only report a material flow error while a coarse-fine flow proportioning procedure is running and the coarse or fine flow signal is activated. These two proportioning phases (i.e., coarse/fine flow or only fine flow) are monitored separately as shown below.

Basis for monitoring the coarse flow phase:

- Material flow monitoring value coarse  $(\Delta m_C)$
- Material flow monitoring time coarse  $(\Delta t_C)$

Basis for monitoring the fine flow phase:

- Material flow monitoring value fine  $(\Delta m_F)$
- Material flow monitoring time fine  $(\Delta t_F)$

A delay time for flow monitoring is necessary if there are reaction times related to mechanical processes (e.g., switching on the coarse or fine flow).

- The *delay time for coarse flow monitoring*  $(t_{DC})$  is started while the coarse flow is being switched on. The *material flow error - coarse flow* message is not activated until this time expires.
- The *delay time for fine flow monitoring*  $(t_{\text{DF}})$ is started or retriggered when the fine flow is being switched on and when the coarse flow is being switched off (i.e., transition from coarse/fine flow to 'only fine flow'). The *material flow error - fine flow* message is not activated until this time expires.

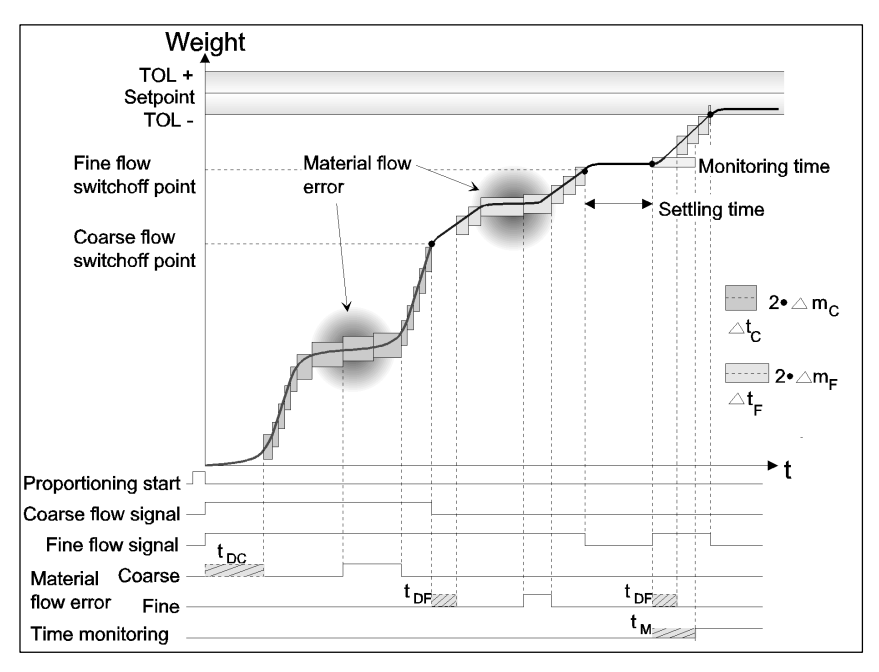

Figure 3-10 Monitoring proportioning (with reproportioning)

## **3.15 Optimization of the Fine Flow Switchoff Value**

**Optimization of the fine flow switchoff value** is used to determine the optimum fine flow switchoff value. This optimizes subsequent proportioning procedures (i.e., short and precise proportioning times without reproportioning).

At the end of a proportioning procedure, a new fine flow switchoff value (see DR35) is calculated when the settling time expires. If the settling time is terminated by a scales standstill (see proportioning parameters), the new value is calculated when the settling time is terminated. **Function**

> The user can select whether this new switchoff value is to be used automatically during the next proportioning procedure or whether the old fine flow switchoff value will continue to be used. The optimized value is always calculated and offered as a suggestion anyway.

The new switchoff value is calculated with the formula shown below.

#### $FFSV<sub>New</sub> = FFSV<sub>Old</sub>$  - (Setpoint - current net weight) x 0.5

whereby:

 $FFSV<sub>New</sub>$  = Newly calculated fine flow switchoff value

 $FFSV<sub>Old</sub>$  = Previous fine flow switchoff value

A negative fine flow switchoff value is permitted. It means that the fine flow switchoff point is above the setpoint.

The updated  $FFSV<sub>New</sub>$  is available with the finished message.

During an automatic reproportioning procedure, the calculation is only performed during the first tolerance check.

The calculation is omitted during proportioning in inching mode or when proportioning is terminated. The calculated switchoff value is not changed.

If parameterized, automatic acceptance of the new switchoff value in the proportioning data record (i.e., DR23) occurs together with the finished message. If new proportioning data are sent to the SIWAREX M before the next proportioning procedure is started, these data are accepted and the current fine flow switchoff value is overwritten.

The user is responsible for updating the user data outside the SIWAREX M (e.g., scales data block, etc.). If necessary, the user must read out the proportioning data after the FFSVs have been automatically accepted and, in particular when multi-component controllers are being used for different materials, store them separately.

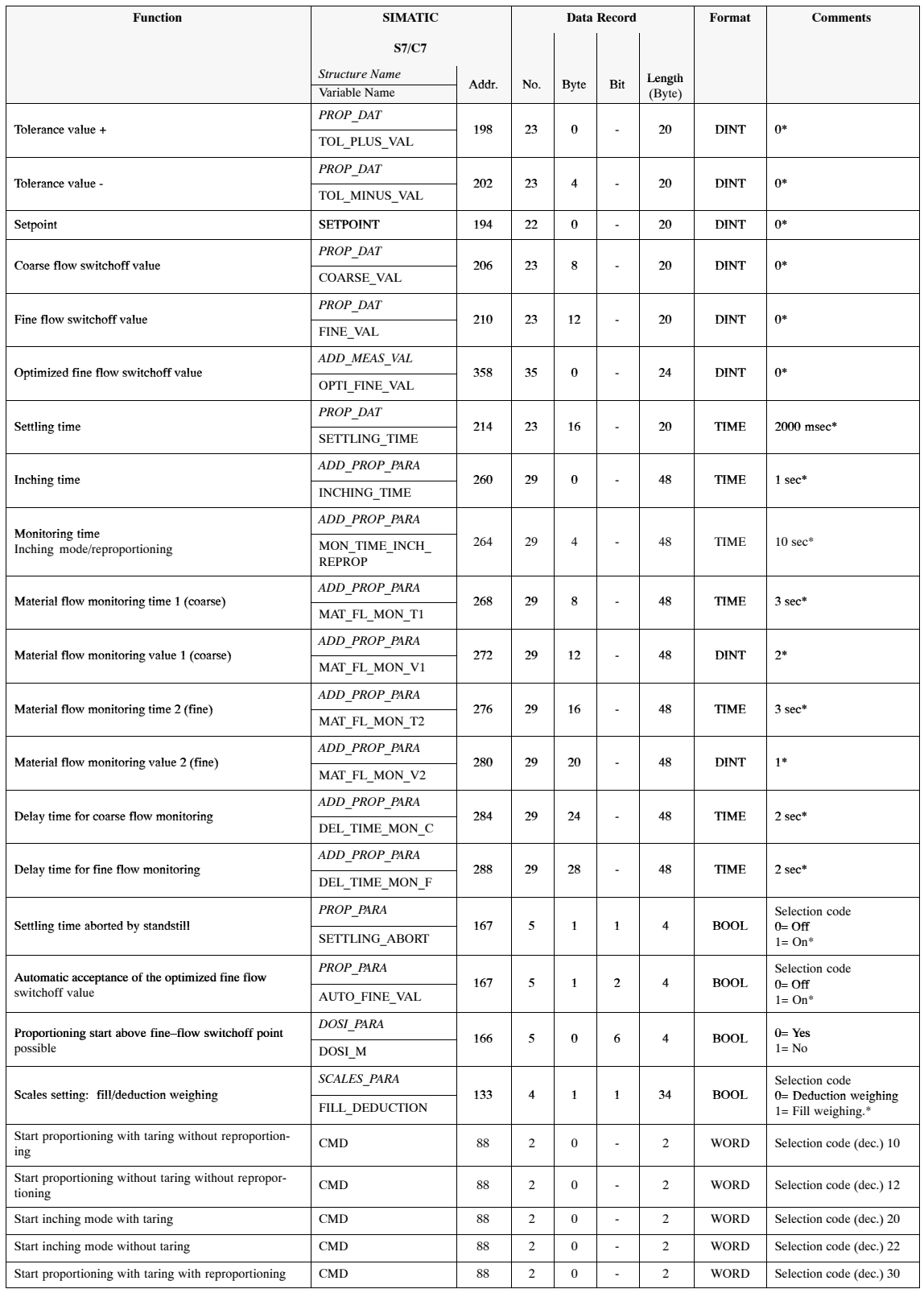

#### Table 3-10 Assigned messages, data and commands

\* Factory setting of SIWAREX M

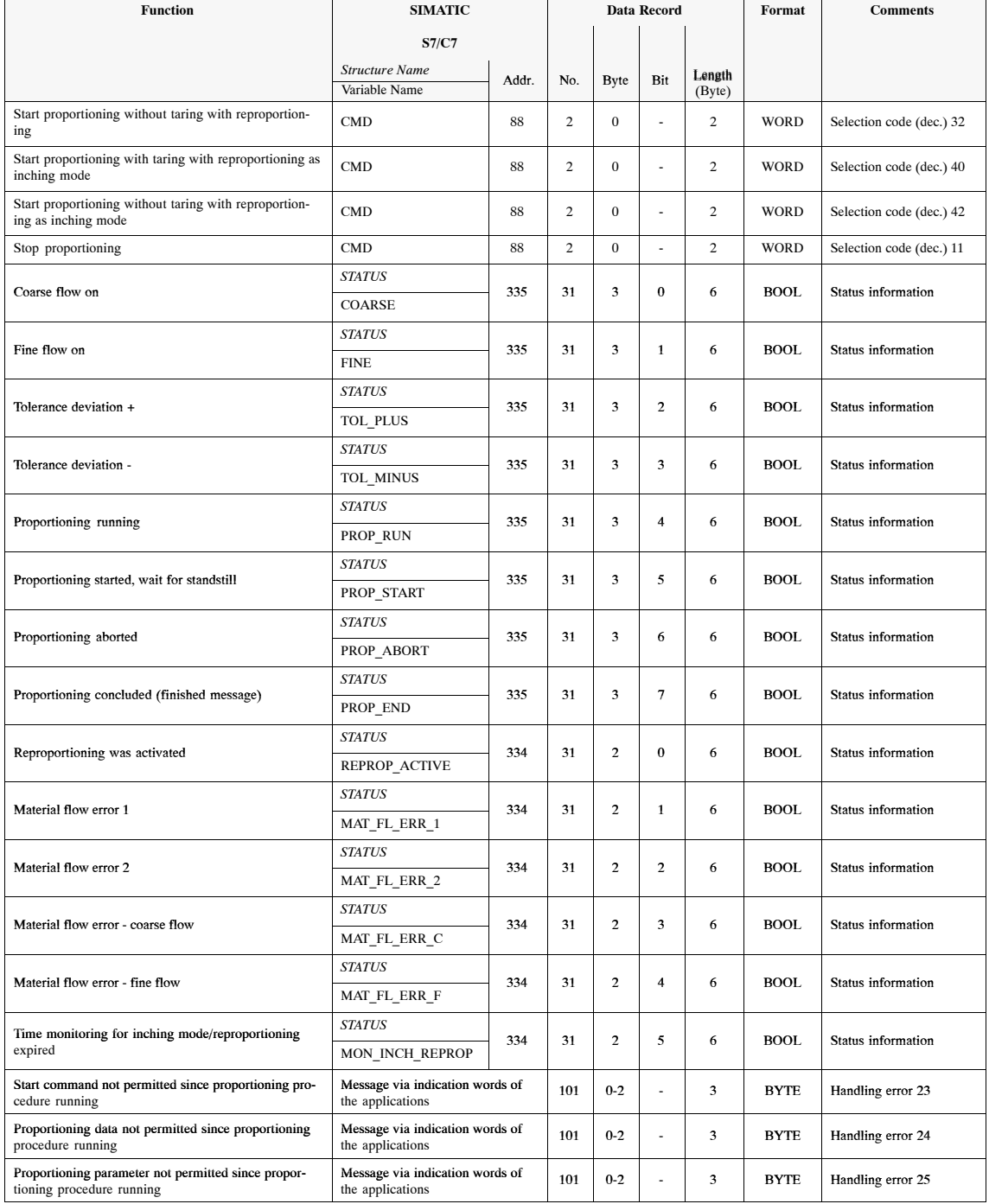

#### Table 3-10 Assigned messages, data and commands

\* Factory setting of SIWAREX M

## **Messages, Fill Weighing and Deduction Weighing**

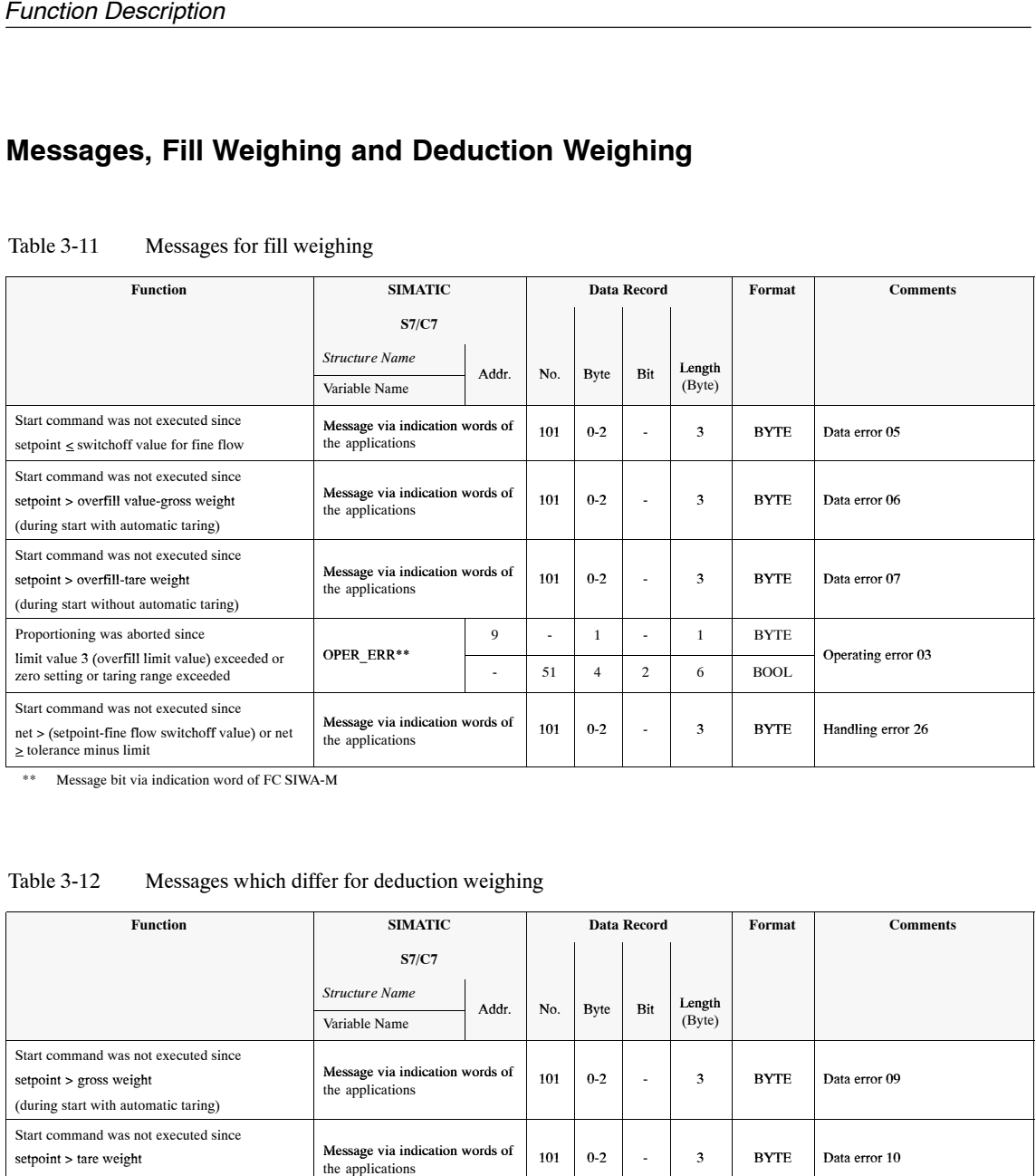

#### Table 3-11 Messages for fill weighing

\*\* Message bit via indication word of FC SIWA-M

#### Table 3-12 Messages which differ for deduction weighing

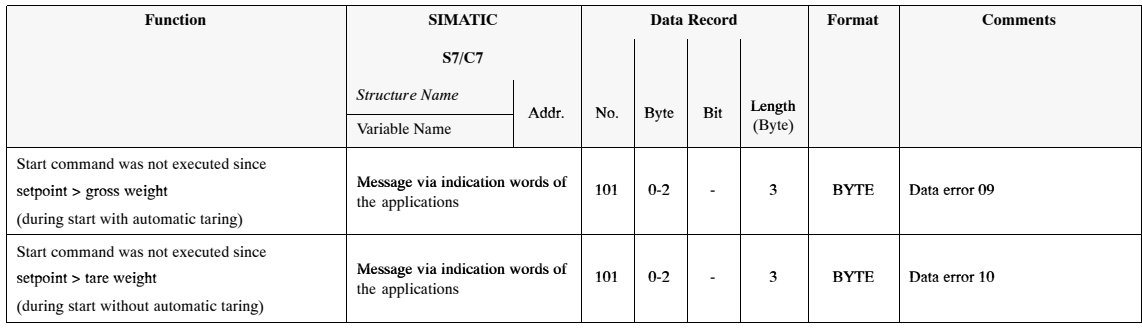

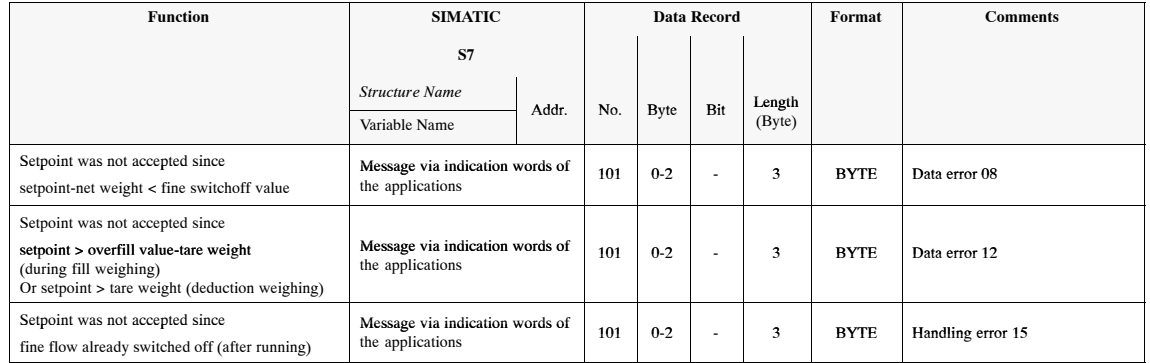

#### Table 3-13 Additional handling and data errors for setpoint change during running proportioning procedure

"Start without taring" is used in the following situations.

- To continue proportioning after a proportioning procedure has been aborted
- When a container whose remaining contents are unknown is to be weighed and the tare value is specified "by hand"

## **3.16 Operational Reliability**

#### **Booting**

To increase operational reliability, the following test procedures are automatically performed during each boot procedure of the SIWAREX M.

- Initialization of the micro-controller (e.g., wait states, CS logic, interrupt priorities, watchdog, timers, etc.)
- Initialization of the I/O blocks (e.g., UART, A/D converter, etc.)
- Initialization of the RAM (e.g., pointers, etc.)
- EPROM test
- RAM test
- Check for data loss on the buffered RAM
- EEPROM test
- Load parameterization and adjustment data from EEPROM
- Check load cell input for wire break

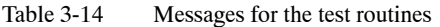

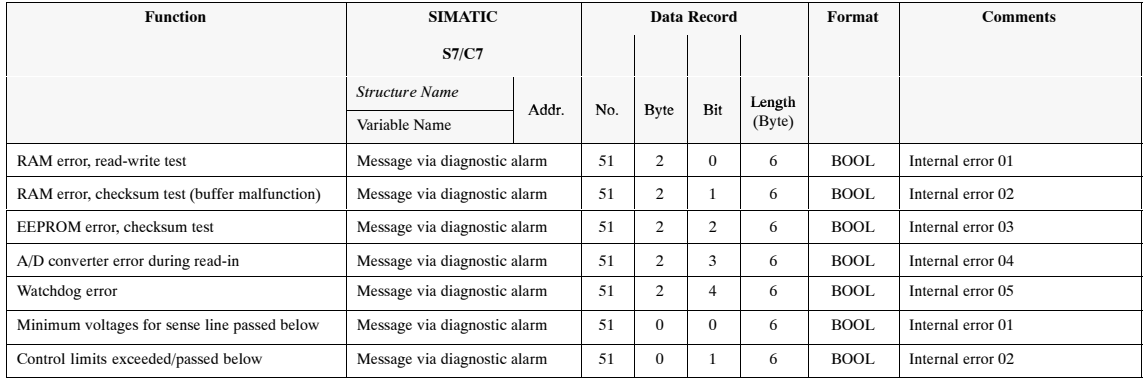

## **3.17 Storing the Parameter Data**

**Data backup during power failure**

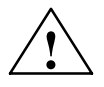

failure.

**EXECUTE:**<br>
Since the permissible number of write cycles on the EEPROM is 100,000 cycles, a write-access is only performed when the data to be written differs from the data already stored on the EEPROM. The parameter data (i.e., setting data and print formats) are stored on the EEPROM.

The parameters are stored on an EEPROM, safe from loss due to a power

Since the number of write cycles on an EEPROM is limited, cyclic writeaccesses to the EEPROM by the user program should be avoided.

Process data (i.e., data which change cyclically) are also protected from loss due to a power failure. They are buffered in the RAM. Buffering time is up to 72 hours but at least 6 hours.

When data records DR4/DR5 (i.e., scales and proportioning parameters) are being changed continuously, these records should only be stored in the RAM and not in the EEPROM. RAM/EEPROM storage can be selected in DR4/ DR5. **Storing DR4 and DR5**

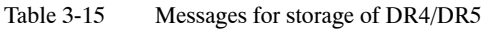

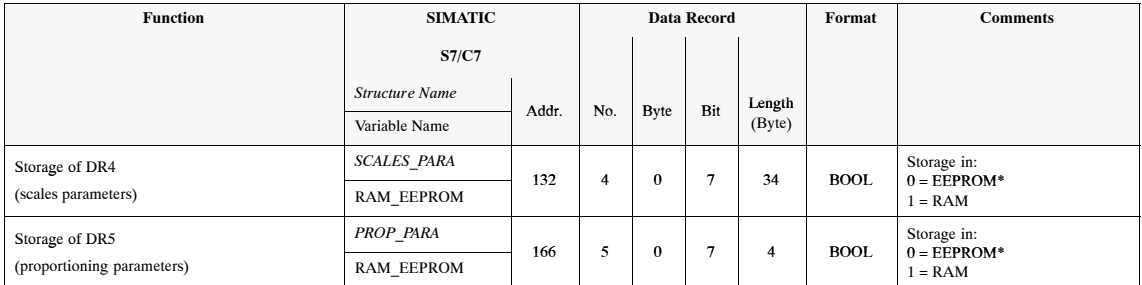

\* Factory setting of SIWAREX M

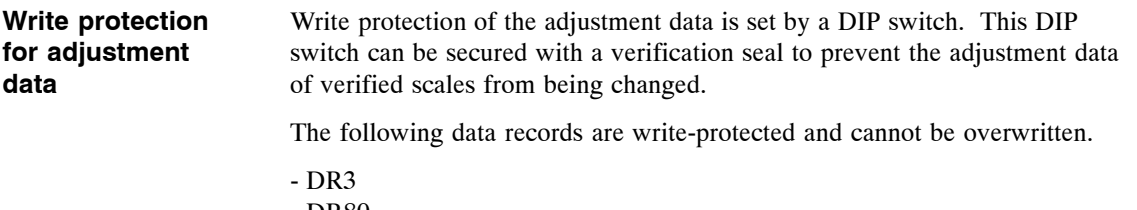

- DR80 - DR81

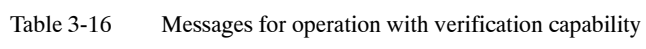

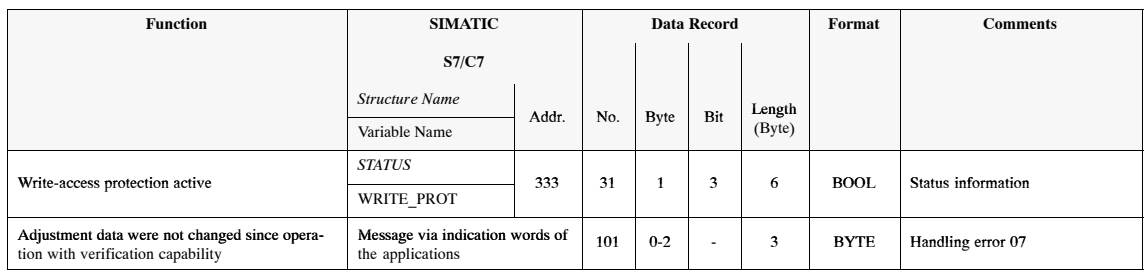

## **3.18 Special Functions**

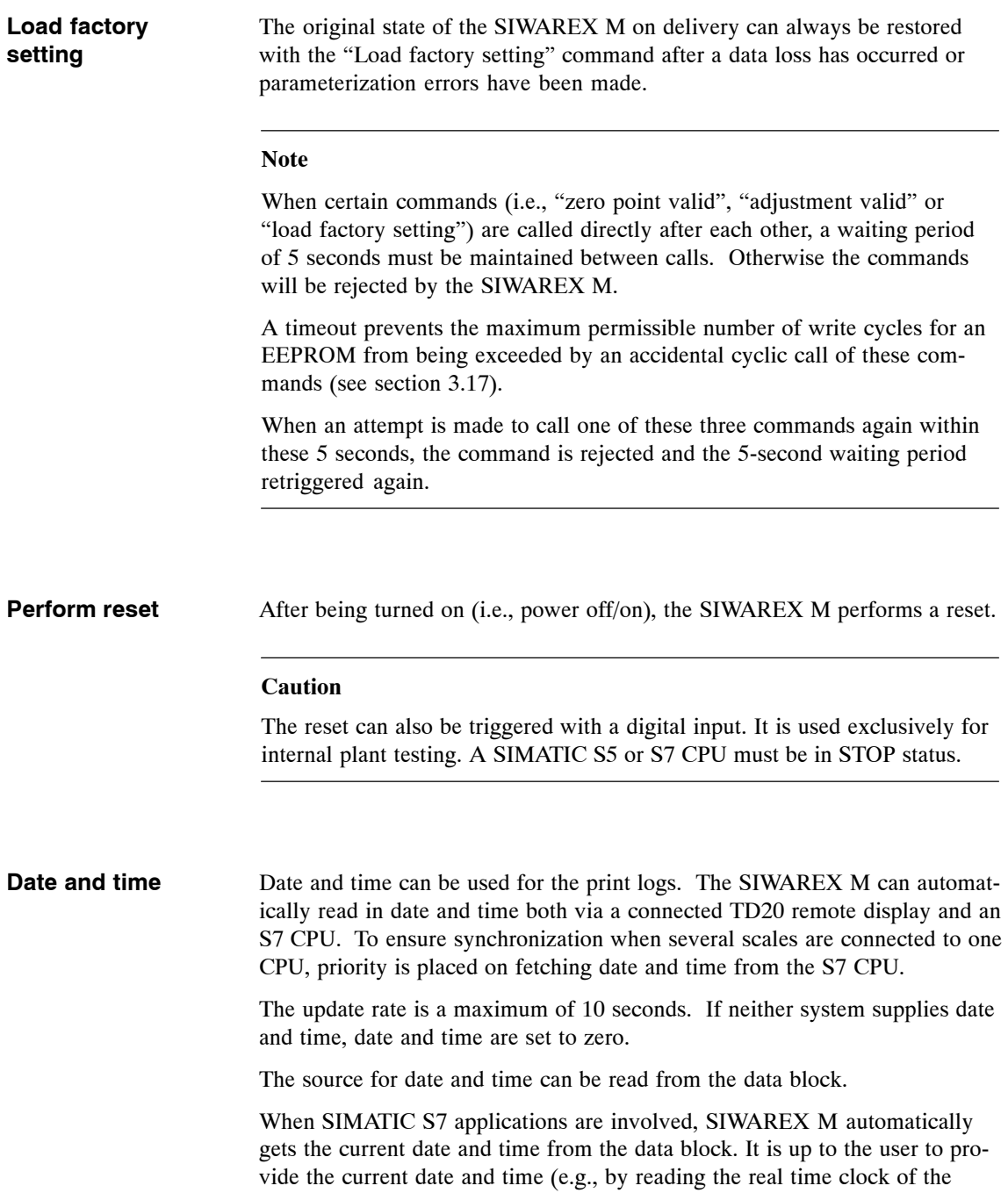

SIMATIC CPU).

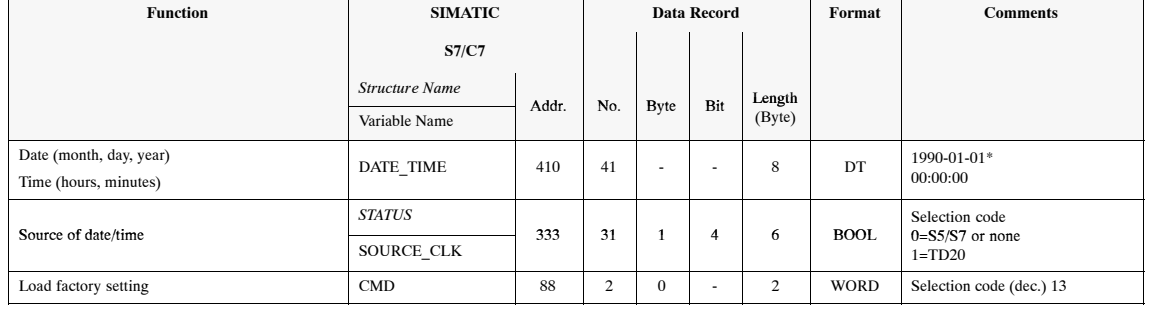

#### Table 3-17 Data and messages for special functions

\* Factory setting of SIWAREX M

The following applies if date/time are not available on any system.

- Status information 1, bit  $4 = 0$ 

- Date and time set to 0

## **3.18.1 Parameterization Function for Digital Inputs/Outputs**

The SIWAREX M is equipped with three, floating, digital inputs with a nominal voltage of 24 V. **Digital inputs**

> These 3 digital inputs can be parameterized as desired. The internal command signals (e.g., set to zero, print, start proportioning, etc.) can be allocated to any input by assigning the number of the command to the desired input.

> The status of each digital input is indicated on its own LED on the front of the SIWAREX M.

> An attempt to enter an illegal (i.e., non-existent) allocation number will be rejected with an error message.

The digital inputs are read by the SIWAREX M every 20 msec.

For applications requiring a response message to non-executable commands on the digital outputs (e.g., no scales standstill for print or taring command), the "Command could not be executed via external contact" message can be assigned to a digital output. This message is automatically reset after 2 seconds.

#### **Notice**

No priorities or modification rights have been assigned to the individual interfaces. All commands assigned to the interfaces can always be issued without restrictions to all interfaces at all times. The user is responsible for realistic utilization.

## **Data and Messages - Digital Inputs**

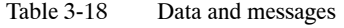

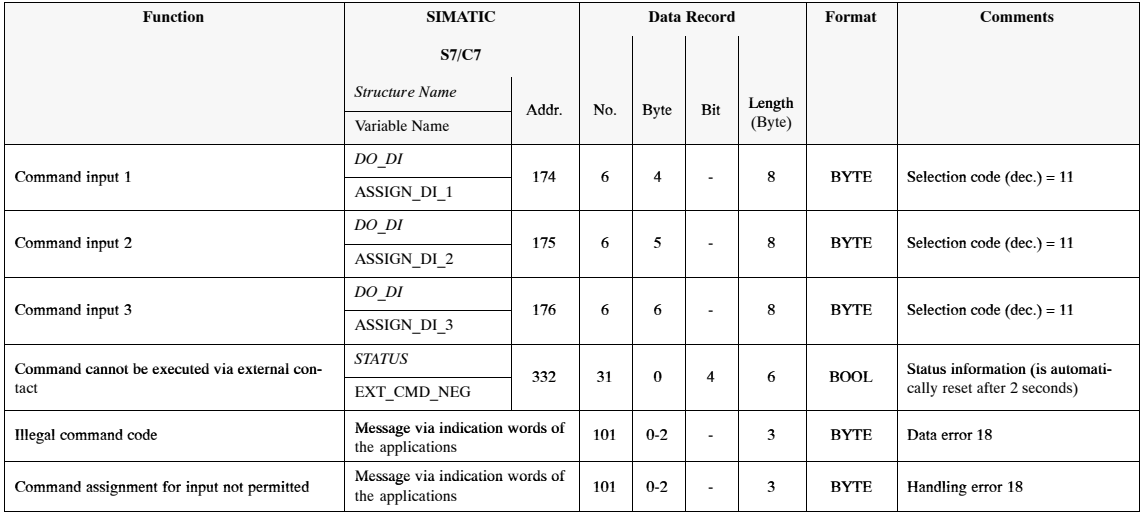

#### **Assignment for DI**

Table 3-19 Selection codes for the digital inputs

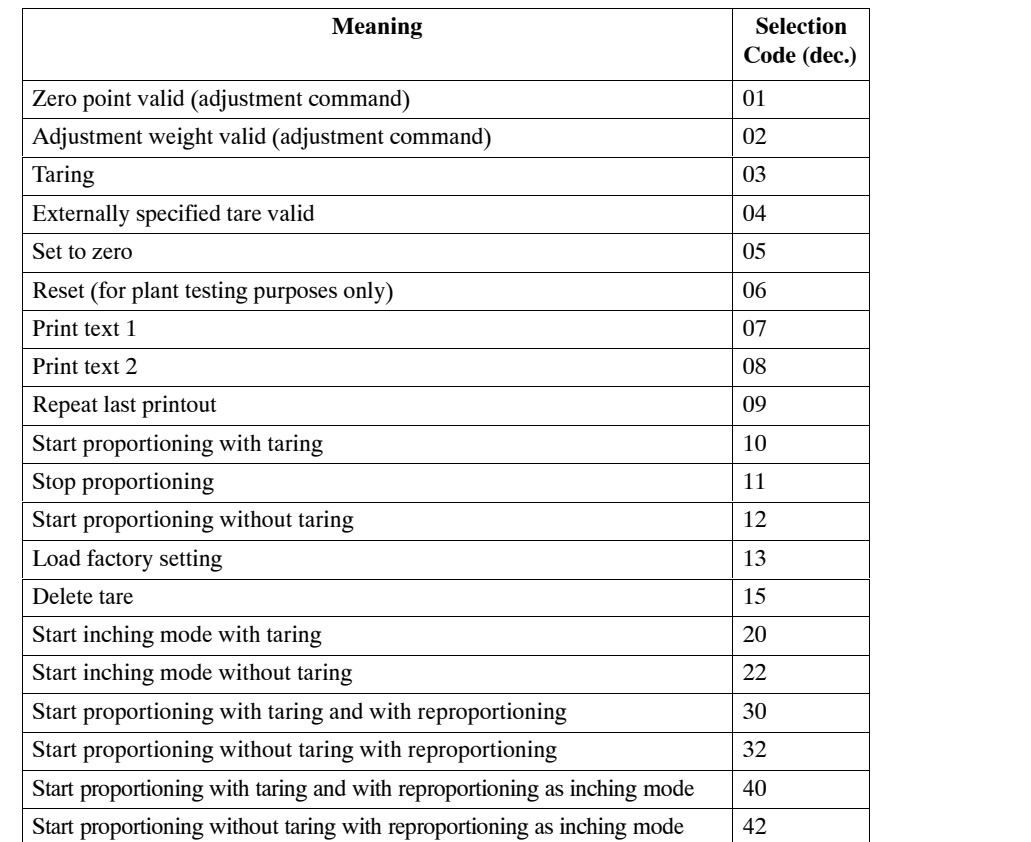

#### The SIWAREX M has 4 floating, digital outputs (DO). **Digital outputs**

The digital outputs can be assigned as desired with weighing functions (internal status signals). Some examples are listed below.

- Limit value 1 triggered
- Proportioning running
- Coarse flow signal
- Group fault

The status of each digital output is indicated via an LED on the SIWAREX M.

An inverted output (active low) is also possible for some safety-related status signals.

An attempt to enter an illegal (i.e., non-existing) assignment number will be rejected with an error message.

The digital outputs are updated by the SIWAREX M every 20 msec.

#### **Note**

The digital outputs are switched off for the BASP signal of the S7 CPU if the BASP function was deactivated.

#### Table 3-20 Data and messages

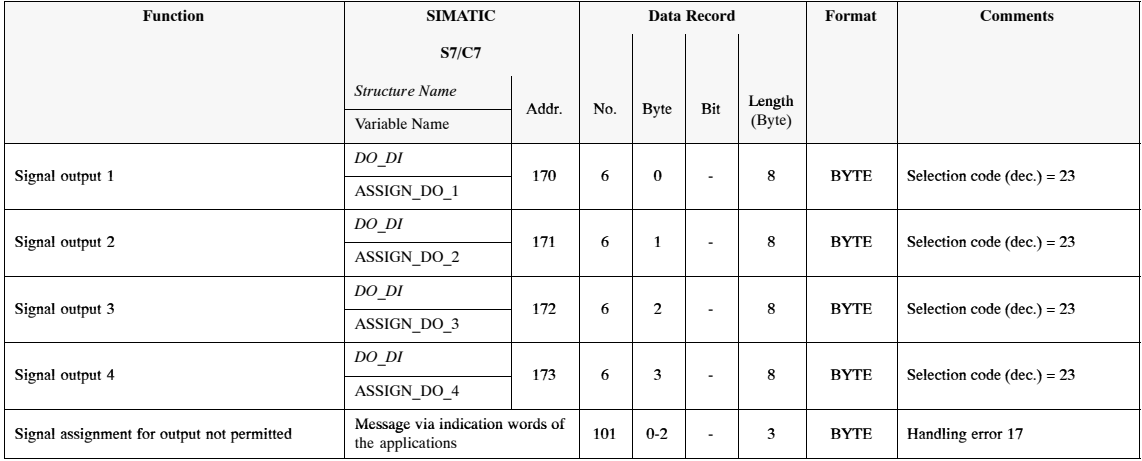

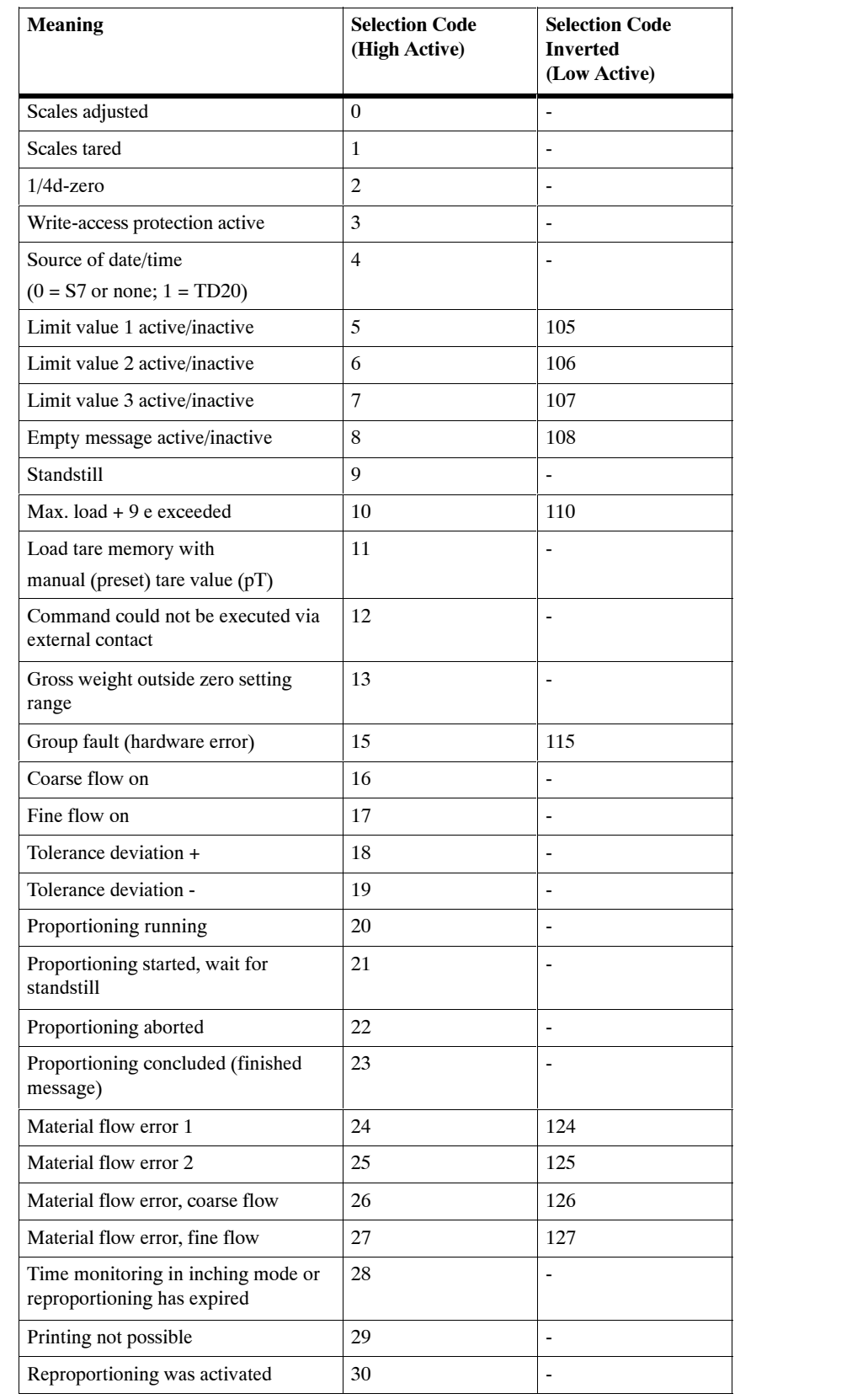

Table 3-21 Selection codes for the digital outputs

## **3.18.2 Analog Output**

#### **Description**

The analog output is used to output an analog value (e.g., for a measured value indication, a process recorder or a controller). This output is designed as a 0/4 to 20 mA current output. The gross or net weight, or an externally specified value from the SIMATIC or the host can be output on the analog output.

The following output values are available on the analog output.

- Gross weight
- Net weight
- Externally specified value

The analog output can be parameterized to either 0 to 20 mA, or 4 to 20 mA. Using the 4 to 20 mA setting reduces the maximum effective resolution by 20%. The output is updated approximately every 350 msec. A scaling procedure is performed when a maximum value is specified. The maximum resolution is 16 bits (65.535 parts).

When negative values are specified or when 0 is specified for the maximum value, 0 or 4 mA is always output.

The output values are calculated as follows.

 $I_{\text{OUT}}$  (0 to 20 mA) = Output Value / Max. Value  $*$  20 mA

 $I_{OUT}$  (4 to 20 mA) = 4 mA + (Output Value / Max. Value  $*$  16 mA)

#### **Note**

When SIWAREX M starts up, the analog output is set to the initial value of the output current range of the DA converter (i.e., 0 mA).

#### **Note**

When the BASP signal of the S7 CPU is active, 0 mA is output on the analog ouput if the BASP function was not deactivated.

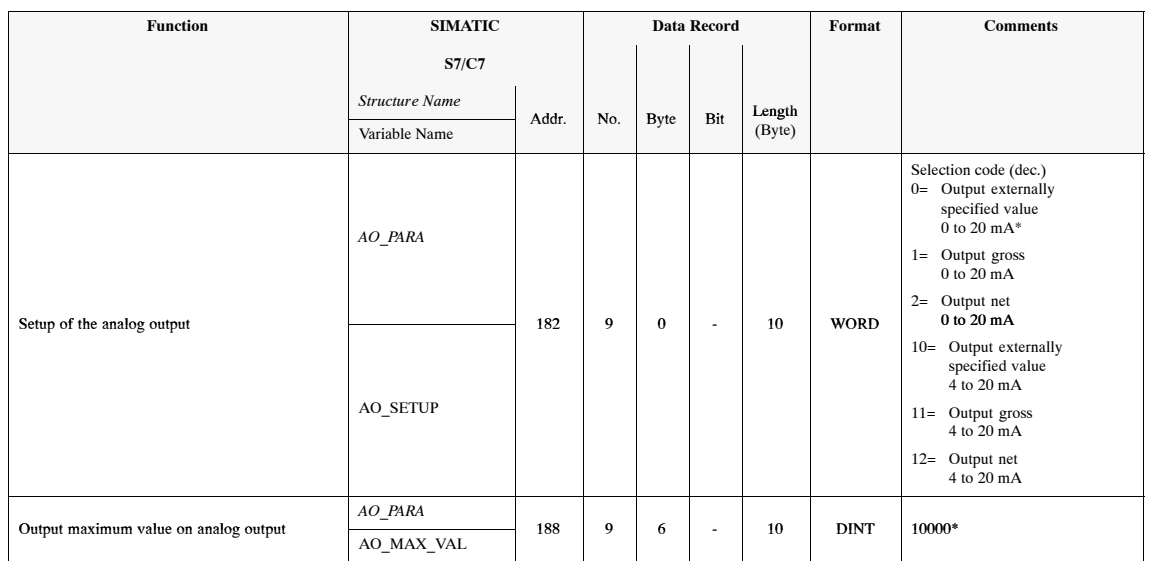

#### Table 3-22 Data and messages

\* Factory setting of SIWAREX M

#### **Example**

Setup: Output gross 0 to 20 mA Maximum output value: 10 000

If the gross weight value is 5000, 10 mA are output on the analog output.

Remember that weight values are represented on the interfaces (e.g., SIMATIC S7) in fixed point format without unit of weight and decimal point. Example: a gross weight value of 5000 can mean 50.00 kg or 500.0 t and so on.

In our example, the extra information on the converter value of the DA converter for the analog output includes approximately 32000 digits. This information is only required for service purposes.

# **4**

## **Overview of System Integration**

This section describes the available links to various host systems.

## **4.1 System Integration**

#### **Description**

There are several ways to link the SIWAREX M with a higher order host system.

The P bus interface (i.e., the internal I/O bus of the SIMATIC S7) on the back of the SIWAREX M housing can be used to integrate the SIWAREX M as a function module directly in the SIMATIC S7-300. The SIWAREX M can also be decentrally connected to the SIMATIC S7/C7/PCS 7 with the IM 153-1 or IM 153-2 interface module.

The serial interfaces RS 232 and TTY permit connection to other host systems (e.g., a host computer).

#### **Notice**

No priorities or modification rights are assigned to the individual interfaces with respect to the use of various interfaces. This means that all commands assigned to the interfaces can be issued without restriction to all interfaces at all times. It is up to the user to ensure realistic utilization.

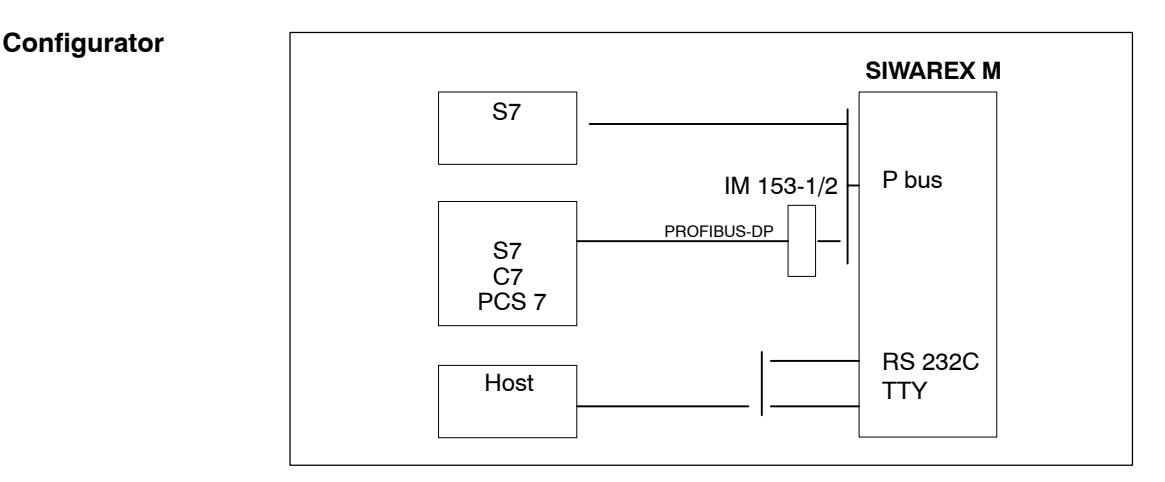

Figure 4-1 Possible links to a host system

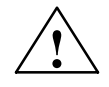

#### **! Caution**

Since only 100,000 write cycles are guaranteed for the EEPROM, write-accesses are only performed when the data to be written differ from the data already stored on the EEPROM. Parameter data (i.e., settings and print layouts) are stored on the EEPROM.

Since the number of write cycles is limited with an EEPROM, cyclic writeaccesses to the EEPROM by the user program should be avoided.

## SIWAREX M Equipment Manual (4) J31069-D0609-U001-A4-7618

A 1980-ben a strong a strong and the strong strong and the strong strong strong strong and the strong strong strong strong strong strong strong strong strong strong strong strong strong strong strong strong strong strong s

Á A SZERGEGY ELEKTREND A SZERGEGY A TELEVIZÉGET A TELEVIZÉGET A TELEVIZÉGET A TELEVIZÉGET A TELEVIZÉGET A TELE

Á A SZERGEGY ELEKTREND A SZERGEGY A TELEVIZÉRT A TELEVIZÉRT A TELEVIZÉRT A TELEVIZÉRT A TELEVIZÉRT A TELEVIZÉR

### **Overview of data records**

The following table gives you an overview of data records which are provided by the SIWAREX M and are required for communication with a host system.

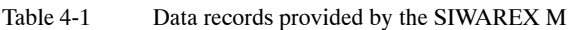

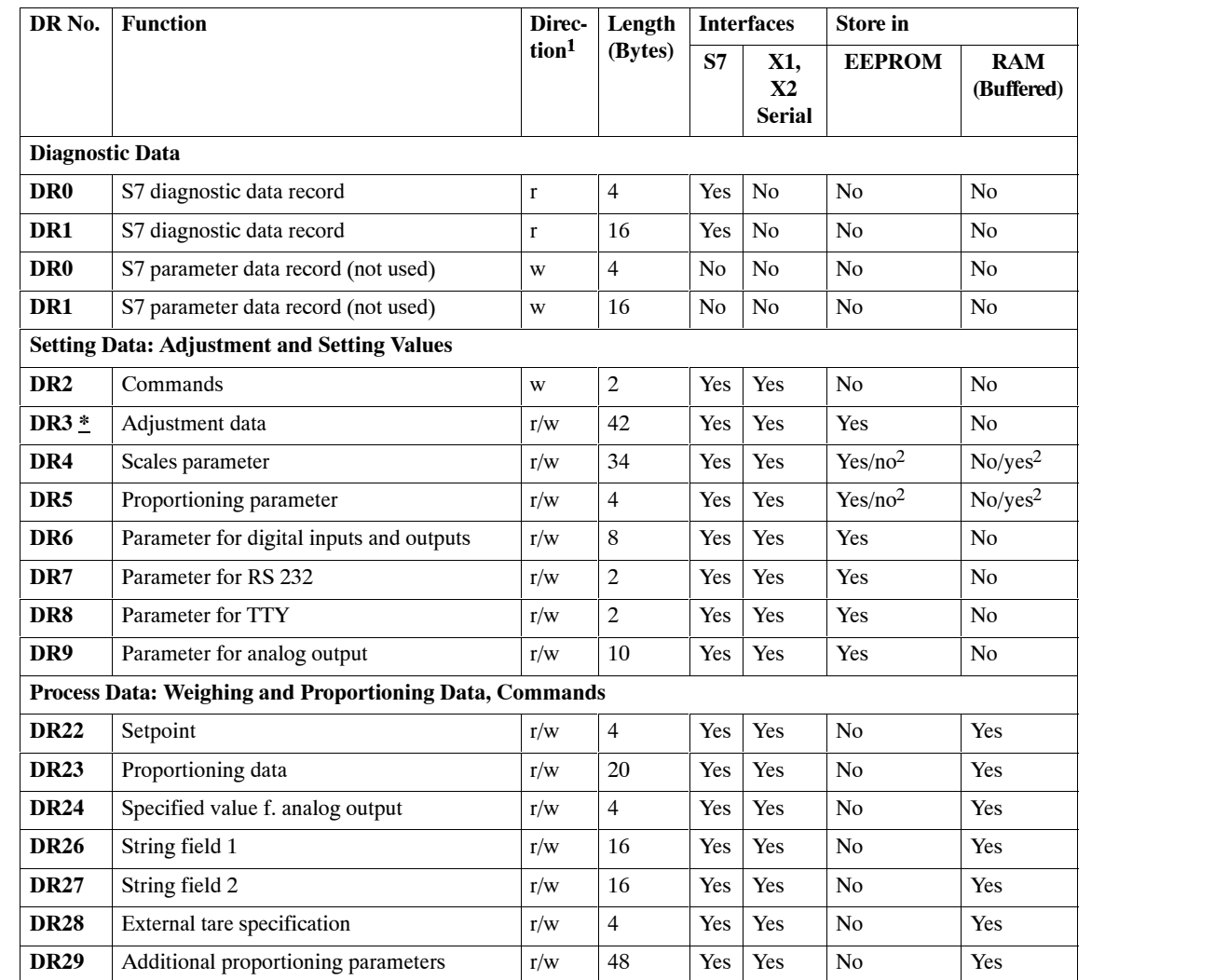

1 r: READ-access only; w: WRITE-access only; r/w: READ and WRITE-access

2 Depends on the parameter bit in data record DR4 or DR5

\* After verification acceptance, can only be read–accessed

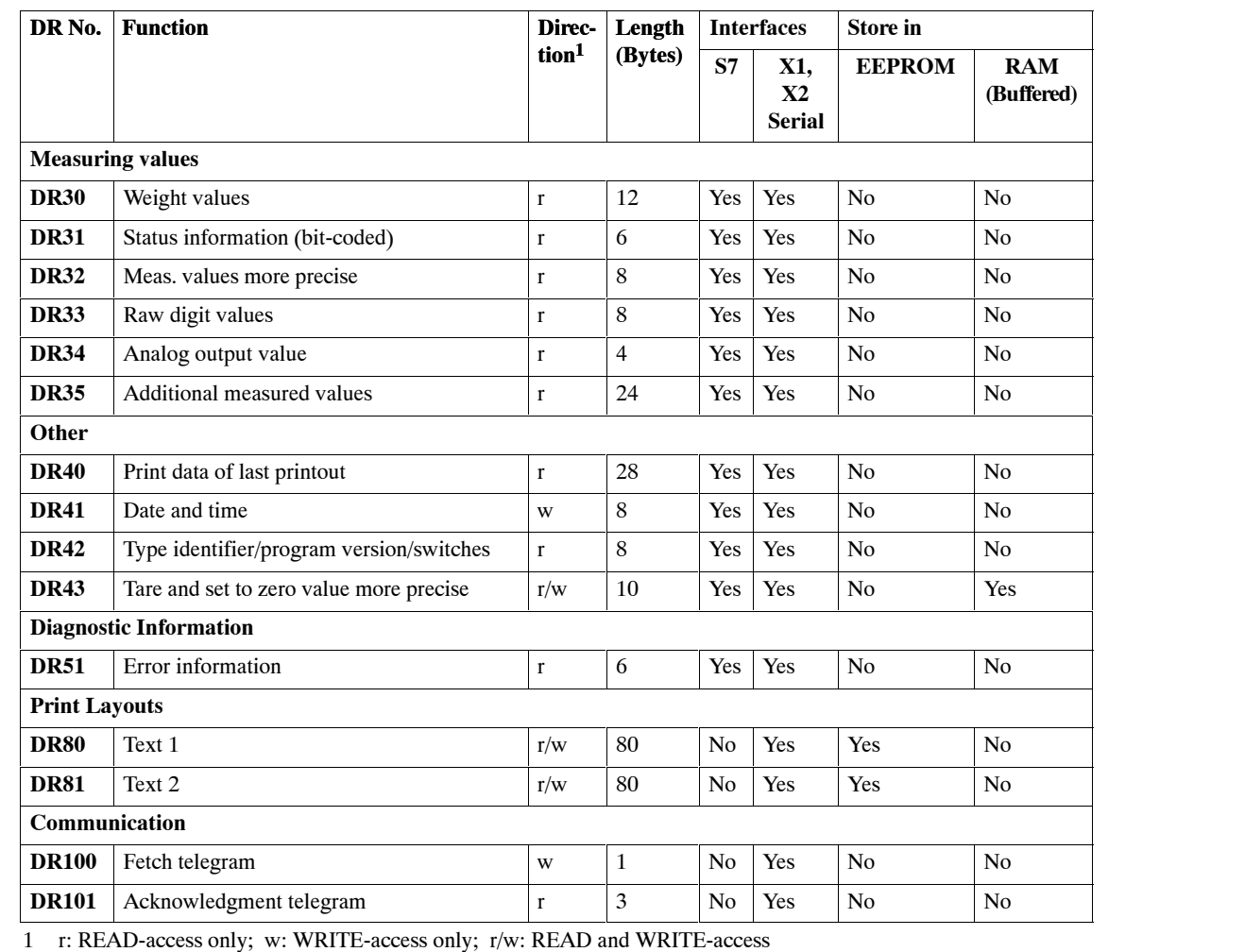

#### Table 4-1 Data records provided by the SIWAREX M

2 Depends on the parameter bit in data record  $\overline{D}R4$  or DR5<br>  $*$  After verification acceptance, can only be read–accessed

After verification acceptance, can only be read-accessed
# **5**

## **Centrally in SIMATIC S7-300**

## **5.1 Introduction**

#### **Note**

The information contained in this documentation requires a knowledge of handling the SIMATIC S7.

The FC SIWA-M function is required for communication of the SIWAREX M and the SIMATIC S7 CPU.

**Tasks of FC SIWA-M (FC41)**

- Performance of startup synchronization
- Transferring the weighing commands (e.g., taring, setting to zero and so on)
- Reading data from the SIWAREX M (e.g., reading measured values)
- Writing data to the SIWAREX M (e.g., limit values, adjustment data and so on)

#### **5.1.1 Hardware Prerequisites**

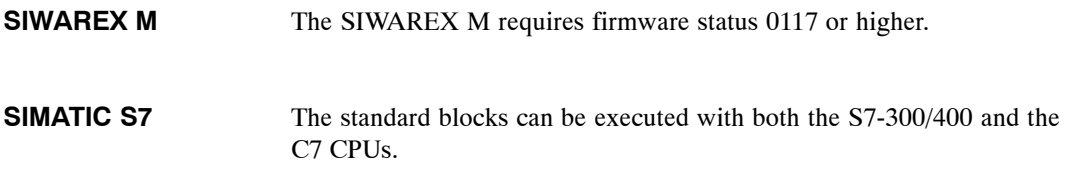

#### **5.1.2 Scope of Delivery**

The SIMATIC S7 configuration package is supplied on CD-ROM. The CD-ROM contains a STEP 7 project with the standard blocks and a sample program. The sample program contains all data and code blocks required for operation of the SIWAREX M module.

In addition to the DB-SIWAREX, the project contains a data type declaration (UDT).

The S7 SETUP program must be executed so that STEP 7 will list the SIWAREX M in the catalog of modules. The standard blocks and an example for the SIMATIC S7 are included on the CD as an archived project. The user can move the blocks to his/her project container. **SETUP**

## **5.2 Parameterizing the SIWAREX M Module**

There are two ways to parameterize the SIWAREX M.

- Via the PC parameterization software SIWATOOL
- Via the SIMATIC S7 (entry of the scales parameters in the DB-SIWAREX)

## **5.3 Communication Principle**

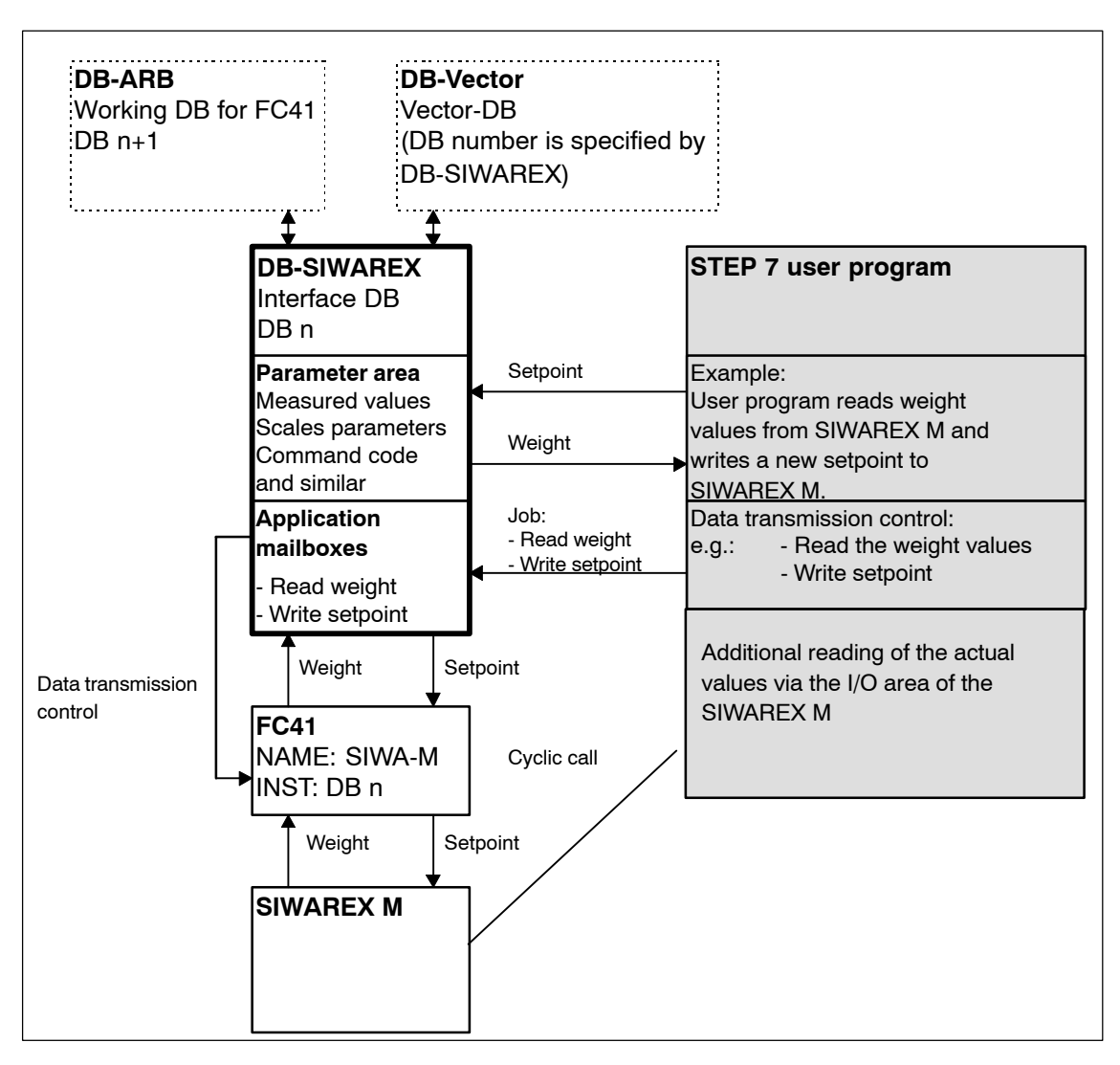

This section describes communication between the SIWAREX M and the SIMATIC S7 CPU.

Figure 5-1 Transmission of weight values and the setpoint

The DB-SIWAREX interface data block is the interface to the STEP 7 user program. One DB-SIWAREX is required for each SIWAREX M module. Using the parameter area of DB-SIWAREX, the STEP 7 user program can access weight values, status messages and scales parameters. In addition, weighing commands (e.g., start proportioning) can be triggered by making appropriate entries in the parameter area of the DB-SIWAREX. **Description**

> Using a second area of the DB-SIWAREX (i.e., the application mailboxes), the STEP 7 user program can control data transmission between the S7 and the SIWAREX M. Appropriate entries in the application mailboxes specify which data are to be transferred to the SIWAREX M or which data are to be read by it. The FC SIWA-M standard function handles data transmission as specified by the information in the application mailboxes.

> The FC SIWA-M function must be called once per SIMATIC CPU cycle for each SIWAREX M module with specification of the applicable DB number of the related DB-SIWAREX.

> The DB-ARB and DB-VECTOR data blocks are used for internal purposes. Since they are of no interest to the user, they will not be described here.

Regardless of whether the FC SIWA–M function is called, the current actual values and the status values can be read directly from the I/O area of the SI-WAREX M (see 5.13).

## **5.4 DB-SIWAREX, DB-ARB and DB-VECTOR**

The DB-SIWAREX and DB-ARB data blocks are required once per SIWAREX M module. The DB-VECTOR data block is only required once per SIMATIC CPU.

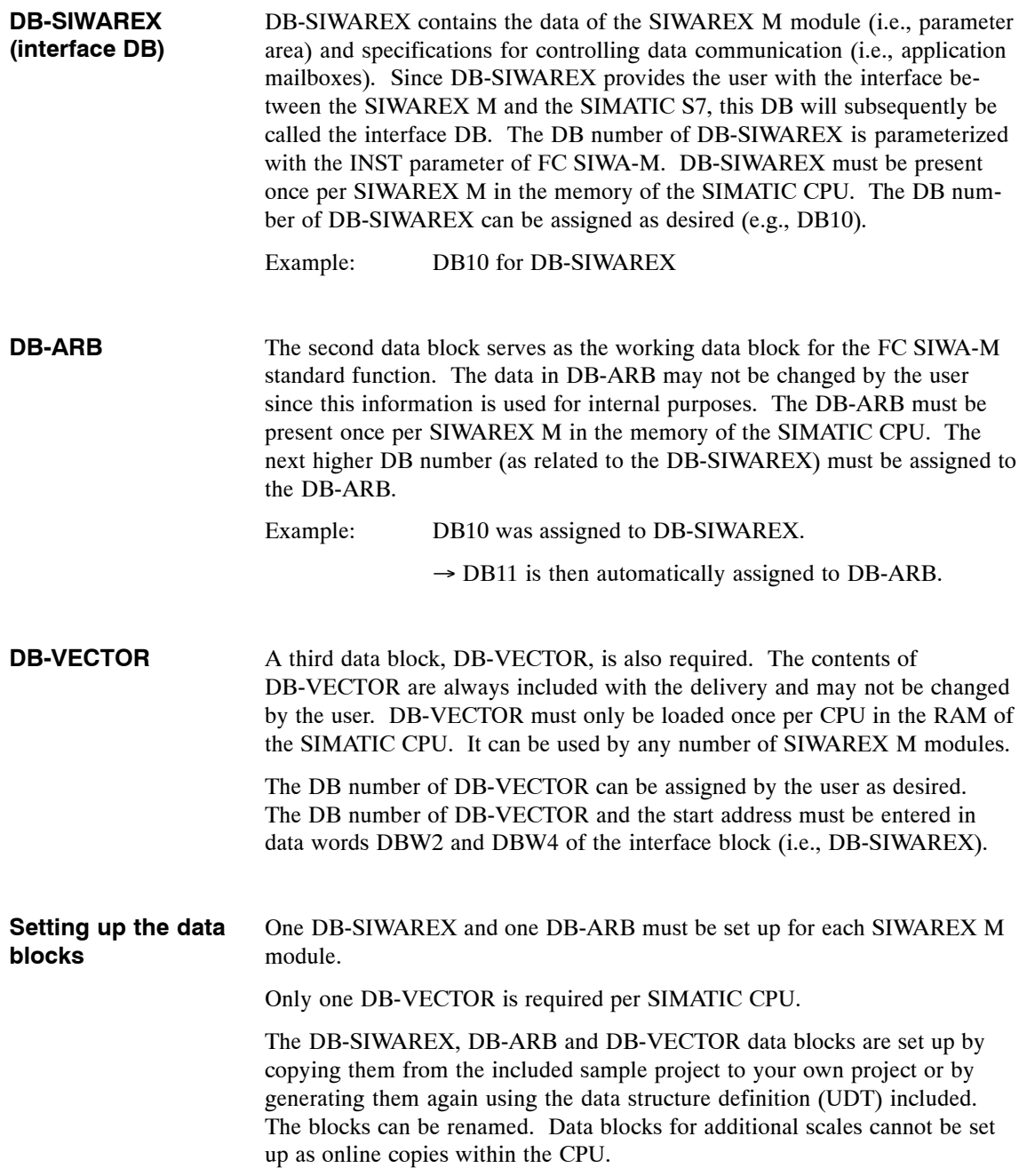

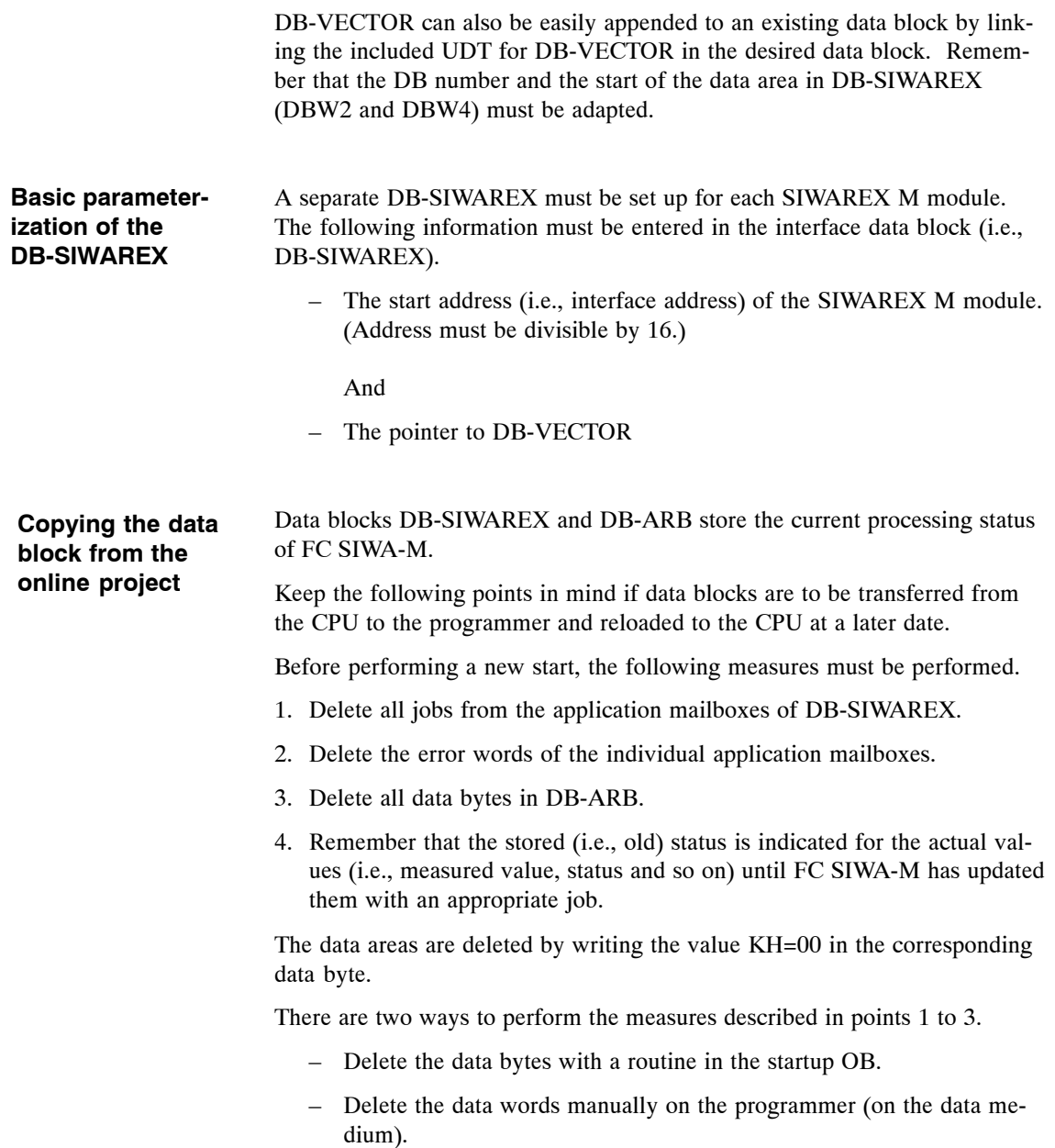

## **5.5 Function Description of FC SIWA-M**

The FC SIWA-M standard function handles startup synchronization with the SIWAREX M. FC SIWA-M can be used to parameterize, control and monitor the module. The data required for the function are stored in the interface data block (i.e., DB-SIWAREX). The FC SIWA-M transfers data from the interface data block to the SIWAREX M module and vice versa.

#### **5.5.1 Calling the Function Block**

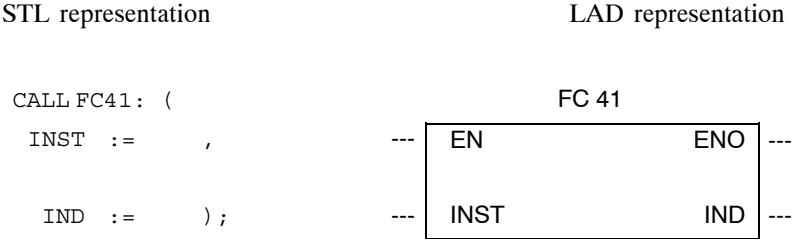

#### **5.5.2 Parameters of the Function Block**

| <b>Name</b> | <b>Class</b> | Data<br>Type | <b>Meaning</b>                     | Is  by the<br><b>User</b>      | Is  by the<br><b>Block</b> |
|-------------|--------------|--------------|------------------------------------|--------------------------------|----------------------------|
| <b>INST</b> |              | <b>INT</b>   | Number of the<br><b>DB-SIWAREX</b> | Specified dur-<br>ing the call | Scanned                    |
| <b>IND</b>  |              | <b>WORD</b>  | Job status, extra<br>information   | Scanned                        | Entered                    |

Table 5-1 Explanation of the parameters

The FC SIWA-M function must be called with an appropriate INST parameter once per CPU cycle and SIWAREX M.

It may only be called unconditionally in **one** processing level (i.e., either in the cycle or in a time-controlled program level). The number of function block may be changed (e.g., FC50).

#### **5.5.3 Indication Word**

The FC SIWA-M function contains an indication word (i.e., IND parameter) as output parameter. The indication word is used to provide the user with a return message on the current job status of the function.

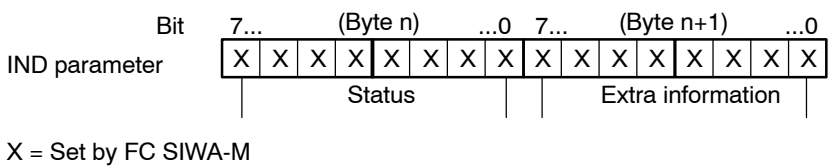

#### **Assignment of the extra information**

When a job is concluded with errors (see bits of the indication word), the extra information contains an error number indicating the exact cause of the error.

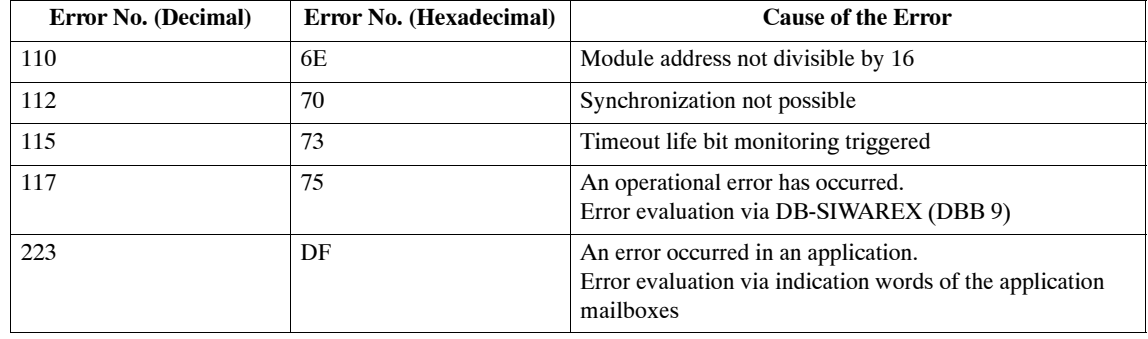

Table 5-2 Causes of errors

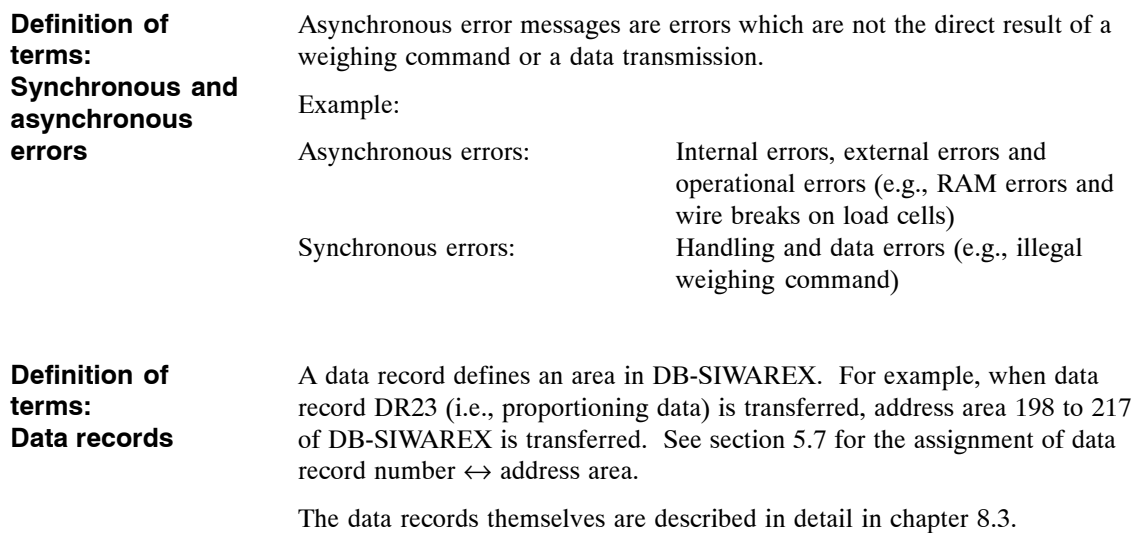

## **5.5.4 Description of the Bits of the Indication Word (IND)**

| <b>Bit in Indication Word</b>                             | <b>Explanation</b>                                                                                                    | <b>Action by User</b>                                                                                                    | <b>Action by Block</b>                                                                                                    |
|-----------------------------------------------------------|----------------------------------------------------------------------------------------------------|----------------------------------------------------------------------------------------------------|----------------------------------------------------------------------------------------------------|
| Byte n, bit 7:<br>Startup finished with errors            | $= 1$ Startup concluded with<br>errors<br>$= 0$ Startup (still not) con-<br>cluded                                                                              | <b>Scan only</b>                                                                                                    | Set when startup was con-<br>cluded with errors<br>Reset when startup was con-<br>cluded without errors                                                                                            |
| Byte n, bit 6:<br>Startup running                         | $= 1$ Startup running<br>$= 0$ Startup concluded                                                                                                    | <b>Scan only</b>                                                                                                    | Set when function detects a<br>module startup<br>Reset when startup synchro-<br>nization with module has been<br>concluded                                                                         |
| Byte n, bit 5:<br>Interface busy with another<br>function | $= 1$ Interface is busy<br>$= 0$ Interface is free                                                                                                    | Scan only                                                                                                    | Set when interface is busy with<br>another job<br>Reset as soon as own job is be-<br>ing processed                                                                                                 |
| Byte n, bit 4:<br>Finished with errors                    | $= 1$ Job concluded with errors<br>$= 0$ Job (still) not concluded                                                                                              | Scan<br>If 1, then extra<br>information<br>must be evalu-<br>ated by the user.<br>Can be reset by<br>the user after er-<br>ror evaluation.<br>(Recom-<br>mended!) | Set when job was concluded<br>with errors<br>Reset automatically when job<br>is triggered again                                                                                                    |
| Byte n, bit 3:<br>Data loss                               | Data loss message from<br><b>SIWAREX M</b><br>$= 1$ Data loss (buffer malfunc-<br>tion)<br>$= 0$ SIWAREX M configured                                           | Scan<br>If 1, then user<br>must write<br>DR43 to<br>SIWAREX M.                                                                                                    | Set or reset. Set when<br>SIWAREX M reports data loss<br>Reset automatically when error<br>acknowledged via:<br>- Transfer of DR43<br>$-TD20$<br>- SIWATOOL                                        |
| Byte n, bit 2:<br>Group error                             | Group error bit of the block (in-<br>dication of an operational error<br>and timeout error for life bit)<br>= 1 Changes occurred.<br>$= 0$ No changes occurred. | Scan                                                                                                    | Set when an operational error is<br>reported (arriving or departing)<br>Reset when no change (arriv-<br>ing/departing) in operational er-<br>ror (BF bit) and no timeout life<br>bit were detected |

Table 5-3 Description of the bits of the indication word

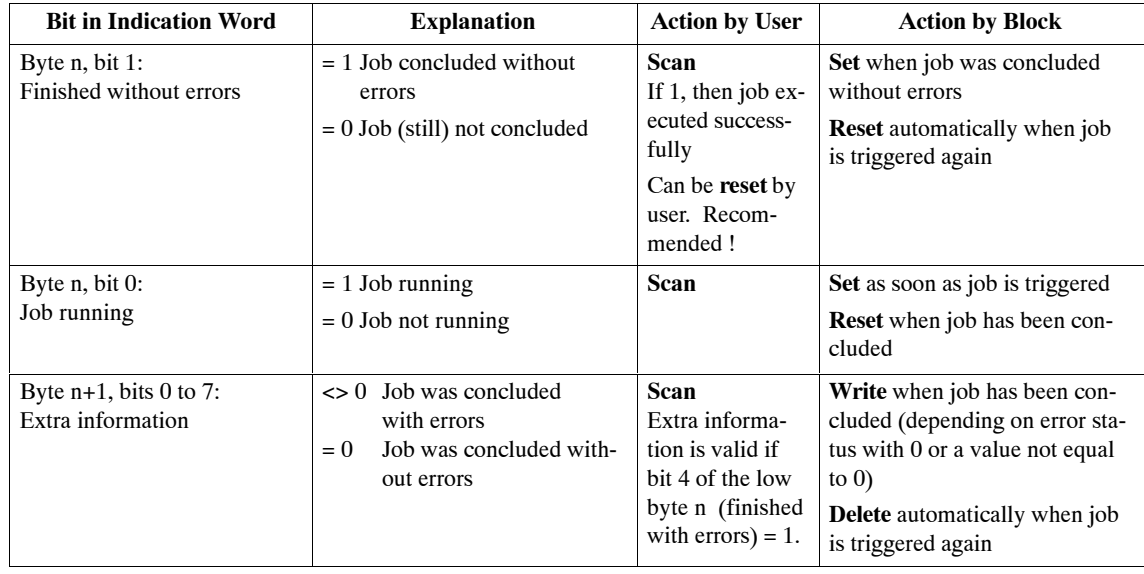

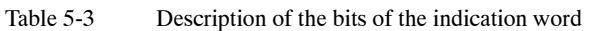

#### **5.5.5 EN/ENO Mechanism**

Parameters EN and ENO only pertain to the graphic representations (i.e., LAD and FBD). When ENO is involved, the binary result (i.e., BIE) is set to zero before the block is exited when processing was concluded with errors.

The binary result is set to one when processing was concluded without errors. Errors have occurred if bit 4 of the low byte n (i.e., finished with errors) is set in the indication word (i.e., the IND parameter).

An operational error message does not affect the binary result. Operational errors are indicated via the indication word (bit 2 of the low byte n) of the FC SIWA-M standard function.

#### **5.5.6 How the FC SIWA-M Functions**

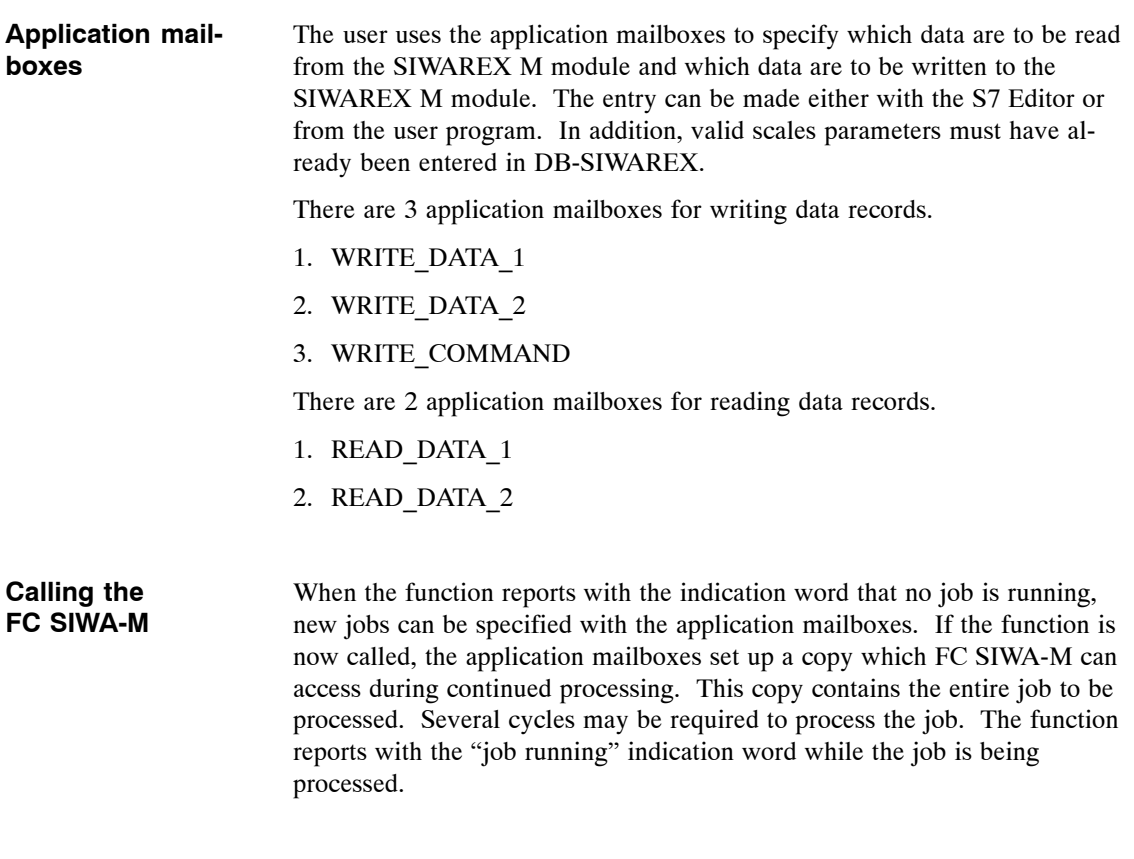

**Setup of the WRITE\_DATA and READ\_DATA applications**

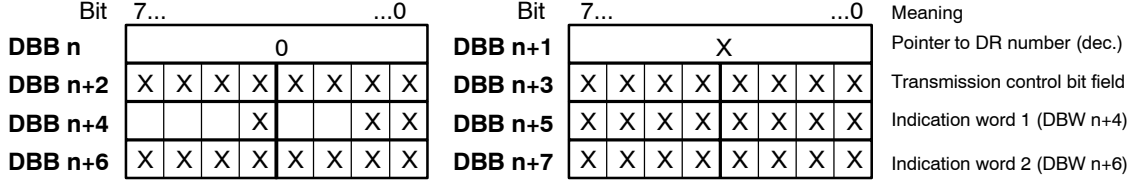

The user specifies which data records are to be read or written by specifying a pointer to a data record number and a transmission control bit field.

The pointer specifies the data record number at which the data transmission is to start. The bit position of the transmission control bit field specifies which of the 15 subsequent data records are to be transferred.

Error evaluation can be performed via the indication words.

The transmission control bit field is not reset until all related data records of the particular application have been read or written.

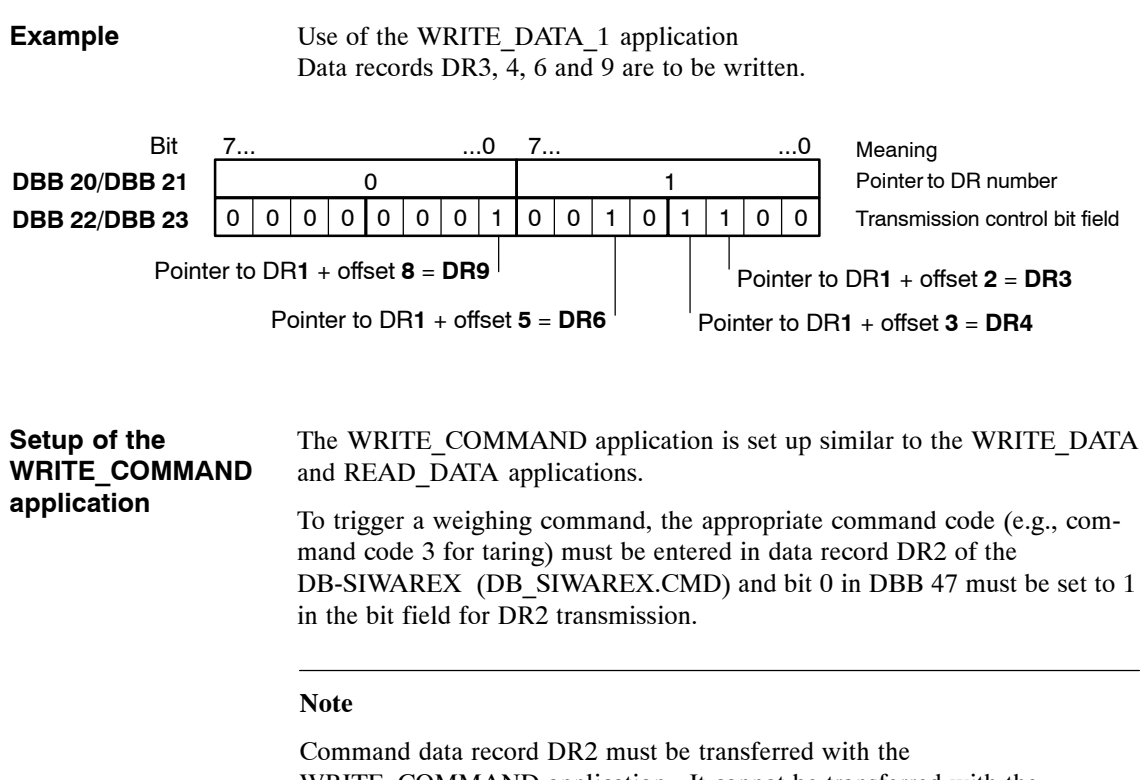

WRITE\_COMMAND application. It cannot be transferred with the WRITE\_DATA applications.

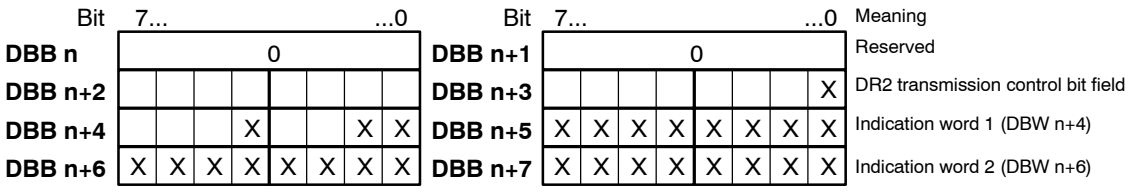

 $X = Set$  or read by the user

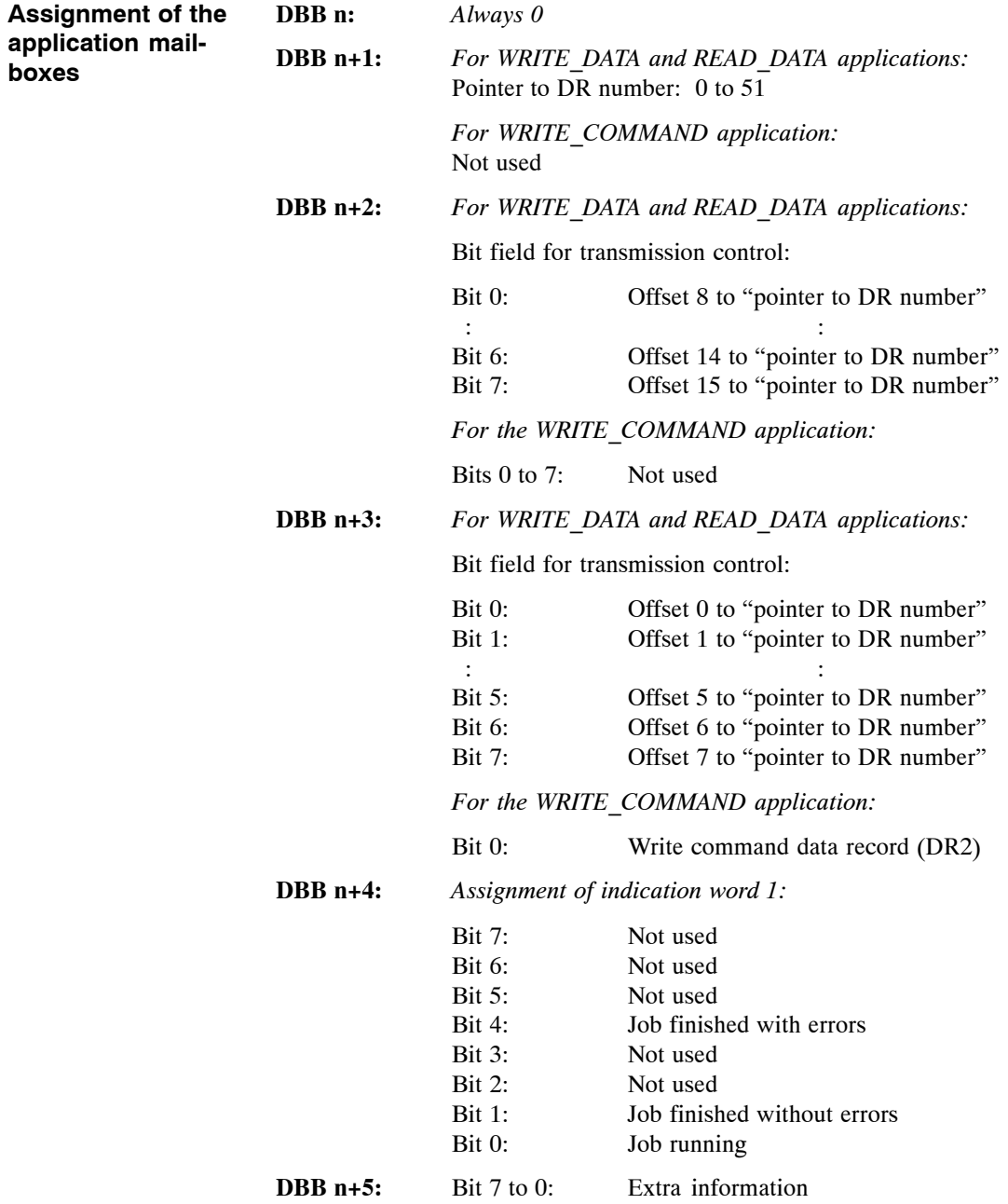

#### **Assignment of the extra information (indication word 1)**

When a job is concluded with errors, extra information contains an error number specifying the exact cause of the error.

| Ermr No.<br>(Decimal) | Error No.<br>(Hexadecimal) | <b>Cause of Error</b>                                                     |
|-----------------------|----------------------------|---------------------------------------------------------------------------|
| 14                    | 0E                         | Error during internal call of SFC RD REC                                  |
| 15                    | 0 <sup>F</sup>             | Error during internal call of SFC WR REC                                  |
| 17                    | 11                         | Timeout for job interface                                                 |
| 217                   | D <sub>9</sub>             | Data record number does not exist                                         |
| 218                   | DA                         | Data record number not permitted                                          |
| 219                   | DB                         | WRITE COMMAND was not transferred.                                        |
|                       |                            | Is only reported via the<br>WRITE COMMAND application                     |
|                       |                            | Additional information: See "Errors While"<br>processing an Application." |
| 220                   | DC                         | Running job aborted by synchronization (e.g., for<br>restart)             |
| 221                   | DD                         | SIWAREX M reports finished with handling error.<br>(See section $11.3$ .) |
| 222                   | DE.                        | SIWAREX M reports finished with data error.<br>(See section 11.1.)        |

Table 5-4 Causes of errors (extra information)

**DBW n+6:** *Assignment of indication word 2:*

Indication word 2 contains extra information concerning an error reported by indication word 1. If the job is processed correctly, indication word 2 contains the value W#16#0000.

Table 5-5 Indication word

|                        |                            | If indication word $1$ (byte $n+5$ ) reports                                | Then indication word 2 contains                                               |
|------------------------|----------------------------|-----------------------------------------------------------------------------|-------------------------------------------------------------------------------|
| Error No.<br>(Decimal) | Error No.<br>(Hexadecimal) | <b>Cause of Error</b>                                                       |                                                                               |
| 14                     | 0E                         | Error during internal call of SFC<br>RD REC<br>(SIMATIC S7 system function) | <b>RET VAL of SFC RD REC</b><br>For error code, see manuals of<br>SIMATIC S7. |
| 15                     | 0 <sub>F</sub>             | Error during internal call of SFC<br>WR REC<br>(SIMATIC S7 system function) | RET VAL of SFC WR REC<br>For error code, see manuals of<br>SIMATIC S7.        |
| 221                    | DD                         | Finished with handling errors                                               | Error code (handling errors)<br>(See section $11.3$ .)                        |
| 222                    | DE                         | Finished with data errors                                                   | Error code (data errors)<br>(See section $11.1$ .)                            |

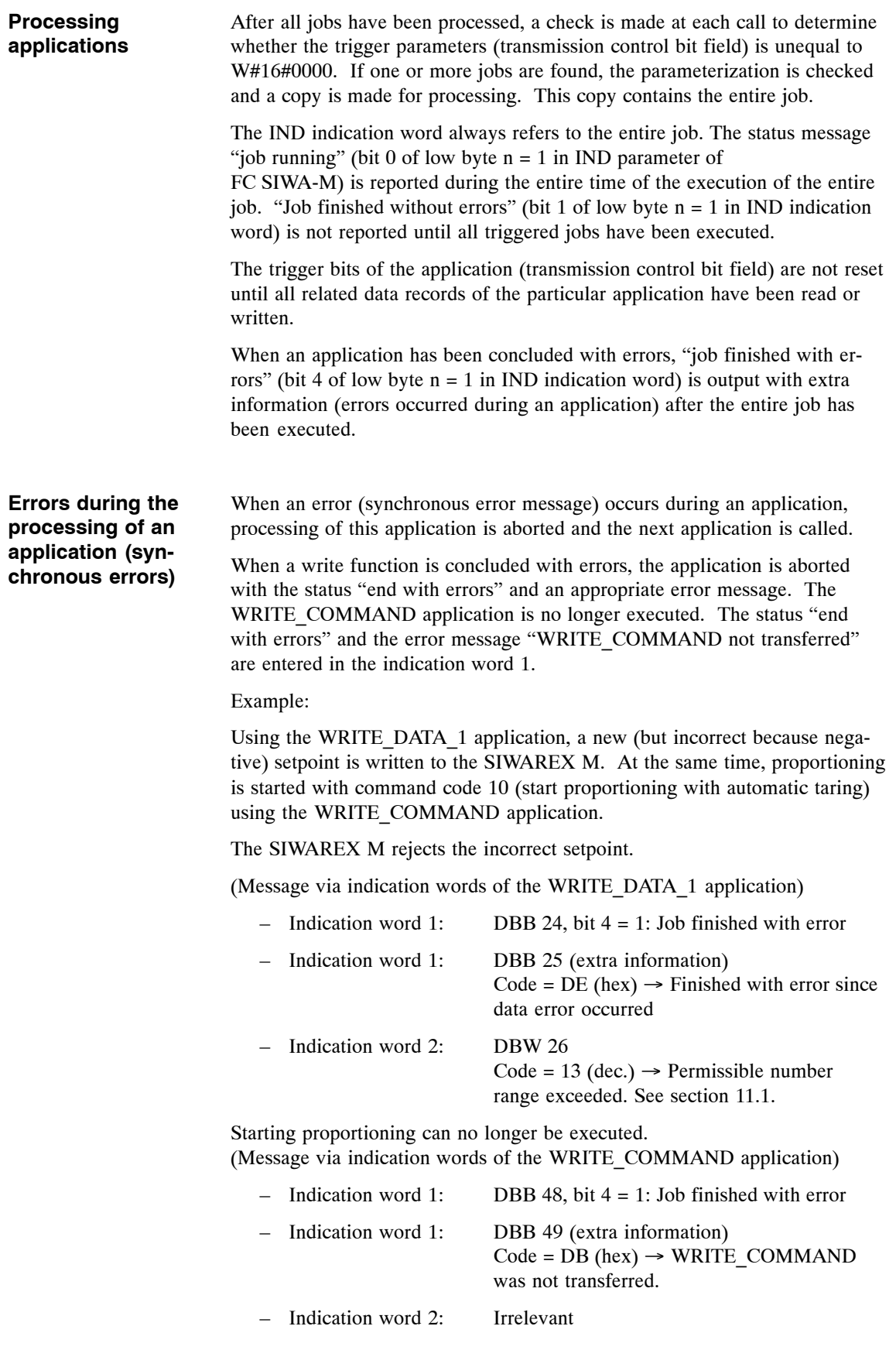

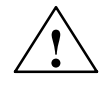

#### **! Warning**

When errors occur, take suitable measures to evaluate them.

When a job has been concluded with a data error or a handling error, the error code (see section 11) is copied to indication word 2 of the application. DB-SIWAREX always contains the latest data error or handling error.

Even when an error occurred during a write function, the parameterized read functions are always executed.

**Special features of the WRITE\_COM-MAND application mailbox**

The FC SIWA-M checks to determine whether the trigger bit (DBX47.0: transmission control command, bit 0) has been set in the WRITE\_COMMAND application mailbox. If the trigger bit is set, data record DR2 (DB\_SIWAREX.CMD) is then checked to determine whether the command  $code = 11$  (STOP command) has been entered. If yes, this is transferred to the module first and then the write and read jobs are executed in sequence.

Processing sequence with STOP command:

#### 1. **WRITE\_COMMAND**

- 2. WRITE\_DATA\_1
- 3. WRITE\_DATA\_2
- 4. READ\_DATA\_1
- 5. READ\_DATA\_2

Processing sequence with unequal to STOP command:

- 1. WRITE\_DATA\_1
- 2. WRITE\_DATA\_2
- 3. **WRITE\_COMMAND**
- 4. READ\_DATA\_1
- 5. READ\_DATA\_2

## **5.6 Reporting of Asynchronous Errors**

Asynchronous error messages (i.e., life bit errors, operational errors, internal errors and external errors) can occur at any time.

The FC SIWA-M monitors a life bit to determine whether the SIWAREX M is still "alive." Monitoring is always active even when no jobs are running. **Life bit monitoring**

> Output of the error message is derived from the number of FC calls. The number of FC calls that can occur before an error message (i.e., timeout) is issued is prespecified in DB-SIWAREX (DB\_SIWAREX.MAX\_CALLS).

The value can be changed if necessary by the user.

The permissible value range is between +20 and +32767. If the user enters an invalid value, the FC SIWA-M automatically overwrites this value with the maximum value (i.e., +32767). If the timeout is triggered, bit 2 of the low byte n (group error) of the indication word of FC SIWA-M is set and the error number 73 hex is entered in the extra infomation.

The timeout is self-acknowledging.

When the SIWAREX M reports an operational error, group error bit 2 of the low byte n in the indication word of FC SIWA-M is set and error number 75 hex is entered in the extra information. The "OPER\_ERR" variables in SIWAREX-DB contain precise information on the operational error. For a detailed description of the error, see section 11.2 of this manual. **Operational errors**

> In addition, an entry is made in the diagnostic buffer of the CPU for operational errors. The following identifiers are entered in the diagnostic buffer.

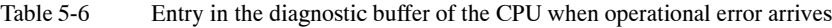

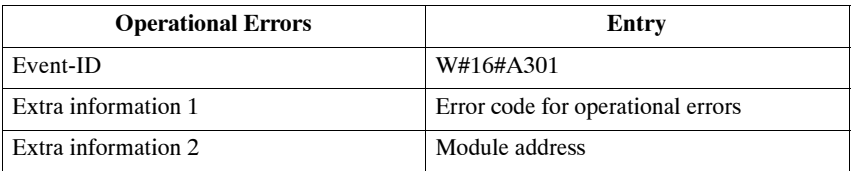

The OPER ERR data area of SIWAREX-DB is cleared during startup.

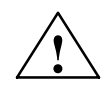

#### **! Warning**

When errors occur, take suitable measures to evaluate them.

#### **Internal errors and external errors**

Internal and external errors are reported to the CPU with a diagnostic alarm. This causes an entry to be made in the diagnostic buffer and the diagnostic alarm OB (i.e., OB82) to be called. The user can then use the start information in the diagnostic alarm OB to determine the location and cause of the error and provide an appropriate reaction.

If the diagnostic alarm OB does not exist (i.e., CPU 312 IFM) or is not programmed, the CPU branches to STOP status when an alarm occurs.

How to proceed

- 1. When a diagnostic alarm is triggered, the diagnostic alarm OB (i.e., OB82) is called. If the S7 CPU does not have this OB, the CPU assumes the STOP state.
- 2. If the diagnostic alarm is to be evaluated, a program for evaluating the local data of OB82 or diagnostic data record DR0 must be provided in OB82. See section 8.3 for the layout of data record DR0.

For additional information on evaluating DR0, see the reference manual of the SIMATIC S7-300/400.

| <b>Type of Error</b> | Cause                                                       | <b>Affected Local Data Bits</b>                                    | <b>Measure</b>                                                                                                    |
|----------------------|-------------------------------------------------------------|--------------------------------------------------------------------|----------------------------------------------------------------------------------------------------|
| Int. error 01        | RAM error<br>(read-write check)                             | <b>OB82 INT FAULT</b><br>OB82 RAM FAULT                            | See section 11.4.                                                                                                    |
| Int. error 02        | RAM error (checksum test) -<br>buffer malfunction           | OB82 INT FAULT<br><b>OB82 BCKUP_FAULT</b><br><b>OB82 RAM FAULT</b> | See section 11.4.                                                                                                    |
| Int. error 03        | <b>EEPROM</b> error<br>(checksum test)                      | <b>OB82 INT FAULT</b><br>OB82_EPROM_FAULT                          | See section 11.4.                                                                                                    |
| Int. error 04        | A/D conversion error during<br>read-access                  | OB82 INT FAULT<br><b>OB82 ADU FAULT</b>                            | See section 11.4.                                                                                                    |
| Int. error 05        | Watchdog has triggered                                      | OB82 INT FAULT<br>OB82 WTCH DOG FLT                                | If the error occurs again, call<br>the hotline. The module may<br>have to be sent in for repairs.<br>See section 11.4. |
| Ext. error 01        | Minimum voltage on sense lines<br>underranged               | <b>OB82 EXT FAULT</b><br><b>OB82_ADU_FAULT</b>                     | See section 11.5.                                                                                                    |
| Ext. error 02        | Control limit exceeded or under-<br>ranged                  | <b>OB82 EXT FAULT</b><br><b>OB82 ADU FAULT</b>                     | See section 11.5.                                                                                                    |
| Ext. error 05        | Remote display interface mal-<br>function (time monitoring) | <b>OB82 EXT FAULT</b><br>OB82 COMM FAULT                           | See section 11.5.                                                                                                    |
|                      | External 24 V is missing.                                   | <b>OB82 EXT FAULT</b><br><b>OB82 EXT VOLTAGE</b>                   |                                                                                                    |

Table 5-7 Local data of OB82

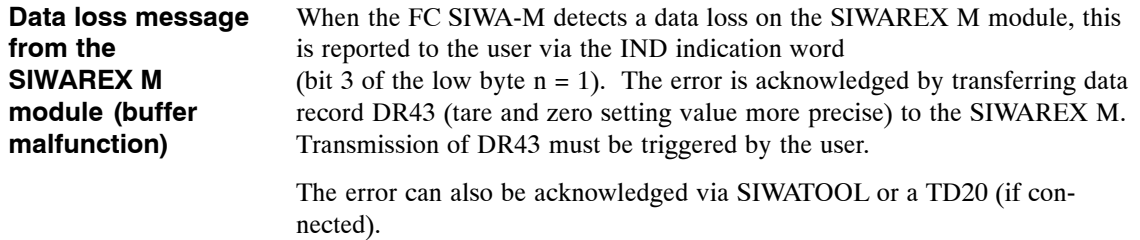

## **5.7 Assignment of SIWAREX-DB Data Block**

| Addr. | Variable Name     | <b>Type</b>                  | <b>Initial Value</b> | <b>Comments</b>                                                                                                    |
|-------|-------------------|------------------------------|----------------------|----------------------------------------------------------------------------------------------------|
| 0     | MOD ADDR IN       | <b>INT</b>                   | $+256$               | Input/output address of the module<br>(as specified in HW Config)<br>Input and output addresses must be the<br>same!                             |
| 2     | DB VECTOR NO      | <b>INT</b>                   | $+12$                | DB no. of DB-VECTOR                                                                                                    |
| 4     | DB VECTOR BEGIN   | <b>INT</b>                   | $+0$                 | Beginning of DB-VECTOR (1st byte)                                                                                                    |
| 6     | MAX CALLS         | <b>INT</b>                   | 1000                 | Maximum number of block calls (timeout<br>monitoring for startup synchronization,<br>life bit and job processing)<br>Can be set from 10 to 32767 |
| 8     | <b>BGRD_OFF</b>   | <b>BOOL</b>                  | <b>FALSE</b>         | Background processing off                                                                                                    |
| 9     | <b>OPER ERR</b>   | BYTE                         | B#16#00              | Error code for operational errors                                                                                                    |
| 10    | <b>RES 10</b>     | ARRAY [15] of<br><b>WORD</b> | 5(W#16#0000)         | In reserve                                                                                                    |
|       | APPL WR DT1       | <b>STRUCT</b>                |                      | WRITE DATA 1 application                                                                                                    |
| 20    | RES 0             | <b>BYTE</b>                  | B#16#00              | In reserve                                                                                                    |
| 21    | <b>DRNO</b>       | <b>BYTE</b>                  | B#16#00              | Data record number (DR3-DR81)                                                                                                    |
| 22    | <b>BITFIELD</b>   | WORD                         | W#16#0000            | Bit field                                                                                                    |
| 24    | INDW1             | WORD                         | W#16#0000            | Indication word 1                                                                                                    |
| 26    | INDW <sub>2</sub> | <b>WORD</b>                  | W#16#0000            | Indication word 2                                                                                                    |
|       |                   | <b>END STRUCT</b>            |                      |                                                                                                    |
|       | APPL_WR_DT2       | <b>STRUCT</b>                |                      | WRITE_DATA_2 application                                                                                                    |
| 28    | RES 0             | <b>BYTE</b>                  | B#16#00              | In reserve                                                                                                    |
| 29    | <b>DRNO</b>       | <b>BYTE</b>                  | B#16#00              | Data record number (DR3-DR81)                                                                                                    |
| 30    | <b>BITFIELD</b>   | WORD                         | W#16#0000            | Bit field                                                                                                    |
| 32    | INDW1             | WORD                         | W#16#0000            | Indication word 1                                                                                                    |
| 34    | INDW <sub>2</sub> | WORD                         | W#16#0000            | Indication word 2                                                                                                    |
|       |                   | <b>END STRUCT</b>            |                      |                                                                                                    |
| 36    | <b>RES 36</b>     | ARRAY [1 to 4]<br>of WORD    | 4(W#16#0000)         | In reserve                                                                                                    |
|       | APPL WR CMD       | <b>STRUCT</b>                |                      | WRITE COMMAND application                                                                                                    |
| 44    | RES 0             | WORD                         | W#16#0000            | In reserve                                                                                                    |
| 46    | <b>BITFIELD</b>   | WORD                         | W#16#0000            | Bit field (bit $0 \triangleq DR2$ )                                                                                                    |
| 48    | INDW1             | WORD                         | W#16#0000            | Indication word 1                                                                                                    |
| 50    | INDW2             | WORD                         | W#16#0000            | Indication word 2                                                                                                    |
|       |                   | <b>END STRUCT</b>            |                      |                                                                                                    |

Table 5-8 Layout of DB-SIWAREX

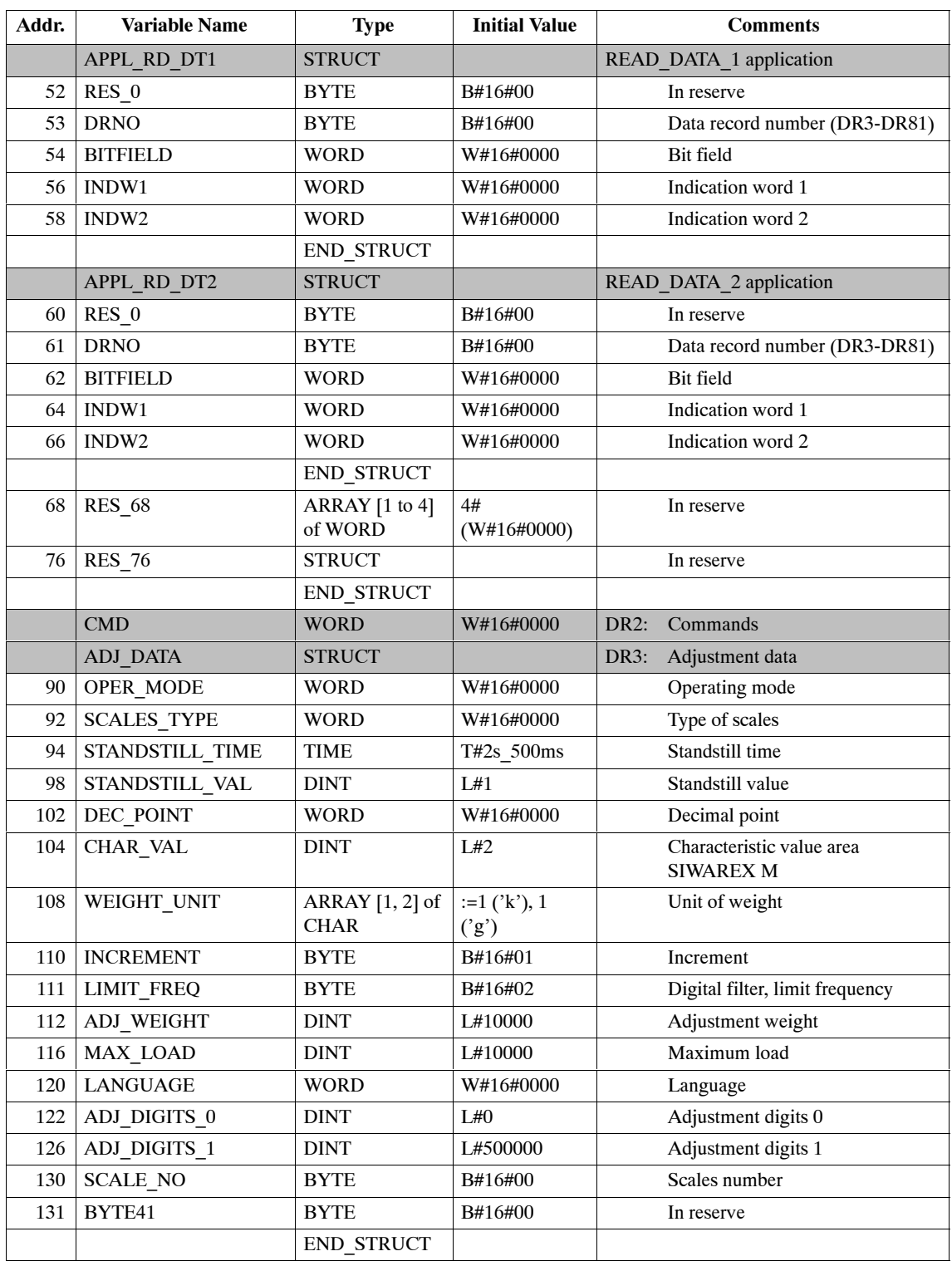

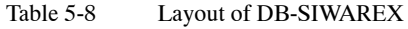

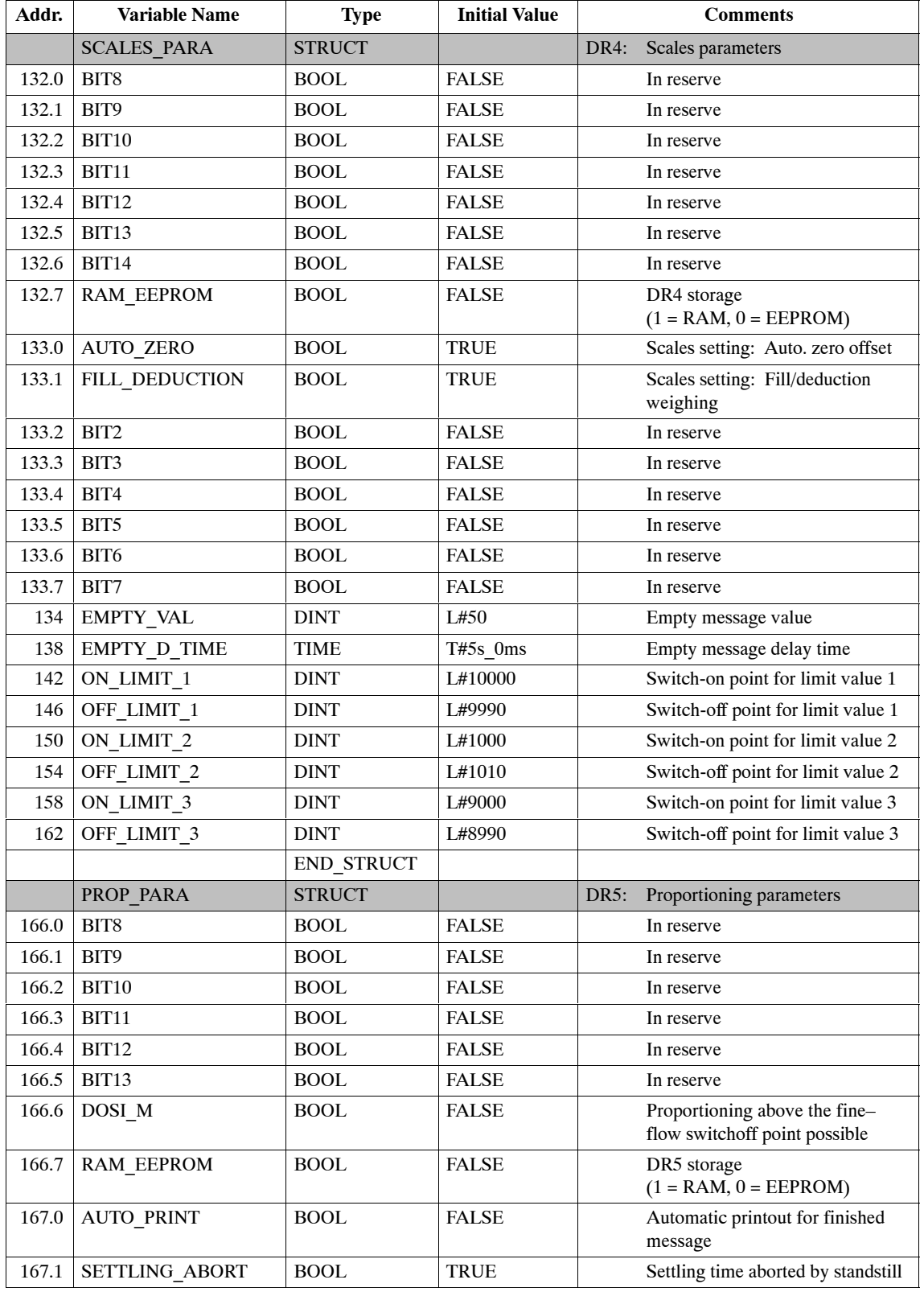

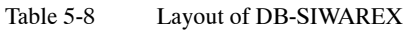

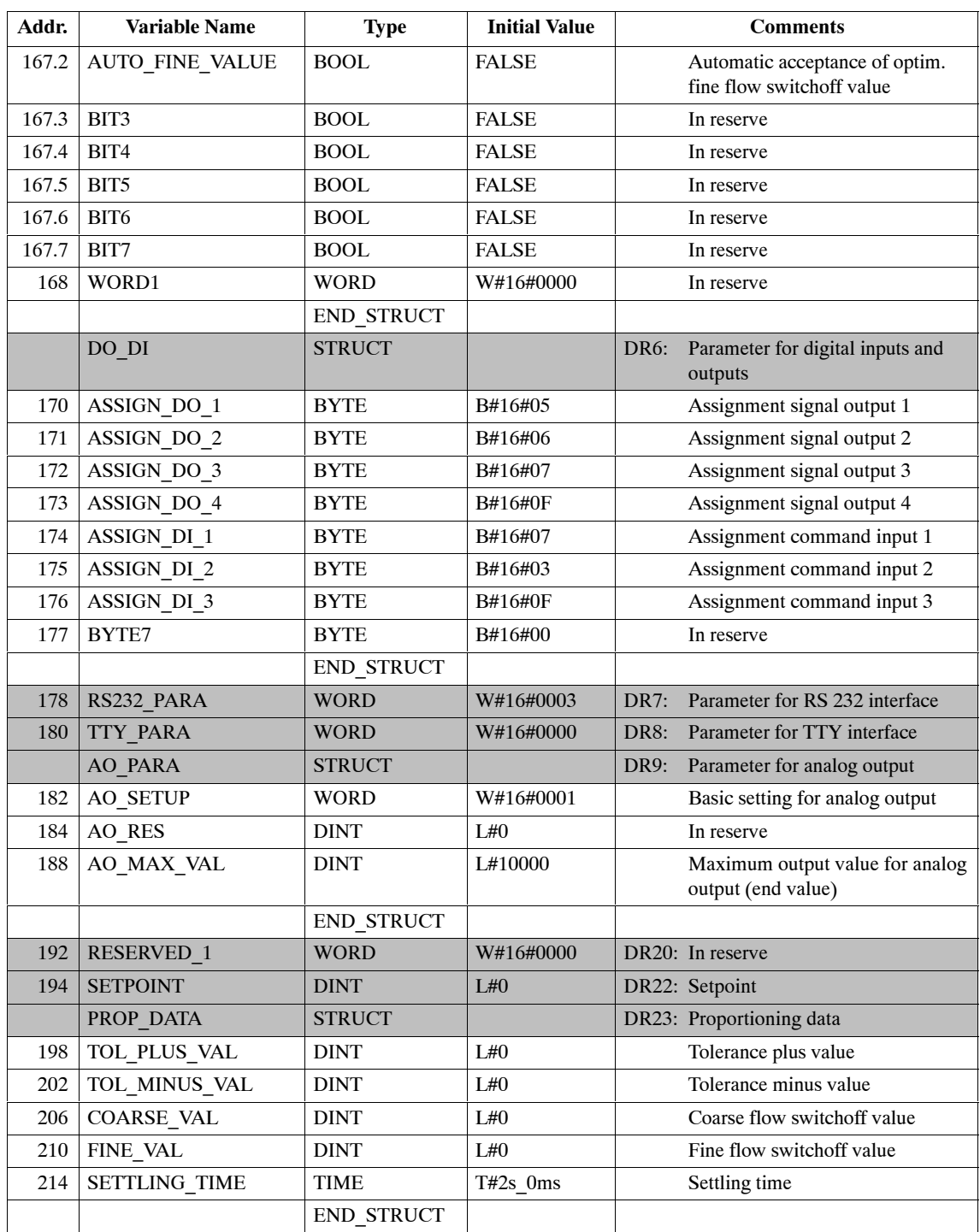

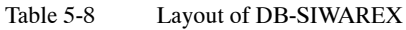

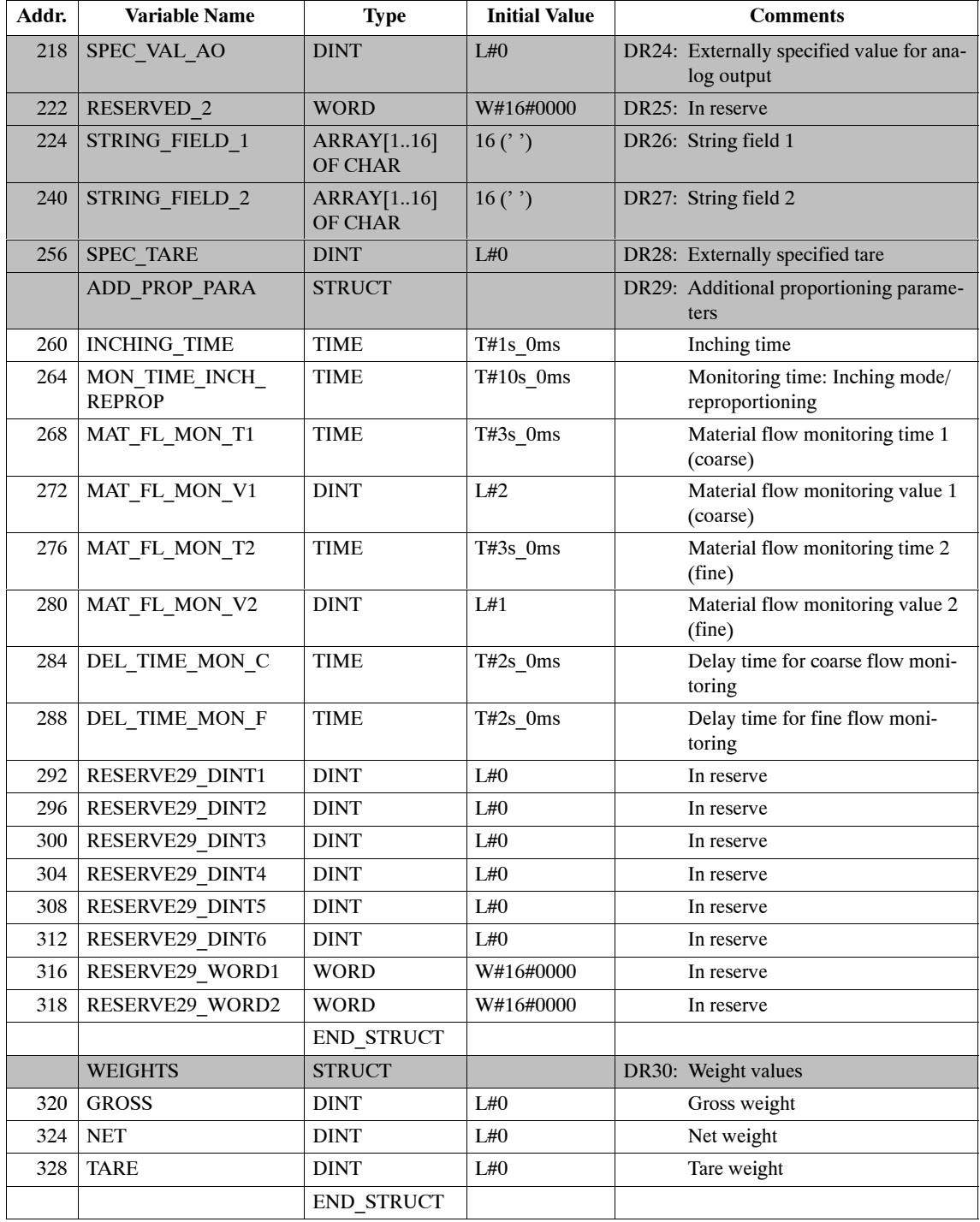

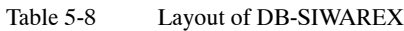

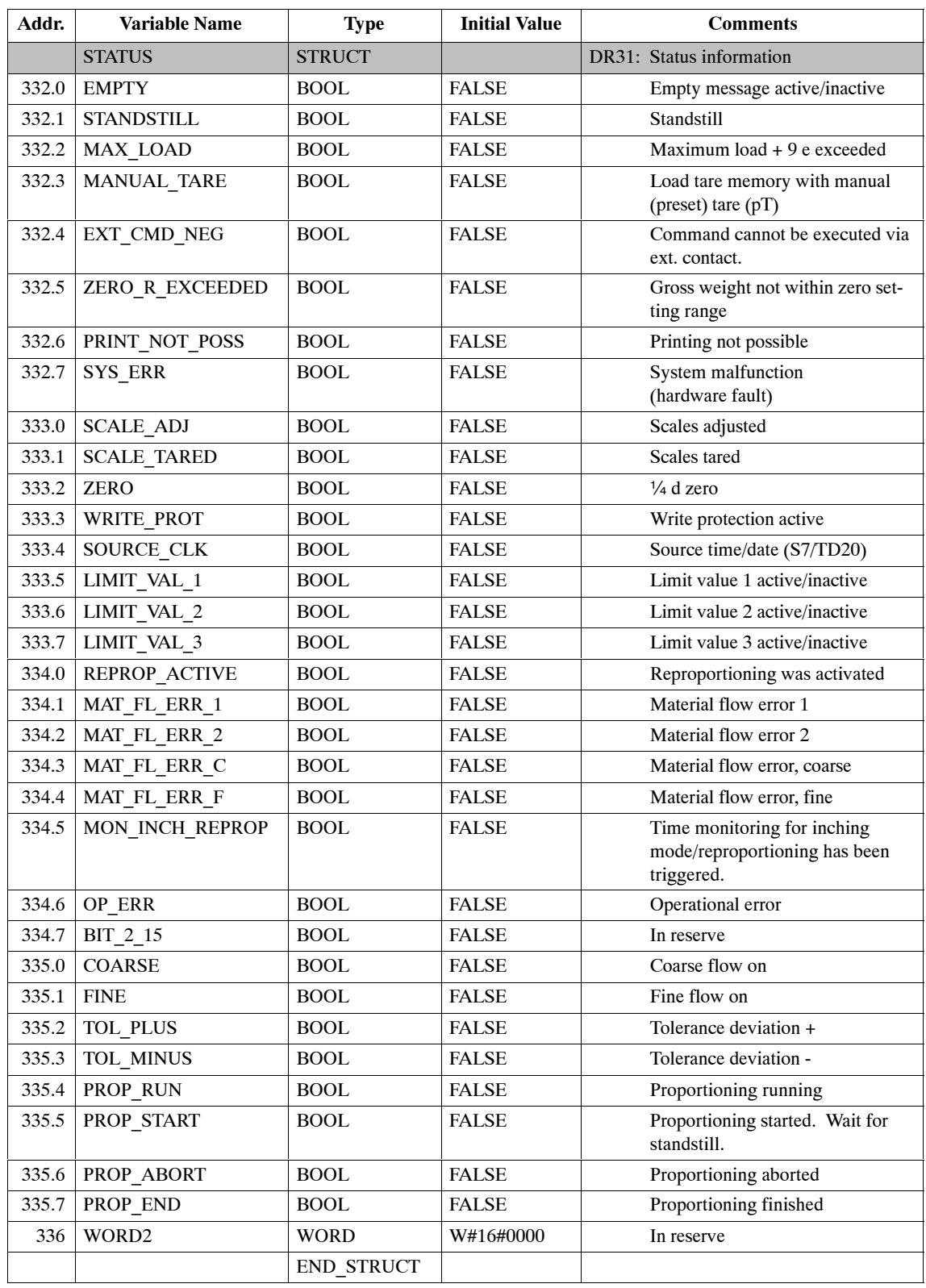

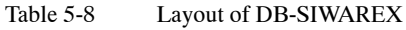

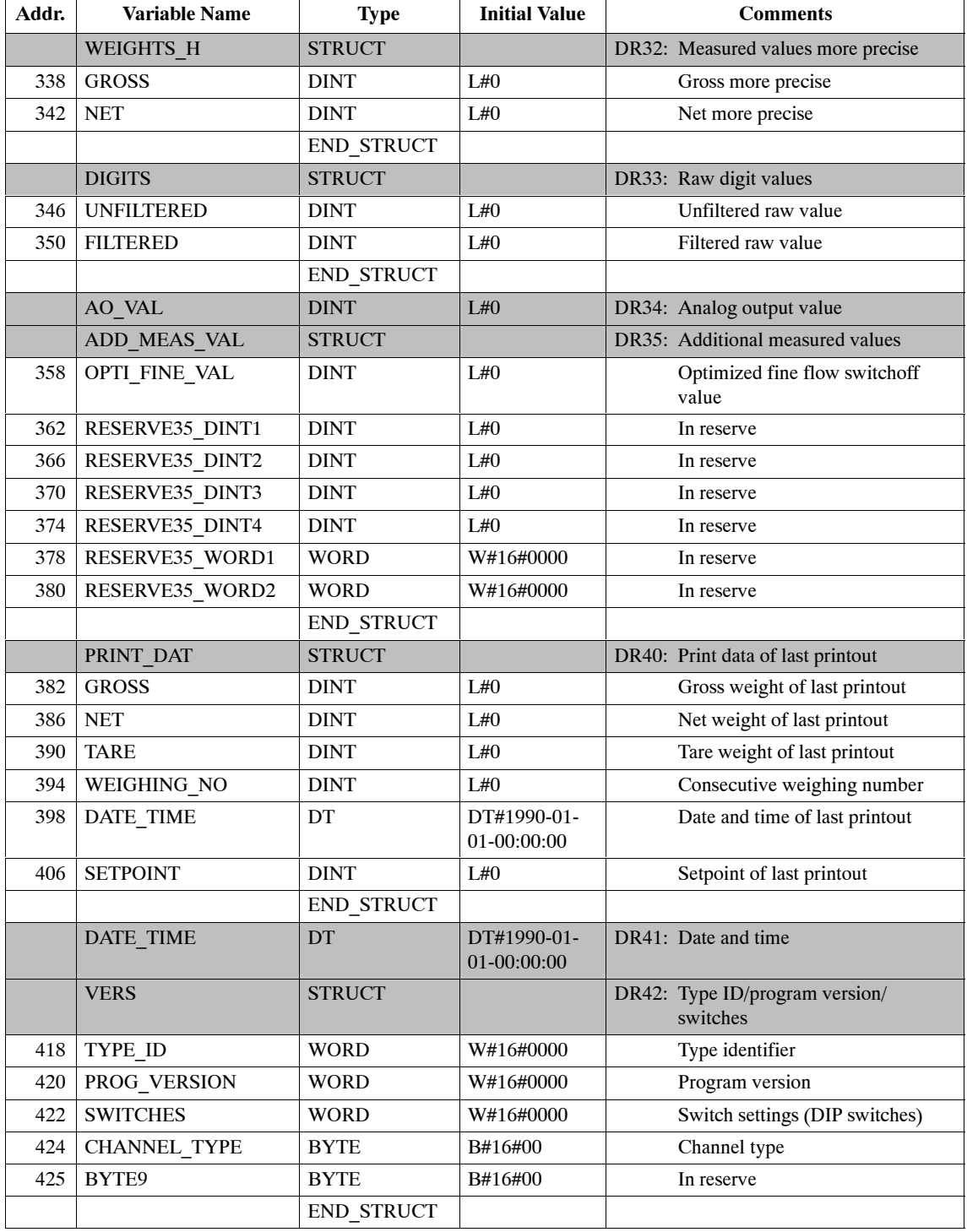

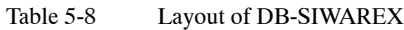

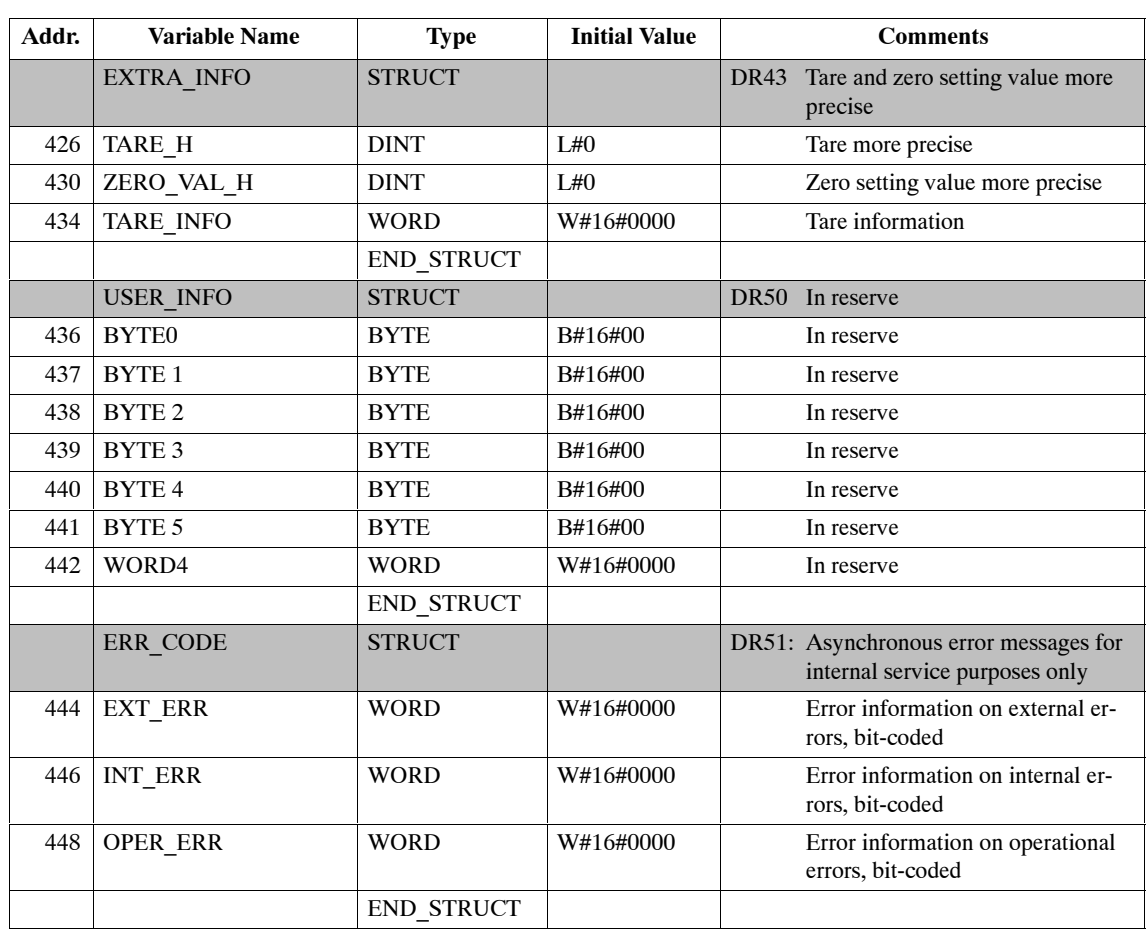

Table 5-8 Layout of DB-SIWAREX

**DB-ARB** Working data block DB-ARB is present once per SIWAREX M module. It is used by the FC SIWA-M function for internal data storage. It may not be overwritten by the user. DB-ARB must be set up with a minimum length of 80 bytes.

DB-VECTOR is present once per CPU. The contents of DB-VECTOR are included and may not be changed by the user. **DB-VECTOR**

> Use of a separate data block for DB-VECTOR is not mandatory. If necessary, the data area can also be located in another data block. This only requires that the included UDT be linked to the desired data block. The DB number and the start of DB-VECTOR must also be entered in DB-SIWAREX.

## **5.8 Background Processing**

On request of the module, the standard function FC SIWA-M can nest in a background job. Background jobs can be switched off by the user via the BGRD OFF in DB-SIWAREX. A running background job is indicated with bit 5 of low byte  $n = "1"$  in the IND word (i.e., interface currently busy with another function).

The background jobs are listed below.

Table 5-9 Background jobs

|             | Data Record | <b>Meaning</b>                                                      | <b>Triggered By</b>                                                                                           |
|-------------|-------------|---------------------------------------------------------------------|----------------------------------------------------------------------------------------------------|
| Write       | Read        |                                                                     |                                                                                                    |
| <b>DR41</b> |             | Write date and time                                                 |                                                                                                    |
|             | DR43        | Read process data<br>(tare and zero setting value)<br>more precise) | Request of the SIWAREX M<br>module                                                                            |
|             | DR42        | Read type identifier and<br>program version                         | Startup synchronization<br>(DR42 is always read after)<br>startup synchronization and<br>cannot be disabled.) |

When the date and time are requested by the SIWAREX M module, FC SIWA-M transfers data record DR41 to the module. The user must ensure that the contents (i.e., date and time) in DB-SIWAREX are current at this point in time.

The SIWAREX M module informs FC SIWA-M that data record DR43 (i.e., tare and zero setting value more precise) is to be read by the module. This job is enabled as soon as the interface is free (i.e., background processing).

## **5.9 Startup Behavior**

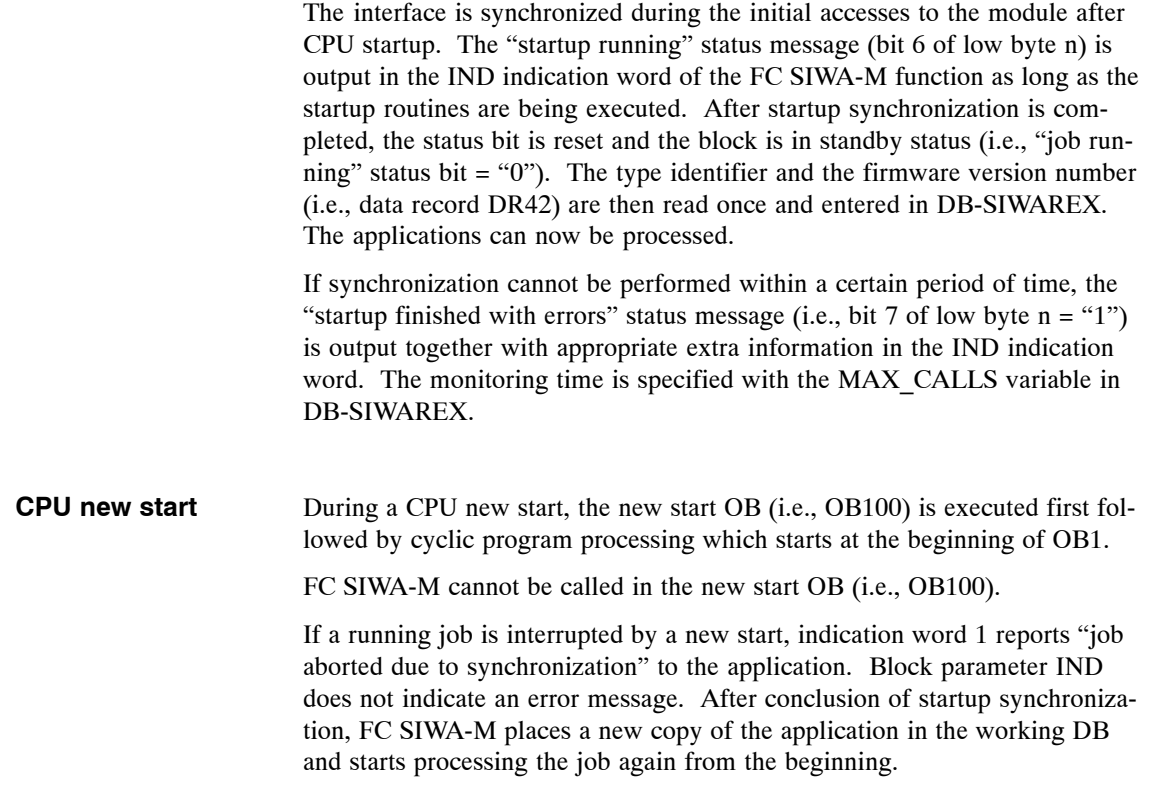

## **5.10 Alarm Processing**

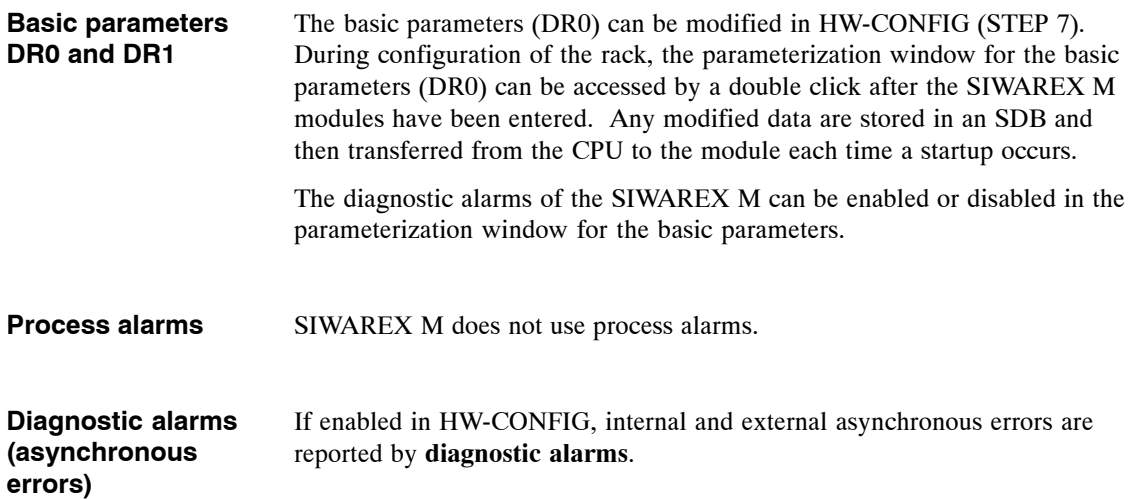

#### **Caution**

The 24 V must be turned on and off at the same time as the 24 V for the SI-MATIC CPU or the ET 200. Otherwise there may be problems with alarm generation.

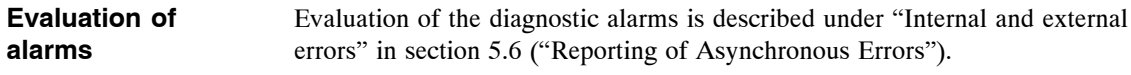

## **5.11 Technical Data**

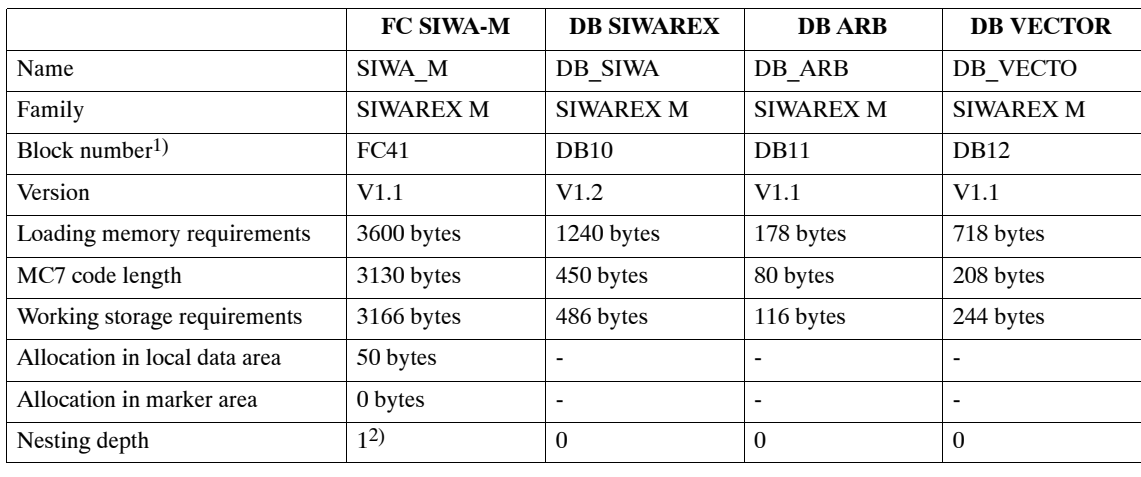

Table 5-10 Technical data

1) Can be changed by the user

2) System functions of the operating system (SFCs) are called.

#### **Block processing times**

The processing times of the FC SIWA-M standard function are listed in the tables below. Depending on the hardware configuration (i.e., central or distributed configuration of the SIWAREX M module) and cycle time of the CPU, varying numbers of FC calls are required for processing a single read or write job. While a read job can be executed with one block call under optimal conditions, a write job always requires at least 3 block calls.

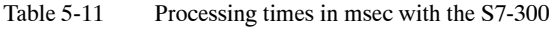

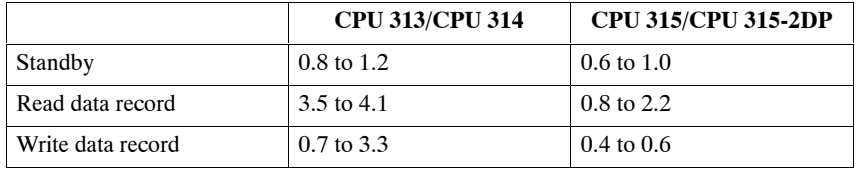

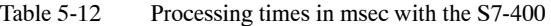

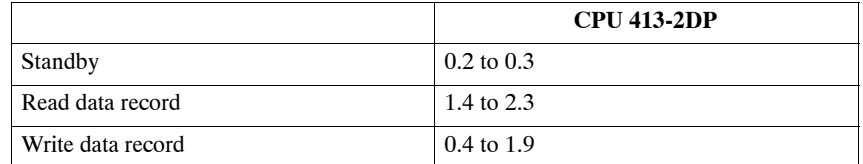

## **5.12 Sample Application**

### **5.12.1 Description**

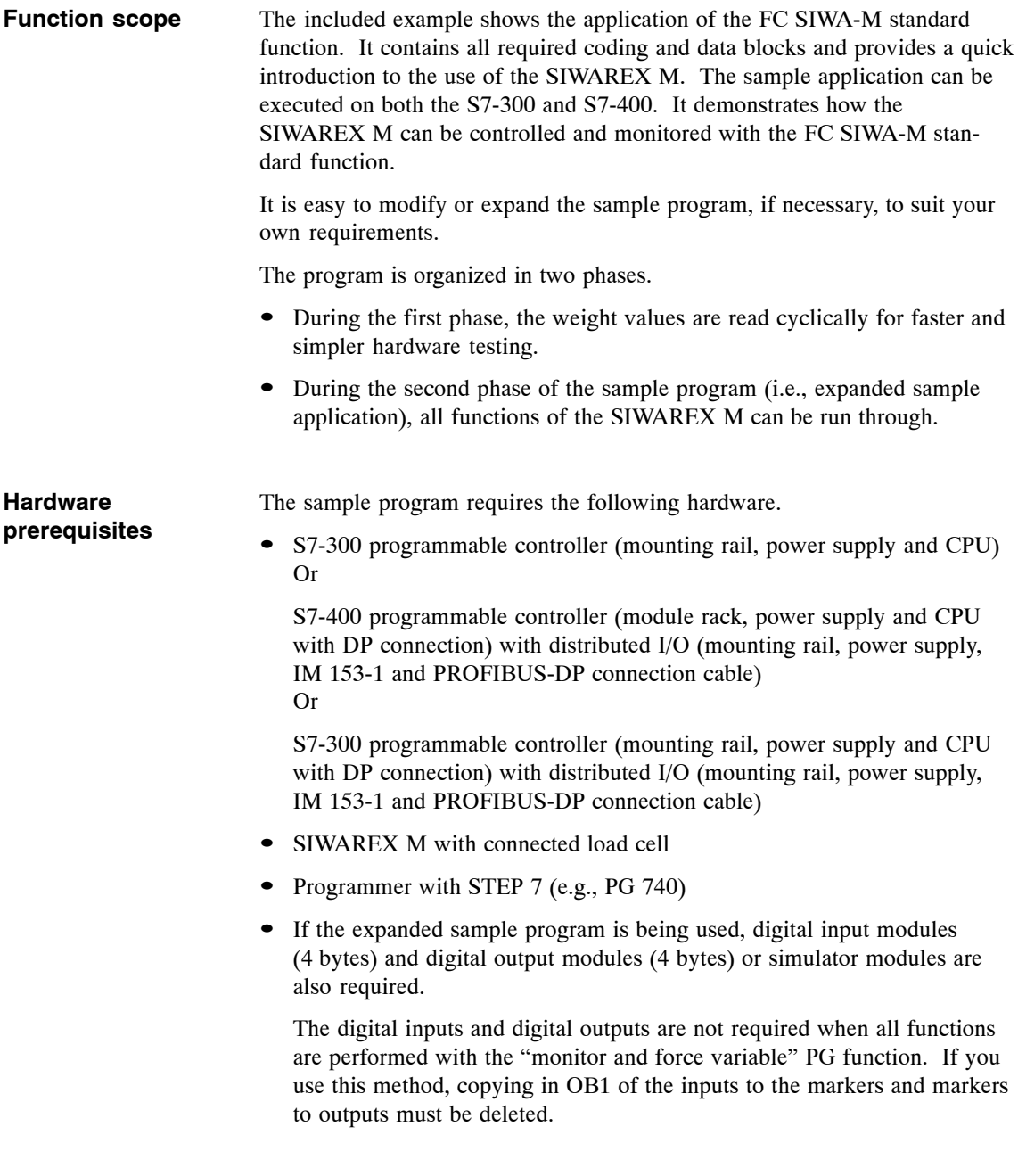

The sample program is designed for the following I/O addresses.

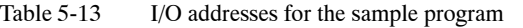

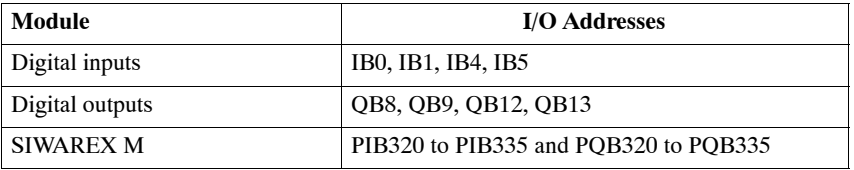

When other addresses are used, the symbol table must be modified (for digital inputs and digital outputs), or the new module address must be entered in DB-SIWAREX and the sample program compiled again.

**Installation**

The following procedure is recommended.

- Set up an S7 project, and generate your hardware configuration.
- Transfer the symbol table from the included SIWAREX project to the new project.
- Transfer all blocks from the included SIWAREX project to the new project.
- If necessary, adjust the module addresses in the sample program to the existing hardware configuration.
- Transfer all blocks to the CPU.
- Execute a CPU new start.

#### **Inputs and outputs used (only for expanded sample application)**

The sample program is designed for easy adjustment to various input and output addresses. The inputs and outputs are imaged on markers in OB1, network 2, and the sample program works only with these marker bits.

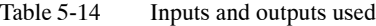

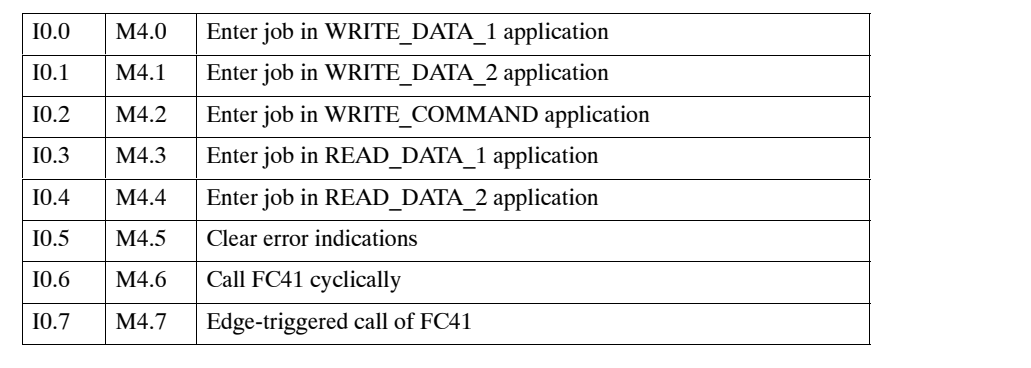

| I1.0 | M5.0             | Significance 1:              | Select DR no. (binary)                                                                                    |  |  |
|------|------------------|------------------------------|----------------------------------------------------------------------------------------------------|--|--|
| I1.1 | M5.1             | Significance 2:              | for WRITE DATA_1, WRITE_DATA_2,<br>READ DATA 1 and READ DATA 2<br>(Permitted: DR3 to DR51 except DR20 and |  |  |
| I1.2 | M5.2             | Significance 4:              |                                                                                                    |  |  |
| I1.3 | M5.3             | Significance 8:              | DR25)                                                                                                    |  |  |
| I1.4 | M5.4             | Significance 16:             |                                                                                                    |  |  |
| 11.5 | M5.5             | Significance 32:             |                                                                                                    |  |  |
| I1.6 | M5.6             | Significance 64:             |                                                                                                    |  |  |
| I1.7 | M5.7             | Significance 128:            |                                                                                                    |  |  |
| I4.0 | M <sub>6.0</sub> | Bit 0:                       | Select for bit pattern in application mailbox                                                             |  |  |
| I4.1 | M6.1             | <b>Bit 1:</b>                | (bits 0 to 7 of low byte)<br>for WRITE DATA 1, WRITE DATA 2,                                              |  |  |
| I4.2 | M6.2             | <b>Bit 2:</b>                | READ DATA 1 and READ DATA 2                                                                               |  |  |
| I4.3 | M6.3             | <b>Bit 3:</b>                |                                                                                                    |  |  |
| I4.4 | M6.4             | <b>Bit 4:</b>                |                                                                                                    |  |  |
| I4.5 | M6.5             | <b>Bit 5:</b>                |                                                                                                    |  |  |
| I4.6 | M6.6             | Bit 6:                       |                                                                                                    |  |  |
| I4.7 | M6.7             | <b>Bit 7:</b>                |                                                                                                    |  |  |
| I5.0 | M7.0             | Bit 0:                       | Select for bit pattern in application mailbox                                                             |  |  |
| I5.1 | M7.1             | <b>Bit 1:</b>                | (bits 0 to 7 of high byte)<br>for WRITE DATA 1, WRITE DATA 2,<br>READ DATA 1 and READ DATA 2              |  |  |
| I5.2 | M7.2             | Bit 2:                       |                                                                                                    |  |  |
| I5.3 | M7.3             | <b>Bit 3:</b>                |                                                                                                    |  |  |
| I5.4 | M7.4             | <b>Bit 4:</b>                |                                                                                                    |  |  |
| I5.5 | M7.5             | <b>Bit 5:</b>                |                                                                                                    |  |  |
| I5.6 | M7.6             | Bit 6:                       |                                                                                                    |  |  |
| I5.7 | M7.7             | <b>Bit 7:</b>                |                                                                                                    |  |  |
| Q8.0 | M8.0             | Job running                  |                                                                                                    |  |  |
| Q8.1 | M8.1             | Job finished without errors  |                                                                                                    |  |  |
| Q8.2 | M8.2             | System error                 |                                                                                                    |  |  |
| Q8.3 | M8.3             | Data loss                    |                                                                                                    |  |  |
| Q8.4 | M8.4             | Job finished with errors     |                                                                                                    |  |  |
| Q8.5 | M8.5             |                              | Interface currently busy with a background function                                                       |  |  |
| Q8.6 | M8.6             | Startup running              |                                                                                                    |  |  |
| Q8.7 | M8.7             | Startup finished with errors |                                                                                                    |  |  |
| Q9.0 | M9.0             |                              | Extra information (error number), binary from IND block parameter                                         |  |  |
| Q9.1 | M9.1             | of FC SIWA-M                 |                                                                                                    |  |  |
| Q9.2 | M9.2             |                              |                                                                                                    |  |  |
| Q9.3 | M9.3             |                              |                                                                                                    |  |  |
| Q9.4 | M9.4             |                              |                                                                                                    |  |  |
| Q9.5 | M9.5             |                              |                                                                                                    |  |  |
| Q9.6 | M9.6             |                              |                                                                                                    |  |  |
| Q9.7 | M9.7             |                              |                                                                                                    |  |  |
|      |                  |                              |                                                                                                    |  |  |

Table 5-14 Inputs and outputs used

| Q12.0 | M10.0 | An error has occurred.   |
|-------|-------|--------------------------|
| Q12.1 | M10.1 | $\overline{\phantom{a}}$ |
| Q12.2 | M10.2 | $\overline{\phantom{0}}$ |
| Q12.3 | M10.3 | -                        |
| Q12.4 | M10.4 | $\overline{\phantom{m}}$ |
| Q12.5 | M10.5 | $\overline{\phantom{a}}$ |
| Q12.6 | M10.6 | ٠                        |
| Q12.7 | M10.7 | $\overline{\phantom{a}}$ |
| Q13.0 | M11.0 | -                        |
| Q13.1 | M11.1 | $\overline{a}$           |
| Q13.2 | M11.2 | ٠                        |
| Q13.3 | M11.3 | $\overline{\phantom{0}}$ |
| Q13.4 | M11.4 | $\overline{\phantom{a}}$ |
| Q13.5 | M11.5 | $\overline{\phantom{0}}$ |
| Q13.6 | M11.6 | $\overline{\phantom{a}}$ |
| Q13.7 | M11.7 | -                        |

Table 5-14 Inputs and outputs used

#### **Markers used**

Table 5-15 Markers used (continued)

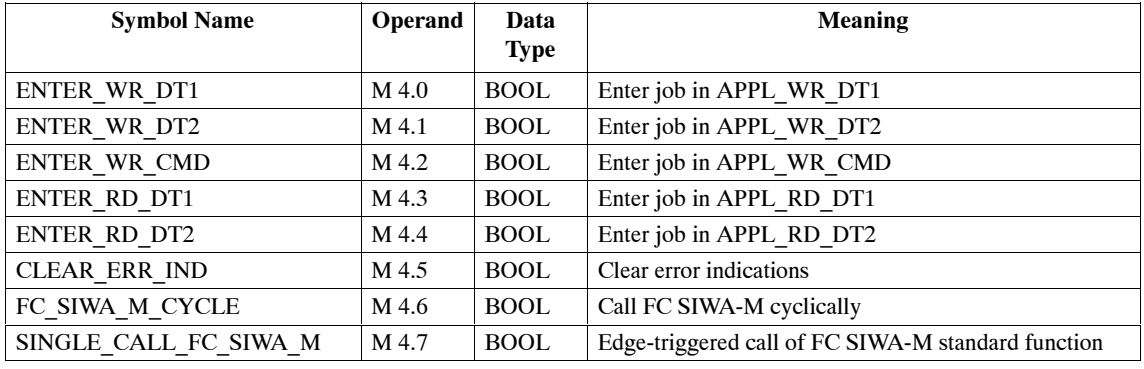
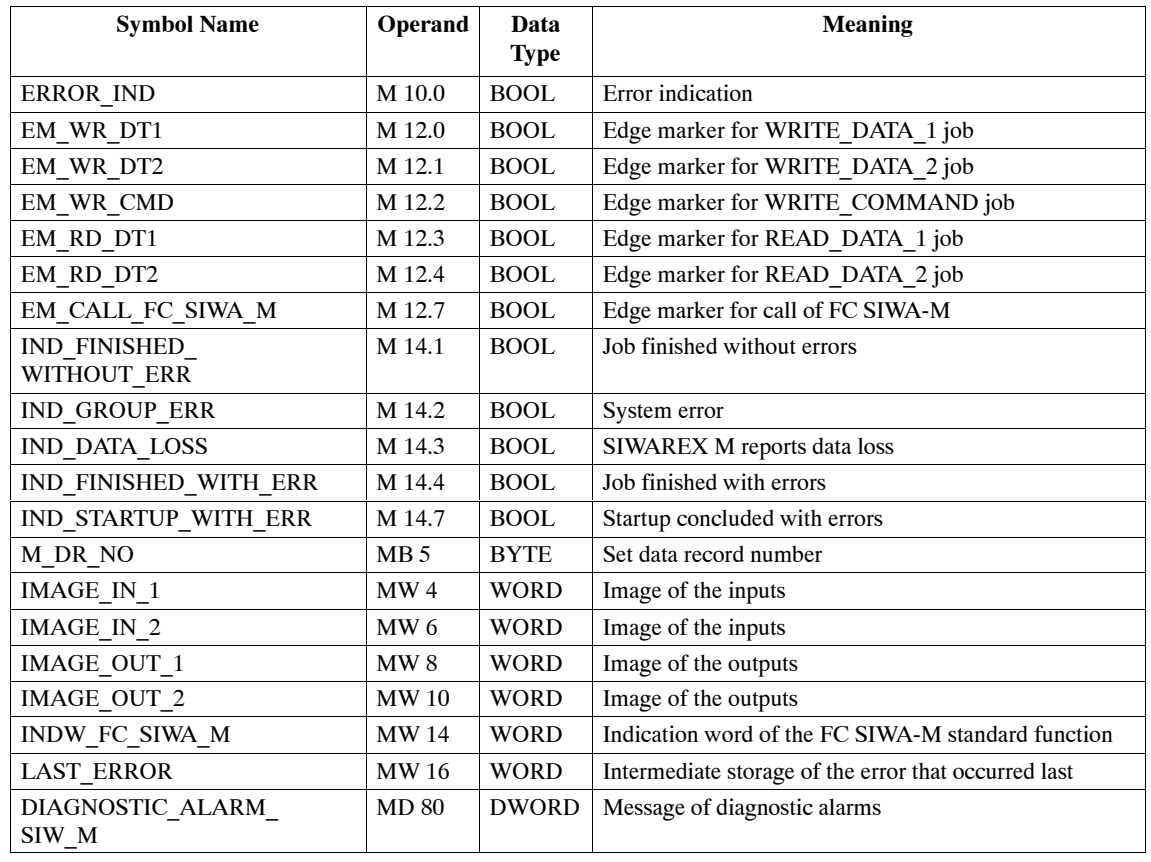

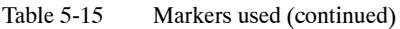

**Blocks used**

Table 5-16 Blocks used

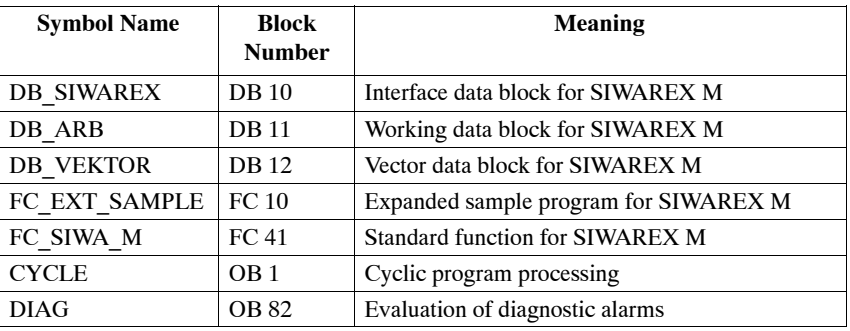

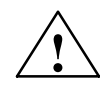

## **! Caution**

Remember the following when using the CPU 312 IFM.

- The CPU 312 IFM does not have OB82.
- The block numbers for FCs on the CPU 312 IFM are limited to FC0 to FC31.
	- $\Rightarrow$  FC41 must be renamed (e.g., FC10)

## **Data type declarations (UDT) used**

Since each data block used in the sample program is based on a UDT, it is easy to generate an additional data block of the same type.

Table 5-17 Blocks used

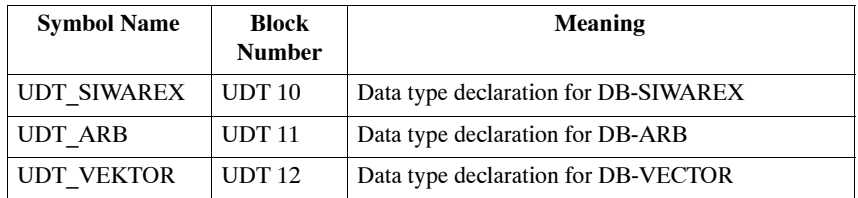

#### **Variable tables used**

Table 5-18 VAT10: Parameters and weight values from DB-SIWAREX

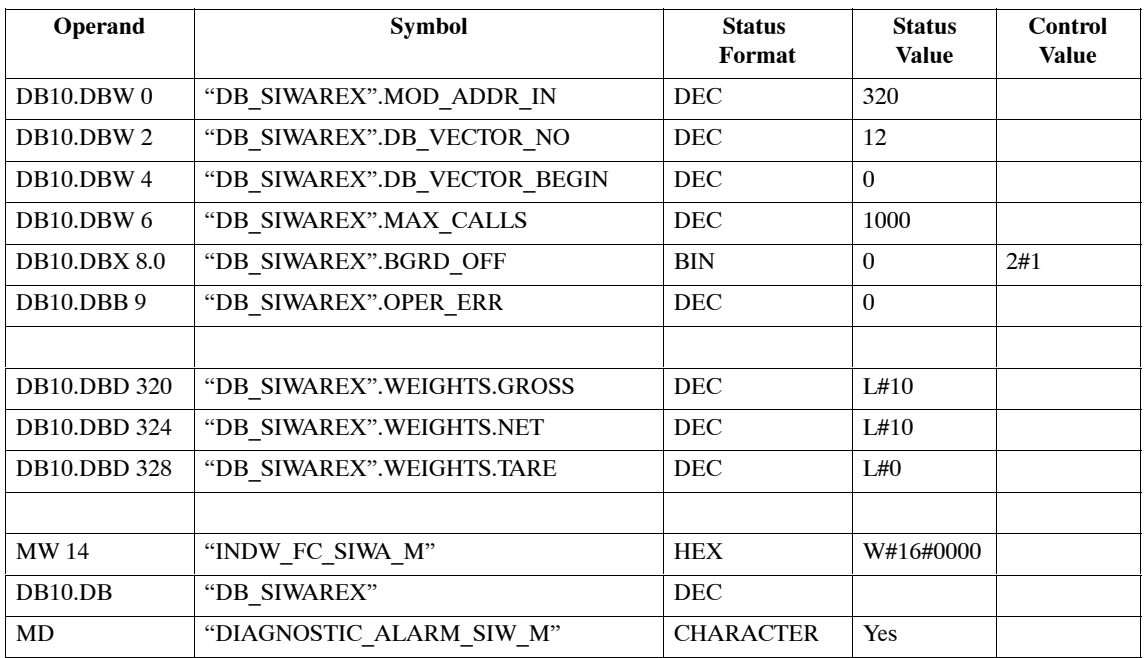

| Operand            | <b>Symbol</b>                     | <b>Status Value</b>   | <b>Control Value</b> |
|--------------------|-----------------------------------|-----------------------|----------------------|
| // APPL_WR_DT1     |                                   |                       |                      |
| <b>DB10.DBB21</b>  | "DB SIWAREX".APPL WR DT1.DRNO     | $\theta$              |                      |
| <b>DB10.DBW 22</b> | "DB SIWAREX".APPL WR DT1.BITFIELD | 2#0000 0000 0000 0000 |                      |
| <b>DB10.DBW 24</b> | "DB SIWAREX".APPL WR DT1.INDW1    | W#16#0000             | W#16#1111            |
| <b>DB10.DBW 26</b> | "DB SIWAREX".APPL WR DT1.INDW2    | W#16#0000             | W#16#1111            |
| // APPL WR DT2     |                                   |                       |                      |
| <b>DB10.DBB29</b>  | "DB SIWAREX".APPL WR DT2.DRNO     | $\mathbf{0}$          |                      |
| <b>DB10.DBW 30</b> | "DB SIWAREX".APPL WR DT2.BITFIELD | 2#0000_0000_0000_0000 |                      |
| <b>DB10.DBW 32</b> | "DB SIWAREX".APPL WR DT2.IND1     | W#16#0000             | W#16#1111            |
| <b>DB10.DBW 34</b> | "DB_SIWAREX".APPL_WR_DT2.INDW2    | W#16#0000             | W#16#1111            |
| // APPL WR CMD     |                                   |                       |                      |
| <b>DB10.DBW 46</b> | "DB_SIWAREX".APPL_WR_CMD.BITFIELD | 2#0000 0000 0000 0000 |                      |
| <b>DB10.DBW 48</b> | "DB_SIWAREX".APPL_WR_CMD.INDW1    | W#16#0000             | W#16#1111            |
| <b>DB10.DBW 50</b> | "DB SIWAREX".APPL WR CMD.INDW2    | W#16#0000             | W#16#1111            |
| // APPL RD DT1     |                                   |                       |                      |
| <b>DB10.DBB 53</b> | "DB SIWAREX".APPL RD DT1.DRNO     | $\Omega$              |                      |
| <b>DB10.DBW 54</b> | "DB SIWAREX".APPL RD DT1.BITFIELD | 2#0000 0000 0000 0000 |                      |
| <b>DB10.DBW 56</b> | "DB SIWAREX".APPL RD DT1.INDW1    | W#16#0000             | W#16#1111            |
| <b>DB10.DBW 58</b> | "DB SIWAREX".APPL RD DT1.INDW2    | W#16#0000             | W#16#1111            |
| // APPL RD DT2     |                                   |                       |                      |
| DB10.DBB 61        | "DB SIWAREX".APPL RD DT2.DRNO     | $\mathbf{0}$          |                      |
| <b>DB10.DBW 62</b> | "DB SIWAREX".APPL RD DT2.BITFIELD | 2#0000_0000_0000_0000 |                      |
| <b>DB10.DBW 64</b> | "DB SIWAREX".APPL RD DT2.INDW1    | W#16#0000             | W#16#1111            |
| <b>DB10.DBW 66</b> | "DB SIWAREX".APPL RD DT2.AINDW2   | W#16#0000             | W#16#1111            |

Table 5-19 VAT11: Application mailboxes in DB-SIWAREX

# **5.12.2 Using the Sample Program**

After a total reset of the CPU, the hardware configuration and the sample program can be transferred to the CPU. All inputs should have "zero" signal status.

When a new start of the CPU is then performed, no errors may be reported by the LEDs of either the CPU or the SIWAREX M module. If an error LED does light up, this indicates a hardware error or an faulty hardware configuration.

Using the "force and monitor variable" STEP 7 function, the weight values and the indication word of FC SIWA-M in variable table VAT 10 can be monitored.

Synchronization with the SIWAREX M module is performed during the initial cycles of the CPU. If FC SIWA-M reports "startup finished with errors" in the indication word, communication with the module cannot take place.

The first stage of the example is then executed (i.e., the weight values (data record DR30) are read cyclically).

A change in load on the load cell causes a change in the weight values. The indication word alternates between "job running" and "job finished without errors."

This part of the program is located in network 1 of OB1. The digital inputs are not required for the first stage.

The second stage of the sample application uses the inputs and outputs specified. This part of the program is not executed until OB1 is modified so that network 1 can no longer be processed (i.e., either deleted or a jump to another sector is programmed).

FC SIWA-M cannot been called yet. To call the block cyclically, input I0.6 must be set to one.

Jobs can now be entered in the application mailboxes via the digital inputs. To do this, a data record number and the desired bits in the bit pattern must be selected first. The job is entered in the application mailbox when a rising edge occurs on one of the input bits I0.0 to I0.4.

All permitted data records can be written to or read from the module via the application mailboxes listed below.

- APPL WR DT1
- APPL WR DT2
- APPL\_WR\_CMD
- APPL RD DT1
- APPL RD DT2

The individual application mailboxes can be monitored with variable table VAT 11.

To be able to follow the execution of job processing step by step, the cyclic call can also be switched off (i.e.,  $10.6 = 0$ ) and input  $10.7$  can be used to call (edge-triggered) FC SIWA-M. Using this method, the IND indication word of FC SIWA-M can be monitored on the output word.

As soon as FC SIWA-M reports an error, Q12.0 is set and the indication word (i.e., parameter IND of FC SIWA-M) is saved in marker word LAST\_ERROR (i.e., MW 16). **Behavior when errors occur**

> This marker word can then be used for further error evaluation. See also the indication word of FC SIWA-M and STEP 7 code of the sample program.

Input I0.5 can be used to clear the error output again.

# **5.13 Communication via the I/O Interface**

The I/O interface of the SIWAREX M can be used for fast reading of measured values and status information (starting with firmware version 0122). This method can be used regardless of whether the FC SIWA\_M function is used. If the information read in from the I/O interface is sufficient for a certain application, the FC SIWA\_M function does not need to be called at all. Transmission takes place via the I/O area. Parameters or commands cannot be transferred to the SIWAREX M with this interface.

The measuring results can be provided very quickly to the SIMATIC CPU. The measuring cycle counter makes it possible to implement flow measurement with STEP 7 resources for loss in weight or proportioning conveyor– belt scales, for instance.

The status information and the measured values are made available in the input area of the S7. Since not many transfer bytes are available, only one measured value can be read in addition to the status information. The user can use the "measured value selection" byte in the output area to determine which measured value will be provided by the SIWAREX M.

The SIWAREX M has a counter in the input area so that the time at which the measured values and status values are updated can be recognized by the S7 program. The counter is incremented for each new measured value (0 to 127). When a new measured value becomes available, these data are provided along with the measured value in the input area together with the current status information and an ID.

The data are made available immediately after the values are calculated (approx. every 20 msec) without a request by the user program from the SIMA-TIC CPU. Before the values are provided, a check is made to determine which measured value was requested by the user.

To maintain error–free communication, the user program must monitor that the data are read and the measured value is updated by the module not simultaneously.

Safety routine:

While the measured values are being made available by the SIWAREX M, the most significant bit of the measured value counter is set.

Procedure while measured values are being provided by the SIWAREX M

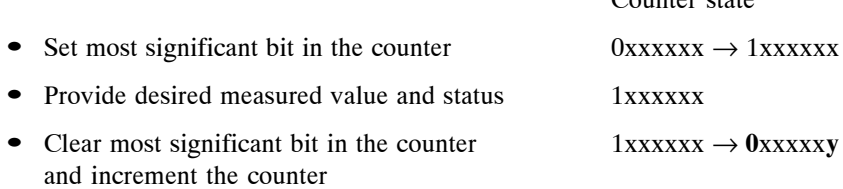

Counter state

Principal routine for evaluation in the user program

- Read counter and check whether > 127. If yes, repeat (or exit read routine). If no, store counter state
- Read measured value and, if necessary, status info
- Read counter again and check whether > 127. If yes, repeat everything. If no, compare with stored counter state. If counter states equal, read access was successful. If not, entire read access must be repeated.

With fast CPU cycles (<< 20 msec), a read access may be terminated immediately after the counter state is evaluated when it is detected that the measured value has already been read.

When the request for the measured value is changed, a check must still be made to determine whether the desired measured value was supplied (" measured value information) or whether a just changed request was issued too late.

| <b>Byte</b><br>No. |                              | <b>Meaning</b>                                | <b>Remarks</b>                                                                    |
|--------------------|------------------------------|-----------------------------------------------|-----------------------------------------------------------------------------------|
| $\Omega$           |                              | $-$ Already assigned for FB communication $-$ |                                                                                   |
|                    |                              |                                               |                                                                                   |
| $\mathbf{1}$       |                              | $-$ Already assigned for FB communication $-$ |                                                                                   |
| 2                  |                              | $-$ Already assigned for FB communication $-$ |                                                                                   |
| 3                  |                              | $-$ Already assigned for FB communication $-$ |                                                                                   |
| $\overline{4}$     |                              | $-$ Already assigned for FB communication $-$ |                                                                                   |
| 5                  |                              |                                               |                                                                                   |
| 6                  |                              | <b>Measured value information</b>             | Codes: See measured value selec-<br>tion.                                         |
| $\tau$             | <b>Bit</b><br>2 <sup>7</sup> | Bits $2^6$ to $2^0$ : Counter                 | Counter is continuously incremented<br>(0 to 127)<br>Bit 27: For access signaling |
| 8                  |                              |                                               | For possible values, see below                                                    |
| 9                  |                              | <b>Measured value</b>                         |                                                                                   |
| 10                 |                              |                                               |                                                                                   |
| 11                 |                              |                                               |                                                                                   |
| 12                 |                              | <b>Status information 1</b>                   | (See DS31)                                                                        |
| 13                 |                              |                                               |                                                                                   |
| 14                 |                              | <b>Status information 2</b>                   | (See DS31)                                                                        |
| 15                 |                              |                                               |                                                                                   |

Table 5-20 Allocation of the I/O input byte

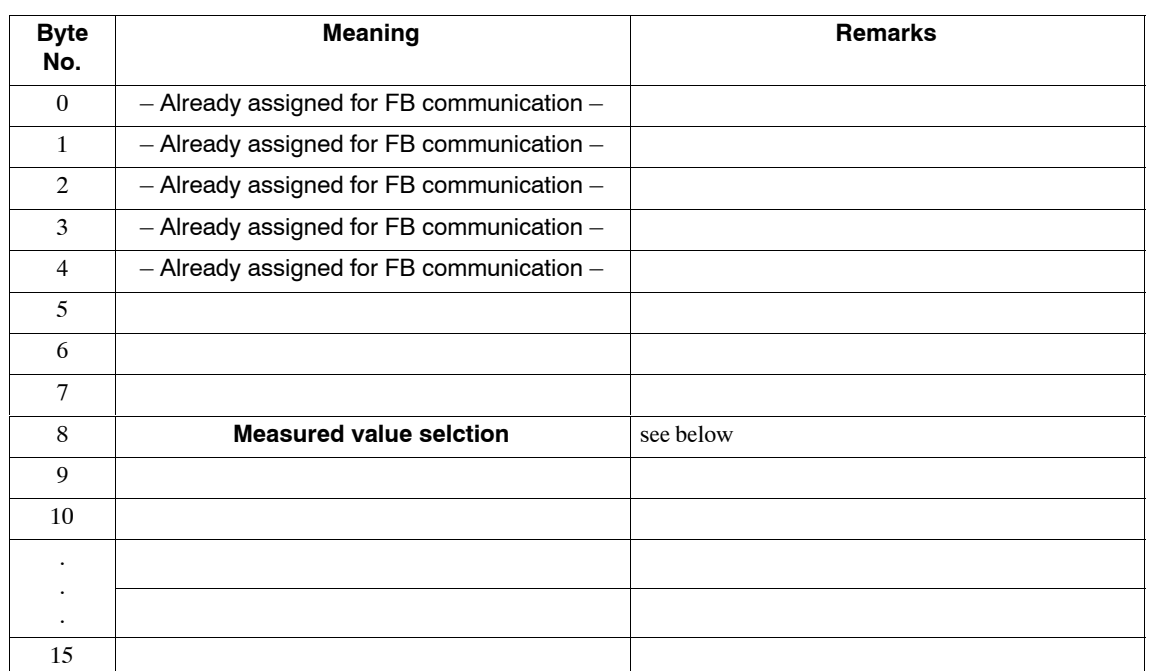

#### Table 5-21 Allocation of the I/O output byte

#### **Measured value selection**

The user program can specify in the "measured value selection" byte which measured value is to transferred to the I/O area. The identifier for the value currently entered by SIWAREX M is returned in the "measured value information" byte.

| Code           | <b>Weight valvue</b> | from DR no. | <b>Remarls</b>  |
|----------------|----------------------|-------------|-----------------|
| 0 <sub>0</sub> | Digit,, unfiltered   | DR33        | Default setting |
| 01             | Digit, filtered      | DR33        |                 |
| 02             | Gross                | DR30        |                 |
| 03             | <b>Net</b>           | <b>DR30</b> |                 |
| 04             | Tare                 | <b>DR30</b> |                 |
| 05             | Gross more precise   | DR32        |                 |
| 06             | Net more precise     | DR32        |                 |

Table 5-22 Reading the measured values

#### **Important**

**The SIMATIC S7 program may only access the I/O area with word or double-word accesses. Otherwise error-free communication cannot be guaranteed**

## **Sample program**

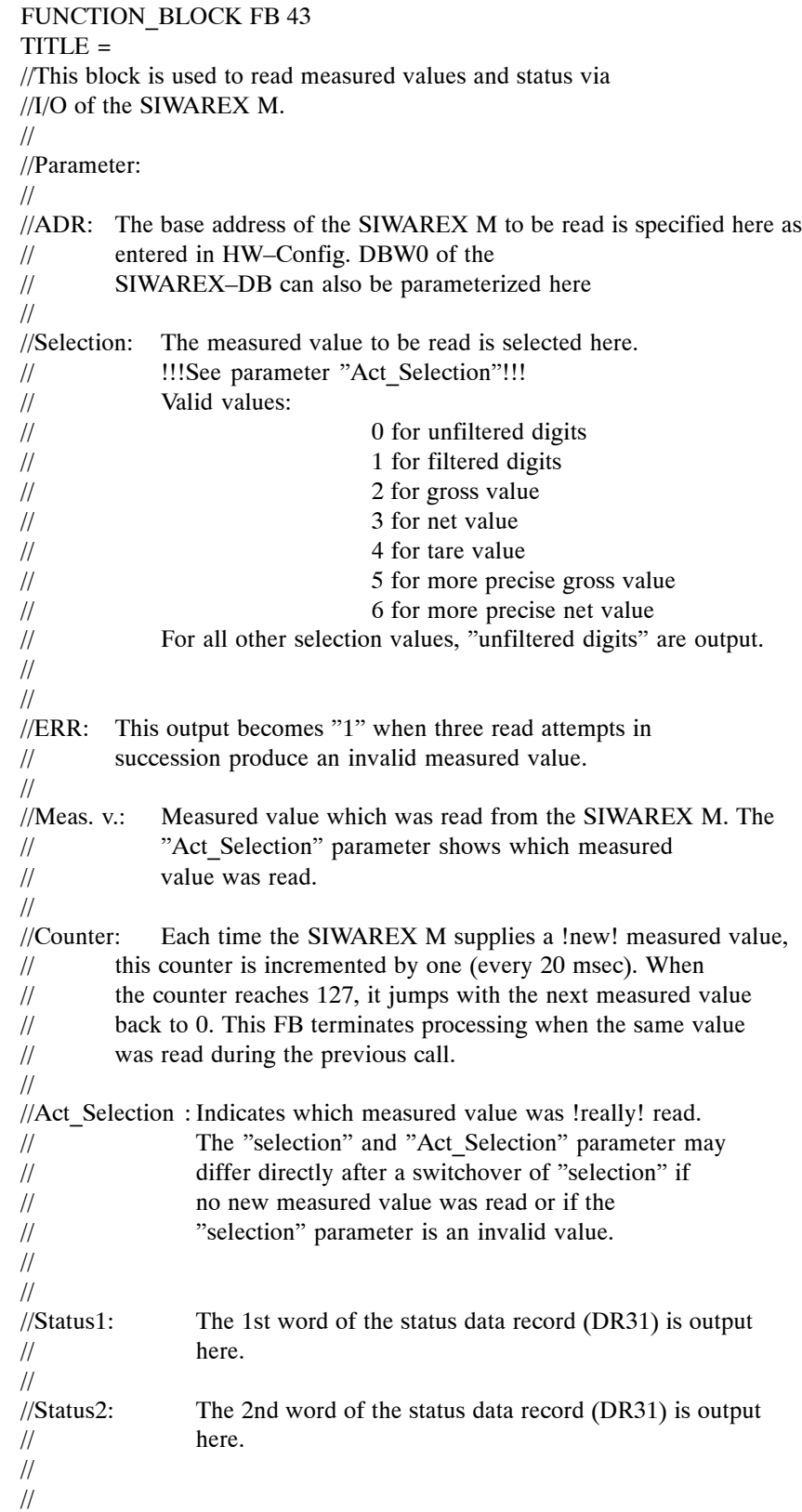

```
AUTHOR : Siwarex
FAMILY : Siwarex
NAME : HW_READ
VERSION : 1.2
VAR_INPUT
  ADR: INT ; //Base address SIWAREX M
  Selection: INT ; //Measured value selection
END_VAR
VAR_OUTPUT
  ERR : BOOL ; //Error while reading measured value
  Measu V: DINT ; //Measured value of SIWAREX M module
  Counter_M : INT ; //Measured value counter
  Act Selection : INT ; //Measured value selection of the output value
  Status1 : WORD ; //Status word 1 (DR31)
  Status2 : WORD ; //Status word 2 (DR31)
END_VAR
VAR
  Counter old : INT ; //Measured value counter of previous cycle
END_VAR
VAR_TEMP
  TempW : WORD ;
  Counter t : INT ;
  ReadC : INT ; //Read counter
  Measu V t : DINT ;//Temp measured value
  Status t : DWORD ;//Temp status
END_VAR
BEGIN
NETWORK
TITLE =Init
//Init
     L #ADR; //Base address SIWAREX M
     SLD 3; 
     LAR1 ;
     CLR :
     = #ERR; //Clear error
     L 0; 
     T #ReadC; //Initialize read counter
NETWORK
TITLE = Measured value selection
//Set measured value selection to desired value
     L #Selection; 
     L B#16#FF; 
     UWSLW 8;
     T PAW [AR1,P#8.0];
```
#### NETWORK

TITLE = Read measured value //Read ,measured value, counter and status

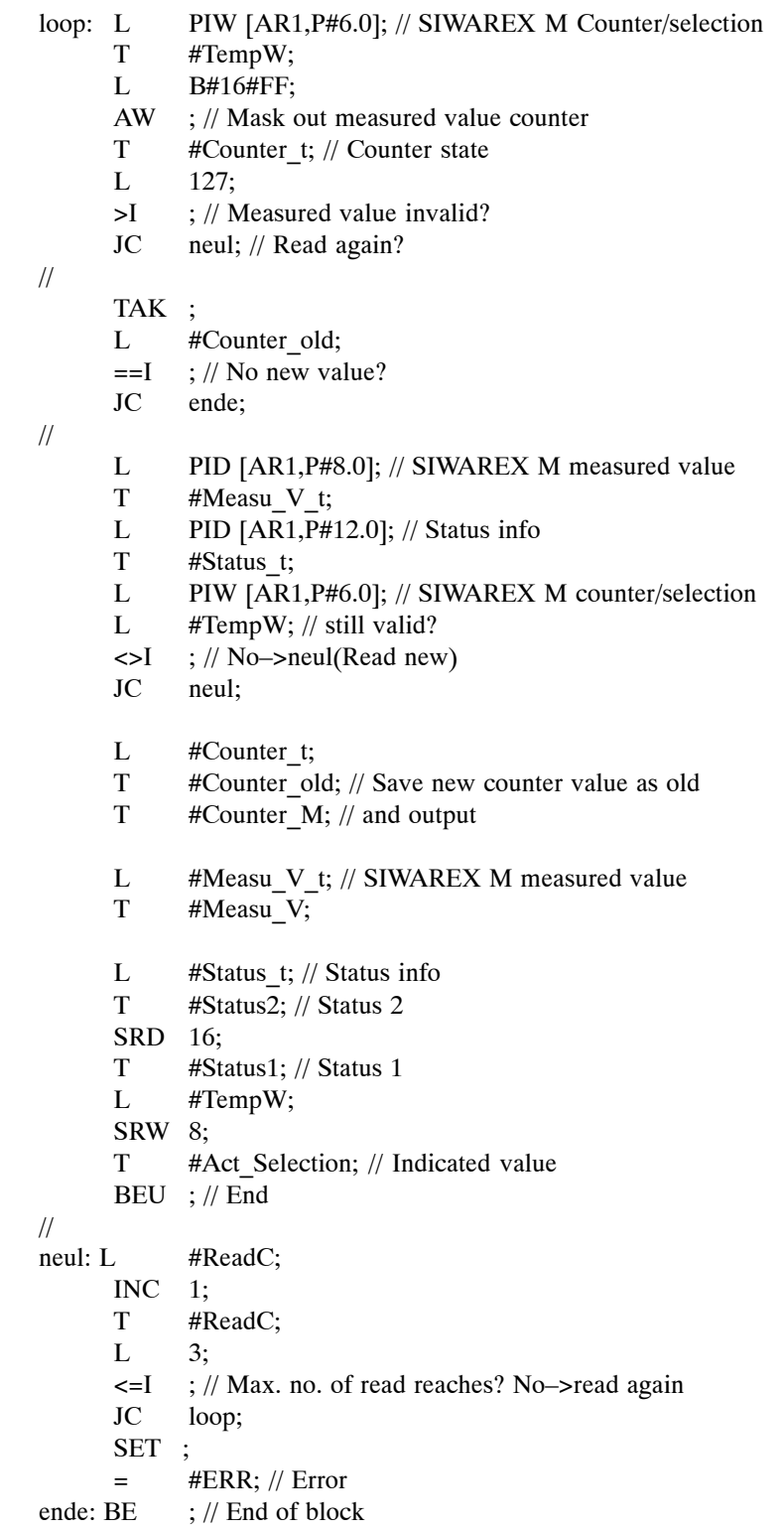

END\_FUNCTION\_BLOCK

# **Distributed Link to SIMATIC S7/C7/PCS 7 6**

# **6.1 Distributed Link to SIMATIC S7/C7**

The only difference between the distributed link to the SIMATIC S7-300, S7-400 and C7 and the central integration of the SIWAREX M into the SIMATIC S7-300 is the parameterization under HW-CONFIG.

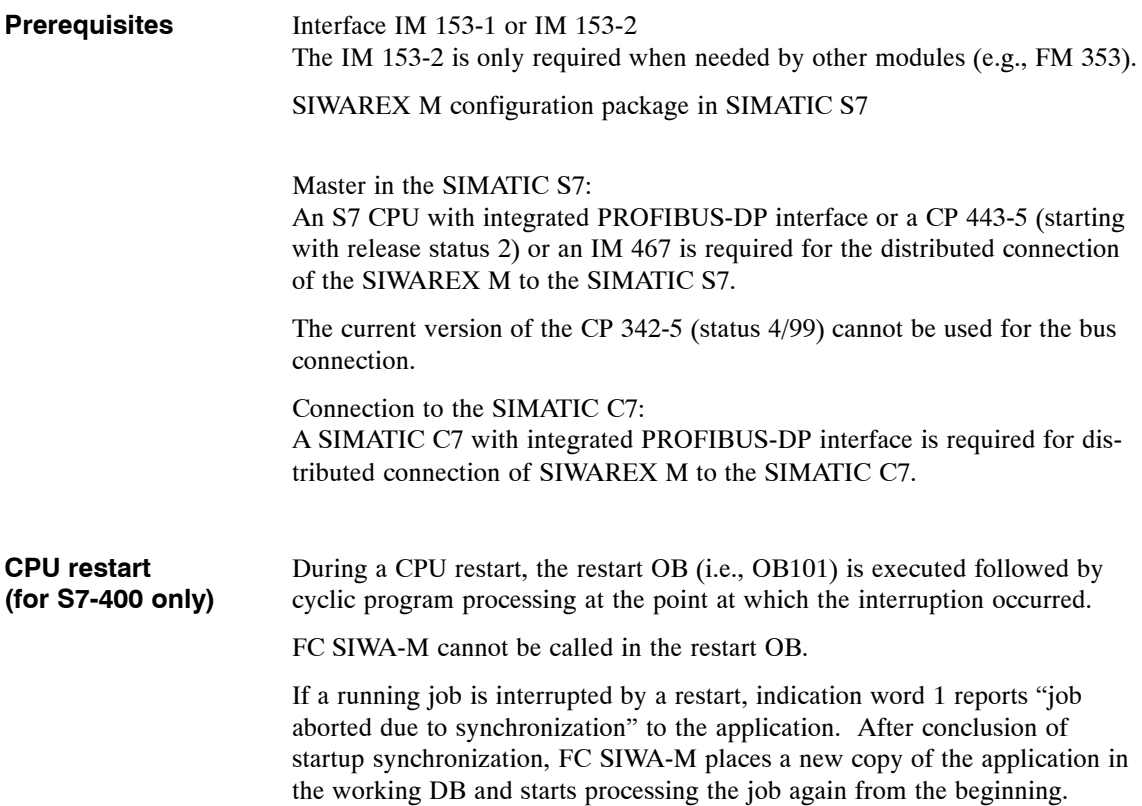

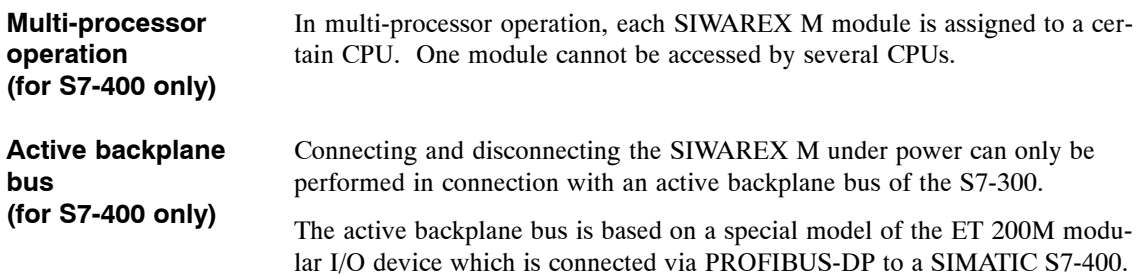

# **6.2 Distributed Link to SIMATIC PCS 7**

Linking the SIWAREX M to the SIMATIC PCS 7 process control system requires the optional configuration package with the order no. 7MH4 583-\*EA6\*. While the SIWAREX M is usually integrated in SIMATIC S5/S7 program-**Configuration package for SI-MATIC PCS 7**

mable controllers with the typical PLC programming languages STL (statement list), LAD (ladder diagram) or FBD (function block diagram, integration in the SIMATIC PCS 7 process control system is performed via graphic configuration in the CFC diagram (continuous function chart). In other words, integration is structured instead of programmed.

### **Integration in the engineering system (ES)**

The SIWAREX M is integrated in the SIMATIC PCS 7 process control system via graphic configuration in the CFC diagram (CFC = Continuous Function Chart).

CFC is a technology-oriented, graphics configuration tool with which technology blocks (e.g., controller blocks, logical links, scales blocks, and so on) are taken from libraries and placed in CFC diagrams.

Each SIWAREX M module is represented by a block. The inputs and outputs of this block can be circuited with each other or with other blocks.

The SIWAREX M block has integrated message and maintenance functions.

The SIWAREX M supports removing and installing the module during running operation in connection with "active bus modules."

After a defective module has been replaced, the scales parameters can be sent to the new module either manually by pressing a button on the OS (i.e., Operator Station) or automatically (if configured in the CFC diagram), and the new weighing module becomes available for use immediately.

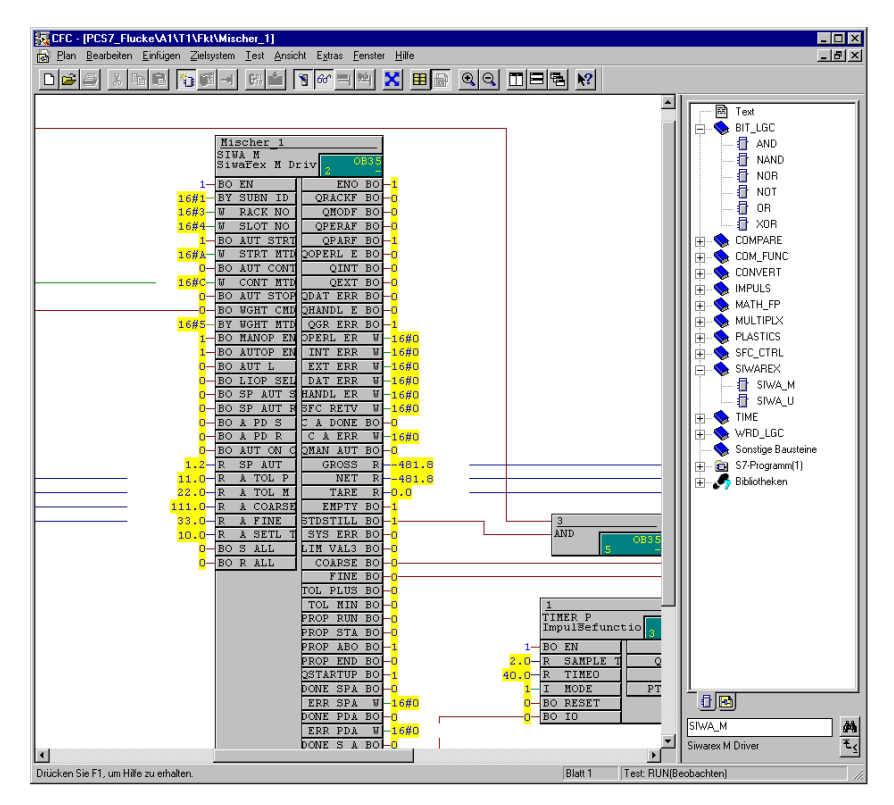

Figure 6-1 Graphic circuiting of the SIWAREX M via the CFC diagram

## **Integration in the operator station (OS)**

A faceplate for visualization and use of the scales via the OS (WinCC) is available within the SIMATIC PCS 7 process control system to represent the SIWAREX M.

The faceplate can be used to handle the scales (e.g., set to zero, tare, start proportioning, and so on) and monitor the weighing values.

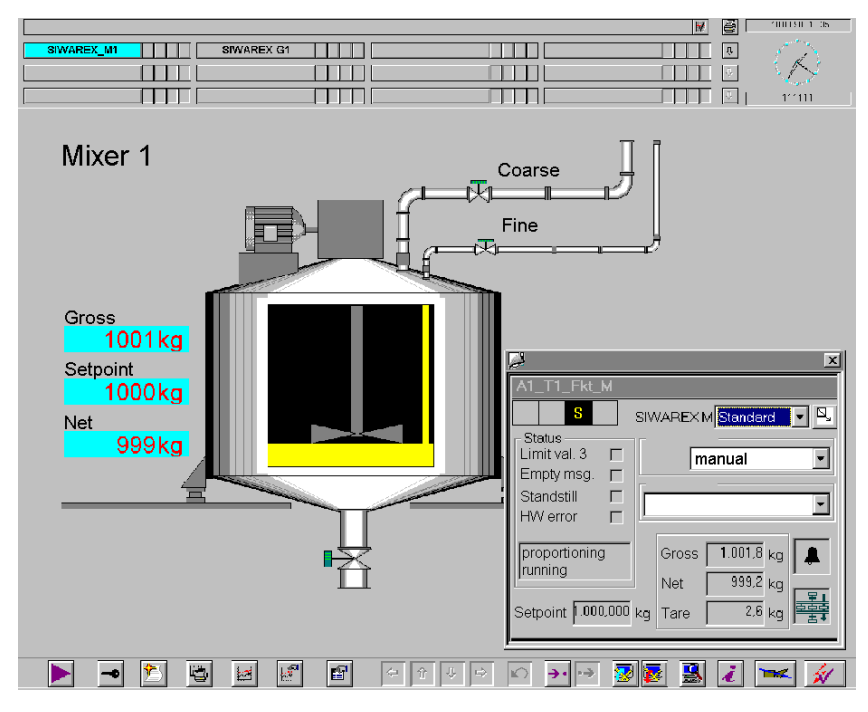

Figure 6-2 Faceplate for visualization of the SIWAREX M

The faceplate can be shown in various views (e.g., standard, maintenance, parameter, batch, and so on) depending on the particular requirements.

# **Serial Link**

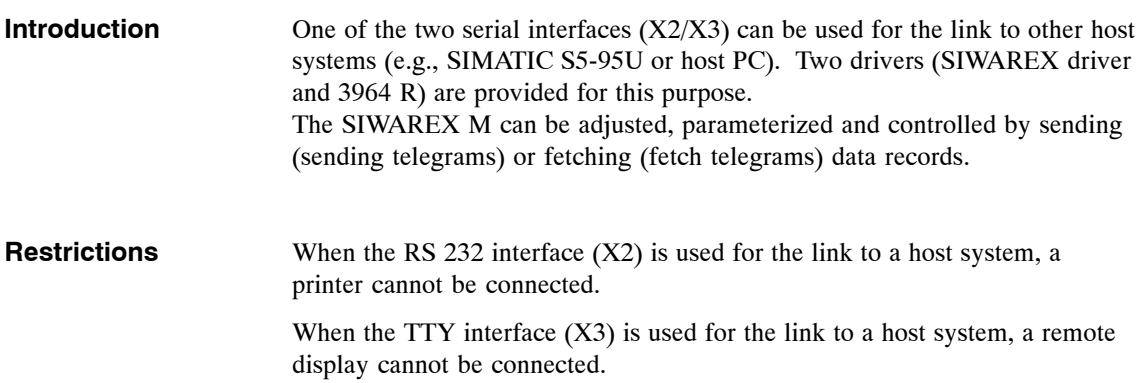

# **7.1 Data Communication with the SIWAREX M**

#### If a host system link is implemented via the serial link, the SIWAREX M is always the slave, and the host system is always the master. **Method of function**

When the partner (master) wants to read a data record from the SIWAREX M, this record must first be requested with a fetch telegram (DR100). Using a response telegram, the requested data record (DRxx) is sent back from the SIWAREX M. When the master transfers a data telegram, the SIWAREX M then sends back an acknowledgment telegram (DR101). This acknowledgment telegram may contain positive and negative response messages.

The maximum length of user data is currently limited to 80 bytes (DR80 and 81). The data records which are available are listed in section 8.

In data record 51, two bytes each are reserved for the error types external errors, internal errors and operational errors. The error numbers are set up as bit structures and not as codes. Since each error code has an appropriate bit number allocated to it, errors of the same type which are waiting at the same time can be reported simultaneously.

The SIWAREX M extends error messages via DR51 to at least 3 seconds so that even briefly queued asynchronous errors (i.e., internal, external and operational errors) can be detected. This means that data record DR51 should be read at shorter intervals so that all errors can be acquired by the user.

# **7.1.1 SIWAREX Driver**

The **SIWAREX driver** operates in the lowest level with a simple telegram layout with 2 end characters. The telegrams also contain characters (BCC and length byte) used to improve transmission reliability and identification. These characters should be evaluated by partner stations. **How the driver functions**

> In the data to be transferred, each telegram header contains a scales number for identification. Scales numbers from 1 to 16 are permitted. If the scales number does not match the entry in DR3, the telegram received is rejected in the SIWAREX M. If the scales number matches the entry in DR3, the address of the sender of the request telegram is entered as the receiver address in the response telegram. Each set of scales can be addressed with either its individual scales number or the address 0. The host has a default sender address of 255.

| 1st byte        | Receiver address                           |  |  |  |
|-----------------|--------------------------------------------|--|--|--|
| 2nd byte        | Sender address                             |  |  |  |
| 3rd byte        | Data record number                         |  |  |  |
| 4th byte        | Length in n bytes (user data length $+7$ ) |  |  |  |
| 5th byte        | User data DRx, first byte                  |  |  |  |
| ٠               | $\cdot$                                    |  |  |  |
| $(n-3)$ th byte | User data DRx, last byte                   |  |  |  |
| $(n-2)$ th byte | <b>BCC</b>                                 |  |  |  |
| $(n-1)$ th byte | End ID $1$ (DLE)<br>0x10                   |  |  |  |
| nth byte        | End ID $2$ (ETX)<br>0x3                    |  |  |  |

Table 7-1 Telegram layout

When a byte with the code DLE  $(0x10)$  occurs within bytes 1 to  $(n-2)$  byte, this byte is doubled by the sender (to avoid a chance end ID within the user data) without including it in the calculation of the length.

The receiver must "undouble" the byte again.

The block check character (BCC) is generated with bytes 1 up to and including byte (n-3).

Example: Link 1st byte with 2nd byte via EXOR Link result with 3rd byte via EXOR

...

Link result with  $(n-3)$ <sup>th</sup> byte via EXOR The end result is the BCC block check character. When the character delay time is exceeded on the SIWAREX M, the interface is reset to its basic state. An error message is not generated. In addition, the block check characters and the length data are verified on the SIWAREX M. Errors are reported in the acknowledgment telegram with the identifier 60hex. If the length and the BCC byte in the telegram are zero, no check is performed.

When the SIWAREX driver is used with the RS 232 interface, a timeout monitoring function (no fetch telegram for 30 sec) causes an automatic switch from the SIWAREX driver to the printer protocol when no fetch telegram has occurred within 30 seconds.

#### **Parameters of the SIWAREX driver**

| Baud rate            | TTY interface:    | 9600 bit/sec         |
|----------------------|-------------------|----------------------|
|                      | RS 232 interface: | 2400 or 9600 bit/sec |
| Parity bit           | TTY interface:    | Even                 |
|                      | RS 232 interface: | Even or odd          |
| Number of data bits  | 8                 |                      |
| Number of stop bits  | $\mathbf{1}$      |                      |
| Character frame      | 11 bits           |                      |
| Character delay time | $220$ msec        |                      |
| Signals              | TxD, RxD          |                      |

Table 7-2 Interface data

# **7.1.2 3964R Driver**

A link in accordance with the 3964R protocol can be made on the TTY and RS 232 interface of the SIWAREX M. **How the driver functions**

> The 3964R protocol specifies the mechanisms required for reliable and secure transmission (e.g., checksums, control characters and so on).

In the data to be transferred, each telegram header contains a scales number. Scales numbers from 1 to 16 are permitted. If the scales number does not match the entry in DR3, the telegram received is rejected in the SIWAREX M. If the scales number matches the entry in DR3, the address of the sender of the request telegram is entered in the response telegram as the receiver address. Each set of scales can be addressed with either its individual scales number or the address 0. The host has a default sender address of 100.

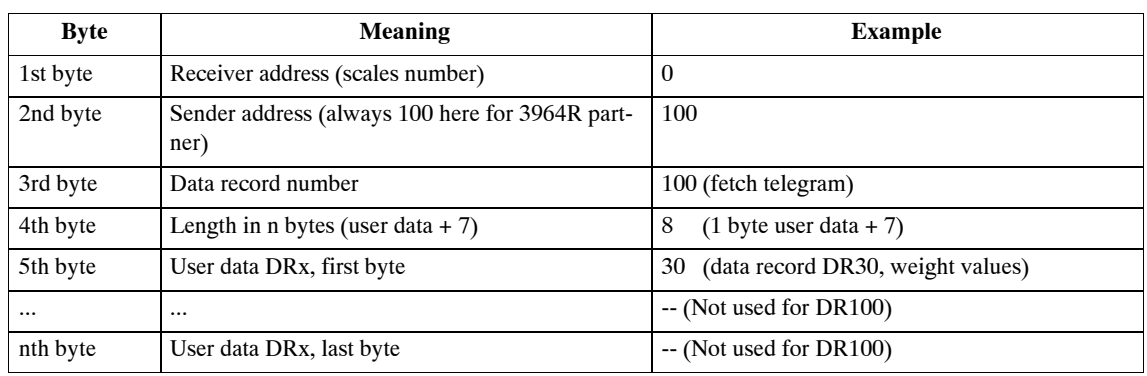

## Table 7-3 Layout of the sending telegram

## Table 7-4 Layout of the receiving telegram

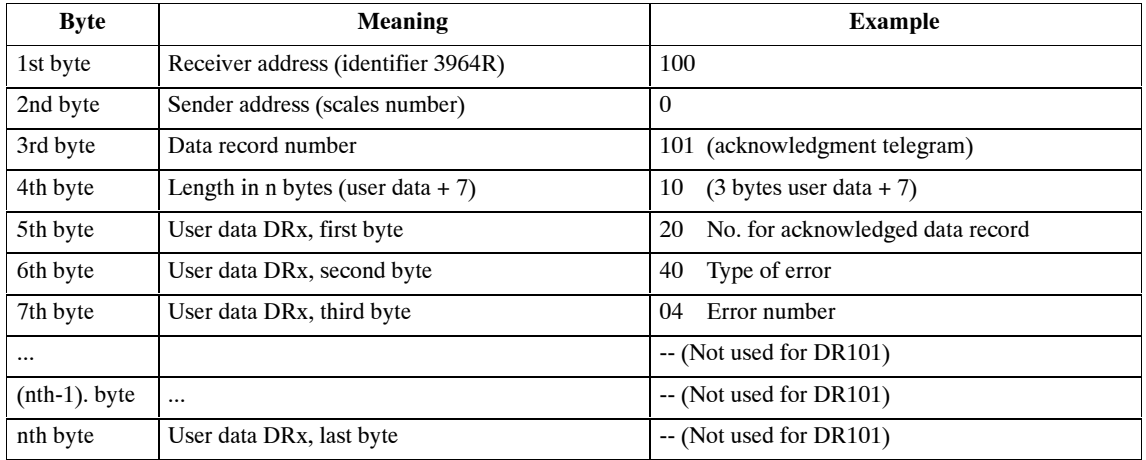

#### Table 7-5 Parameters ot the 3964R protocol

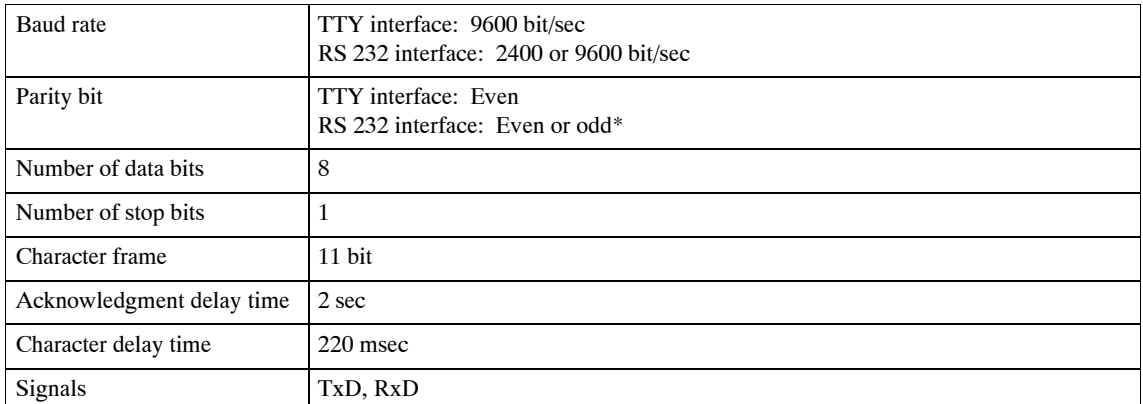

\* *Even parity* must be set for the 3964R protocol.

# **7.2 Selecting the Driver on the TTY Interface**

Setting the TTY interface can be accomplished by sending DR8 via the SIMATIC interface or by using SIWATOOL.

| <b>Function</b>              | <b>SIMATIC</b>        |       |     |              | <b>Data Record</b>       |                | Format      | <b>Comments</b>                        |
|------------------------------|-----------------------|-------|-----|--------------|--------------------------|----------------|-------------|----------------------------------------|
|                              | <b>S7/C7</b>          |       |     |              |                          |                |             |                                        |
|                              | <b>Structure Name</b> |       |     |              |                          | Length         |             |                                        |
|                              | Variable Name         | Addr. | No. | Byte         | Bit                      | (in)<br>bytes) |             |                                        |
| Parameters for TTY interface | TTY_PARA              | 180   | 8   | $\mathbf{0}$ | $\overline{\phantom{a}}$ | 2              | <b>WORD</b> | Selection code<br>$0 = No$ indication* |
|                              |                       |       |     |              |                          |                |             | $1 = TD20$                             |
|                              |                       |       |     |              |                          |                |             | $2 = Indication 1$                     |
|                              |                       |       |     |              |                          |                |             | $3 = Indication 2$                     |
|                              |                       |       |     |              |                          |                |             | $4 = SIMARENT$ driver                  |
|                              |                       |       |     |              |                          |                |             | $5 = 4$ -position indication           |
|                              |                       |       |     |              |                          |                |             | $6 = 5$ -position indication           |
|                              |                       |       |     |              |                          |                |             | $7 = 6$ -position indication           |
|                              |                       |       |     |              |                          |                |             | $8 = 3964R$ protocol                   |

Table 7-6 Selection codes for the TTY interface

\* Factory setting of SIWAREX M

# **7.3 Selecting the Driver on the RS 232 Interface**

Setting the RS 232 interface can be accomplished by sending DR7 via the SIMATIC interface or by using SIWATOOL.

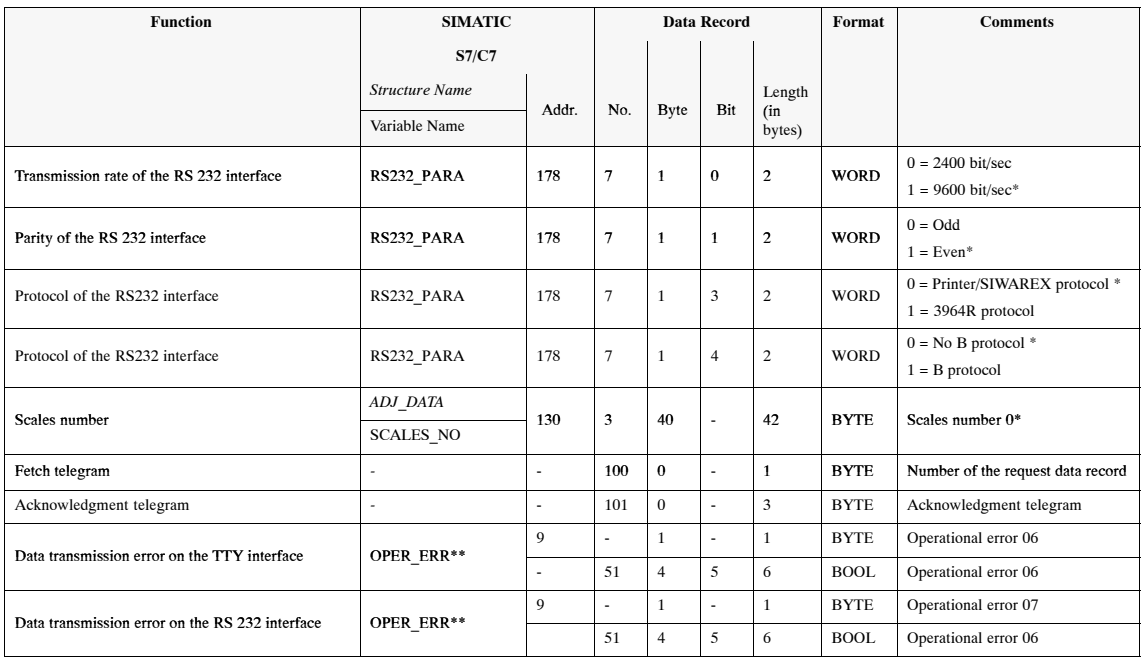

#### Table 7-7 Data and messages

\* Factory setting of SIWAREX M<br>\*\* Message bit via indication word Message bit via indication word of FC SIWA-M

When using the 3964R protocol, adhere to following points.

Always set *even parity* for the 3964R protocol.

If parameterization was performed with SIWATOOL, the 3964R protocol does not become active until a telegram has not been received from SIWATOOL for over 5 seconds.

Communication with SIWATOOL can be resumed on the RS 232 interface regardless of whether the 3964R or printer/SIWAREX protocol was selected.

# **8**

# **Description of the Data Records**

# **8.1 Overview Data Records**

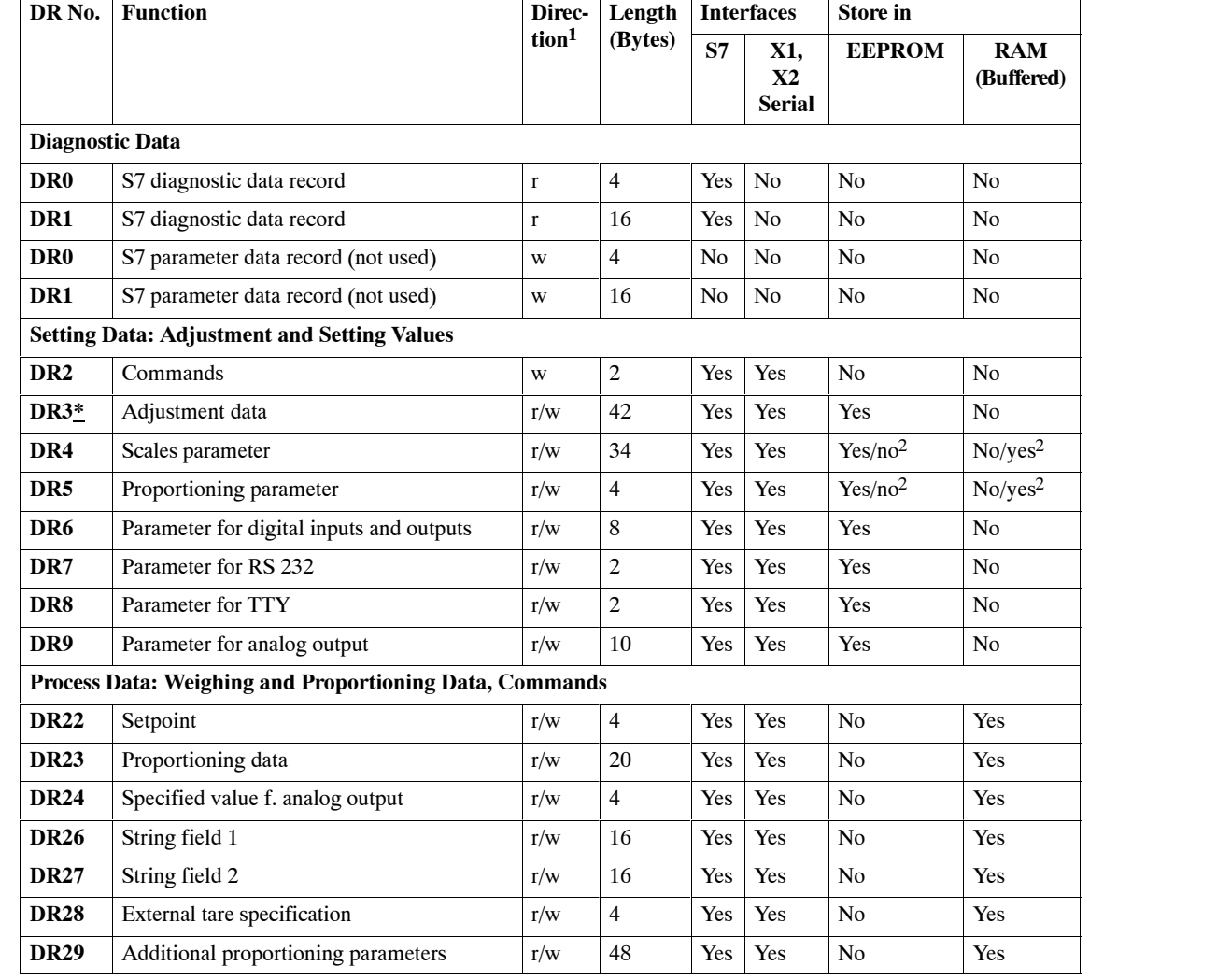

Table 8-1 Data records provided by the SIWAREX M

1 r: READ-access only; w: WRITE-access only; r/w: READ and WRITE-access

2 Depends on the parameter bit in data record DR4 or DR5

\* After verification acceptance, can only be read–accessed

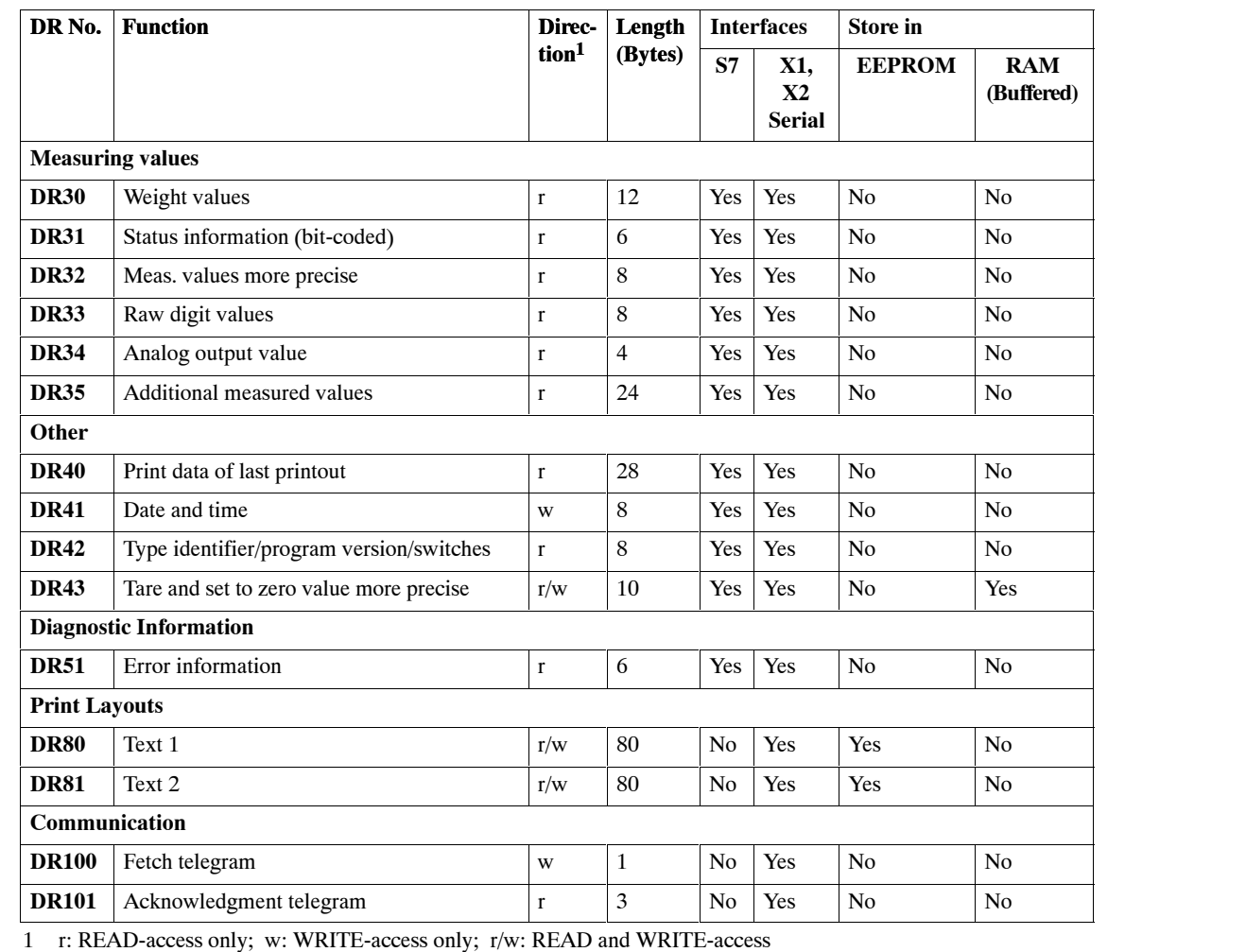

#### Table 8-1 Data records provided by the SIWAREX M

2 Depends on the parameter bit in data record  $\overline{D}R4$  or DR5<br>  $*$  After verification acceptance, can only be read–accessed

After verification acceptance, can only be read-accessed

# **8.2 Data Formats for S5/S7**

**Data formats in S7**

Table 8-2 Data record formats

| DS byte n+3                      | DS byte n+2                      | DS byte n+1   | DS byte n+0             |
|----------------------------------|----------------------------------|---------------|-------------------------|
| Byte, char                       |                                  |               |                         |
| 2 <sup>7</sup><br>2 <sup>0</sup> |                                  |               |                         |
| Word                             |                                  |               |                         |
| High byte                        | Low byte                         |               |                         |
| $2^{15}$                         | 2 <sup>0</sup><br>2 <sup>7</sup> |               |                         |
|                                  | dint                             | , time (msec) |                         |
| High word                        |                                  | Low word      |                         |
| High byte                        | Low byte                         | High byte     | Low byte                |
| $2^{31}$                         | $2^{23}$                         | $2^{15}$      | 2 <sup>0</sup><br>$2^7$ |

Table 8-3 Format for data and time in the SIMATIC S7

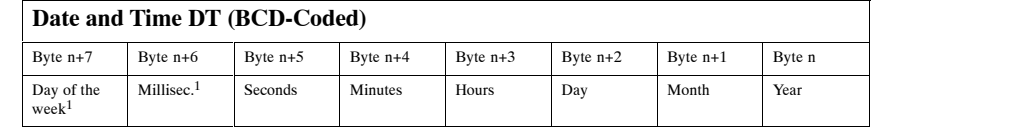

1 Not used

# **8.3 Detailed Description of Data Records**

# **8.3.1 Diagnostic Data**

**Note**

The data of DR0 are also available in the local data of OB82.

## **DR0**

## **Diagnosis, part 1**

Table 8-4 Diagnostic data

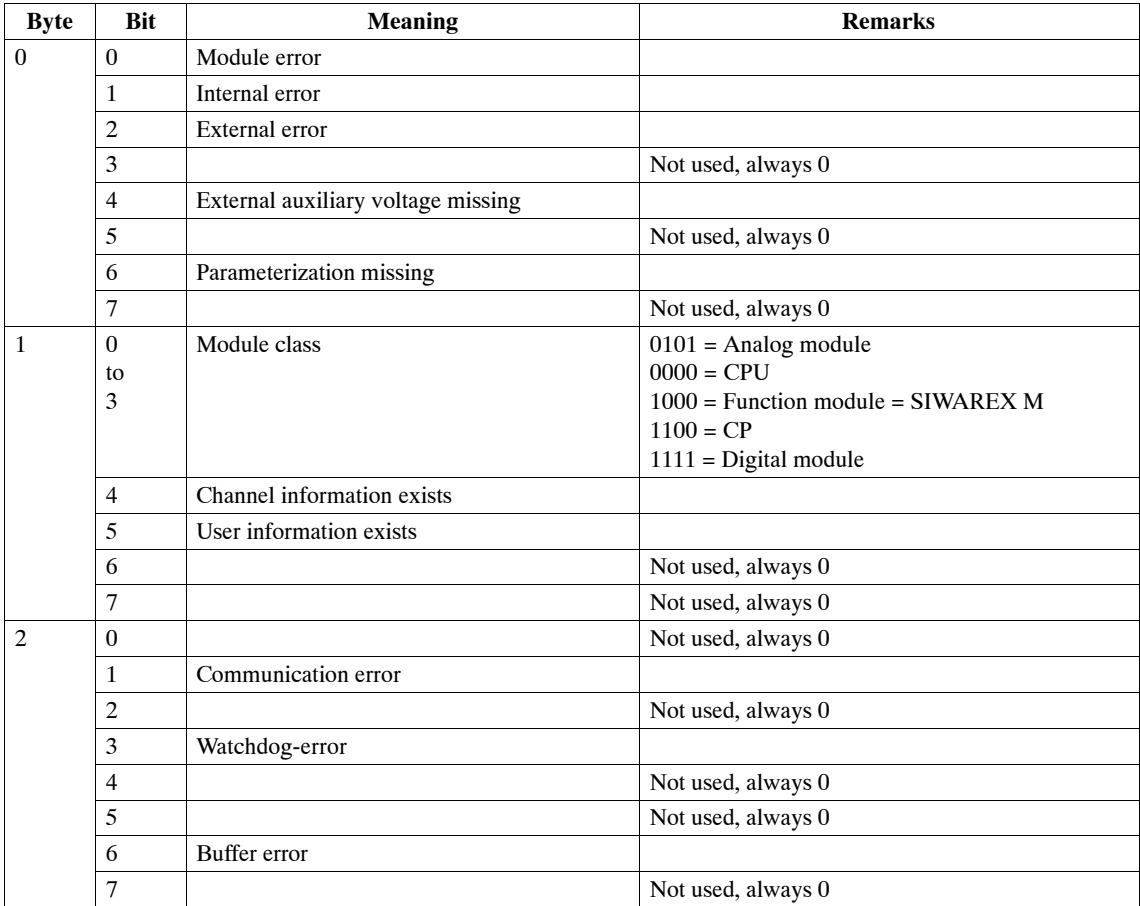

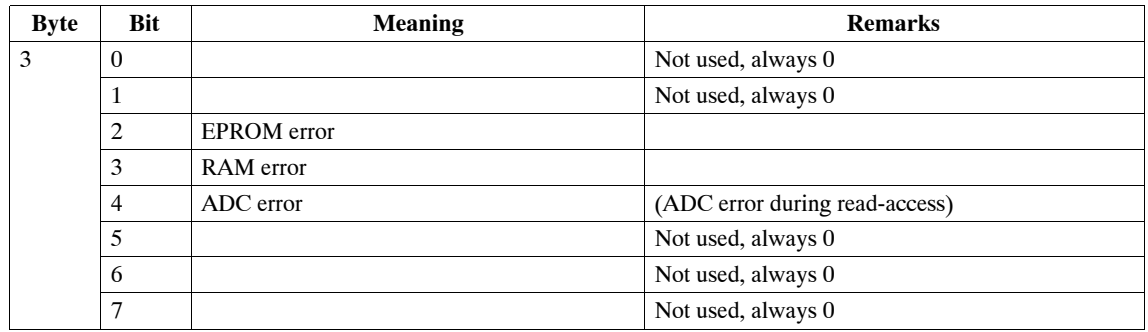

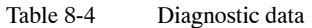

**DR1** Data record DR1 is not used by the SIWAREX M for diagnostic purposes.

**Diagnosis, part 2**

# **8.3.2 Setting Data (Adjustment and Setting Values)**

# **DR2**

Table 8-5 Description of DR2

**Commands**

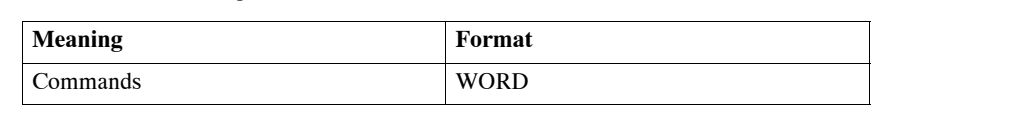

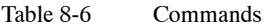

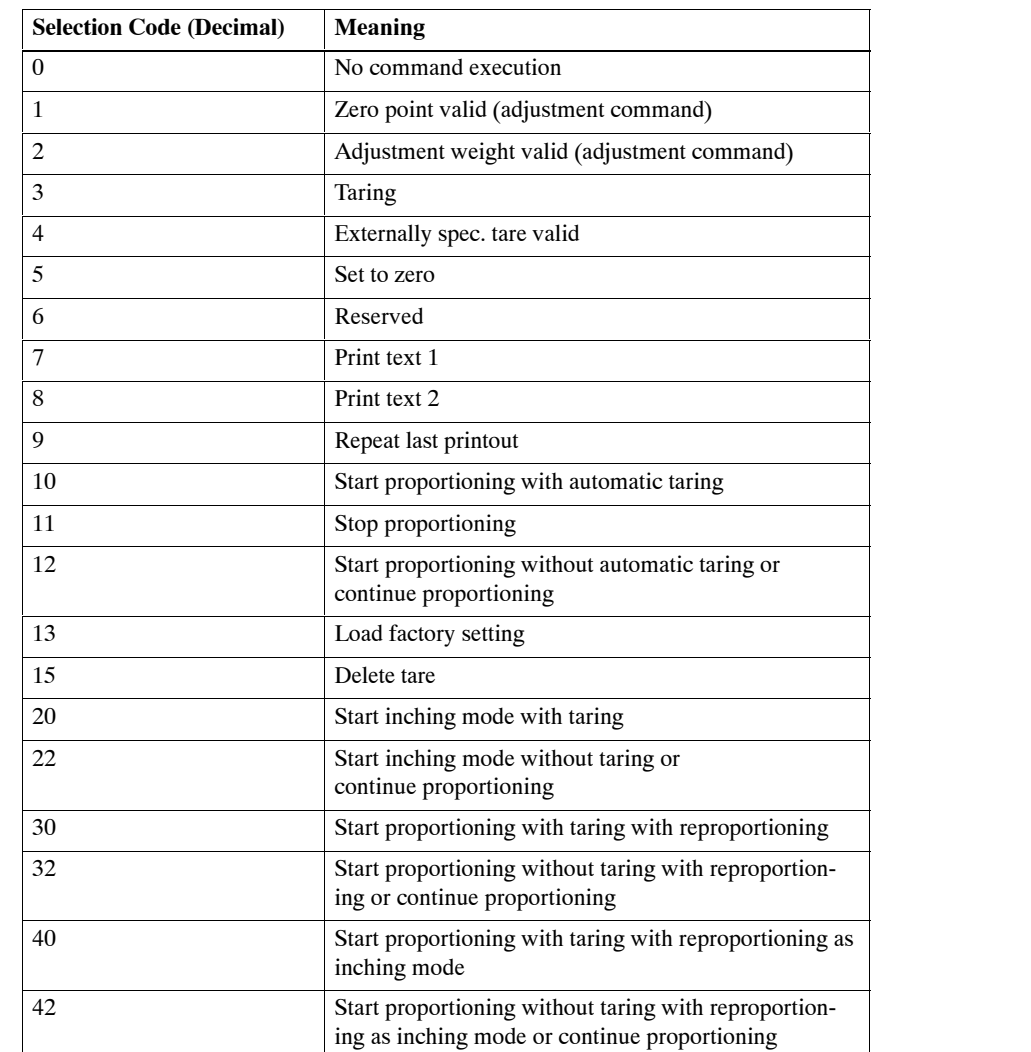

## **DR3 Adjustment data**

Table 8-7 Description of DR3

| <b>Meaning</b>                          | Unit   | Format      | <b>Factory Setting</b><br><b>SIWAREX M</b> |
|-----------------------------------------|--------|-------------|--------------------------------------------|
| Operating mode                          |        | <b>WORD</b> | $\Omega$                                   |
| Type of scales                          |        | <b>WORD</b> | $\Omega$                                   |
| Standstill time                         | msec   | <b>TIME</b> | 2500                                       |
| Standstill value                        | Weight | <b>DINT</b> | $\mathbf{1}$                               |
| Decimal point                           |        | <b>WORD</b> | $\theta$                                   |
| Char, value area of<br><b>SIWAREX M</b> | mV/V   | <b>DINT</b> | $\overline{c}$                             |
| Unit of weight                          |        | <b>CHAR</b> | 'kg'                                       |
| Digit increment                         |        | <b>BYTE</b> | $\mathbf{1}$                               |
| Limit frequency of digital filter       |        | <b>BYTE</b> | $\overline{c}$                             |
| Adjustment weight                       | Weight | <b>DINT</b> | 10000                                      |
| Maximum load                            | Weight | <b>DINT</b> | 10000                                      |
| Language                                |        | <b>WORD</b> | $\Omega$                                   |
| Adjustment digits 0                     |        | <b>DINT</b> | $\Omega$                                   |
| Adjustment digits 1                     |        | <b>DINT</b> | $\theta$                                   |
| Scales number                           |        | <b>BYTE</b> | $\Omega$                                   |
| In reserve                              |        | <b>BYTE</b> | $\Omega$                                   |

Table 8-8 Selection code of the adjustment data (decimal specification)

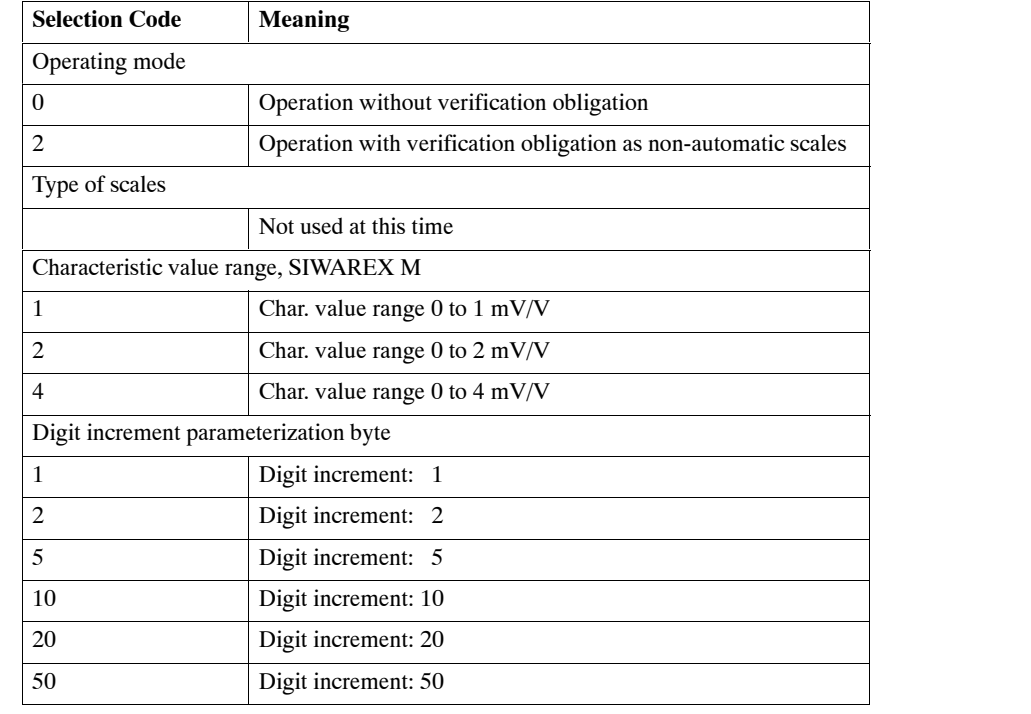

| <b>Selection Code</b>               | <b>Meaning</b>                                    |  |  |  |
|-------------------------------------|---------------------------------------------------|--|--|--|
| Decimal point parameterization byte |                                                   |  |  |  |
| $\Omega$                            | xxxxx (no decimal point)                          |  |  |  |
| 1                                   | XXXX.X                                            |  |  |  |
| $\overline{c}$                      | XXX.XX                                            |  |  |  |
| 3                                   | XX.XXX                                            |  |  |  |
| $\overline{4}$                      | <b>X.XXXX</b>                                     |  |  |  |
| 5                                   | <b>XXXXX.</b>                                     |  |  |  |
| Digital filter/average value filter |                                                   |  |  |  |
| 0/(100)                             | No filtering/mean value filter active             |  |  |  |
| 1/(101)                             | Limit frequency: 5 Hz/mean value filter active    |  |  |  |
| 2/(102)                             | Limit frequency: 2 Hz/mean value filter active    |  |  |  |
| 3/(103)                             | Limit frequency: 1 Hz/mean value filter active    |  |  |  |
| 4/(104)                             | Limit frequency: 0.5 Hz/mean value filter active  |  |  |  |
| 5/(105)                             | Limit frequency: 0.2 Hz/mean value filter active  |  |  |  |
| 6/(106)                             | Limit frequency: 0.1 Hz/mean value filter active  |  |  |  |
| 7/(107)                             | Limit frequency: 0.05 Hz/mean value filter active |  |  |  |
| Language                            |                                                   |  |  |  |
| $\theta$                            | German                                            |  |  |  |
| 1                                   | English                                           |  |  |  |

Table 8-8 Selection code of the adjustment data (decimal specification)

## **DR4 Scales parameters**

Table 8-9 Description of DR4

| Meaning                            | Unit   | Format      | <b>Factory Setting</b><br><b>SIWAREX M</b> |
|------------------------------------|--------|-------------|--------------------------------------------|
| Scales settings (bit-coded)        |        | <b>WORD</b> | 0003                                       |
| Empty message value                | Weight | <b>DINT</b> | 50                                         |
| Empty message delay time           | msec   | <b>TIME</b> | 5000                                       |
| Switch-on point for limit value 1  | Weight | <b>DINT</b> | 10000                                      |
| Switch-off point for limit value 1 | Weight | <b>DINT</b> | 9990                                       |
| Switch-on point for limit value 2  | Weight | <b>DINT</b> | 1000                                       |
| Switch-off point for limit value 2 | Weight | <b>DINT</b> | 1010                                       |
| Switch-on point for limit value 3  | Weight | <b>DINT</b> | 9000                                       |
| Switch-off point for limit value 3 | Weight | <b>DINT</b> | 8990                                       |

Table 8-10 Scales settings

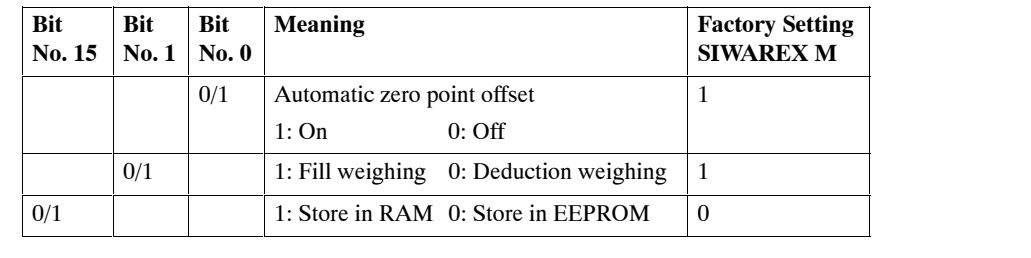

**DR5 Proportioning parameters**

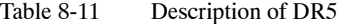

| <b>Meaning</b>                                | Unit | Format      | <b>Factory Setting</b><br><b>SIWAREX M</b> |
|-----------------------------------------------|------|-------------|--------------------------------------------|
| Proportioning parameter<br>word 1 (bit-coded) |      | <b>WORD</b> |                                            |
| Reserve <sub>2</sub>                          |      | <b>WORD</b> |                                            |

Table 8-12 Proportioning parameter value

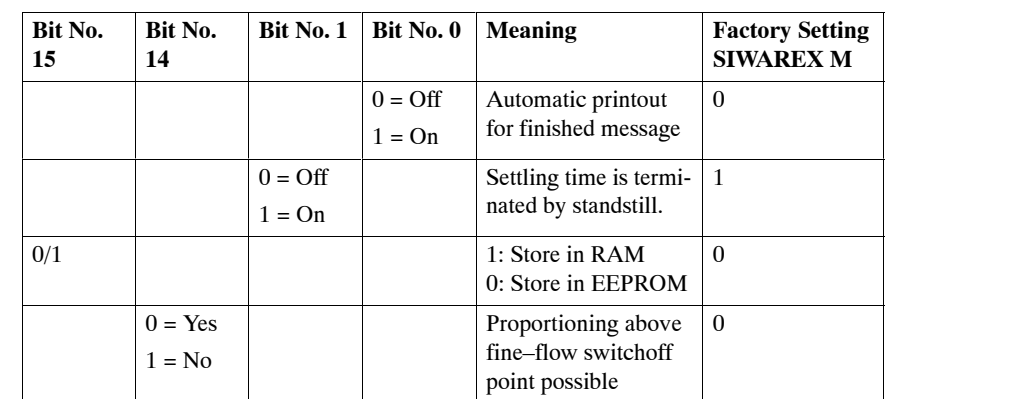

## **DR6 Parameters for digital inputs and outputs**

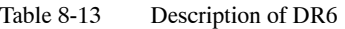

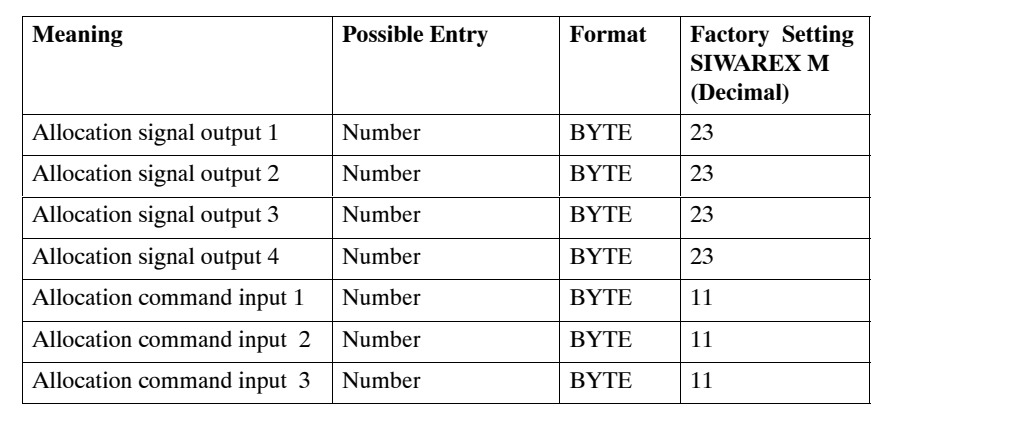

## **Allocation for DI**

Table 8-14 Selection codes for DI

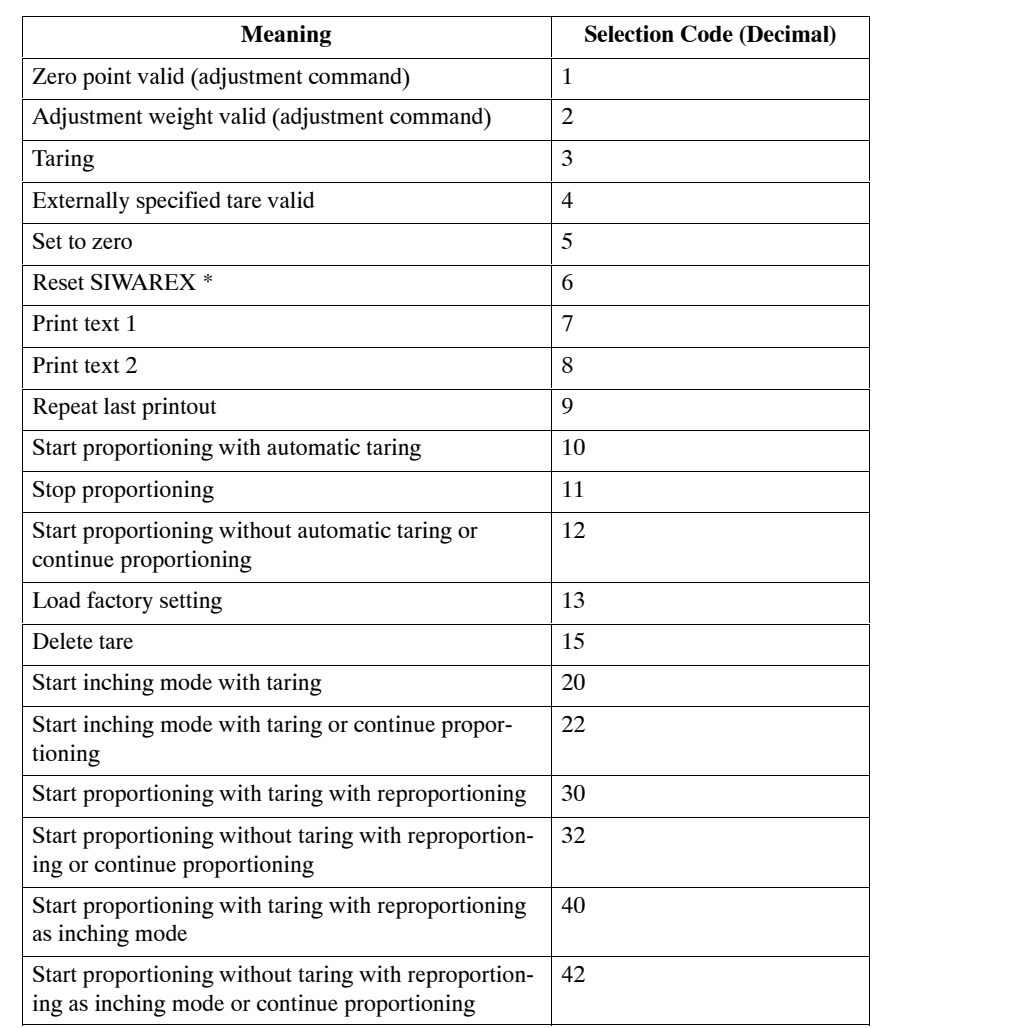

\* For service purposes only

## **Allocation for DO**

Table 8-15 Selection codes for DO (decimal specification)

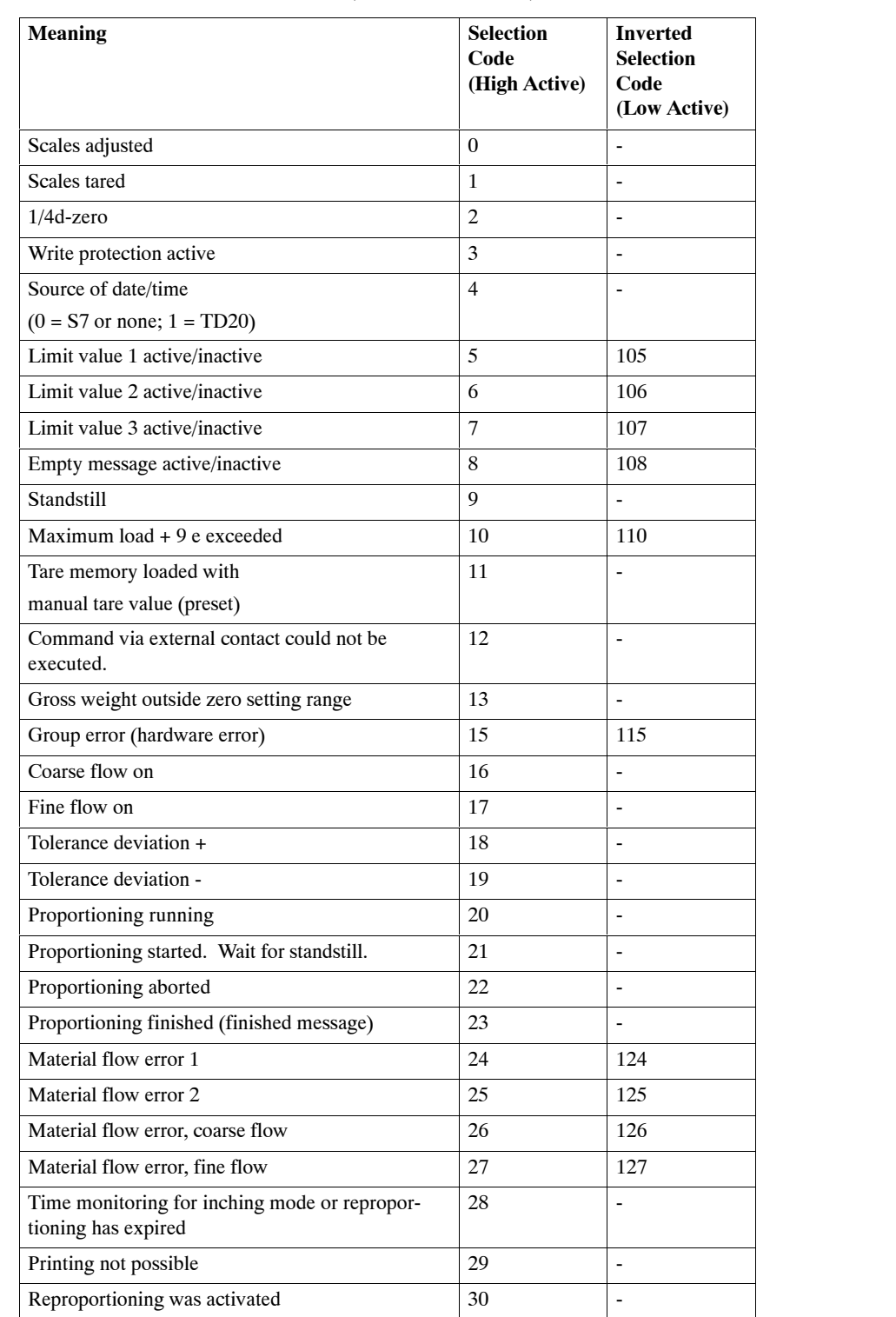
#### **DR7 RS 232C interface parameters**

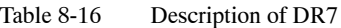

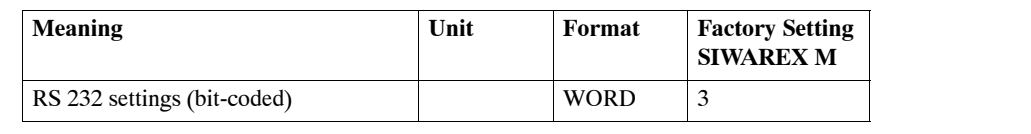

Table 8-17 Transmission values

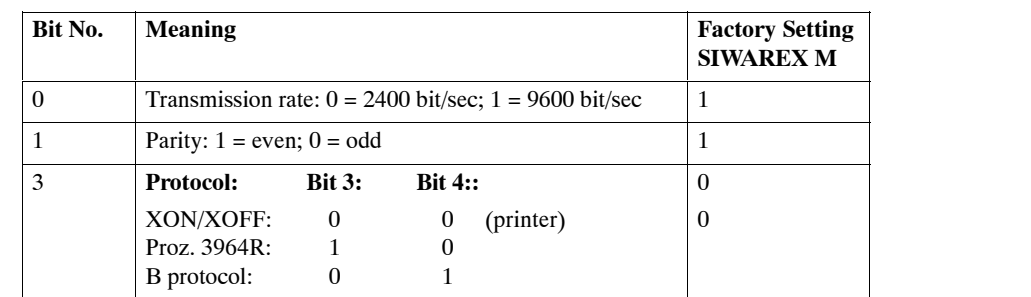

#### **DR8 TTY interface parameters**

#### Table 8-18 Description of DR8

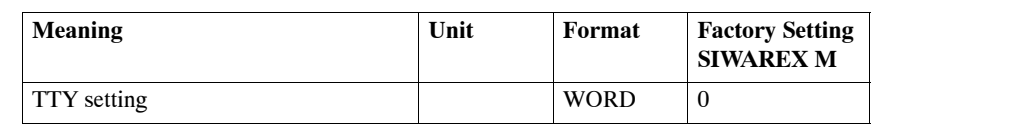

#### Table 8-19 Type of remote display/driver

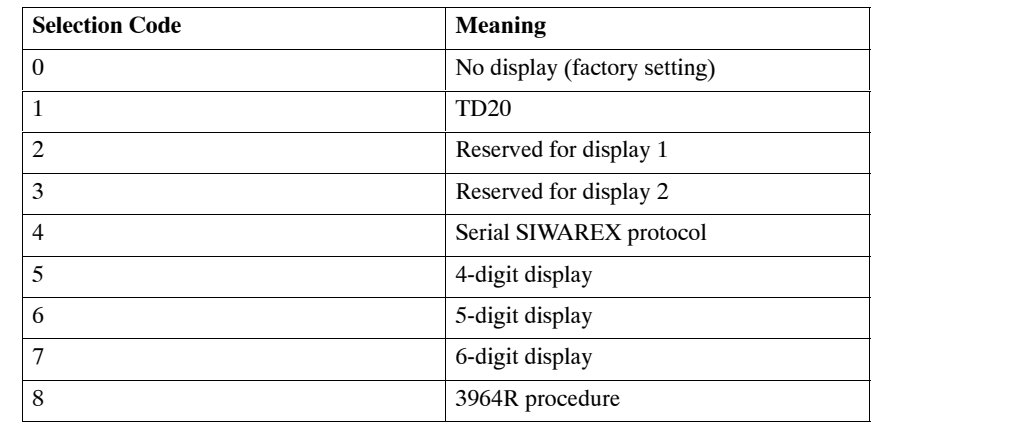

#### **DR9 Parameters for analog output**

Table 8-20 Description of DR9

| <b>Meaning</b>                            | Unit   | Format      | <b>Factory Setting</b><br><b>SIWAREX M</b> |
|-------------------------------------------|--------|-------------|--------------------------------------------|
| Basic settings of the analog output       |        | <b>WORD</b> | v                                          |
| In reserve                                |        | <b>DINT</b> | U                                          |
| Maximum output value for analog<br>output | Weight | <b>DINT</b> | 10000                                      |

Table 8-21 Basic settings of the analog output

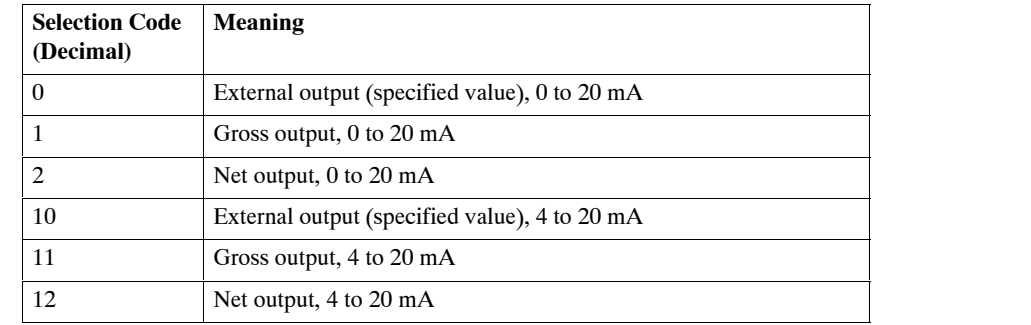

## **8.3.3 Process Data: Weighing and Proportioning Data and Commands**

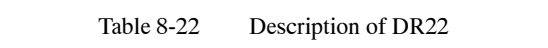

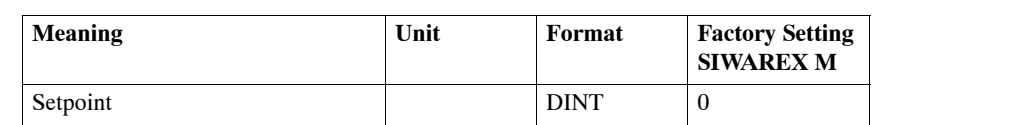

ÁÁÁÁÁÁÁÁÁÁÁ

**DR23 Proportioning data**

**DR22 Setpoint**

Table 8-23 Description of DR23

Á<del>LAS A LA SALAMAN MANASA KITARA MANASA KITAR MANASA KITAR MANASA KITAR MANASA KITAR MANASA KITAR MANASA KITAR MANASA KITAR MANASA KITAR MANASA KITAR MANASA MANASA KITAR MANASA KITAR MANASA MANASA KITAR MANASA KITAR MANASA</del>

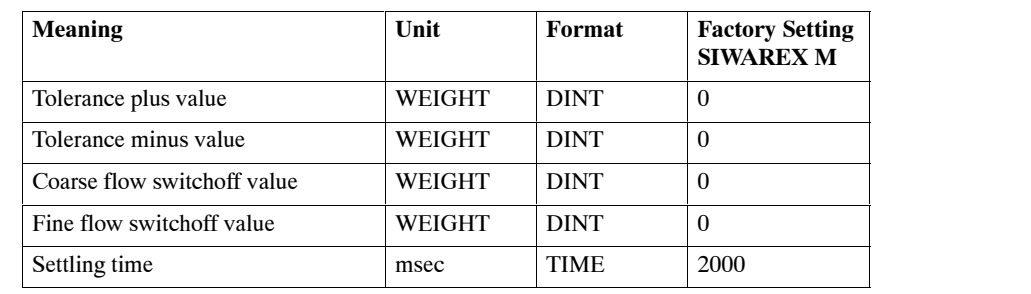

Á<del>LÁN MAGYAR A MAGYAR A MAGYAR A MAGYAR A MAGYAR A MAGYAR A MAGYAR A MAGYAR A MAGYAR A MAGYAR A MAGYAR A MAGYAR A MAGYAR A MAGYAR A MAGYAR A MAGYAR A MAGYAR A MAGYAR A MAGYAR A MAGYAR A MAGYAR A MAGYAR A MAGYAR A MAGYAR A </del>

#### **DR24 Specified value, analog output**

Table 8-24 Description of DR24

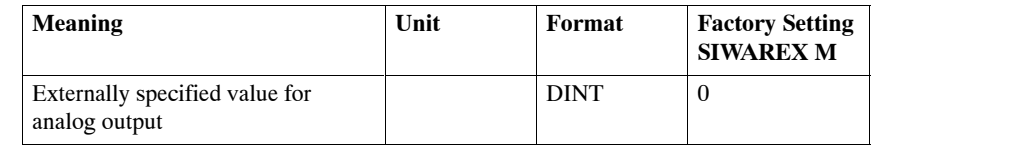

#### **DR26 String field 1**

Table 8-25 Description of DR26

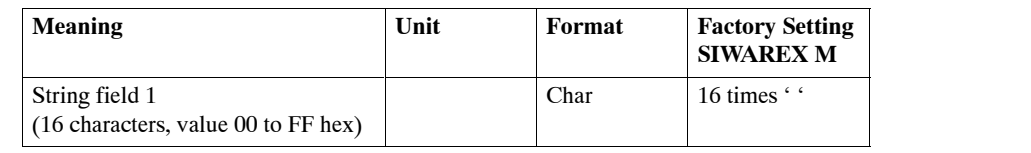

**DR27 String field 2**

#### Table 8-26 Description of DR27

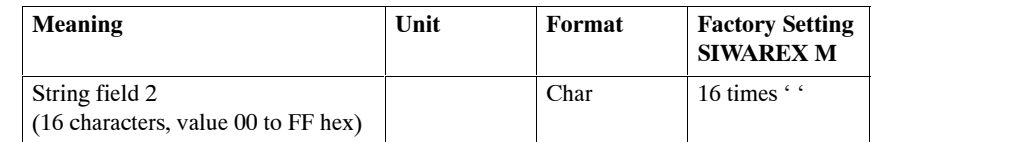

**DR28 Externally specified tare**

#### Table 8-27 Description of DR28

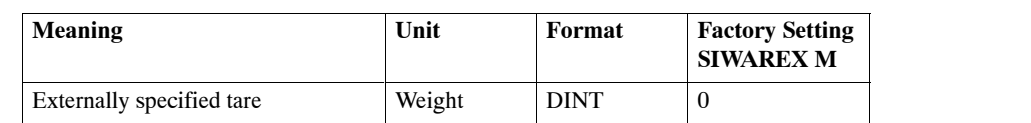

#### **DR29 Expanded proportioning parameters**

#### Table 8-28 Description of DR29

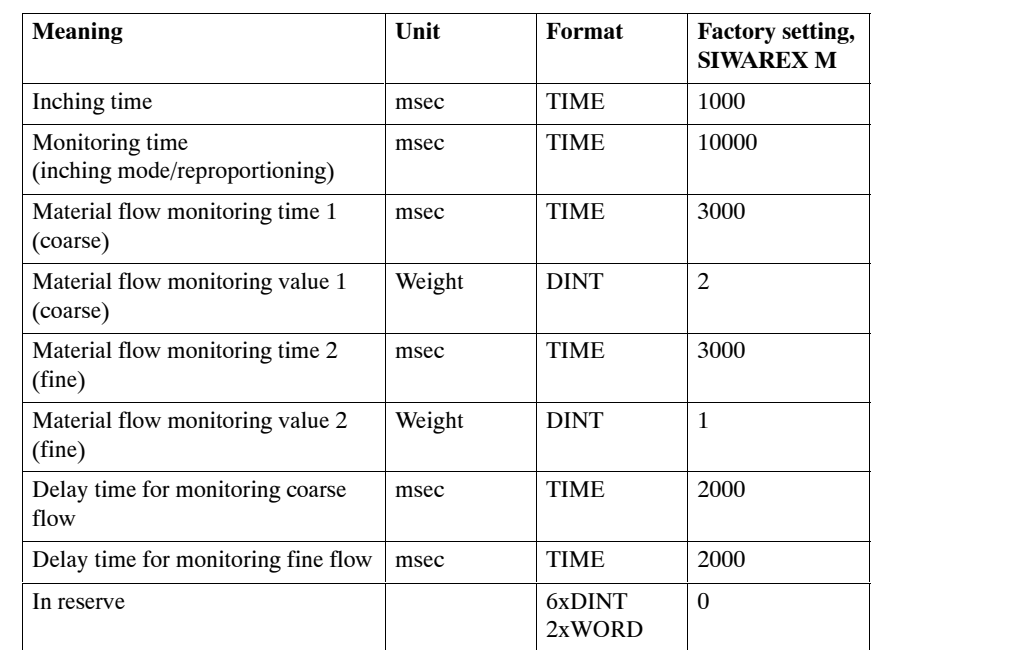

#### **8.3.4 Measured Values**

**DR30 Weight values** Table 8-29 Description of DR30

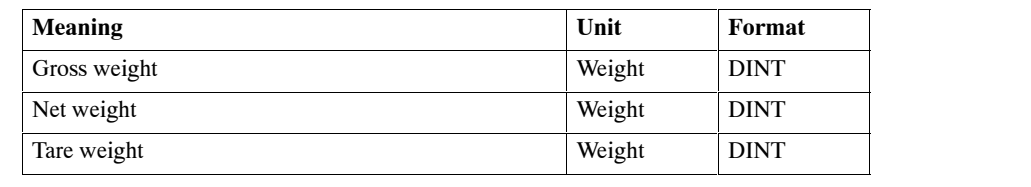

**DR31 Status information** Table 8-30 Description of DR31

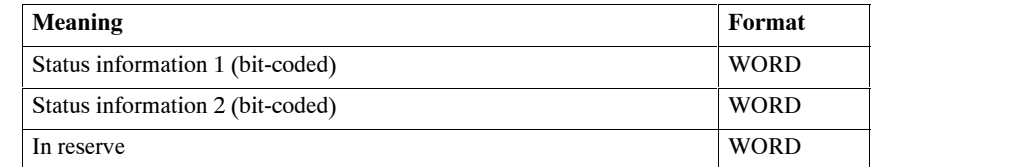

|                                    | Bit No.          | <b>Meaning</b>                                                                 |  |  |
|------------------------------------|------------------|--------------------------------------------------------------------------------|--|--|
| <b>Status 1</b>                    | $\mathbf{0}$     | Scales adjusted                                                                |  |  |
| (General<br>status<br>information) | $\mathbf{1}$     | Scales tared                                                                   |  |  |
|                                    | $\sqrt{2}$       | $1/4d$ -zero                                                                   |  |  |
|                                    | $\mathfrak{Z}$   | Write protection active                                                        |  |  |
|                                    | $\overline{4}$   | Source of data/time $(0 = S7$ or none; $1 = TD20$ )                            |  |  |
|                                    | 5                | Limit value 1 active/inactive                                                  |  |  |
|                                    | 6                | Limit value 2 active/inactive                                                  |  |  |
|                                    | $\tau$           | Limit value 3 active/inactive                                                  |  |  |
|                                    | 8                | Empty message active/inactive                                                  |  |  |
|                                    | 9                | Standstill                                                                     |  |  |
|                                    | 10               | Maximum load + 9 e exceeded                                                    |  |  |
|                                    | 11               | Tare memory loaded with manual tare value (preset)                             |  |  |
|                                    | 12               | Command could not be executed via external contact.                            |  |  |
|                                    | 13               | Gross weight outside zero setting range                                        |  |  |
|                                    | 14               | Printing not possible                                                          |  |  |
|                                    | 15               | Group error (hardware error)                                                   |  |  |
| <b>Status 2</b>                    | $\boldsymbol{0}$ | Coarse flow on                                                                 |  |  |
| (for proportioning                 | $\mathbf{1}$     | Fine flow on                                                                   |  |  |
| scales)                            | $\overline{2}$   | Tolerance deviation +                                                          |  |  |
|                                    | $\mathfrak{Z}$   | Tolerance deviation -                                                          |  |  |
|                                    | $\overline{4}$   | Proportioning running                                                          |  |  |
|                                    | $\sqrt{5}$       | Proportioning started. Wait for standstill.                                    |  |  |
|                                    | 6                | Proportioning aborted                                                          |  |  |
|                                    | $\boldsymbol{7}$ | Proportioning finished (finished message)                                      |  |  |
|                                    | 8                | Reproportioning was activated.                                                 |  |  |
|                                    | 9                | Material flow error 1                                                          |  |  |
|                                    | 10               | Material flow error 2                                                          |  |  |
|                                    | 11               | Material flow error, coarse                                                    |  |  |
|                                    | 12               | Material flow error, fine                                                      |  |  |
|                                    | 13               | Time monitoring for inching operation/reproportioning has been trig-<br>gered. |  |  |
|                                    | 14               | Operational error                                                              |  |  |
|                                    | 15               | In reserve                                                                     |  |  |
|                                    |                  |                                                                                |  |  |

Table 8-31 Status information

#### **DR32 Measured values more precise**

#### Table 8-32 Description of DR32

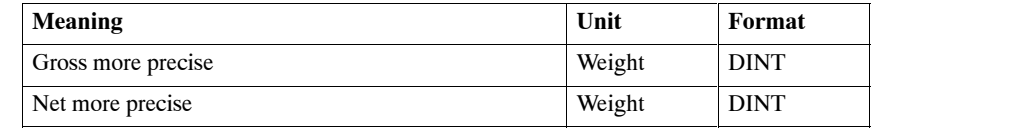

#### **DR33 Raw digit values**

#### Table 8-33 Description of DR33

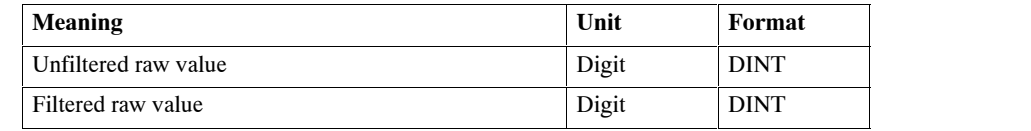

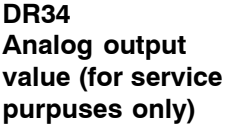

#### Table 8-34 Description of DR34

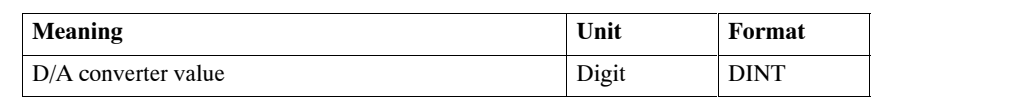

#### **DR35 Additional measured values**

#### Table 8-35 Description of DR35

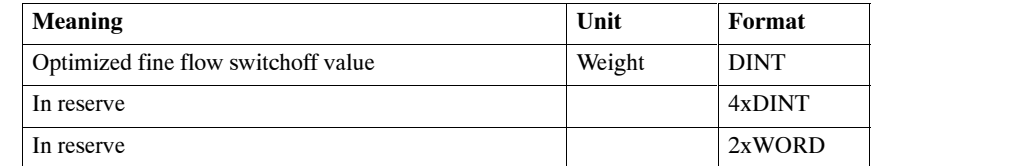

## **8.3.5 Other Functions**

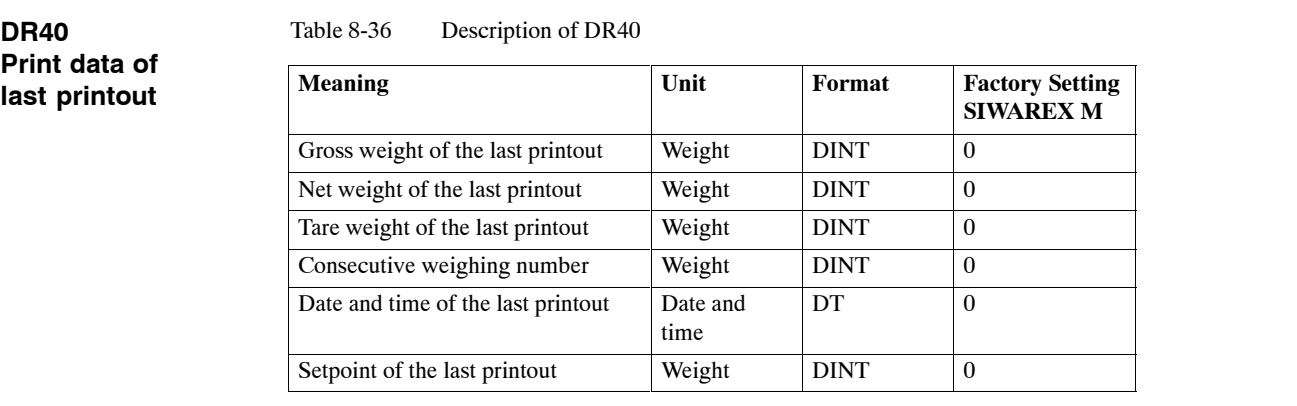

#### Table 8-37 Description of DR41

#### **Date and time**

**DR41**

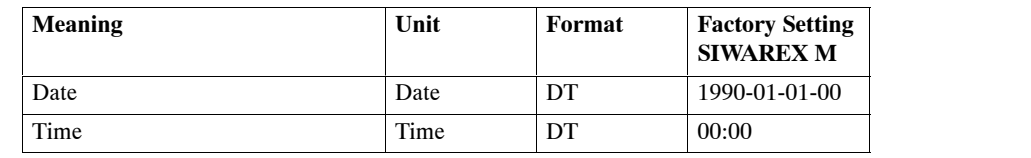

#### Table 8-38 Description of DR42

#### **DR42 Type identifier/ program version/ switches**

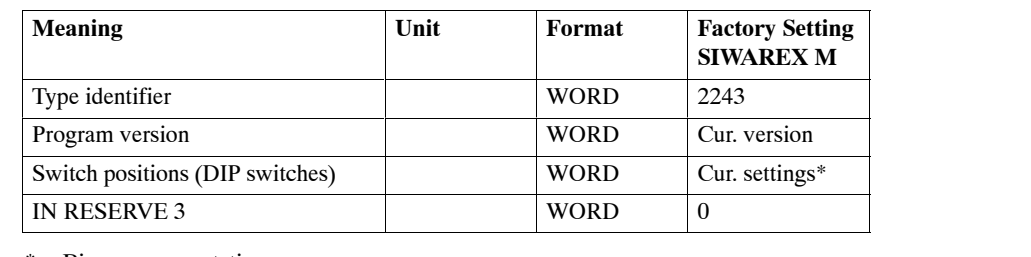

\* Binary representation

#### **DR43 Tare and set to zero more precise**

Table 8-39 Description of DR43

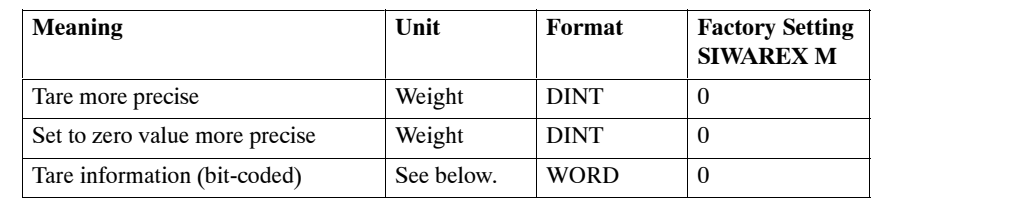

Table 8-40 Tare information

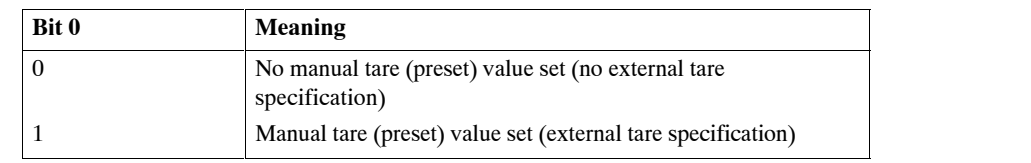

## **8.3.6 Diagnostic Information**

**DR51 Error information**

#### Table 8-41 Description of DR51

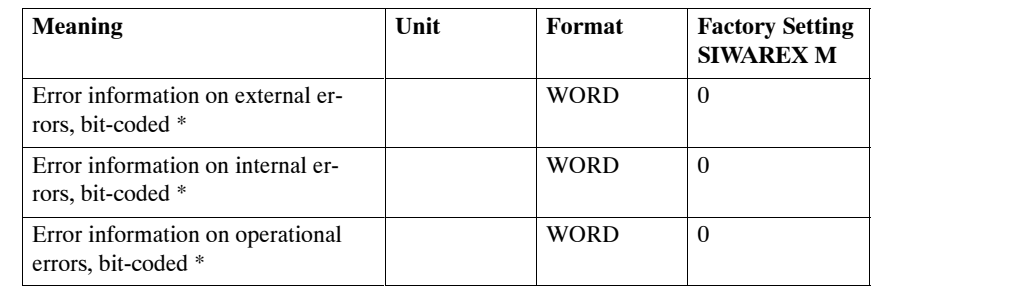

 $*$  Bit number = Error number minus "1" in accordance with sections 11.2, 11.4 and 11.5

#### **8.3.7 Print Layouts**

## **DR80**

**Print layout 1**

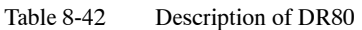

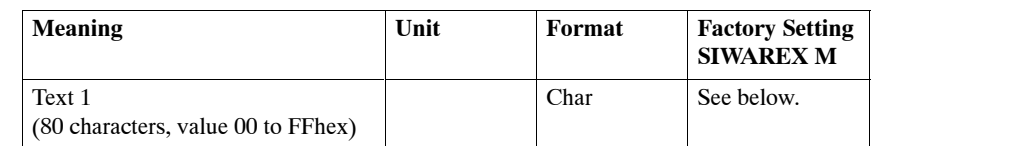

Factory setting, text 1:

LF,D,a,t,u,m,TAB,TAB,U,h,r,TAB,TAB,M,a,t,e,r,i,a,l,TAB,TAB,V,e,r,w,.,SP, N,r,.,TAB,N,e,t,t,o,g,e,w,.,TAB,SP,SP,B,r,u,t,t,o,g,e,w,.,LF,LF,F3,TAB,F4,TA B,TAB,F6,TAB,TAB,F5,TAB,F1,TAB,F0,CR,EOT;

**DR81 Print layout 2** Table 8-43 Description of DR81

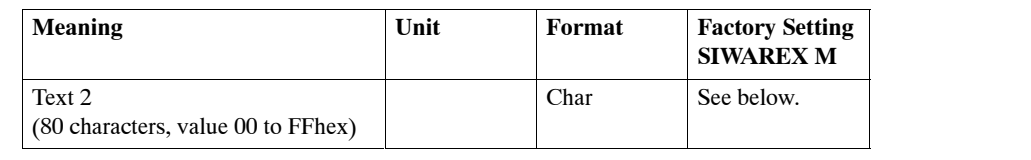

Factory setting, text 2:

F3,TAB,F4,TAB,TAB,F6,TAB,TAB,F5,TAB,F1,TAB,F0,LF,EOT;

## **8.3.8 Communication**

**DR100**

Table 8-44 Description of DR100

**Fetch telegram**

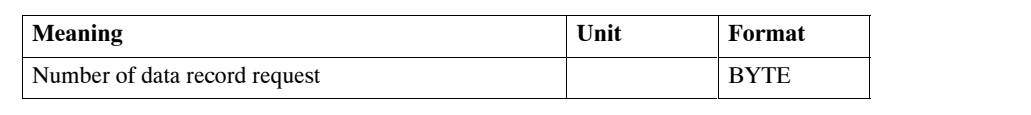

**DR101 Acknowledgment telegram**

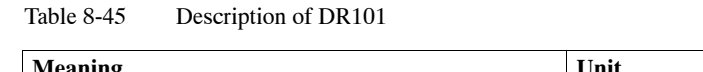

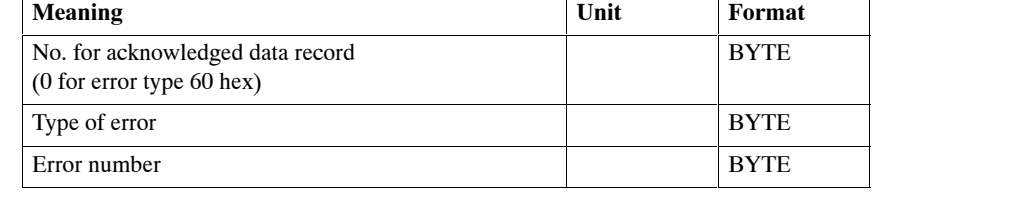

Table 8-46 Types of errors in acknowledgment telegrams

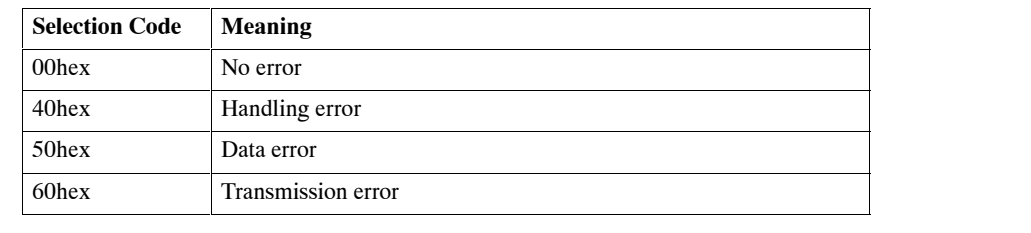

## **9**

## **Optional Components**

#### **Overview**

Optional components are external devices such as remote displays, printers, and so on.

The figure below shows how external devices can be connected.

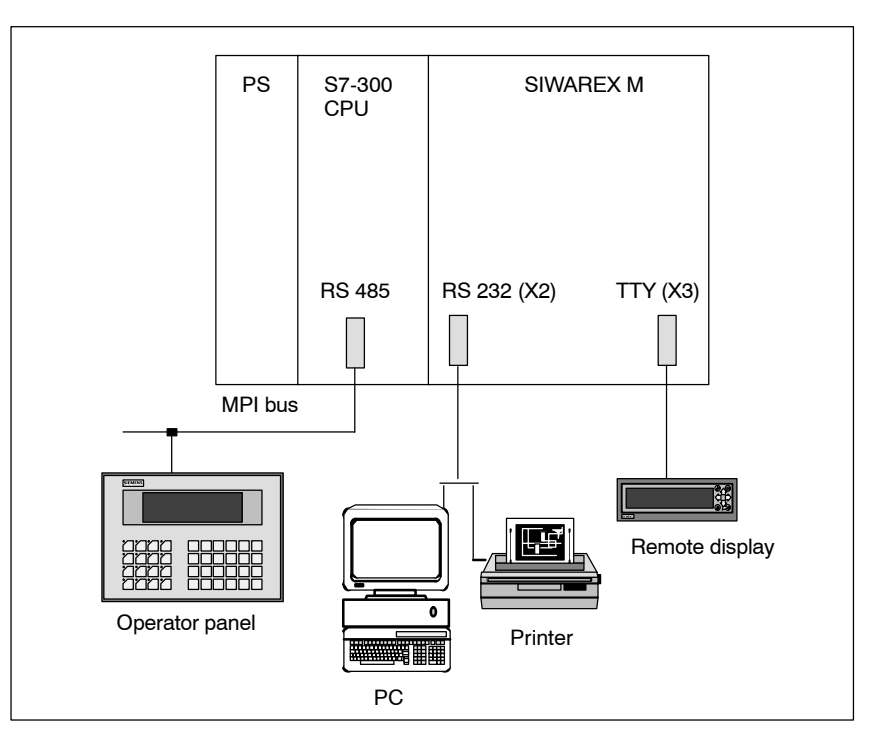

Figure 9-1 Connection of optional components

A remote display appropriate for verification can be connected to the TTY interface (X3).

The RS 232 interface (X2) can be used to connect either a printer for logging requiring verification capability, or a PC for commissioning purposes.

The telegram communication enables the SIWAREX M to recognize when a PC is connected. During this phase, triggered print jobs are rejected with an error message.

## **9.1 Connection of Digital Remote Displays**

#### **Introduction**

Digital remote displays can be connected to the TTY interface of the SIWAREX M. The SIWAREX M contains an appropriate protocol for connection of digital remote displays. All digital remote displays which support this protocol and are equipped with a TTY interface can be connected to the SIWAREX M. 4-digit, 5-digit and 6-digit remote displays are supported.

#### **Note**

The SIWAREX M contains a protocol for addressing digital remote displays. It is the user's responsibility to determine whether the digital remote display chosen actually supports this protocol. Siemens AG accepts no liability for damage caused by connection of remote displays.

The documentation of the remote display manufacturer must be adhered to.

#### **Description**

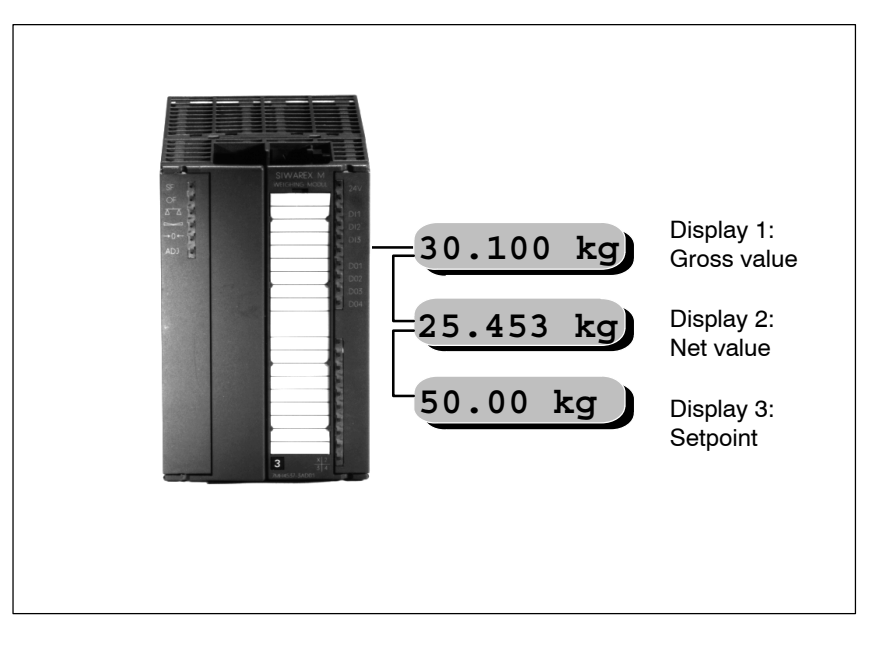

Figure 9-2 Example: Connection of 3 digital remote displays to SIWAREX M

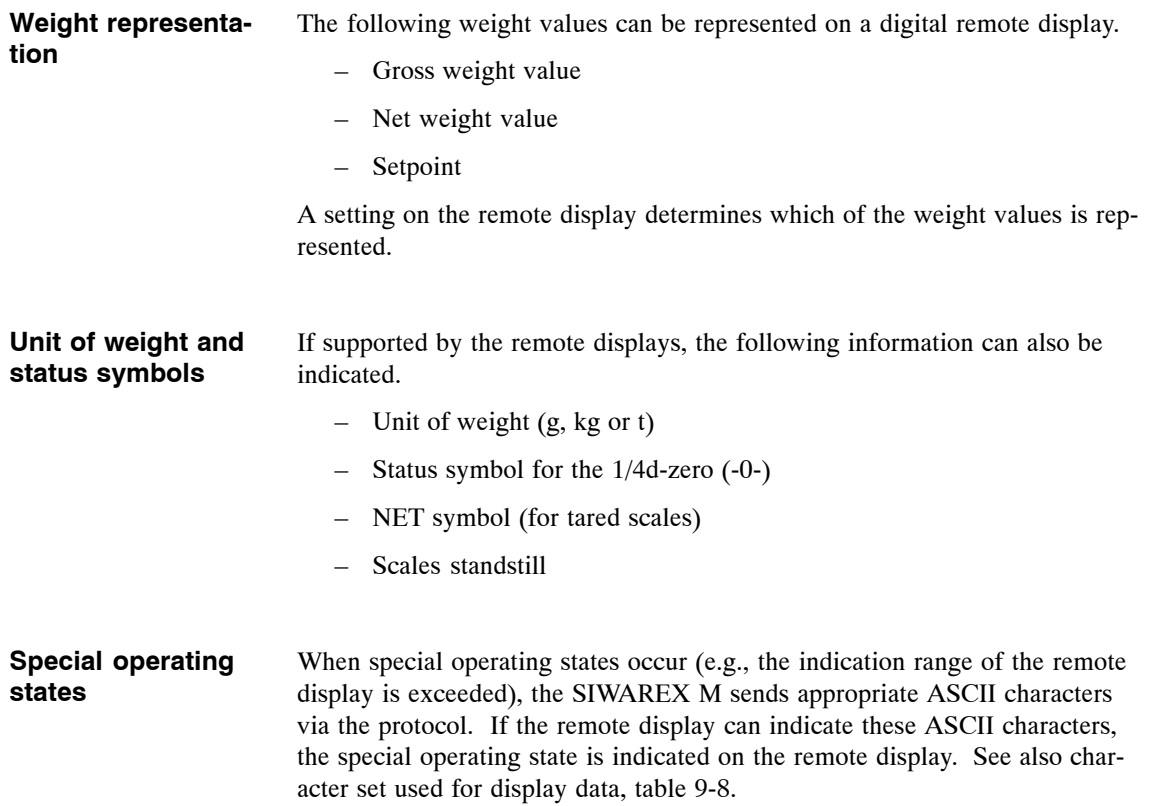

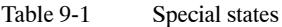

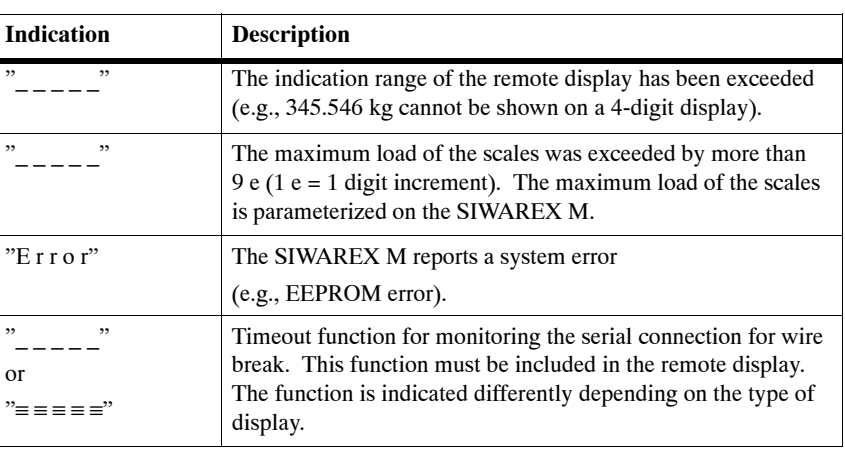

#### **Connection of the remote displays**

The connection to the remote display is made with the free-floating TTY interface of the SIWAREX M (15-way, sub D socket). The interface is unidirectional (i.e., the weight values are transferred cyclically to the remote display(s).

Depending on the type of indication, several digital remote displays can also be connected to the SIWAREX M.

Either the SIWAREX M or a remote display must be operated actively.

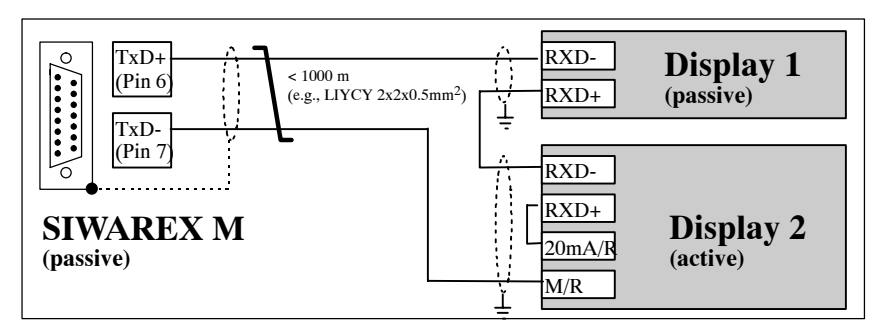

Figure 9-3 Connection of several remote displays

**Assignment of the TTY interface for the SIWAREX M**

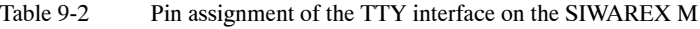

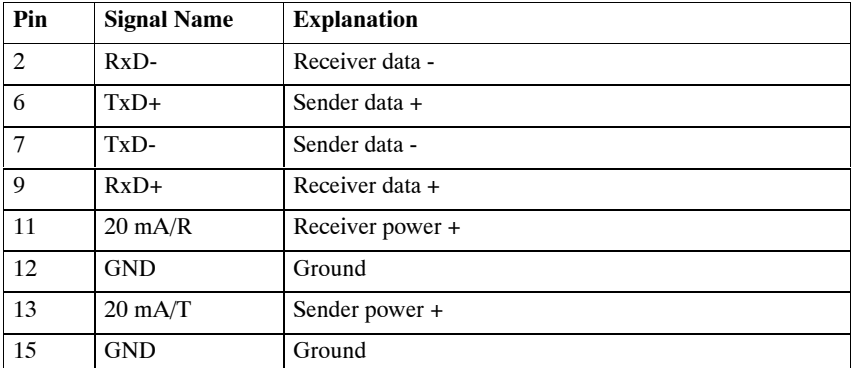

For pin assignment of the remote display, see the documentation of your remote display.

#### **Note**

Pin assignment of the remote displays may differ depending on the manufacturer. For example, S+/S- is used for sender power, and TX+/TX-/RX+/RXis used for sender or receiver lines. Some remote displays use the 24 V connection instead of 20 mA/R and GND instead of M/R since these types of remote displays are equipped with constant current control which limits the current on the TTY interface. For details, see the documentation of your remote display.

When several remote displays are to be connected to the TTY interface of the SIWAREX M, we recommend asking the manufacturer of the remote displays whether this is possible.

#### 4-digit, 5-digit and 6-digit displays can be connected to the SIWAREX M. Selection of the display to be connected is made in DR8 via SIMATIC S7 or via SIWATOOL. **Settings on the SIWAREX M**

The number of positions set applies to all remote displays connected to the TTY interface.

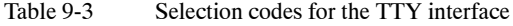

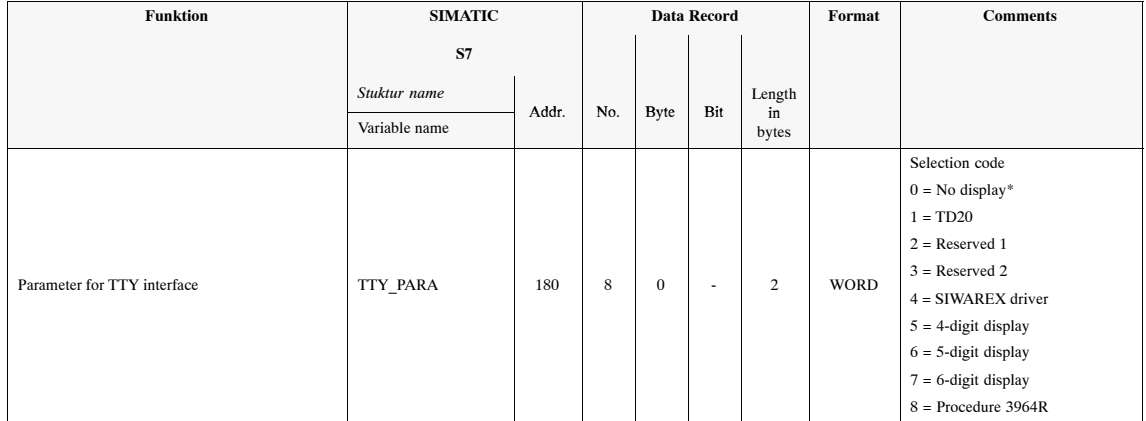

\* Factory setting of SIWAREX M

#### **Settings on the remote display**

When a digital remote display is connected to the SIWAREX M, settings must be made on the remote display. The number of settings depends on the remote display used.

For detailed information on the parameterization of remote displays, see the documentation of the manufacturer of your remote display.

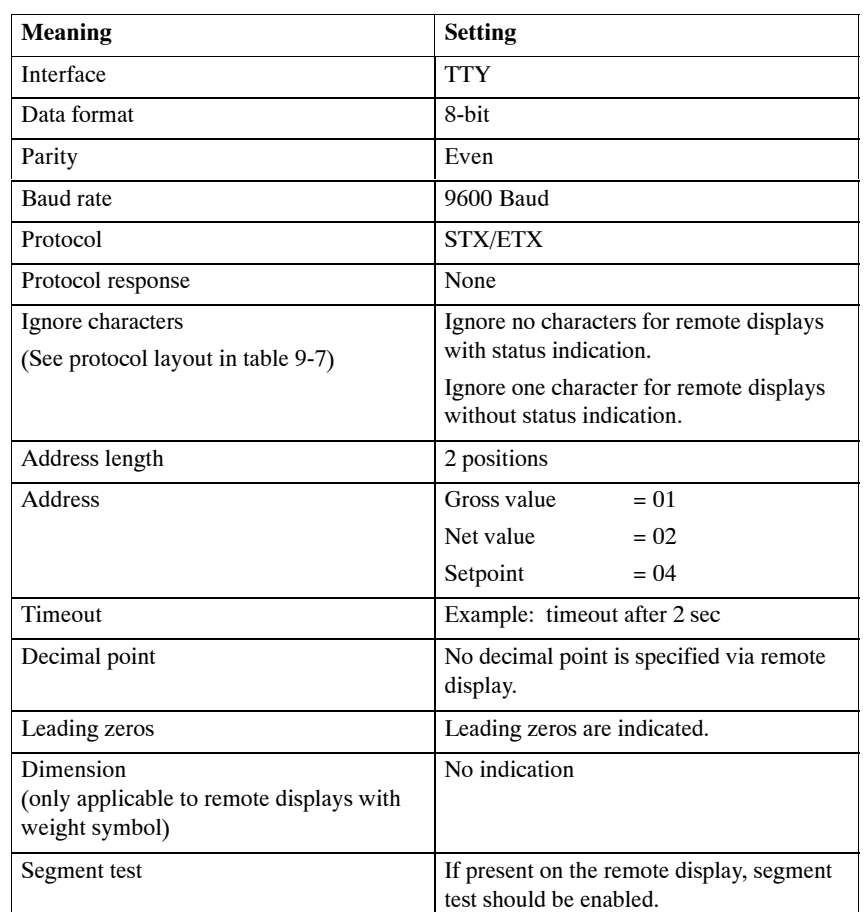

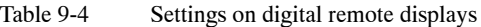

#### **Number range which can be represented**

Depending on the remote display selected, the weight value can be indicated with 4, 5 or 6 digits. When negative values are involved, the minus sign takes up one of the positions.

Example of a 6-digit display with 3 positions after the decimal point: Display range -99.999 to 999.999.

When the number range which can be represented is exceeded, this is shown by "- - - -".

The following configurations should be avoided when representing gross or net weight values since negative values cannot be represented.

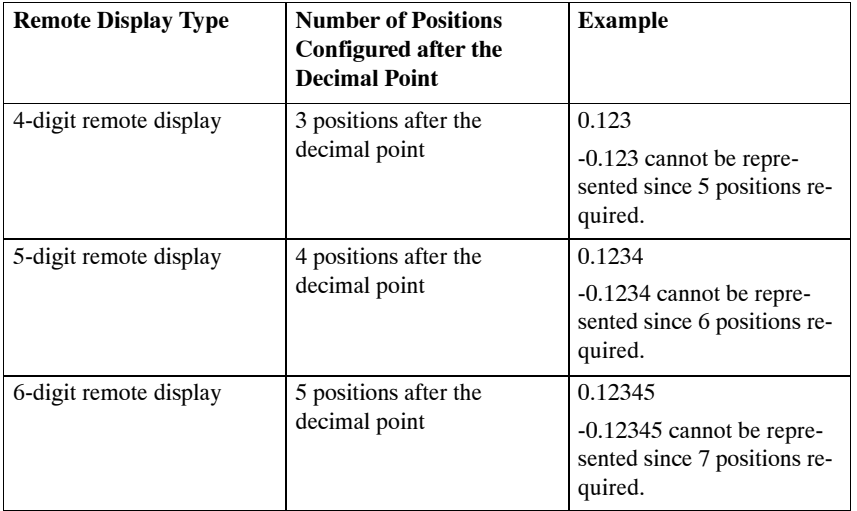

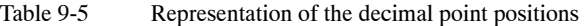

#### **Position of the decimal point**

Only one decimal point position can be specified for all weight values. The decimal point position can be specified via SIWATOOL or via the SIMATIC (DR3, adjustment data).

The decimal point position is kept static. After a decimal point position has been parameterized, it is transferred with the protocol. When several remote displays are used, the decimal point position can be set individually on each remote display by not specifying a decimal point position for the SIWAREX M. The desired decimal point position must then be set directly on the remote display.

#### An address must be set on each display (e.g., by using the appropriate parameterization menu of the display). The address determines the value to be indicated. **Addressing**

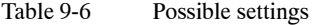

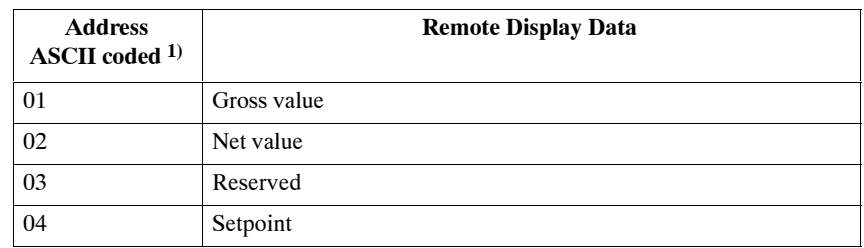

<sup>1)</sup> Since the address is represented as ASCII characters in the remote display protocol, address "02" corresponds to the ASCII characters 30h and 32h.

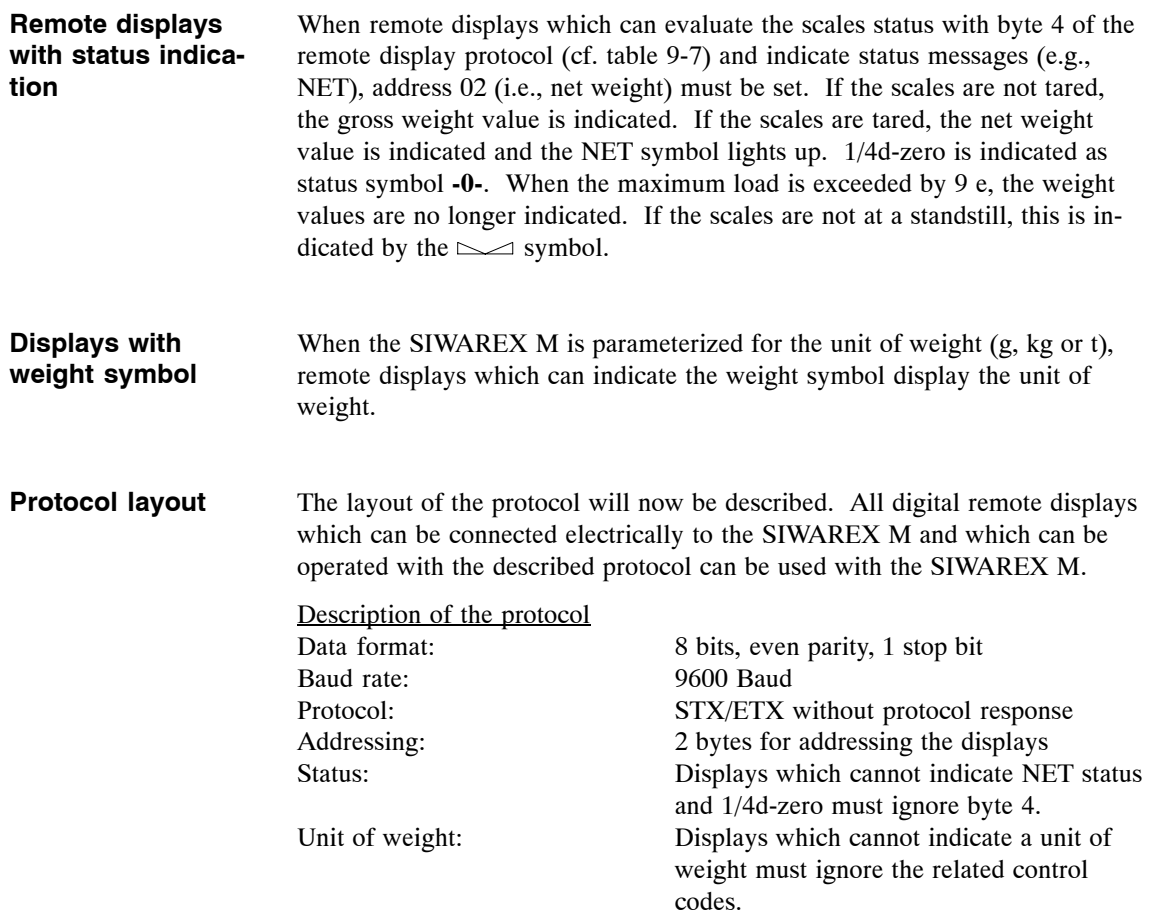

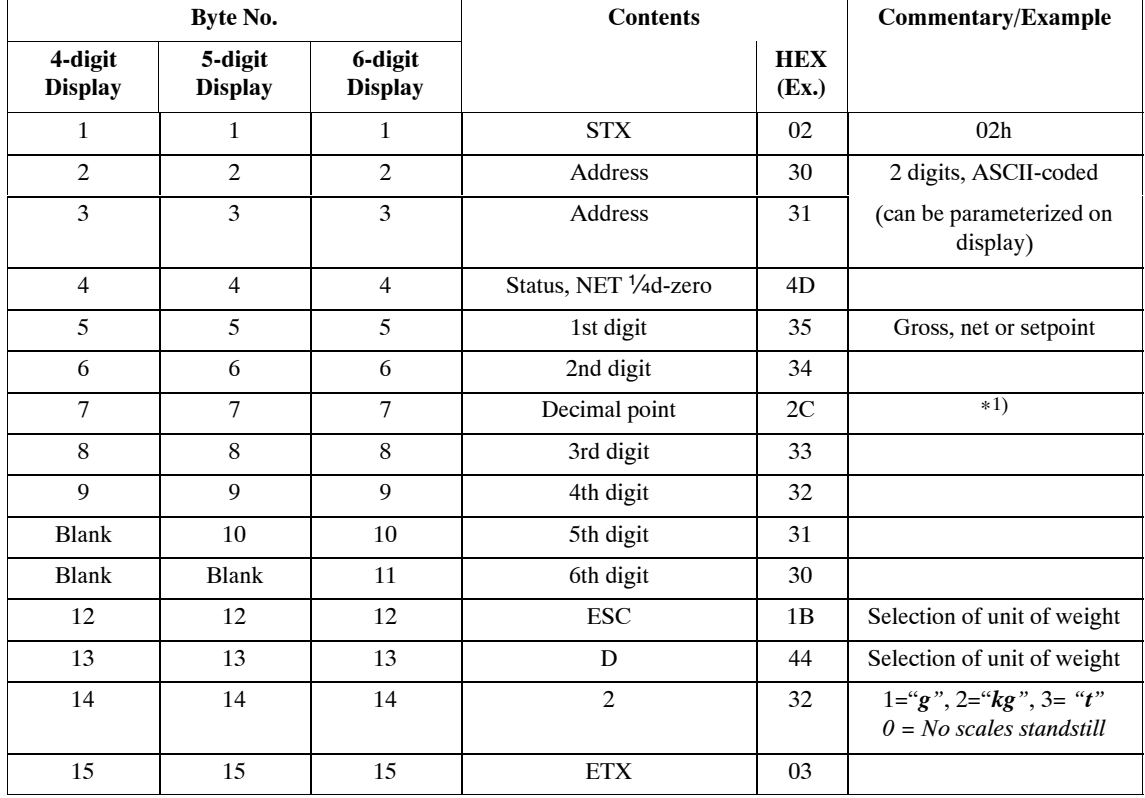

#### Table 9-7 Description of the string layout

\*1) Position depends on the decimal point position parameterized for SIWAREX M.

If no decimal point is parameterized, the data string has one byte less.

If English is set as the language (DR3), the ASCII character is output for the decimal point (2Eh). Only applicable to remote displays which differentiate between a comma and a point.

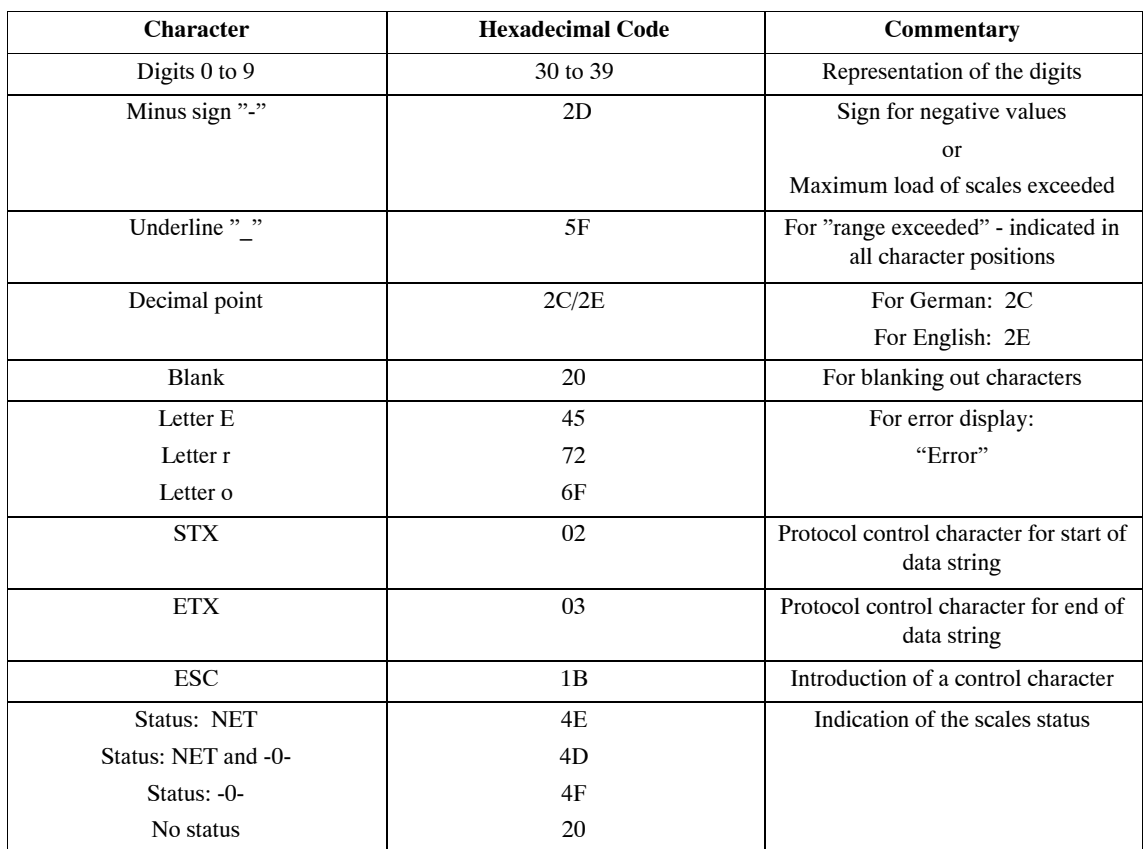

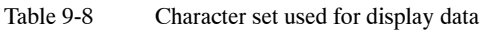

Digital remote displays from the company Siebert Industrieelektronik GmbH can be directly connected to the SIWAREX M via the TTY interface. Remote displays S11 and S310 can be used as remote displays appropriate for verification. In addition to the weight value, both remote displays show status 1/4e, NET and scales standstill on the display. Remote displays which can be used: -S10/SX10 -S11 (appropriate for verification) -S30 -S70 (with option 97/16) -S300 -S310 (appropriate for verification) Siebert Industrieelektronik GmbH Postfach 1180 D-66565 Eppelborn Tel: +49 6806/980-150 Fax: +49 6806/980-111 Internet: http://www.siebert.de **Siebert remote displays**

Contact the manufacturer for detailed information.

## **9.2 External verifiable memory**

Starting with firmware release 0122, an external verifiable memory can be connected to the RS 232 interface. Connection of the verifiable memory is designed especially for the "Omniscale" unit from CSM GmbH. The B protocol is used for communication with the verifiable memory.

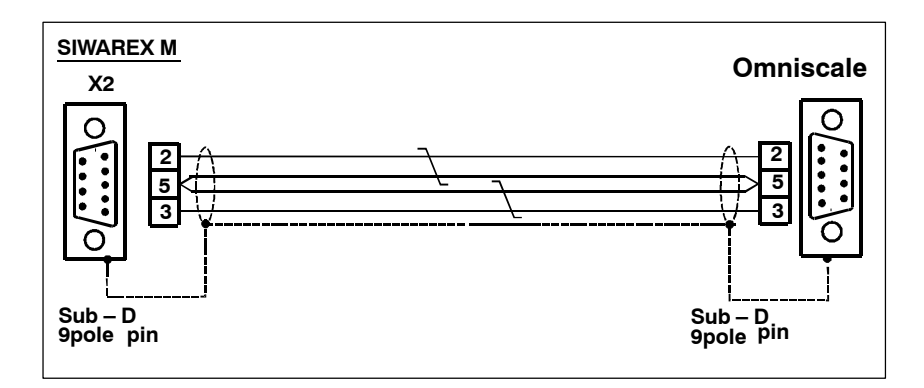

Figure 9-4 Connection cable X2-Omniscale

A 9–pin, sub D, plug connector (pins on both sides) is used for the connection to the SIWAREX M.

The interface uses the signals RxD and TxD. No other signals are required. The interface is galvanically isolated (not floating) and thus nonreactive.

The protocol can be activated for the SIWAREX M with an entry in DR7. The definition of the RS 232 setting in DR7 is shown in table 10.9.

| Bit-Nr. | <b>Meaning</b>                                            |               |          |           | <b>Default setting</b> |
|---------|-----------------------------------------------------------|---------------|----------|-----------|------------------------|
| 0       | Transmission rate: $0 = 2400$ bit/sec; $1 = 9600$ bit/sec |               |          |           |                        |
|         | Parity: $1 = even$ ; $0 = odd$                            |               |          |           |                        |
| 3       | <b>Protocol:</b>                                          | <b>Bit 3:</b> | Bit 4:   |           |                        |
| 4       | XON/XOFF:                                                 | $\bf{0}$      | 0        | (Printer) |                        |
|         | Proc. 3964R:                                              |               | $\theta$ |           |                        |
|         | B protocol:                                               | 0             |          |           |                        |

Table 9-9 Parameterization of the RS 232 interface

Using SIWATOOL, the selection is made in menu item "Schnittstellen > RS232".

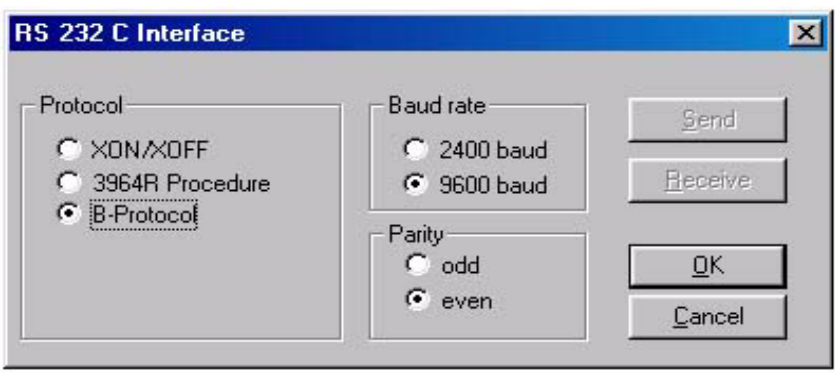

Figure 9-5 Selection of the B protocol

#### **Data selection for storage in Omniscale**

As with the printer protocols, the data to be saved are specified with SIWA-TOOL in menu item "Parameter" > "Druckertexte".

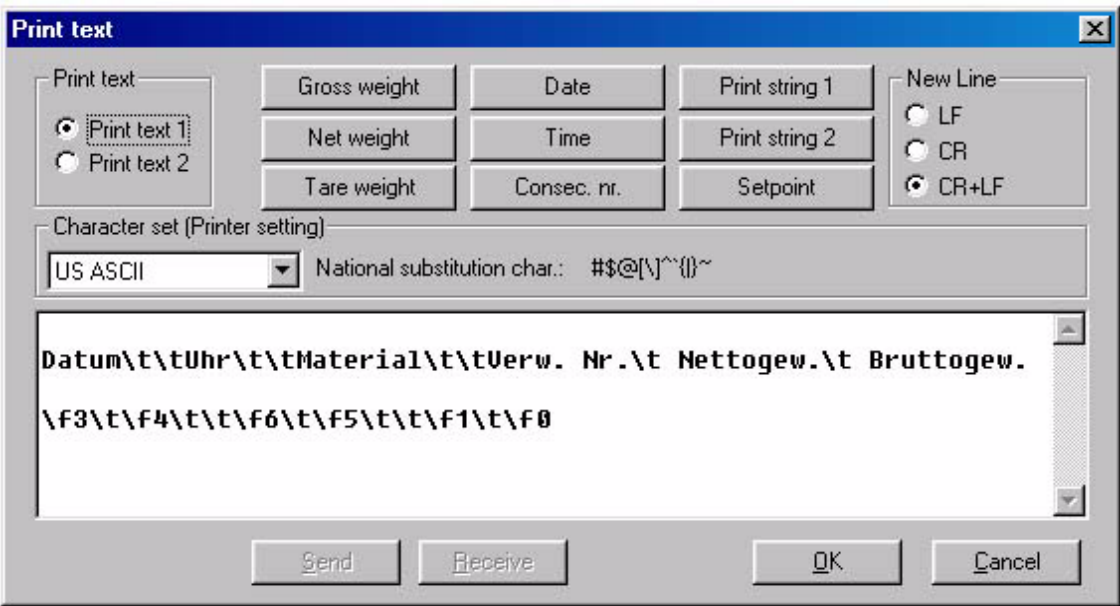

Figure 9-6 Selection of the data to be saved

OmniscaleManager substitutes 6 spaces for the tab characters.

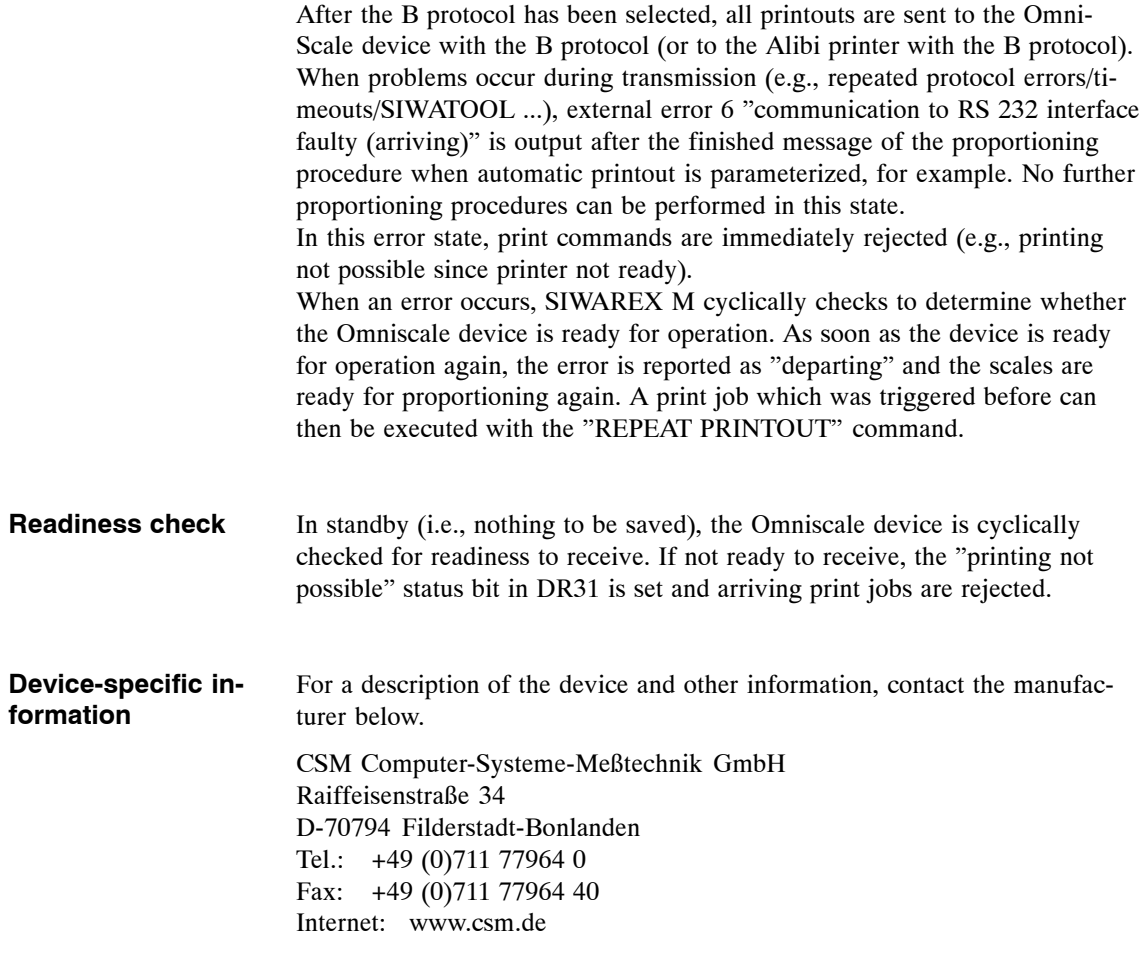

## **9.3 Printer**

**Introduction**

The following functions are available to the user when a printer is connected.

- Logging (appropriate for verification) of the weight values with date/time and consecutive number
- Flexible configuration of 2 print texts via parameterizable ASCII strings, fields and string fields

The RS 232 interface (X2) is available for connection of a printer.

#### **Note**

The printers can be used as printers with verification capability in accordance with enclosure 1 of SIWAREX M qualification approval (certificate no. D95-09-042). In addition, all printers with a CE seal can be connected.

If the application does not require verification capability, any EPSON-compatible printer with an RS 232 interface can be connected.

The XON/XOFF protocol is used as the printer protocol. The baud rate and parity can be parameterized. The number of data bits is permanently set to 8. The number of stop bits is permanently set to 1. The interface parameters of the printer and the SIWAREX M must be identical. **Printer protocol**

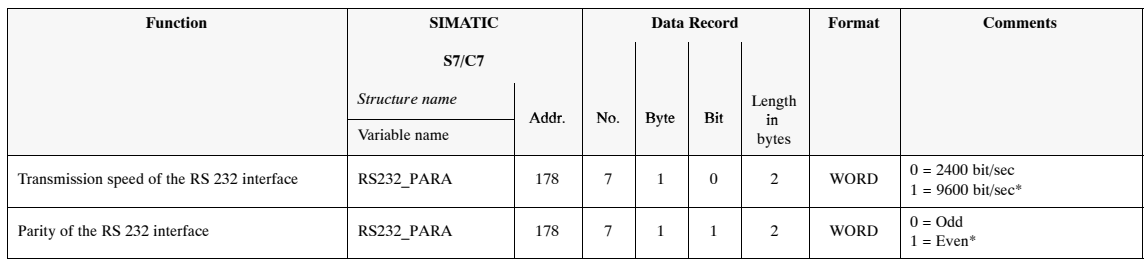

Table 9-10 Interface parameters

\* Factory setting of the SIWAREX M

## **9.3.1 Connecting the Printer**

The printer is connected to the SIWAREX M with a 9-way, sub D, plug-in connector.

The interface uses the signals RxD and TxD. Other signals are not required. The interface is galvanically isolated (i.e., not non-floating) and therefore nonreactive.

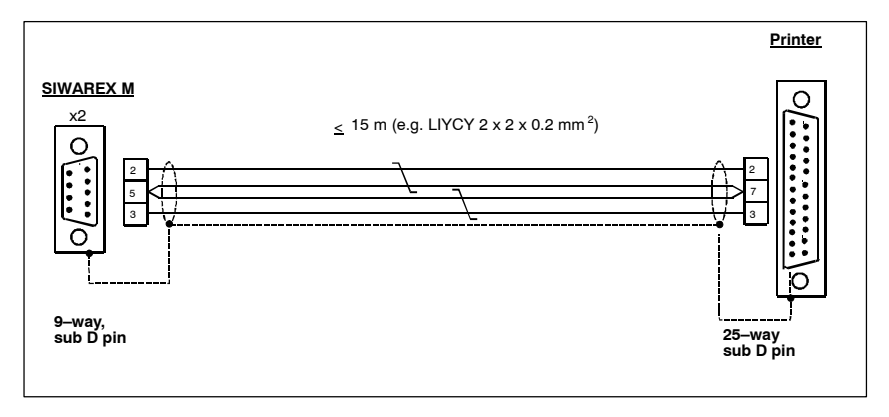

Figure 9-7 Printer cable

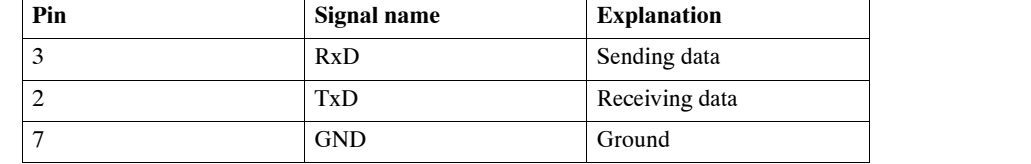

#### Table 9-11 Pin assignment on the printer side

## **9.3.2 Printer Functions**

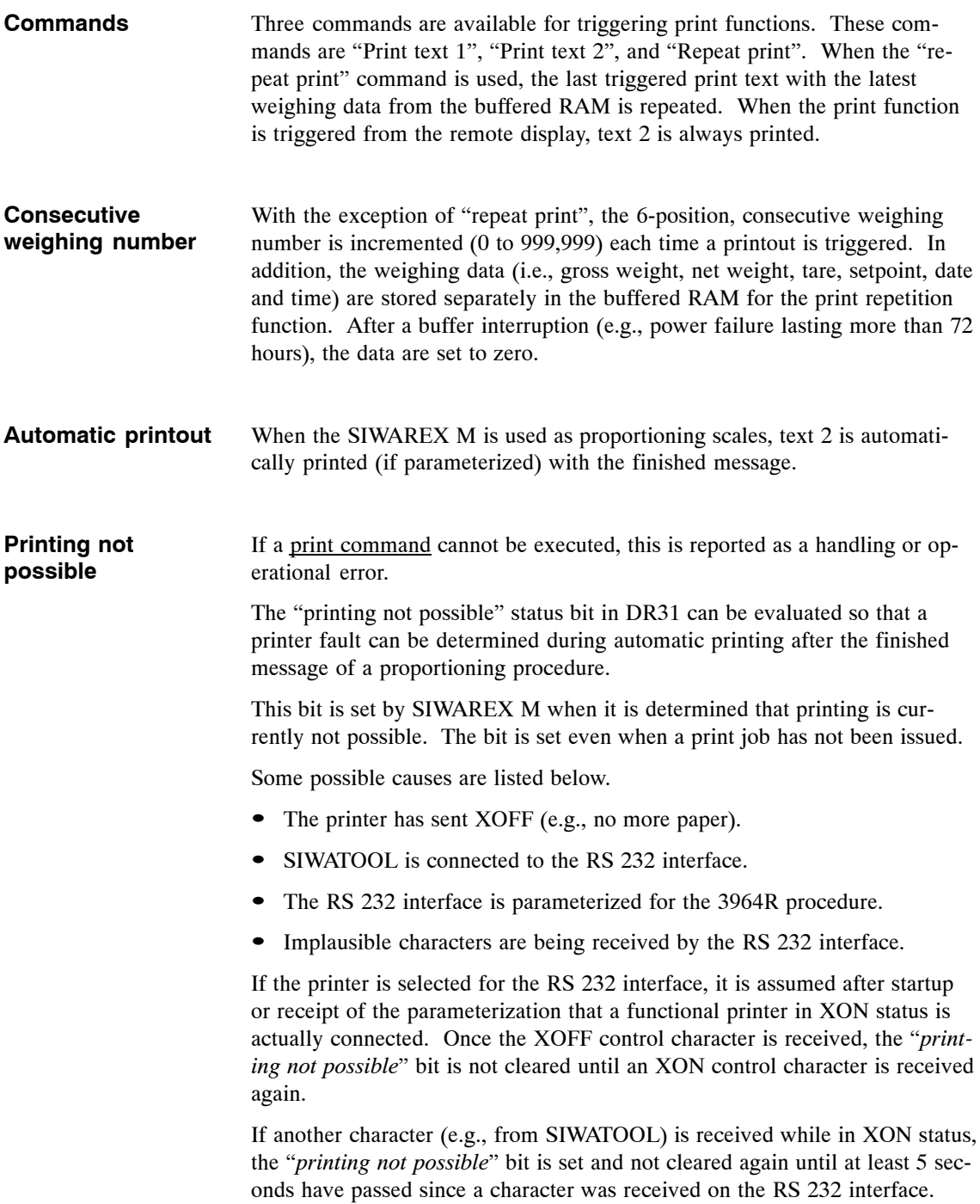

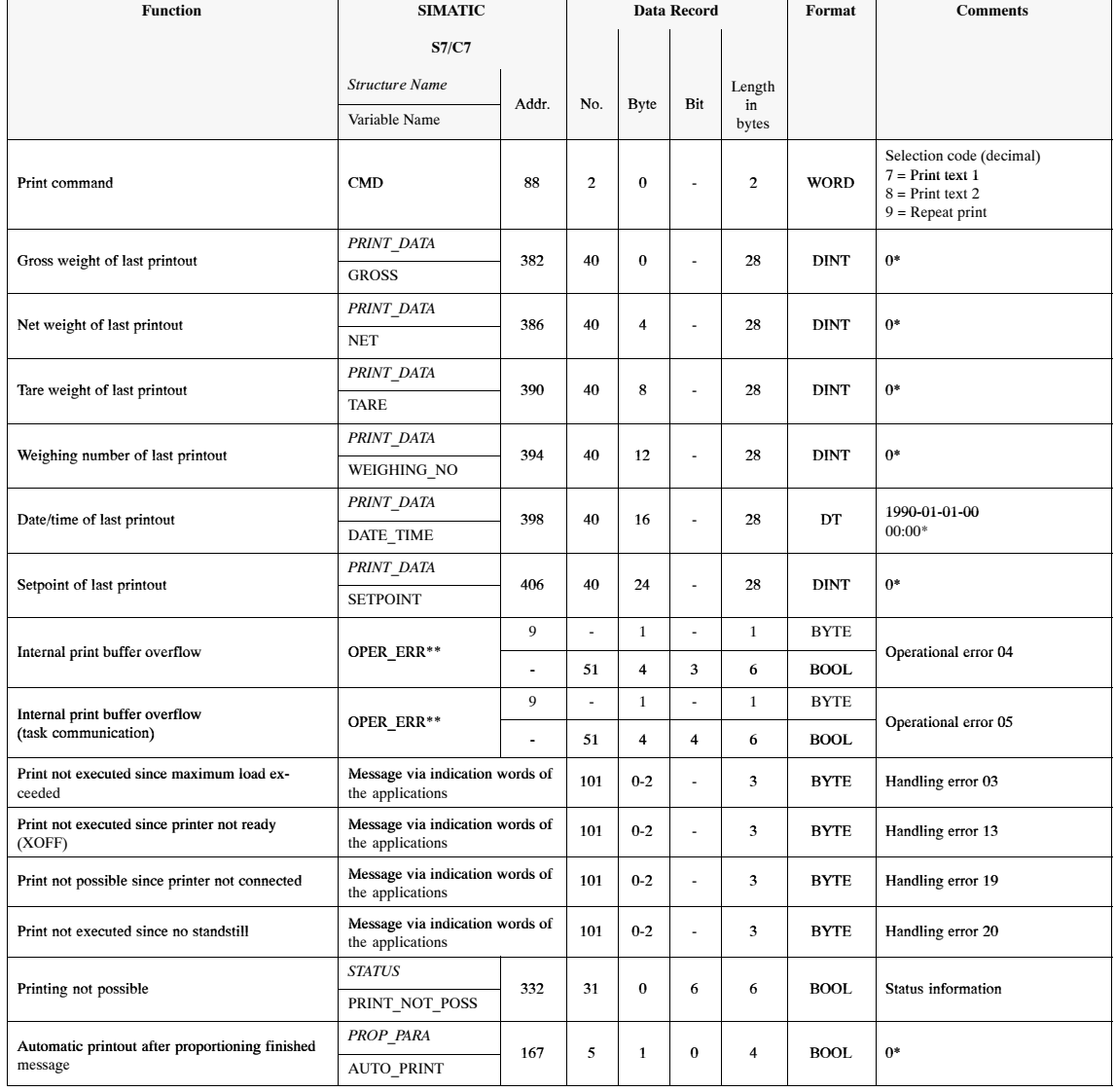

#### Table 9-12 Data for print function

\* Factory setting of SIWAREX M \*\* Message bit via indication word of FC SIWA M.

#### **9.3.3 Print Layout**

Two texts (80 characters each) which can be printed are stored in the EEPROM of the SIWAREX M. This EEPROM is protected against data loss caused by a power failure. The texts can only be configured via the WINDOWS parameterization software package SIWATOOL or via a serial interface to a host.

The print texts can contain printable ASCII characters (examples: a b c 1 2 3 ( )....

and control characters; examples: HT (horizontal tabulator), LF (line feed), CR (carriage return) ....

in the range from 0x00 and 0x7F. See the manual of your printer to determine which control characters your printer can handle.

The characters  $\Delta$ 1b start an ESC sequence and the character  $\Delta$  a control code.

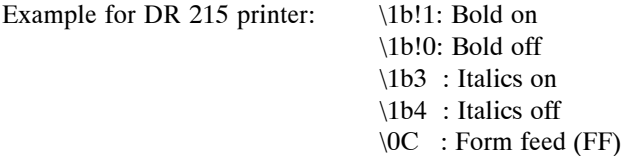

In addition, placeholders (1 character) can be included in the print layout (e.g., \fl for net weight) for various fields (e.g., weight values, date/time, etc.).

The control character EOT (i.e., end of text) defines the end of the printed text. This character is not sent to the printer.

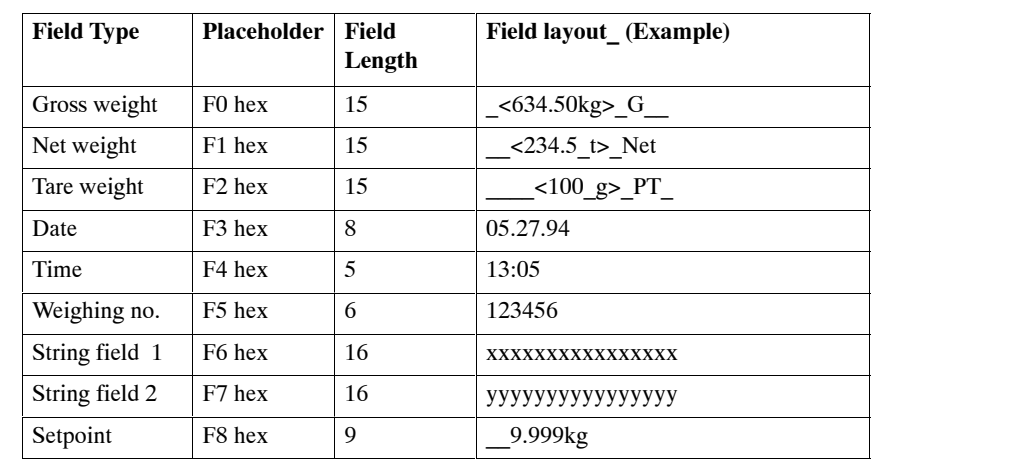

**Fields**

Table 9-13 Possible fields

Blanks are identified with " ".

The decimal points of the weighing values are indicated as parameterized in the SIWAREX M. If decimal point is parameterized as 0, no decimal point is indicated. The type of weight is identified with an abbreviation: **G** for gross, **Net** for net, **T** for tare, and **PT** for preset tare (manual tare).

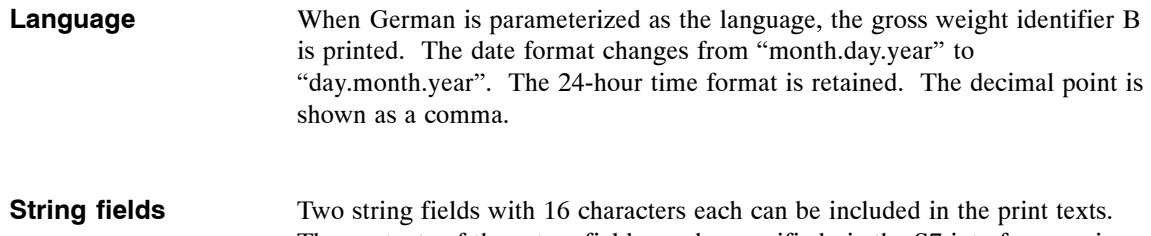

The contents of these two fields can be specified via the S7 interface or via one of the serial interfaces. After a print job is triggered, these data are also stored separately in case they are needed for a print repetition function. These separately stored string fields cannot be read back.

Table 9-14 String fields

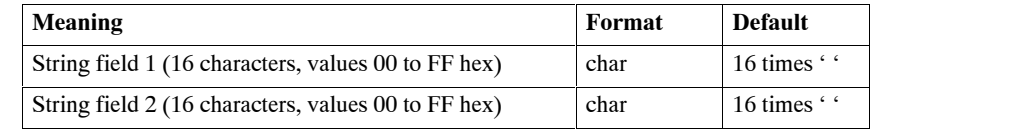

The standard setting of these two texts is shown below. The contents of the fields are only examples. The factory setting is German texts. **Factory setting**

Layout of text 1:

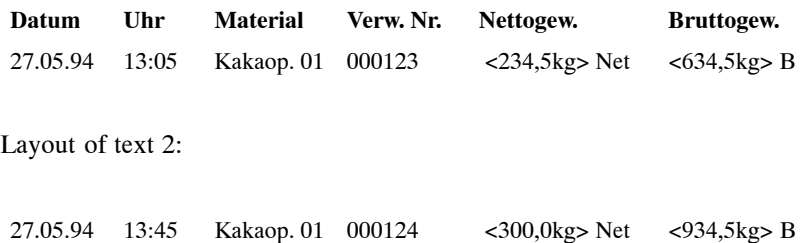

Format of text 1: LF,D,a,t,u,m,TAB,TAB,U,h,r,TAB,TAB,M,a,t,e,r,i,a,l,TAB,TAB,V,e,r,w,.,SP, N,r,.,TAB,N,e,t,t,o,g,e,w,.,TAB,SP,SP,B,r,u,t,t,o,g,e,w,.,LF,LF,F3,TAB,F4,TA B,TAB,F6, TAB,TAB,F5,TAB,F1,TAB,F0,CR,EOT; (Sum = 72 characters; TAB = 6 columns) Format of text 2: F3,TAB,F4,TAB,TAB,F6,TAB,TAB,F5,TAB,F1,TAB,F0,LF,EOT; **Format of the standard texts**

(Sum = 15 characters; TAB = 6 columns)

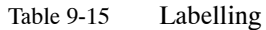

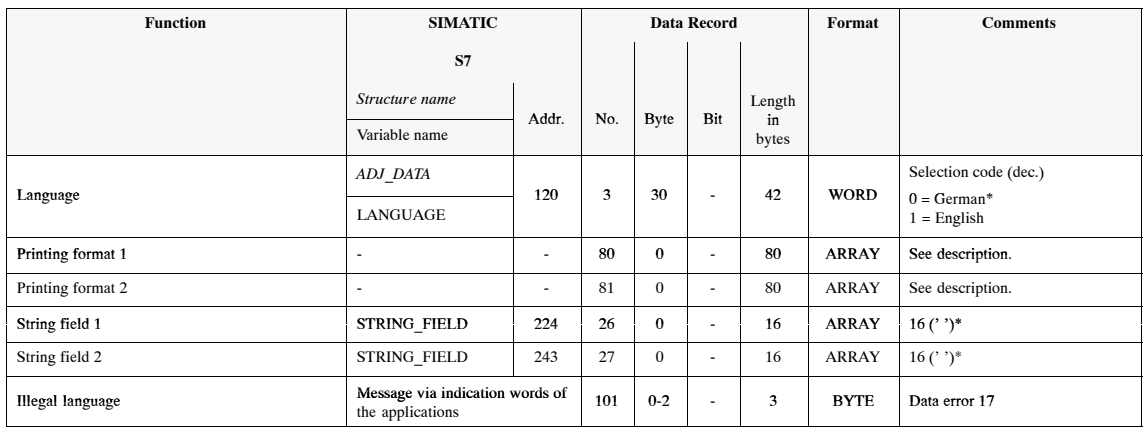

\* Factory setting of SIWAREX M

## **9.4 Ex-i Interface SIWAREX IS**

#### **Description**

An Ex-i interface must be switched between the SIWAREX M and the force and pressure sensors when these sensors are located in potentially explosive areas. The Ex-i interface SIWAREX IS is used for this purpose. This interface can be used for both SIWAREX P, SIWAREX U and SIWAREX M.

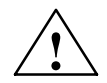

#### **! Danger**

The safety of the potentially explosive area is dependent on this device. Only qualified personnel may perform the required connection and installation work.

When the mounting and setup regulations for potential explosive areas are not adhered to

DANGER OF EXPLOSION !

For details on the Ex–i interface, see the manual and the Ex certification.

# **10**

## **SIWATOOL - Description and Use**

SIWATOOL is used to administer, generate and change configuration and process data for the SIWAREX M. It is also used for adjustment and for triggering weighing commands. This program permits several scales to be processed at the same time. However, only **one** set of scales can be parameterized online at the same time. When several scales are parameterized, the individual parameterization windows of several offline scales and one online set of scales can be indicated simultaneously on the monitor screen. This makes it easy to adjust parameters of different scales to each other, or compare them. SIWATOOL runs under WINDOWS. It uses the typical WINDOWS environment and structure. WINDOWS users will have no trouble using SIWATOOL. Its well-organized pull-down menus make it almost self-explanatory. The status of the scales (or one set of scales) can be used as a diagnostic tool or for error diagnostics. **Purpose Use**

## **10.1 Installing SIWATOOL on PC/PG**

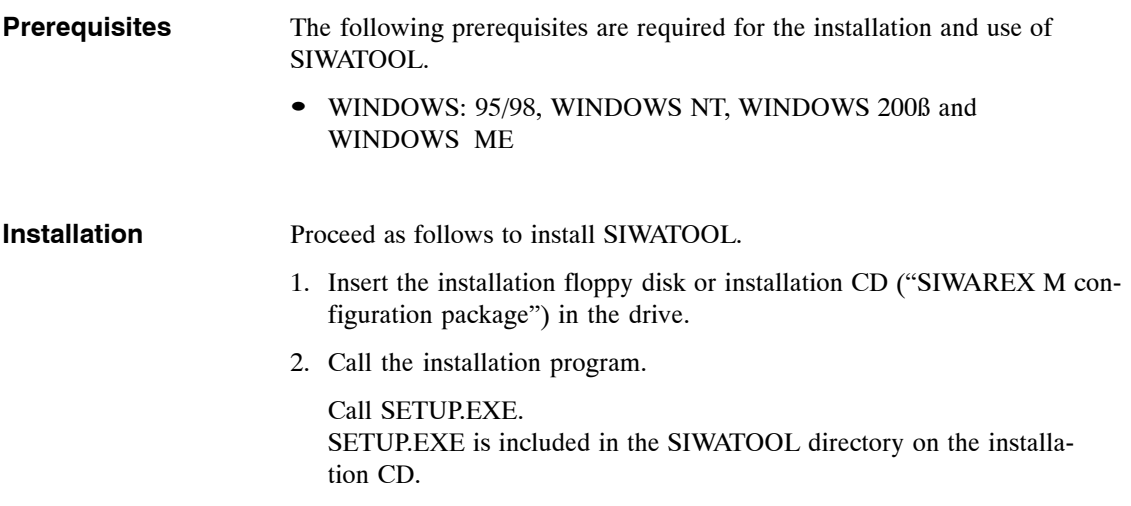

## **10.2 Commissioning SIWAREX M with SIWATOOL**

If your SIWAREX M is to be commissioned online, the SIWAREX M must be connected to the PC or PG (i.e., programmer) with a suitable, serial interface cable.

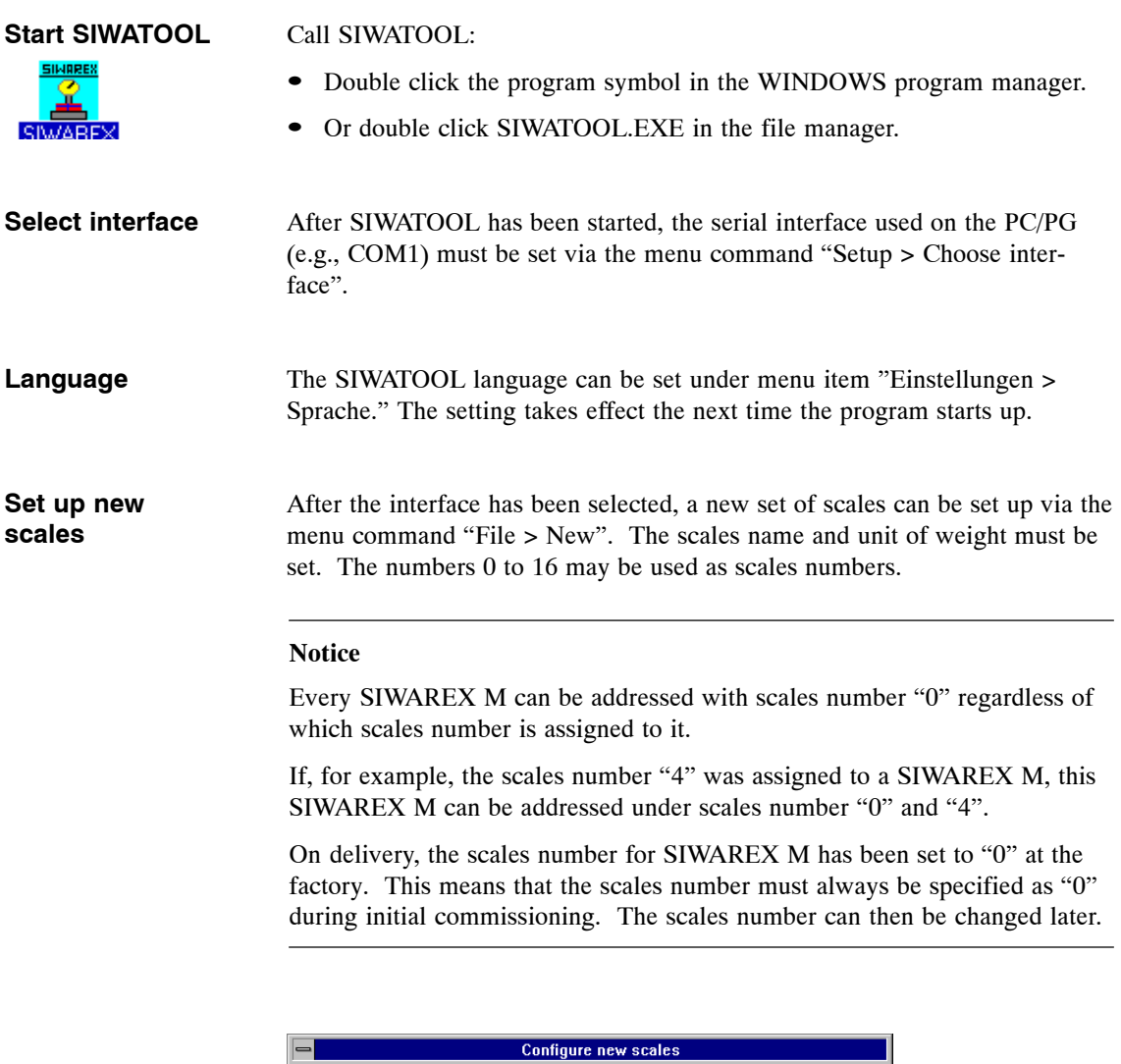

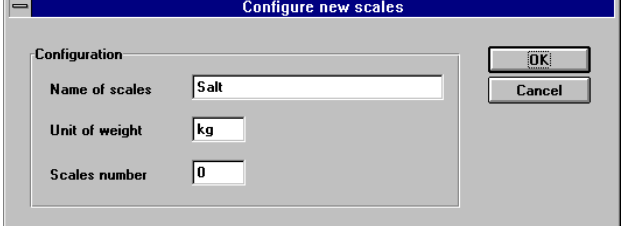

Figure 10-1 Dialog for setting up a new set of scales

#### **Activate communication**

The PC establishes communication to the SIWAREX M with the menu command "Kommunikation > Kommunikation aktivieren." The message "no communication" disappears, and a measured value is indicated.

If the SIWAREX M has not been adjusted yet (i.e., Adj. LED = off), the measured value is still "frozen" (i.e., it does not change when the scales are loaded).

#### **Note**

Even if the parity or baud rate of the RS 232 interface has been set incorrectly, SIWATOOL determines the correct interface setting automatically. If communication cannot be established after 8 attempts, check the following.

- The wiring
- The COM setting (COM1, COM2 ...)
- Is the interface used by a STEP 5 or STEP 7 package?
### **Zero value and tare**

The "set to zero" and "taring" scales commands affect the contents of data record DR43 (i.e., tare value and zero setting value more precise). To ensure that the current data record DR43 (i.e., tare value and zero setting value more precise) is always stored when the scales parameters are saved to floppy disk, SIWATOOL reads data record DR43 (i.e., tare value and zero setting value more precise) cyclically in online mode from the SIWAREX M. When communication is then established later with the SIWAREX M, it can be specified (see figure) whether the "tare value and the zero setting value more precise" value stored in SIWATOOL are to be transferred to the SIWAREX M, or whether SIWATOOL is to use the "tare value and the zero setting value more precise" value from the SIWAREX M.

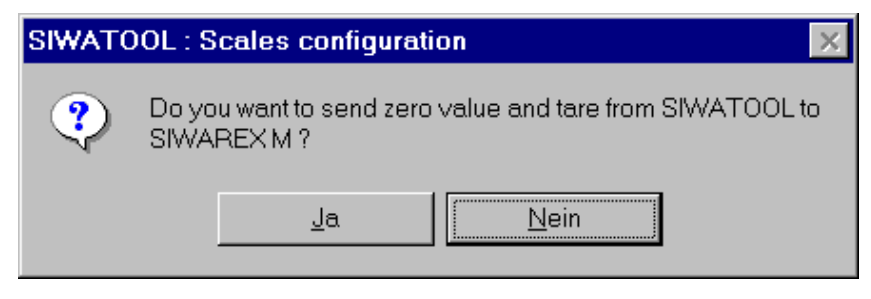

Figure 10-2 Zero value and tare

### **10.2.1 SIWATOOL Menu Tree**

After a new set of scales has been set up, the main menu bar is displayed. The main menu bar contains the following submenus.

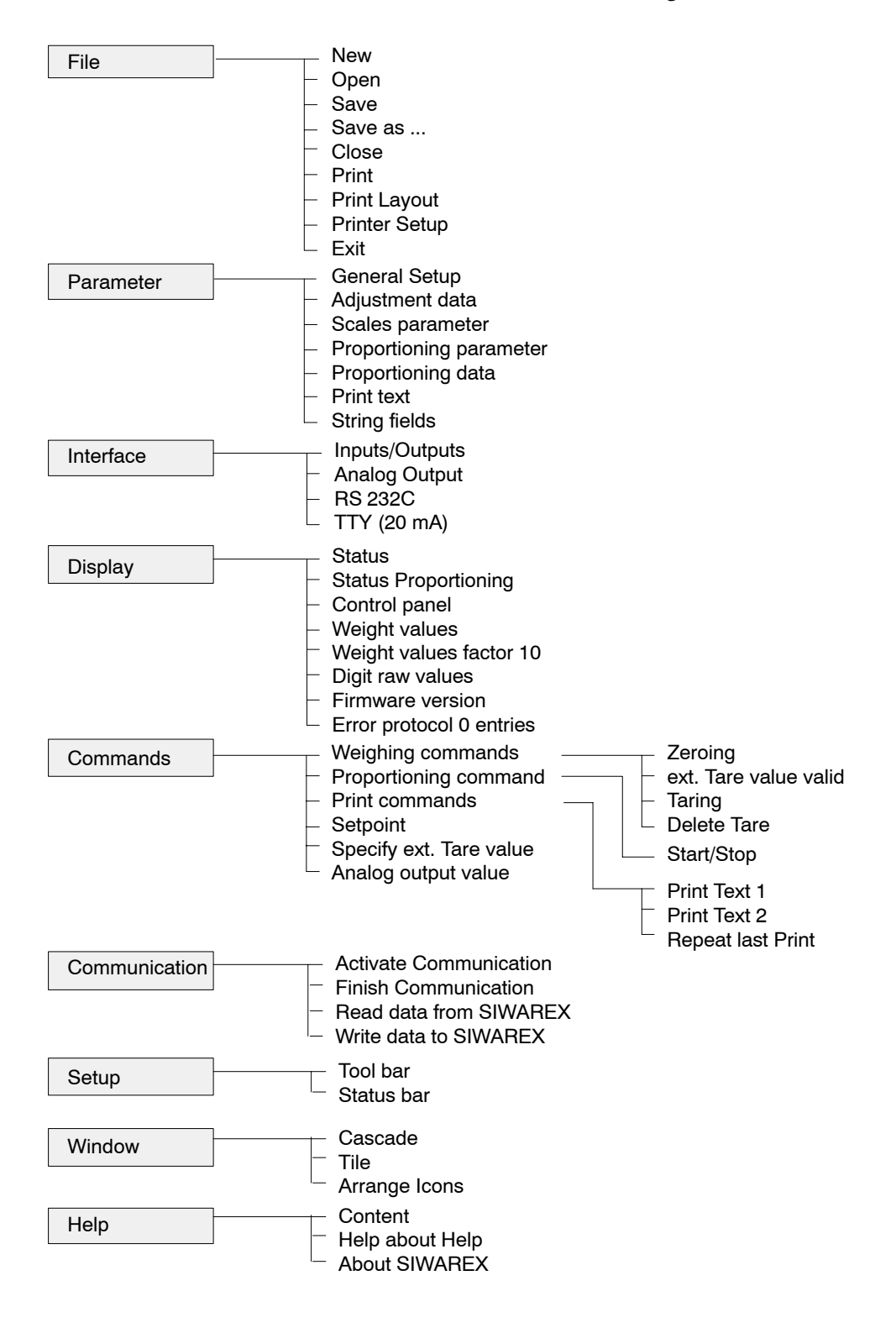

# **10.3 Adjustment of the Scales**

Before adjusting the scales, you should always know the number of positions after the decimal point and the indication increment since both of these factors determine the available resolution (see also section 10.4).

Use the menu command "Parameter > Adjustment data" to access the "Adjustment data" dialog.

If the parameterization of SIWAREX M differs from the SIWATOOL data, you will be asked whether SIWATOOL is to accept the adjustment data of the SIWAREX M.

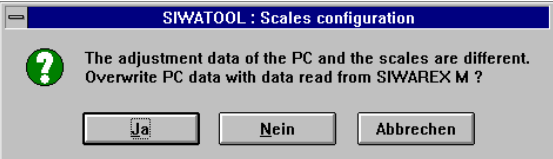

Figure 10-3 Message when adjustment data differ

After "Ja" (Yes) or "Nein" (No) is activated, the "Adjustment data" dialog appears. "Ja" and "Nein" appear if you are using the German version of Windows.

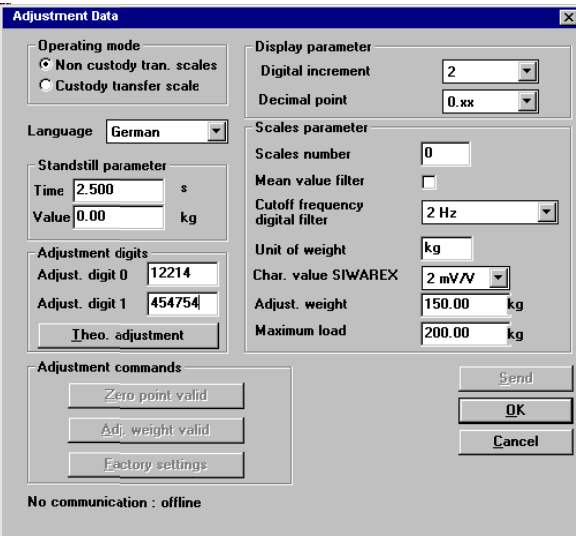

Figure 10-4 Dialog on scales adjustment

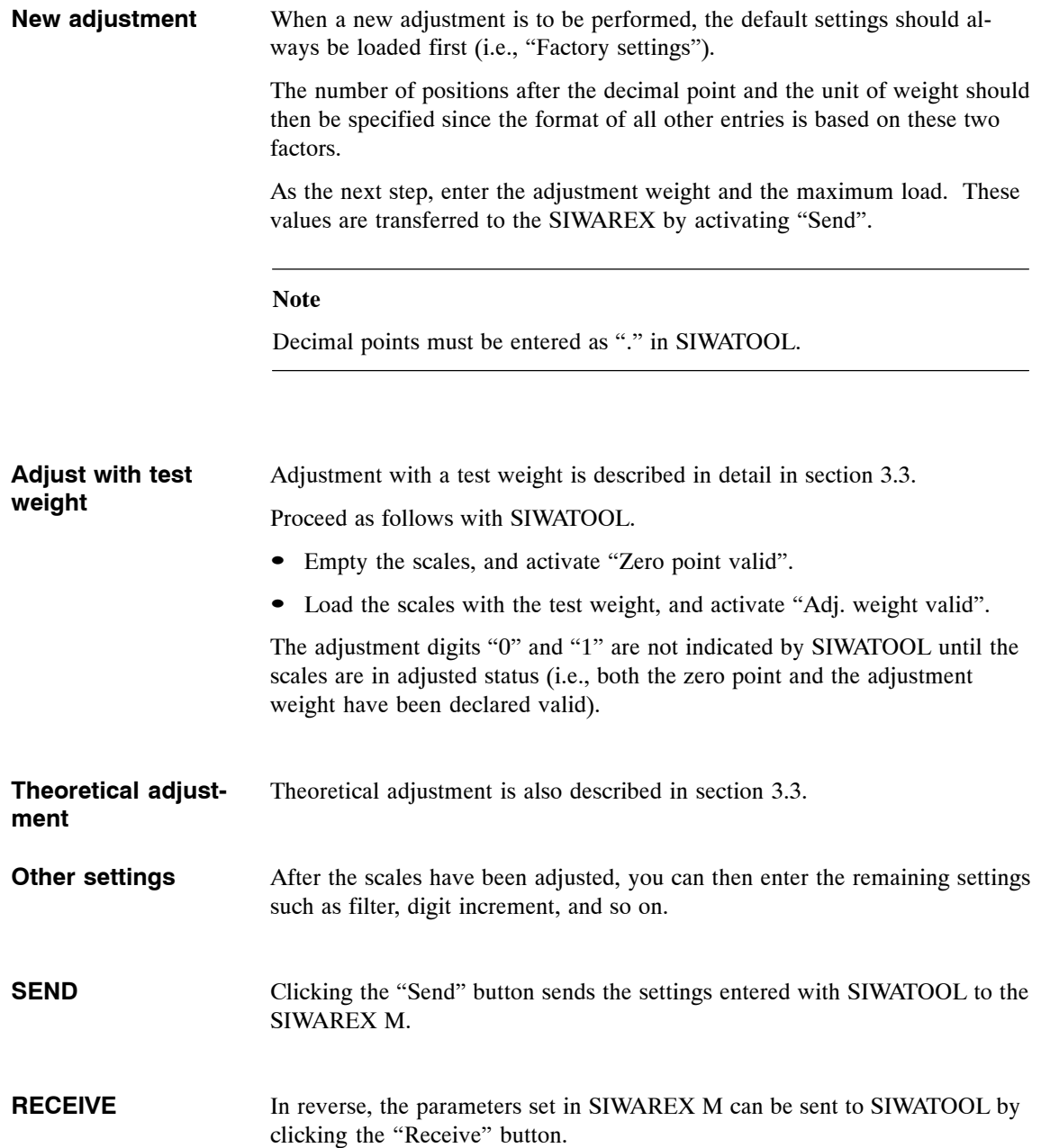

### **10.4 Important Notes on Settings in SIWATOOL**

Language, decimal point and unit of weight only apply when a remote display and/or printer are connected.

The unit of weight consists of any two ASCII characters. Changing the unit of weight does not change the measured value itself. **Unit of weight**

The language set for the adjustment data of SIWATOOL refers to the representation of weighing values on the TD20 remote display and the printer. **Language**

Table 10-1 Representation of the weighing values based on language

| Language | <b>TD20</b>       | <b>Printer</b>                                                     |
|----------|-------------------|--------------------------------------------------------------------|
| German   | $23,34kg$ (comma) | $23,34kg$ (comma)<br><b>B</b> for Brutto (gross)<br>Date: DD.MM.YY |
| English  | $23.34kg$ (point) | $23.34kg$ (point)<br>G for gross<br>Date: MM.DD.YY                 |

The weighing values are represented as fixed point numbers without decimal point on the S7 bus and the serial interfaces. **Decimal point**

Example:

If the decimal point 0.XXX is set via SIWATOOL, a weighing value is indicated by SIWATOOL as 45.123kg for example, and as the fixed point number 45123 by the SIMATIC.

On the printer and remote displays, the weighing values are indicated the same as by SIWATOOL.

The setting of the number of positions after the decimal point and the indication increments determine the resolution which will be available. **Resolution**

Table 10-2 Example

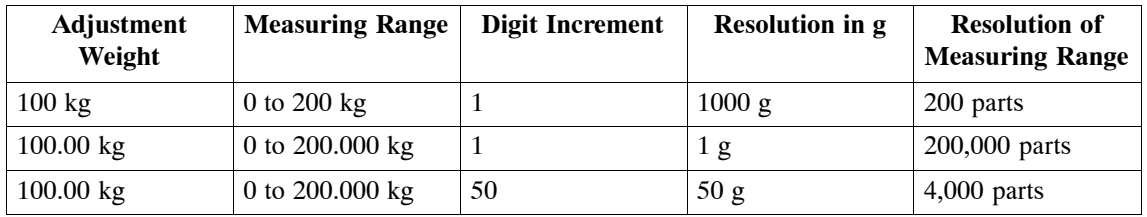

Changing the decimal point later may mean that you will also have to make changes on the SIMATIC side.

# **10.5 Weighing Status and Weighing Commands**

The status window can be used to view the weighing status of the SIWAREX M and to trigger weighing commands.

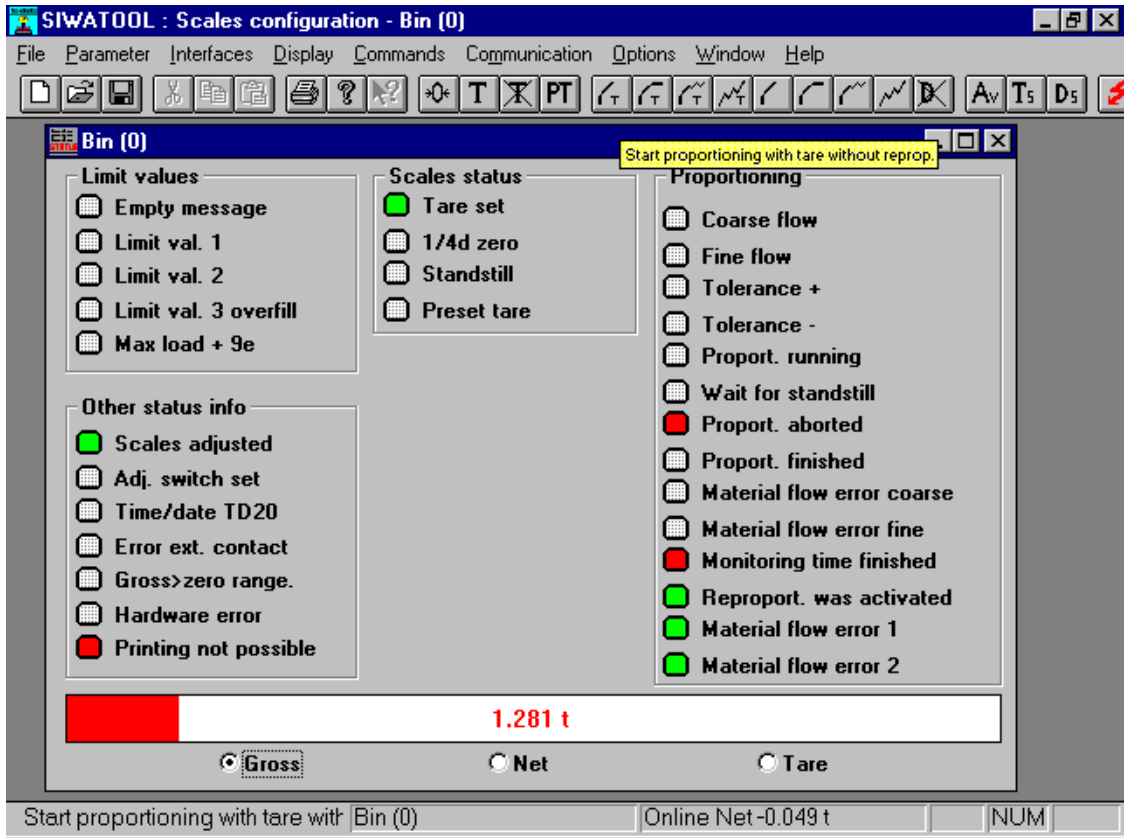

Figure 10-5 Status window of the set scales

### Functions of the function keys (from left to right)

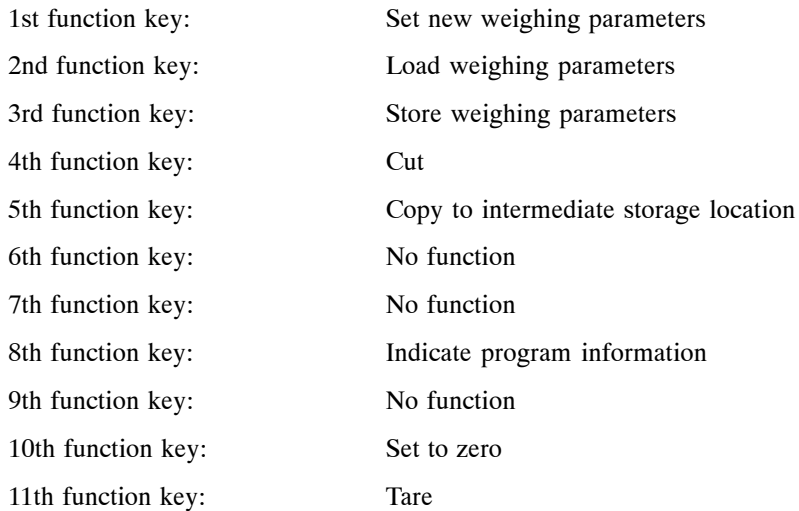

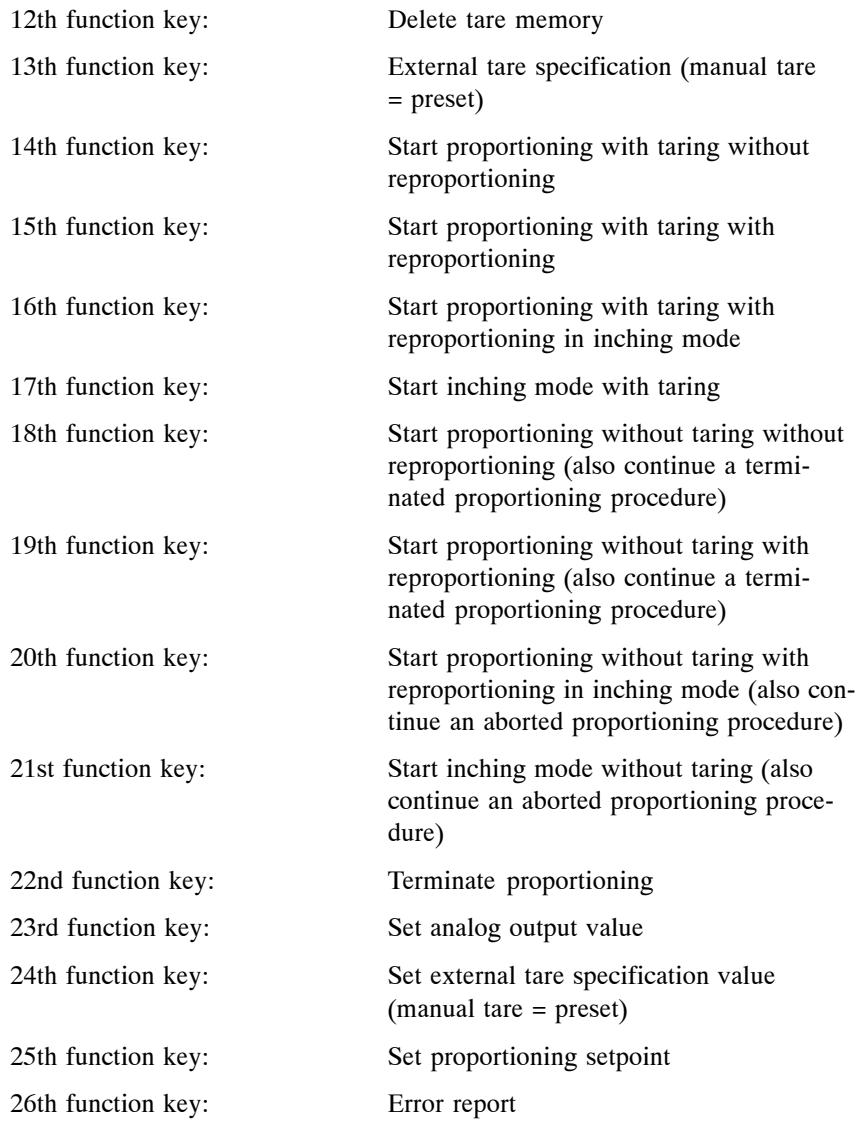

The weighing status and the weighing value are displayed on the monitor screen. You can switch between gross, net and tare weight.

# **10.6 Proportioning Window**

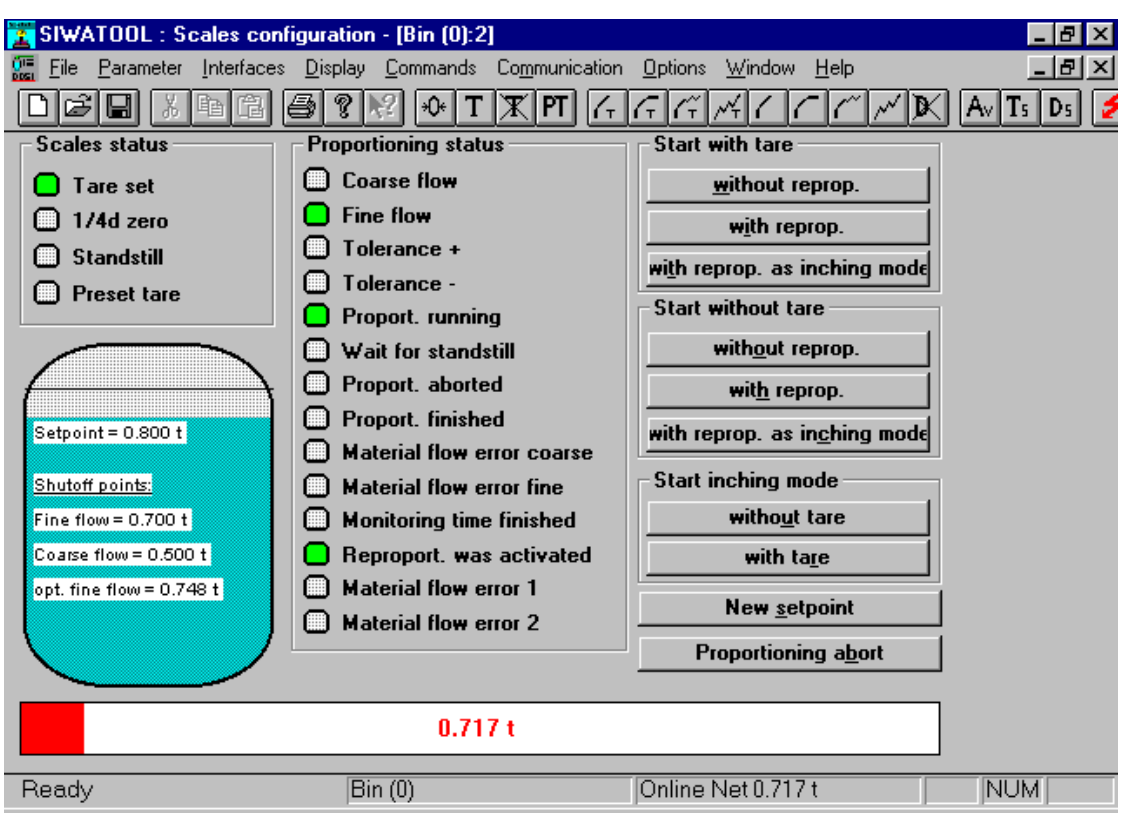

Test proportioning can be triggered in the proportioning window.

Figure 10-6 Proportioning window of the set scales

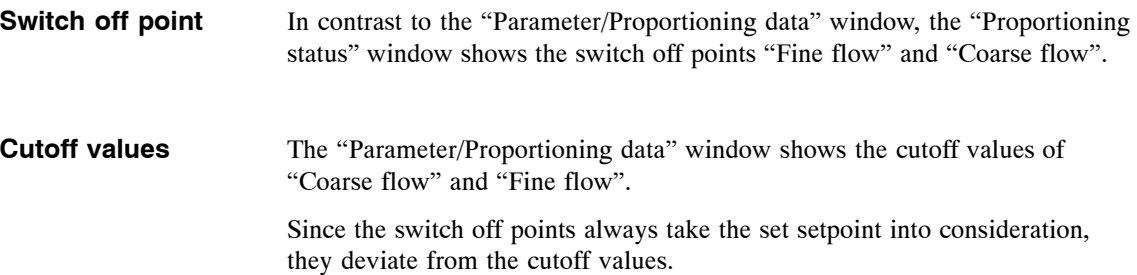

# **10.7 Scales Parameters**

The "Parameter" menu is used to specify the scales parameters. The windows and dialogs shown below are self-explanatory. The scales parameters are described in detail in section 3.

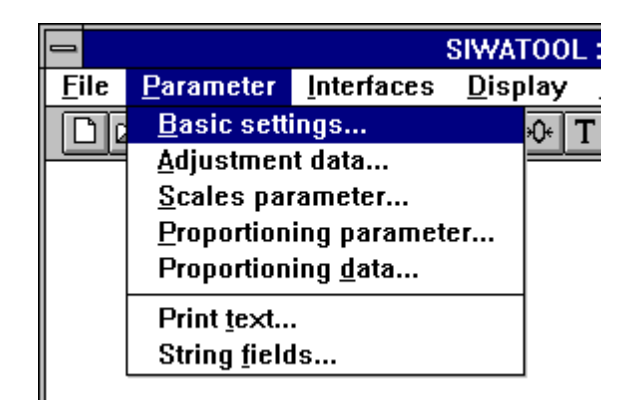

Figure 10-7 The "Parameter" menu

We will now describe a few specific features of SIWATOOL.

### **Operator's console**

The display of the operator's console can be switched on and off with the menu command "Display > Control panel".

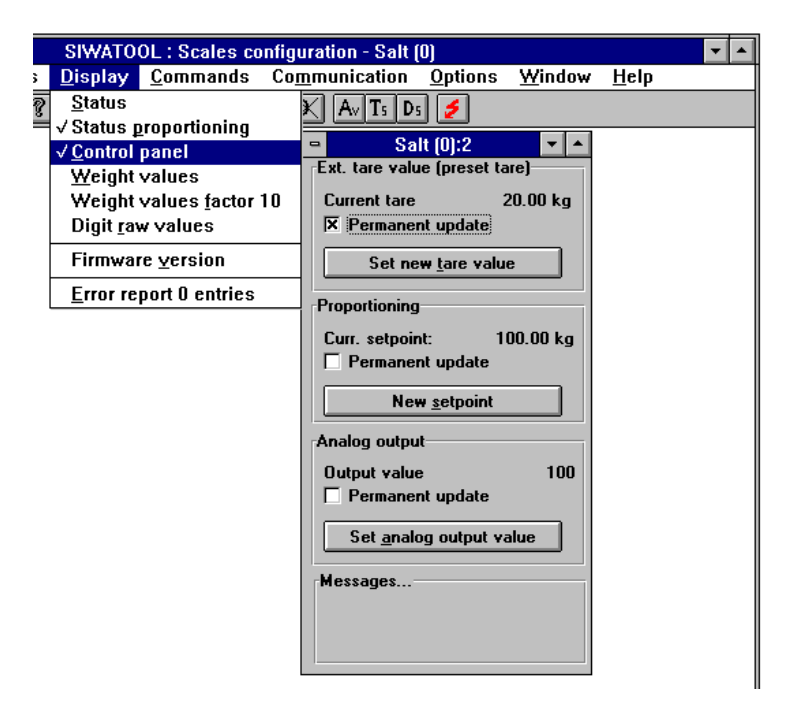

Figure 10-8 The control panel

The control panel is used to specify the prespecified values of tare, setpoint or analog output.

When a connected SIMATIC can change the specification values, the "Permanent update" option should be switched on. This gives you the capability of registering changes to the specifications via the SIMATIC, for example. When a SIMATIC is not connected, the "Permanent update" option should not be used so that the measured values can be indicated at a high update rate.

In online operation, SIWATOOL acquires and logs errors occurring on the scales. **Online error log**

> When error messages are waiting, the error report symbol appears in the main window of SIWATOOL.

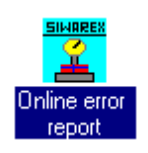

The online error report is displayed when this symbol is double clicked.

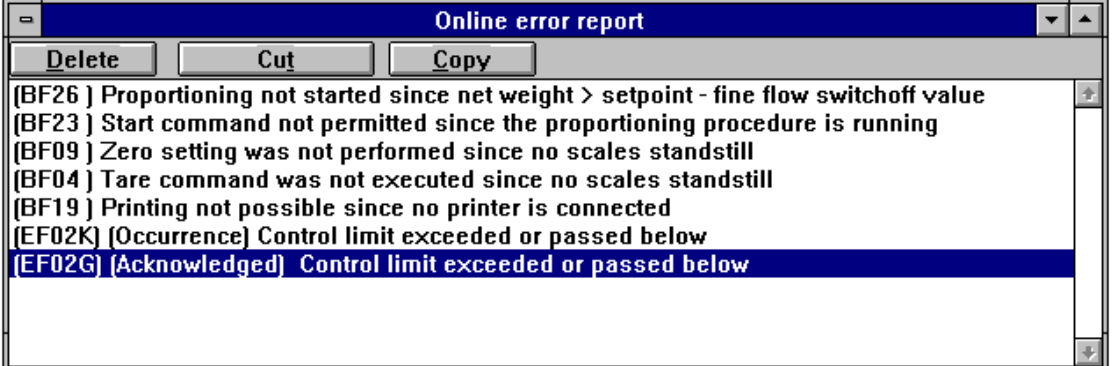

Figure 10-9 Online error report

The menu command "Help > About SIWAREX" can be used to read access the firmware version of the SIWAREX M. The same applies to the software version of SIWATOOL. Please read out the following information before calling the hotline with technical problems. **Version information**

- 1. The firmware version of the SIWAREX M
- 2. The software version of SIWATOOL

Starting with version V4.1, SIWATOOL can also be used to configure SIWAREX M modules with firmware status older than 0117. **Compatibility**

The following information applies.

 When an older SIWATOOL file (i.e., SKF file) is read, this file is converted to a new format when stored. A file in this new format can no longer be read by older versions of SIWATOOL (i.e., < V4.1).

When the "Module  $\rightarrow$  Connect" menu item is used to activate communication with the SIWAREX M, SIWATOOL reads the firmware status of SIWAREX M once. If some of the functions indicated by SIWATOOL are not available on the SIWAREX M, this is indicated as shown below.

- 1. Buttons and menus are indicated in gray and cannot be selected.
- 2. Non-existing status messages are indicated in white.
- 3. The firmware version is indicated starting at which the function is available.

The functionality of the SIWAREX M with firmware release starting at 0122 is not completely supported until version 5.5 of SIWATOOL.

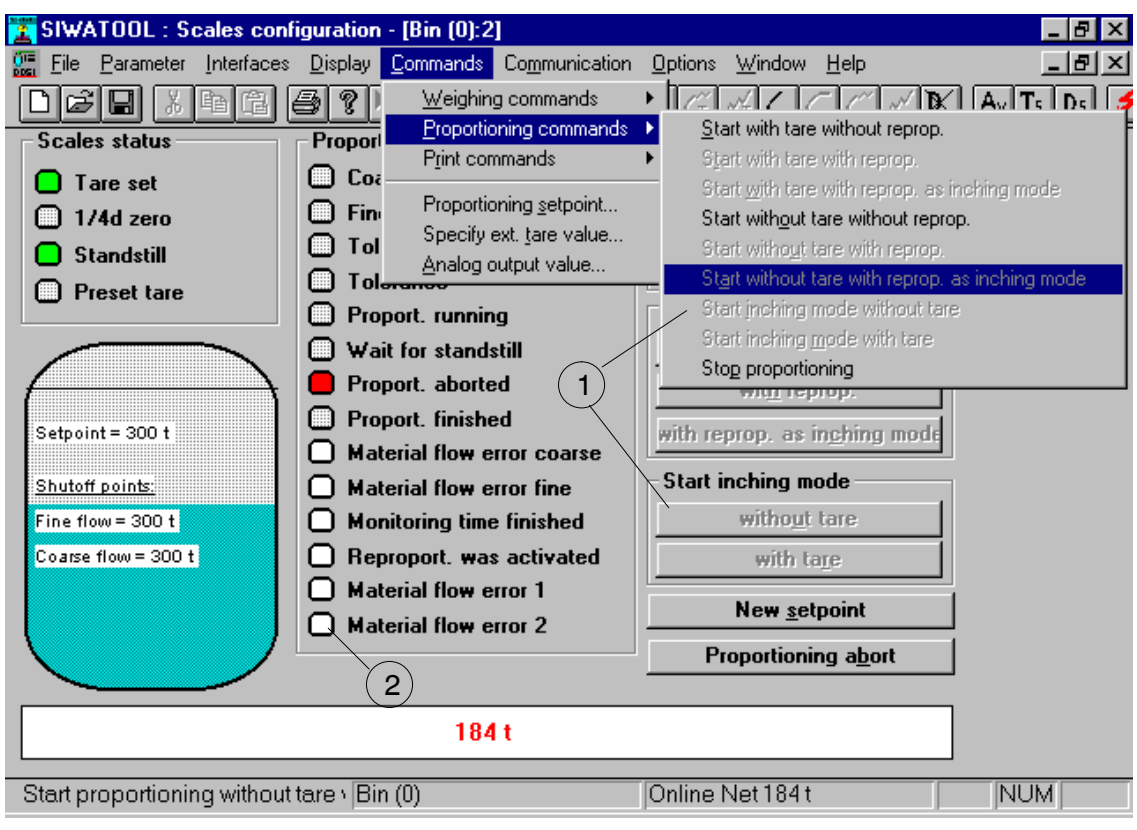

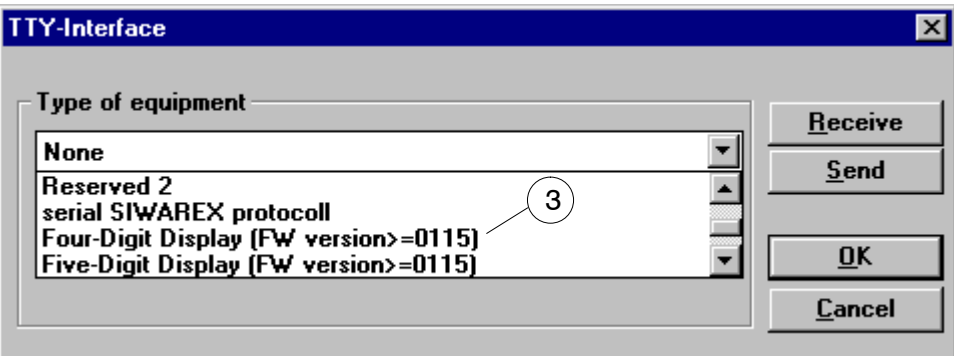

Figure 10-10 SIWATOOL (version V4.1) in online operation with SIWAREX M (version < 0117).

# **11**

# <span id="page-228-0"></span>**Error Diagnostics and Treatment**

### **General faults**

The SIWAREX M supports the user during commissioning and trouble-shooting with a structured diagnostic concept. The malfunction and error messages are divided into various classes of errors.

When an error causes the SIWAREX M to switch to FAULT operating mode, no weighing, proportioning or print commands are possible. This operating mode is retained until the fault has been corrected. An error acknowledgment is not required.

In this state, a command is rejected with an error message. Reading and writing of data records is still possible if the type of error permits.

**Internal errors** and **external errors** cause the system error status. The module switches to FAULT operating mode.

Any proportioning procedures are cancelled. FAULT operating mode is exited automatically after the fault has been corrected (e.g., A/D converter, control level limit exceeded). An interrupted proportioning procedure is not continued again automatically.

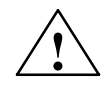

### **! Warning**

When errors and interference occur, suitable measures must be used to put the system into a defined state.

<span id="page-229-0"></span>The following table provides an overview of the various types of fault and error messages and their differences. **Error classification**

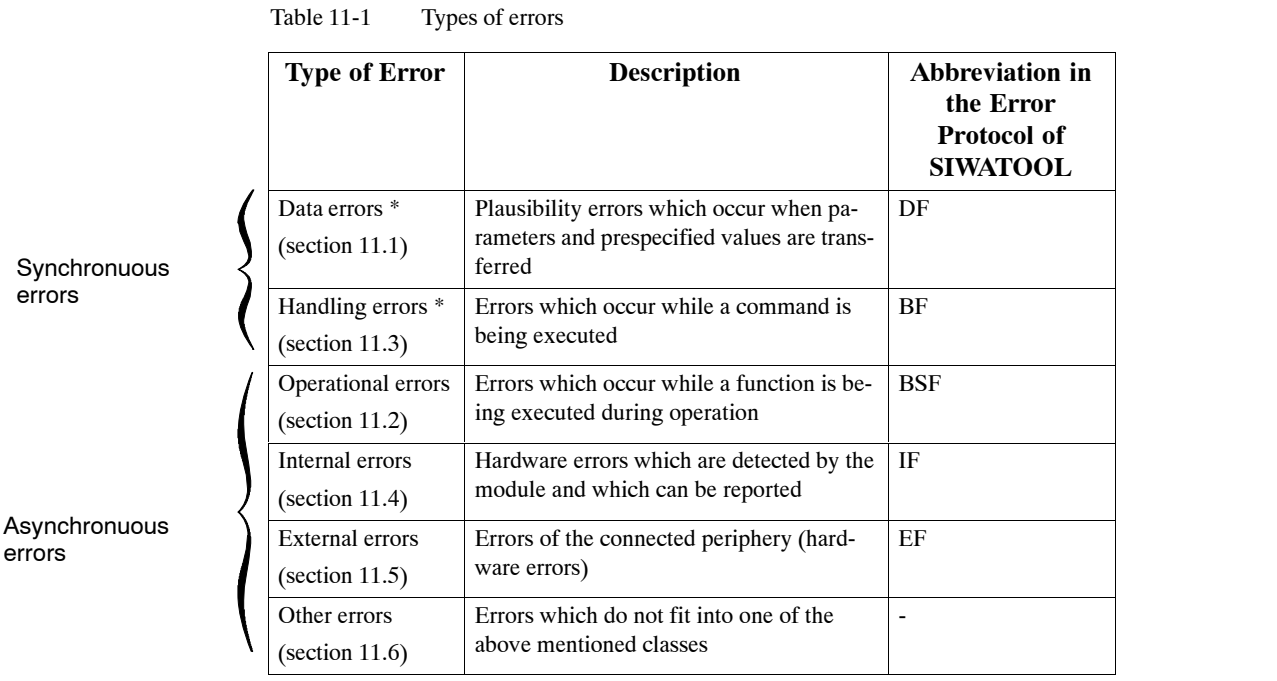

\* These errors are only reported back to the interface which caused the error.

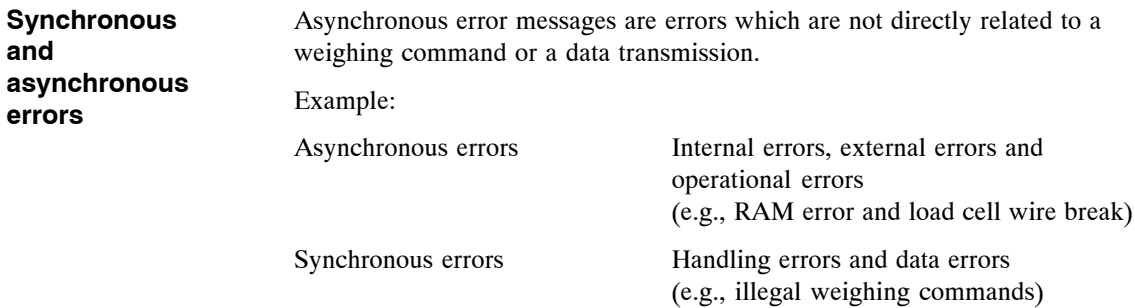

### <span id="page-230-0"></span>**11.1 Data Errors**

### Data errors are plausibility errors which occur during the transmission of parameters and prespecified values. **Description**

These error messages are output in DB-SIWAREX on the S5/S7 interface after the FB/FC has been called.

These error messages are reported in the acknowledgment telegram on the two serial interfaces (i.e., X2 and X3).

When a data error occurs, none of the data of this data record are accepted and processing continues with the old data. A proportioning procedure which is currently running is aborted.

Data errors are only reported back on the interface which caused the particular error.

### **List of data errors**

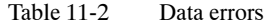

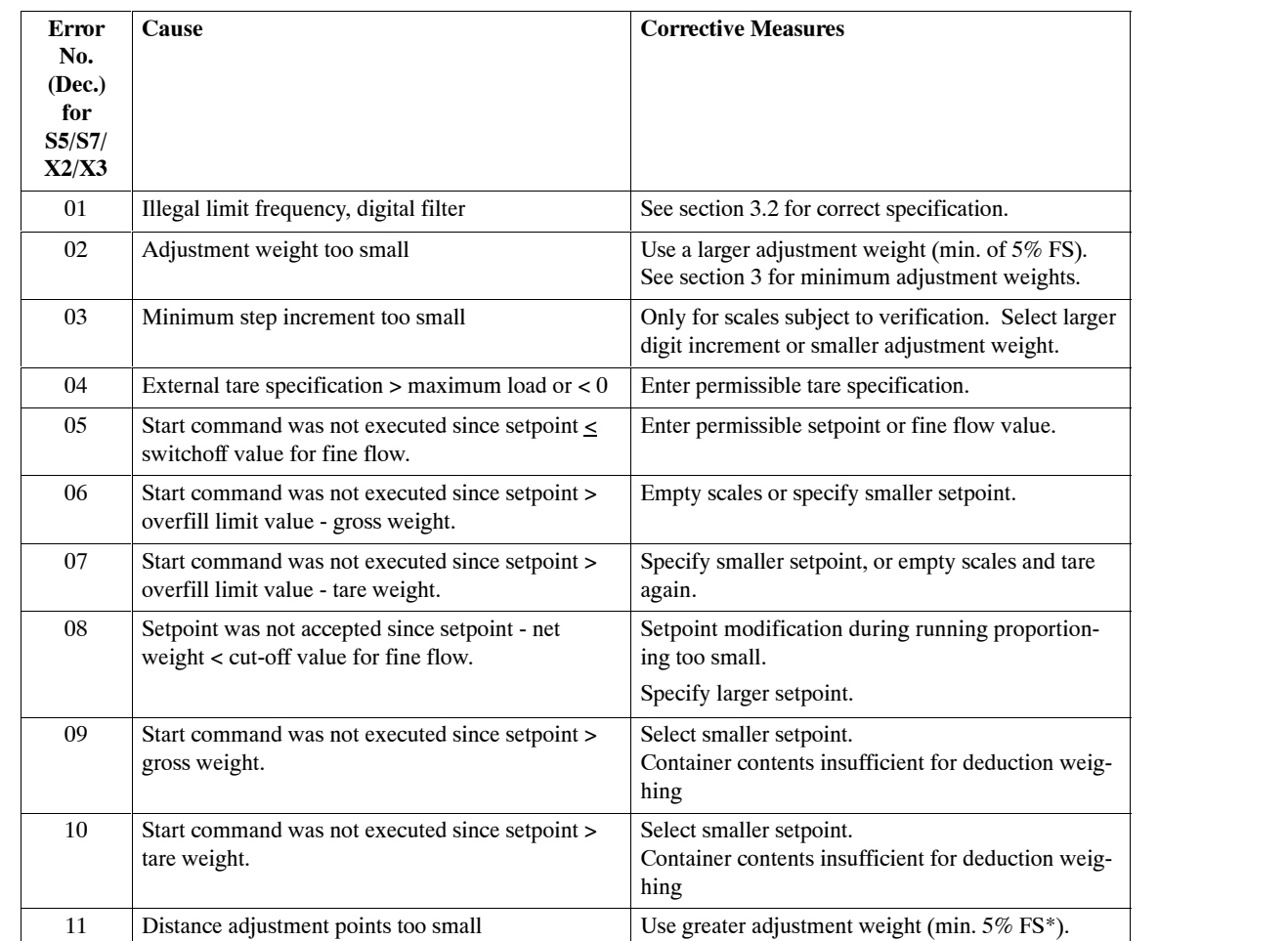

 $*$  FS = Full scale measuring range

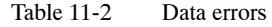

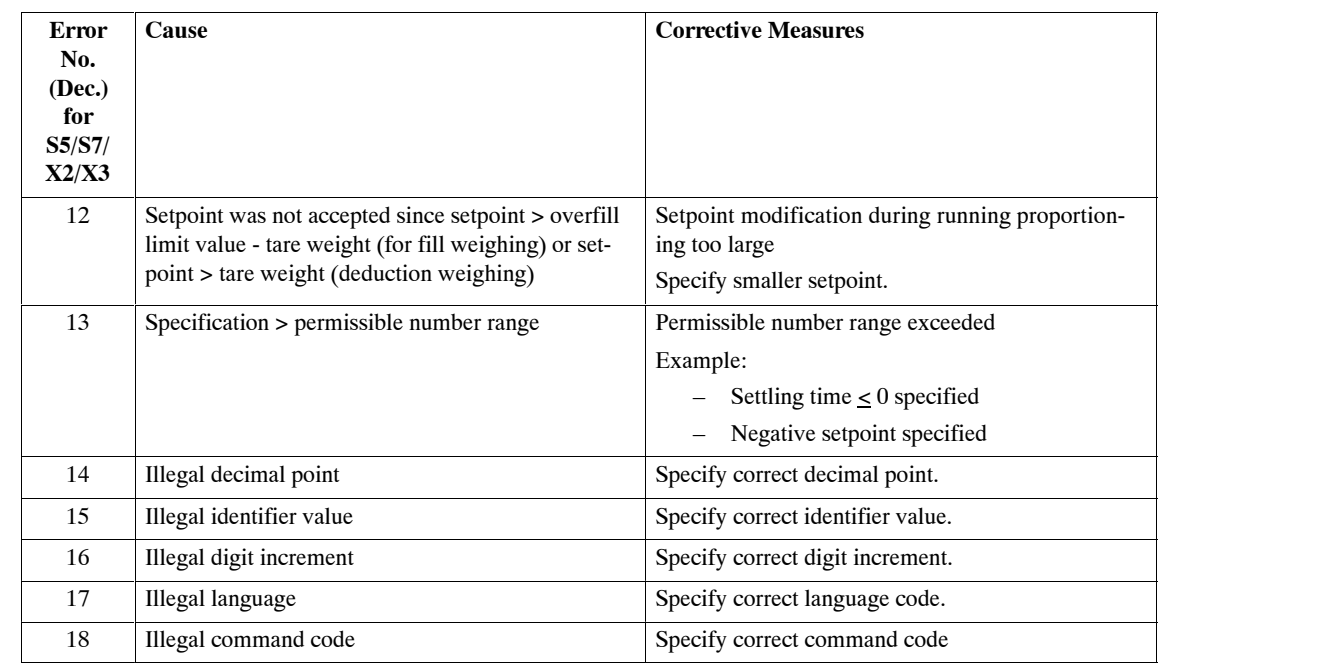

\* FS = Full scale measuring range

# **11.2 Operational Errors**

Operational errors are errors which occur while a function is being executed during operation. **Description**

> These errors are output in DB-SIWAREX on the S7 interface after the FC has been called.

> The current error states can be fetched with a fetch telegram for DR 51 on the two serial interfaces (i.e., X2 and X3). The error numbers are indicated as bit structures on the serial interfaces and not as codes. A bit number is assigned to each error code so that errors of the same type which are queued at the same time can be reported simultaneously.

Operational errors are reported on all interfaces.

### **List of operational errors**

| Error<br>No.<br>(Dec.)<br>for S7 | Error<br>No. for<br>X2,X3,<br>S <sub>5</sub> | Cause                                                                                                    | <b>Corrective Measures</b>                                                                                                    |
|----------------------------------|----------------------------------------------|----------------------------------------------------------------------------------------------------|----------------------------------------------------------------------------------------------------|
| 01                               | $\theta$                                     | Division by zero                                                                                                    | Temporary error. If necessary, start<br>SIWAREX again (i.e., software reset). If er-<br>ror occurs again, call hotline.                                            |
| 02                               | 1                                            | Internal counting overflow                                                                                                    | Temporary error. If necessary, start SIWA-<br>REX again (i.e., software reset). If error oc-<br>curs again, call hotline.                                          |
| 03                               | 2                                            | Proportioning was terminated because limit<br>value 3 (overfilling limit value) was exceeded<br>or the zero setting or taring range was excee-<br>ded. | Empty scales and repeat proportioning if nec-<br>essary.                                                                                                    |
| 04                               | 3                                            | Internal printer buffer overflow                                                                                                    | Temporary error (e.g., when a blank printer<br>text is sent). If necessary, start SIWAREX<br>again (i.e., software reset). If error occurs<br>again, call hotline. |
| 0 <sub>5</sub>                   | $\overline{4}$                               | Internal buffer overflow<br>(task communication)                                                                                                    | Temporary error. If necessary, start<br>SIWAREX again (i.e., software reset). If er-<br>ror occurs again, call hotline.                                            |
| 06                               | 5                                            | Erroneous data transmission on interface X3<br>(TTY)                                                                                                   | - Check connection and wiring.<br>- Check shield connection.<br>- Remove external source of<br>interference.                                                       |
| 07                               | 6                                            | Erroneous data transmission on interface X2<br>(RS 232C)                                                                                               | - Check connection and wiring.<br>- Check shield connection.<br>- Remove external source of<br>interference.                                                       |

Table 11-3 Operational errors

# <span id="page-233-0"></span>**11.3 Handling Errors**

### **Description**

Handling errors are errors which usually occur while a command is being executed. When a handling error occurs, the desired command is not executed. In addition, handling errors are reported when proportioning or adjustment data are transferred while a proportioning procedure is running. In this case, all data of this data record are rejected and a proportioning procedure which is running is aborted.

These error messages are output in DB-SIWAREX on the S7 interface after the FC has been called.

These error messages are reported in the acknowledgment telegram on the two serial interfaces (i.e., X2 and X3).

Handling errors are only reported back on the interface which caused the particular error.

### **List of handling errors**

Table 11-4 Handling errors

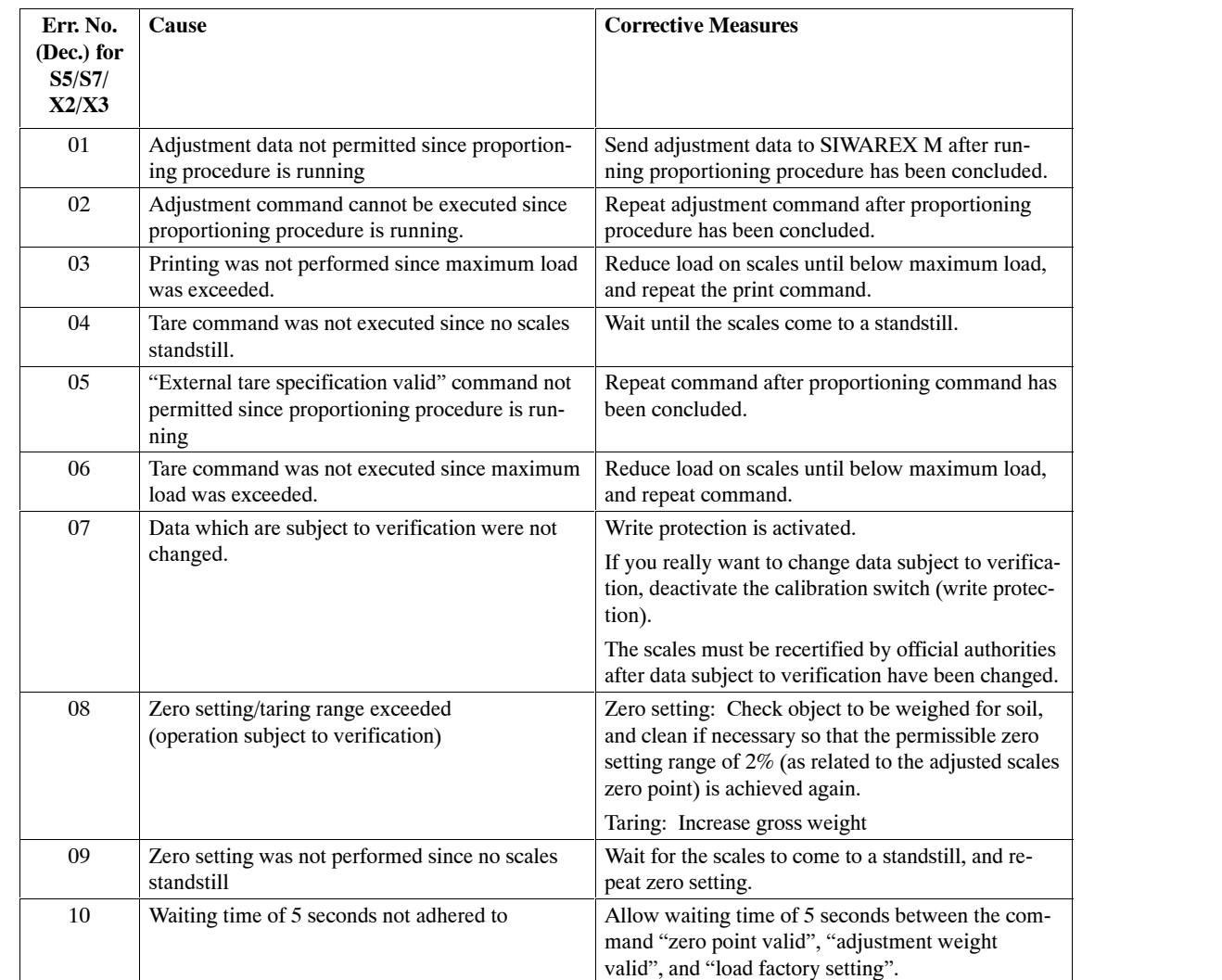

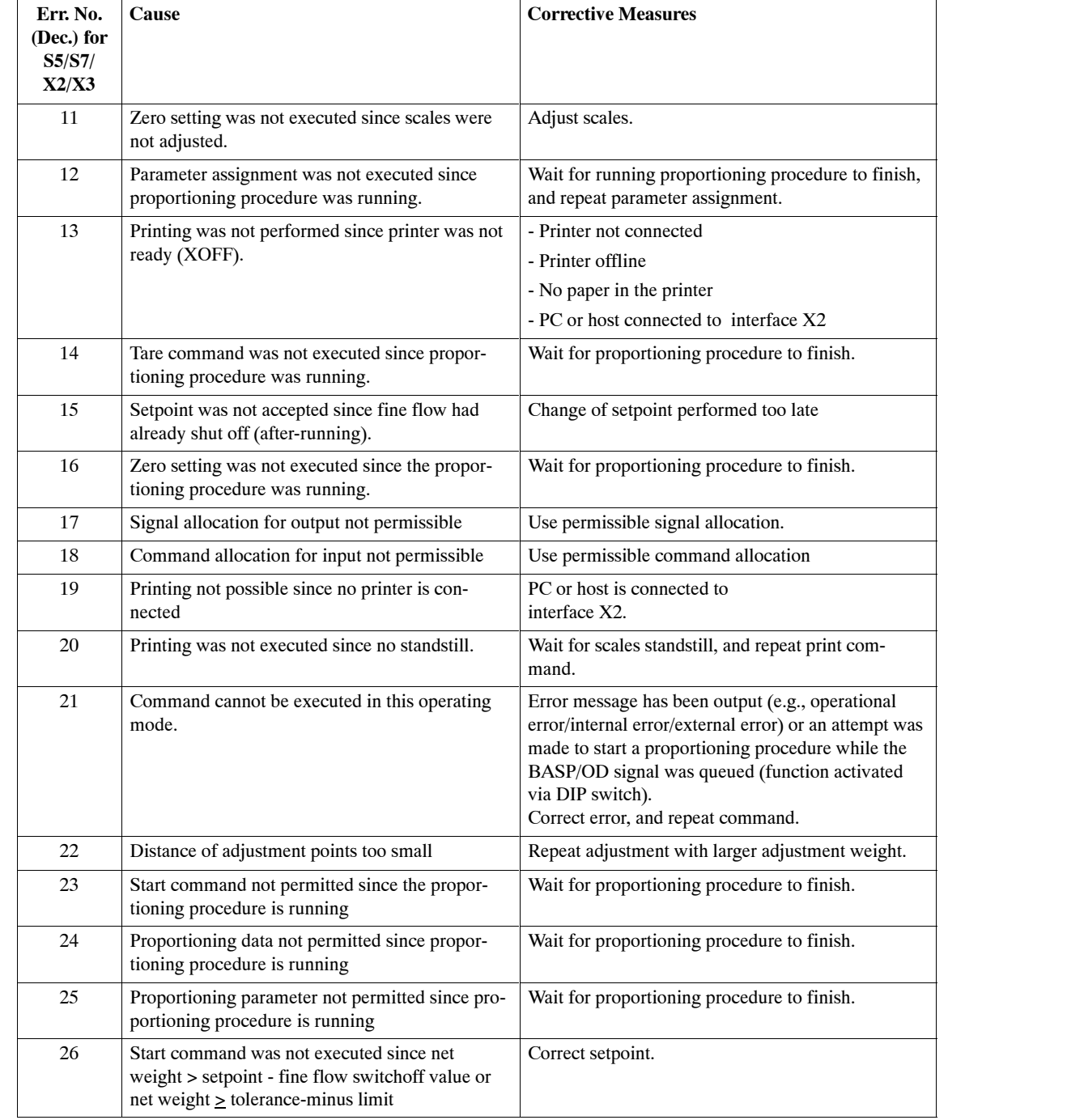

### Table 11-4 Handling errors

# <span id="page-235-0"></span>**11.4 Internal Errors**

Internal errors are hardware errors which have been detected by the module and which can be reported. **Description**

These errors are reported on the S7 interface with a diagnosis alarm.

The current error states can be fetched with a fetch telegram for DR51 on the two serial interfaces (i.e., X2 and X3). The error numbers are indicated as bit structures on the serial interfaces and not as codes. A bit number is assigned to each error code so that errors of the same type which are queued at the same time can be reported simultaneously.

Internal errors are reported on all interfaces.

### **List of internal errors**

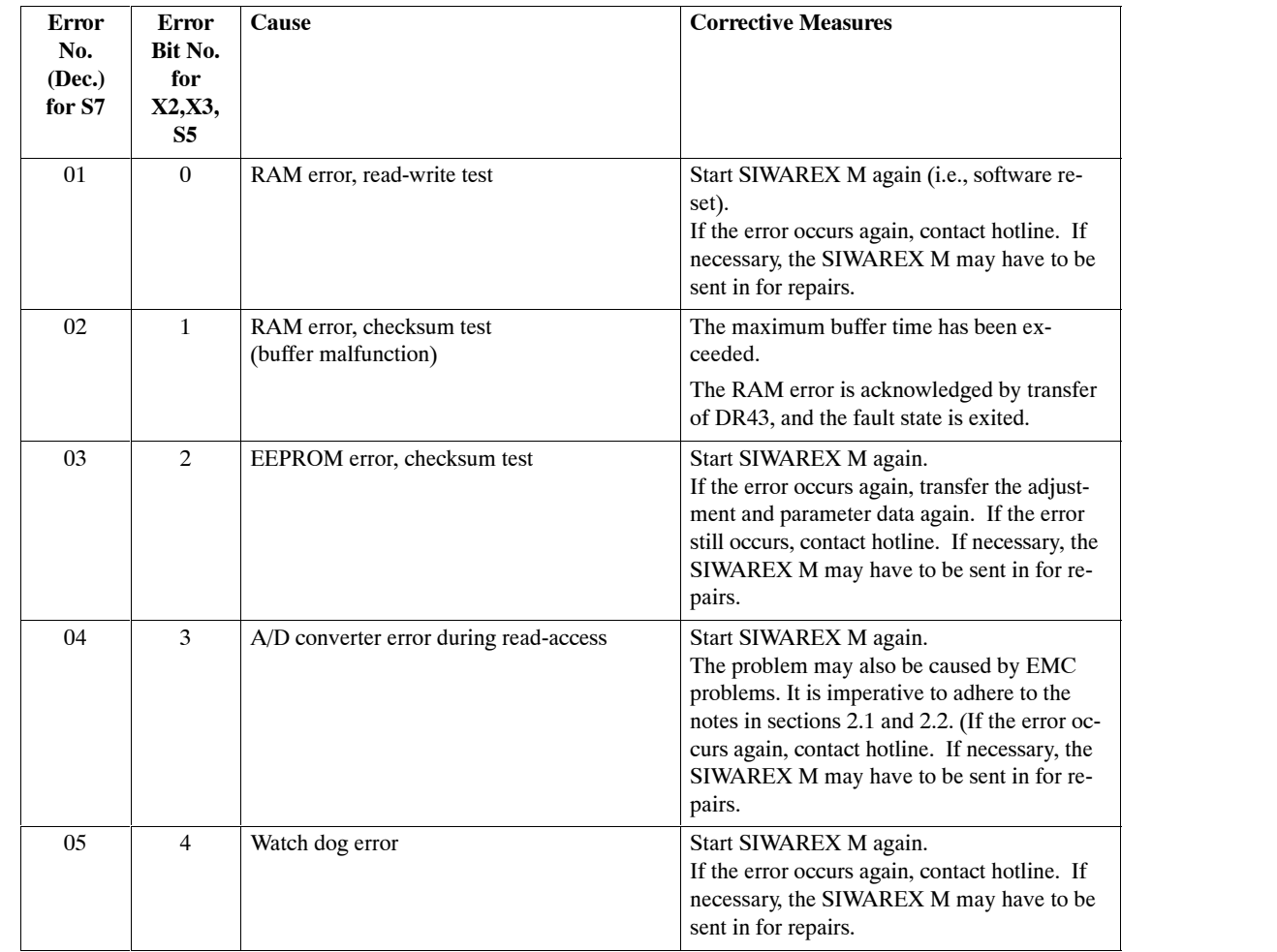

Table 11-5 Internal errors

# <span id="page-236-0"></span>**11.5 External Errors**

External errors are hardware errors of the connected periphery. **Description**

These errors are reported on the S7 interface with a diagnosis alarm.

The current error states can be fetched with a fetch telegram for DR 51 on the two serial interfaces X2 and X3. The error numbers are indicated on the serial interfaces as bit structures and not codes. A bit number is assigned to each error code so that errors of the same type which are queued at the same time can be reported simultaneously.

External errors are reported on all interfaces

### **List of external errors**

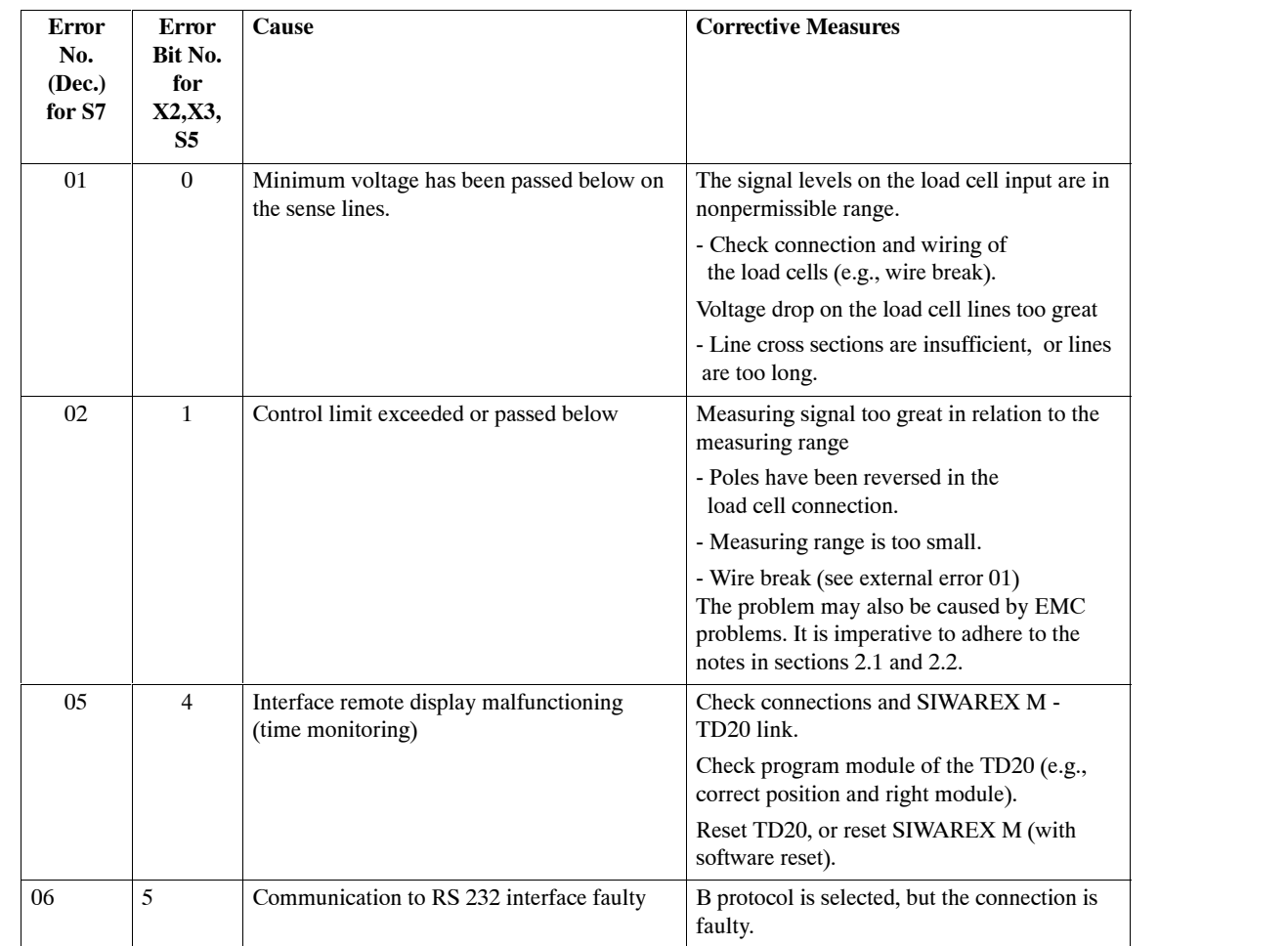

Table 11-6 External errors

# <span id="page-237-0"></span>**11.6 Other Errors**

Other errors are errors which do not fit the error classes previously mentioned. Examples include errors which can be deduced from the front LEDs or errors which cause unusual behavior. **Description**

Various status and error message lamps are located on the left side of the housing (see view of the front). These LEDs indicate various operating states. **LED-related errors**

> Eight additional status lamps are located on the right side of the housing. They indicate the status of the DI/DOs and the 24 V supply. The LEDs are permanently allocated to the respective input/output.

| <b>Position</b>  | <b>Color</b> | <b>Labelling</b>             | Cause/Status                                              |
|------------------|--------------|------------------------------|-----------------------------------------------------------|
| LED <sub>1</sub> | Red          | SF                           | System fault (internal or external error<br>has occurred) |
| LED <sub>2</sub> | Red          | OF                           | Operation fault                                           |
| LED <sub>3</sub> | Green        | $\sqrt{2}$                   | Scales verified                                           |
| LED <sub>4</sub> | Green        | $\sim$ $\sim$                | Standstill                                                |
| LED <sub>5</sub> | Green        | $\rightarrow 0$ $\leftarrow$ | $1/4d$ zero                                               |
| LED <sub>6</sub> | Green        | ADJ.                         | Scales adjusted                                           |

Table 11-7 LED allocation

Table 11-8 Description of the LED states

|                          | <b>LEDs</b>                                                         |            |            |                               |                          | <b>Cause/Status</b>   | <b>Corrective Measures</b>                                                    |
|--------------------------|---------------------------------------------------------------------|------------|------------|-------------------------------|--------------------------|-----------------------|-------------------------------------------------------------------------------|
| 1                        | 2                                                                   | 3          | 4          | 5                             | 6                        |                       |                                                                               |
| $\ddot{}$                |                                                                     |            | ۰          | ۰                             | $\overline{\phantom{a}}$ | System error          | See sections 11.4 / 11.5.                                                     |
| $\overline{\phantom{a}}$ | $\ddot{}$                                                           |            |            | $\blacksquare$                | $\blacksquare$           | Operational error     | See section 11.2.                                                             |
| $\ddot{}$<br>$\ddot{}$   | $+$<br>$\ddot{}$                                                    | $+$        |            | ٠<br>$\overline{\phantom{a}}$ |                          | Program error         | Boot SIWAREX M again (soft-<br>ware reset).                                   |
| $\ddot{}$<br>$\ddot{}$   | $\ddot{}$<br>$+$                                                    | $+$<br>$+$ | $+$<br>$+$ | $+$                           | $\overline{\phantom{a}}$ |                       | Contact service if error occurs<br>again.                                     |
| $+$                      | $+$                                                                 | $+$        | $+$        | $+$                           | $+$                      | DIL switch $3 = ON$   | Set switch to OFF.<br>(ON is only for service and main-<br>tenance purposes.) |
| X                        | X                                                                   | X          | X          | X                             | $\mathbf{x}$             | $DIL$ switch $4 = ON$ | Set switch to OFF.<br>(ON is only for service and main-<br>tenance purposes.) |
|                          | LED off.<br>+ LED on,<br>x LED flashing<br>$\overline{\phantom{a}}$ |            |            |                               |                          |                       |                                                                               |

SIWAREX M Equipment Manual (4) J31069-D0609-U001-A4-7618

### <span id="page-238-0"></span>**List of diverse errors**

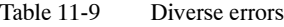

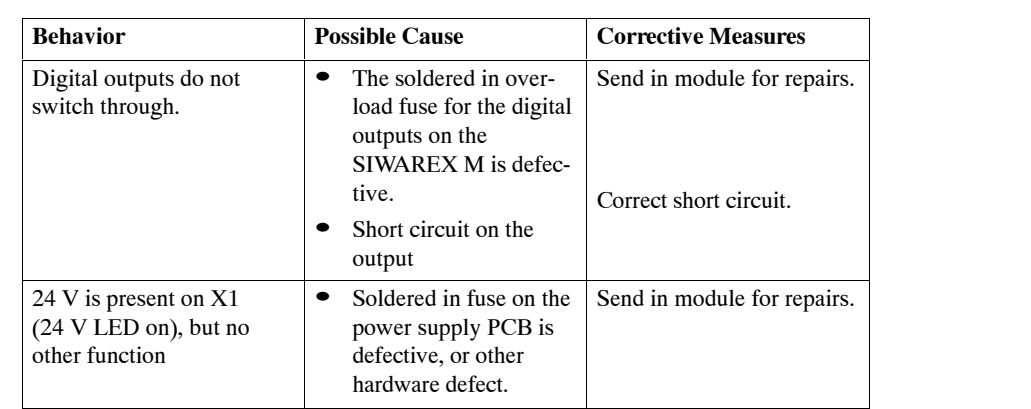

# **Technical Specifications 12**

# **12.1 Interfaces**

**Voltage supply, 24 V DC (X1)**

A function low voltage with intrinsically safe isolation (in accordance with EN 60204-1, section 6.4, PELV) must be provided by the sys. voltage supply.

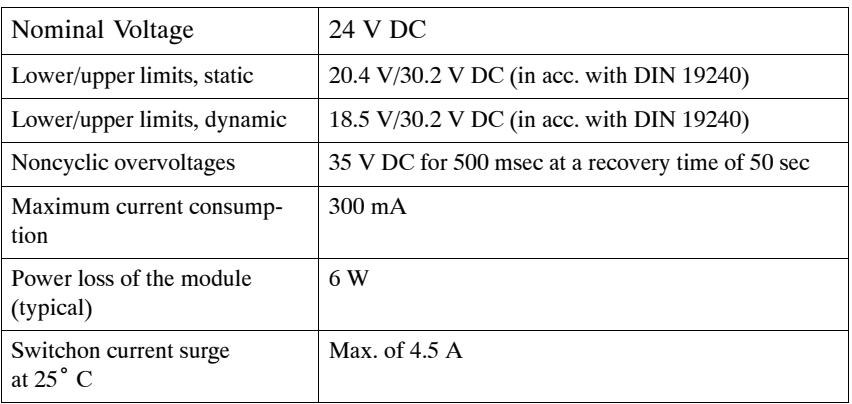

50 mA (typical)

Current consumption from S7-300

backplane bus

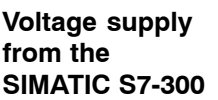

**Load cell interface**

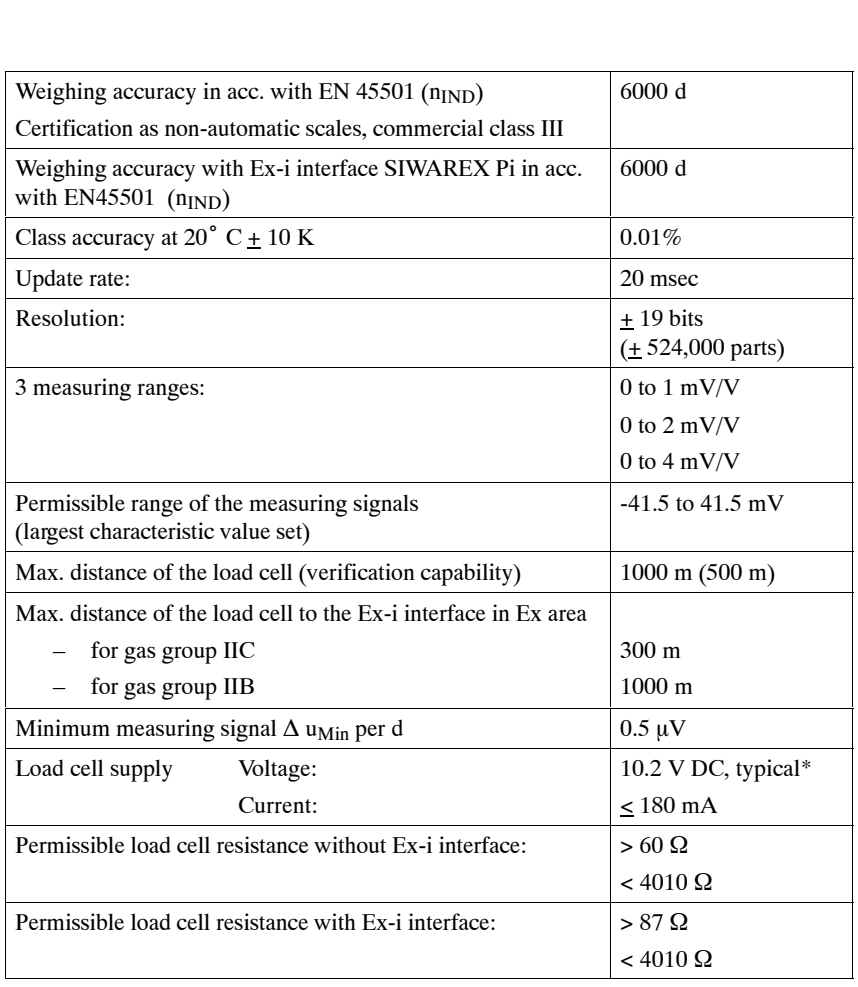

<span id="page-242-0"></span>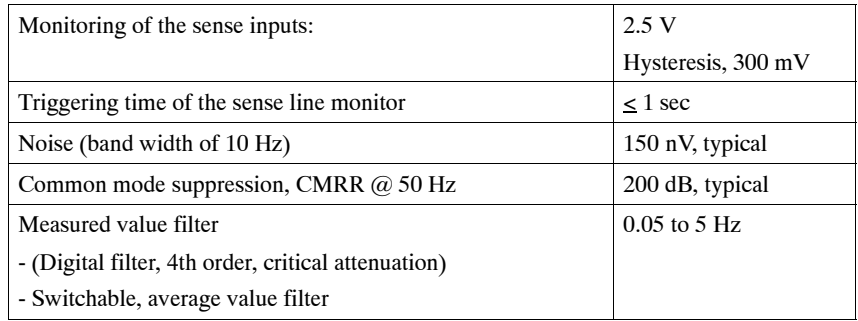

\* Values apply to the output of the module

### **Step response**

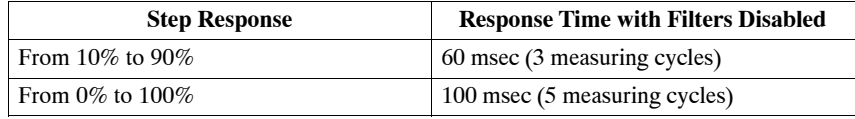

### **Analog output (X1)**

0 mA is always output when the BASP signal (S7 CPU) is active. The BASP function must have been activated for the SIWAREX M.

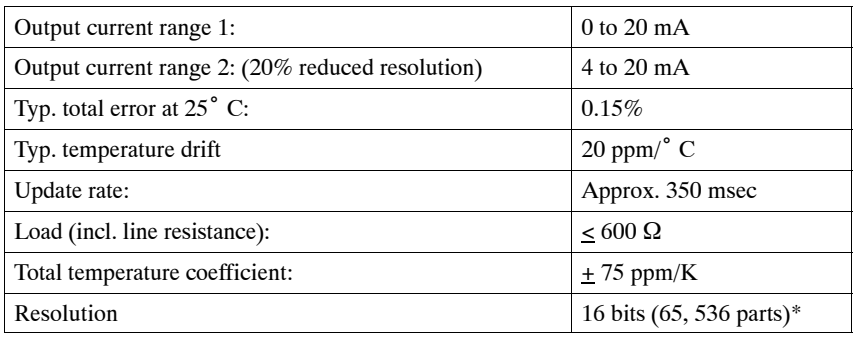

\* Resolution reduced by 20% for operating mode 4 to 20 mA

### **Digital inputs (DI) Digital outputs (DO)**

The signal status is low when DIs are not circuited. A low signal level is always output on the DO when the BASP signal (S7 CPU) is active.

A free wheeling diode must be provided on the consumer when inductive loads are present on the DO.

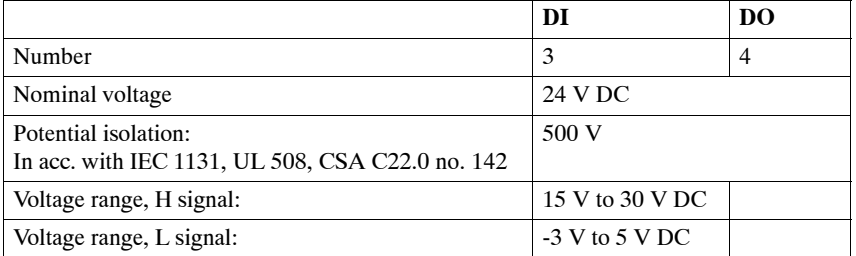

<span id="page-243-0"></span>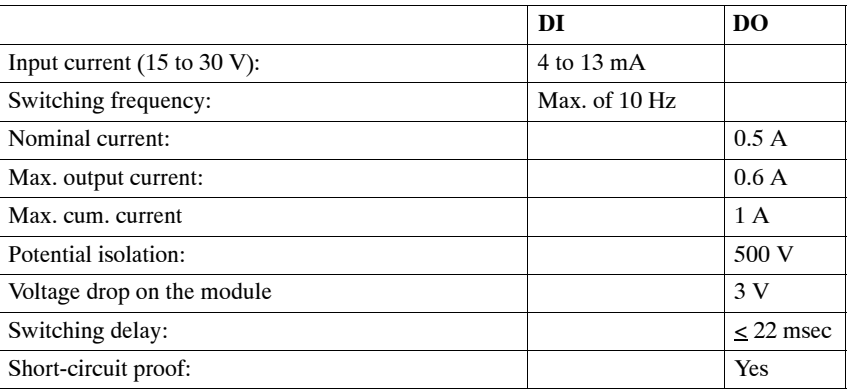

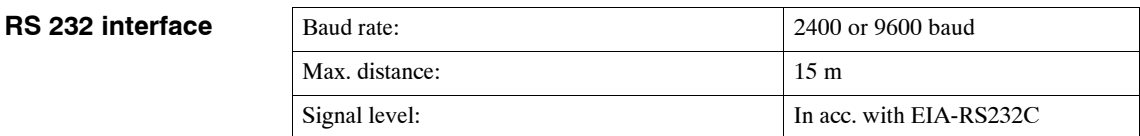

### **TTY interface**

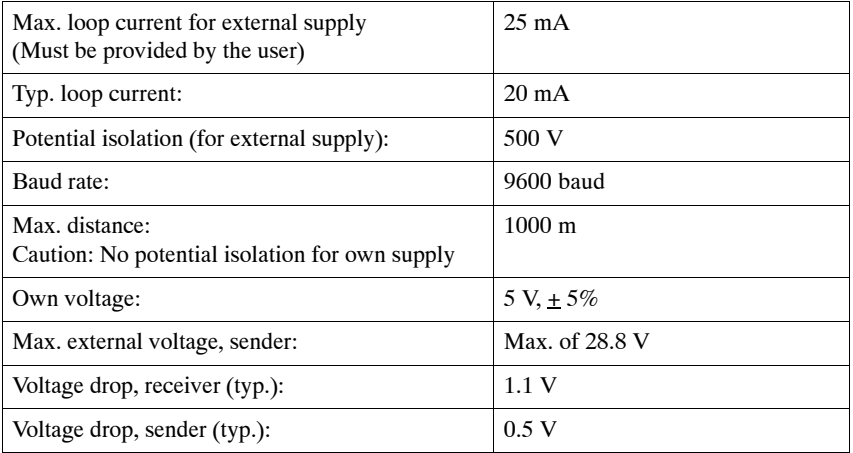

### Basic data (i.e., parameterization data and adjustment data) are backed up on EEPROM memory safe from loss due to a power failure. Gold capacitors are used to buffer the dynamic process data. **Data buffering**

Since it is not equipped with a battery, the module is completely maintenance free.

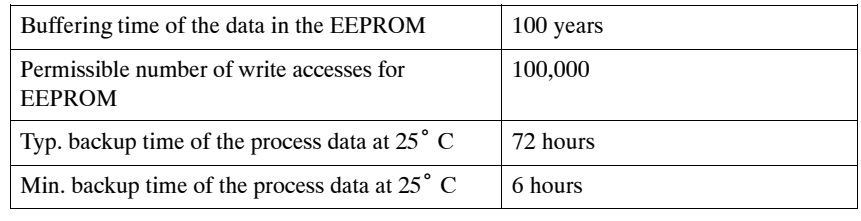

### **Reliability**

MTBF  $\vert$  SN 29500  $\vert$  > 20 years at +40 $\degree$  C

# <span id="page-244-0"></span>**12.2 Physical Requirements and Data**

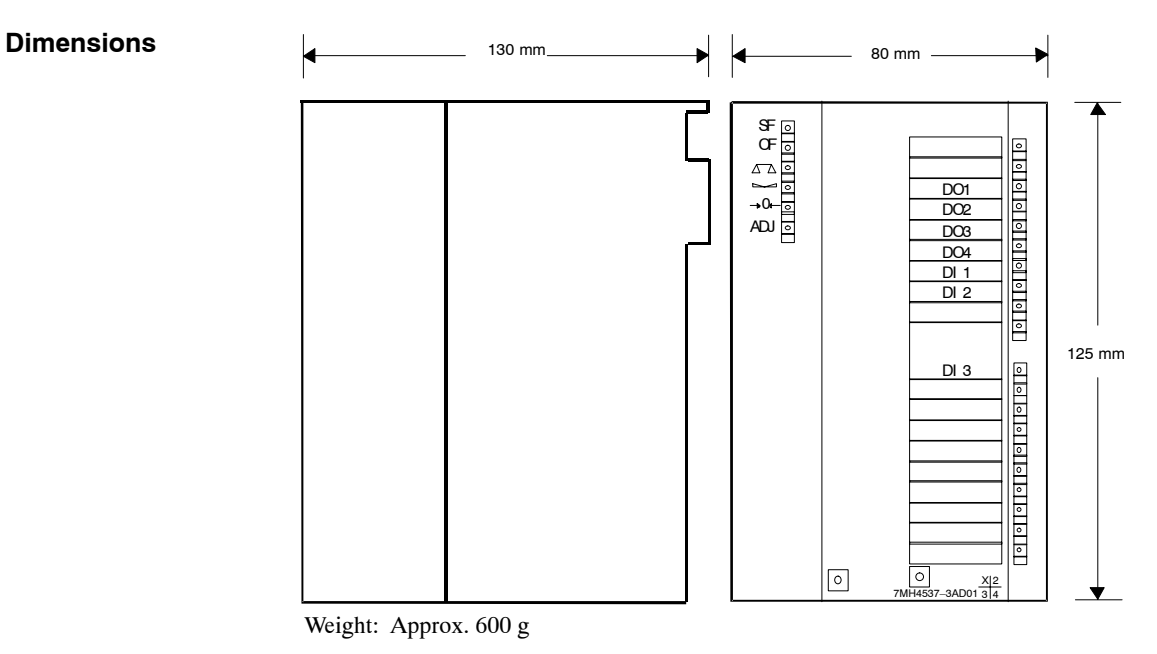

Figure 12-1 Dimensions

### **Tests**

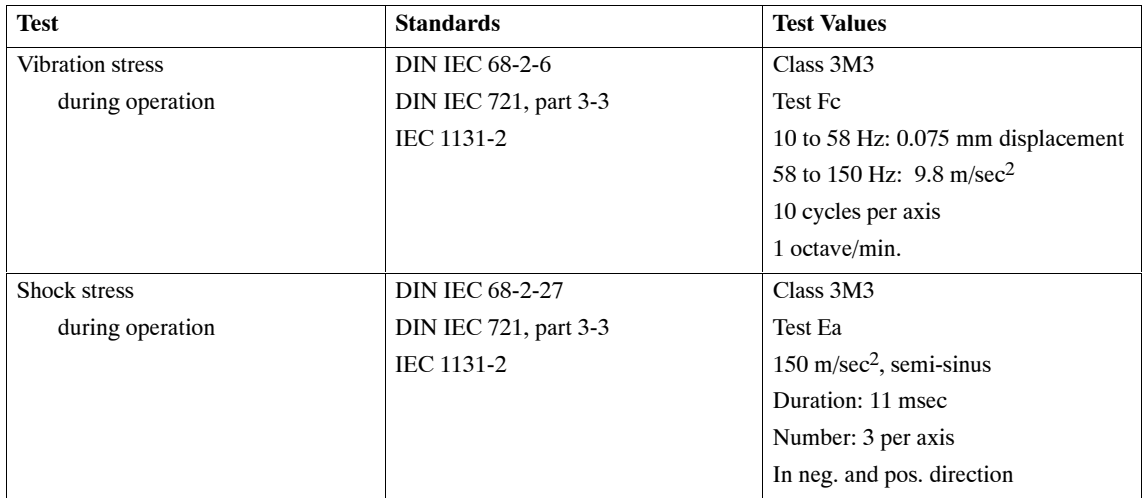

# **12.3 Electrical, EMC and Climatic Requirements**

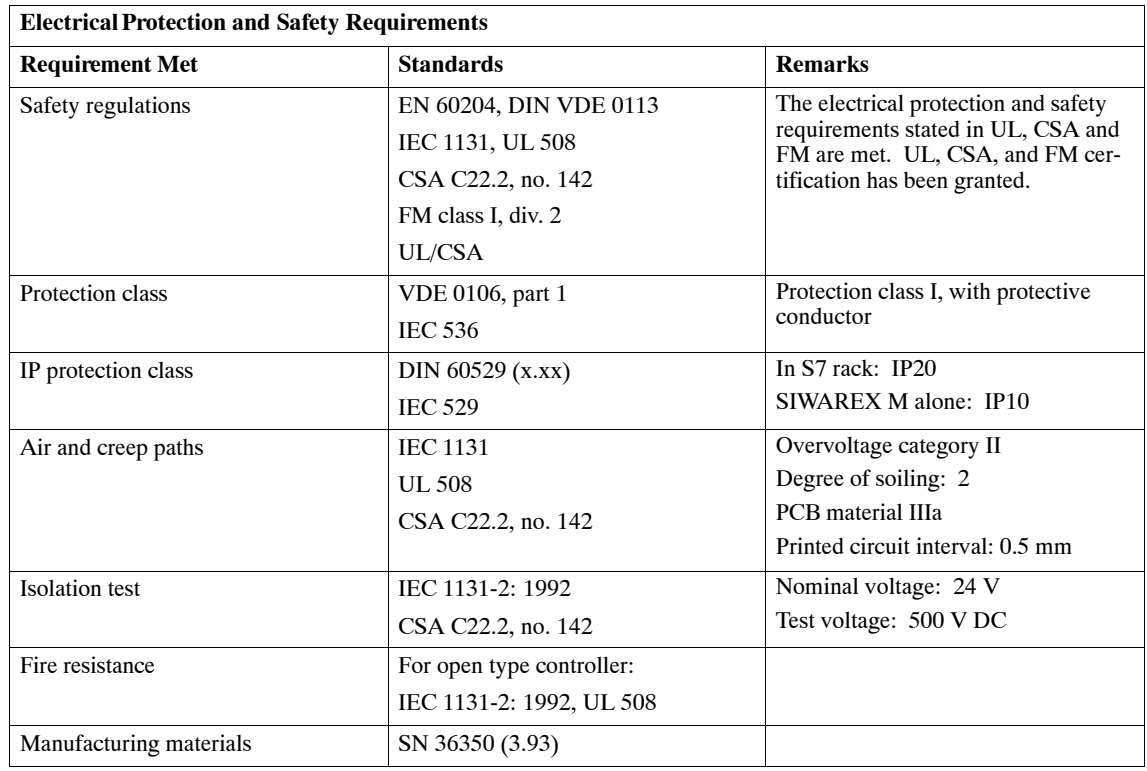

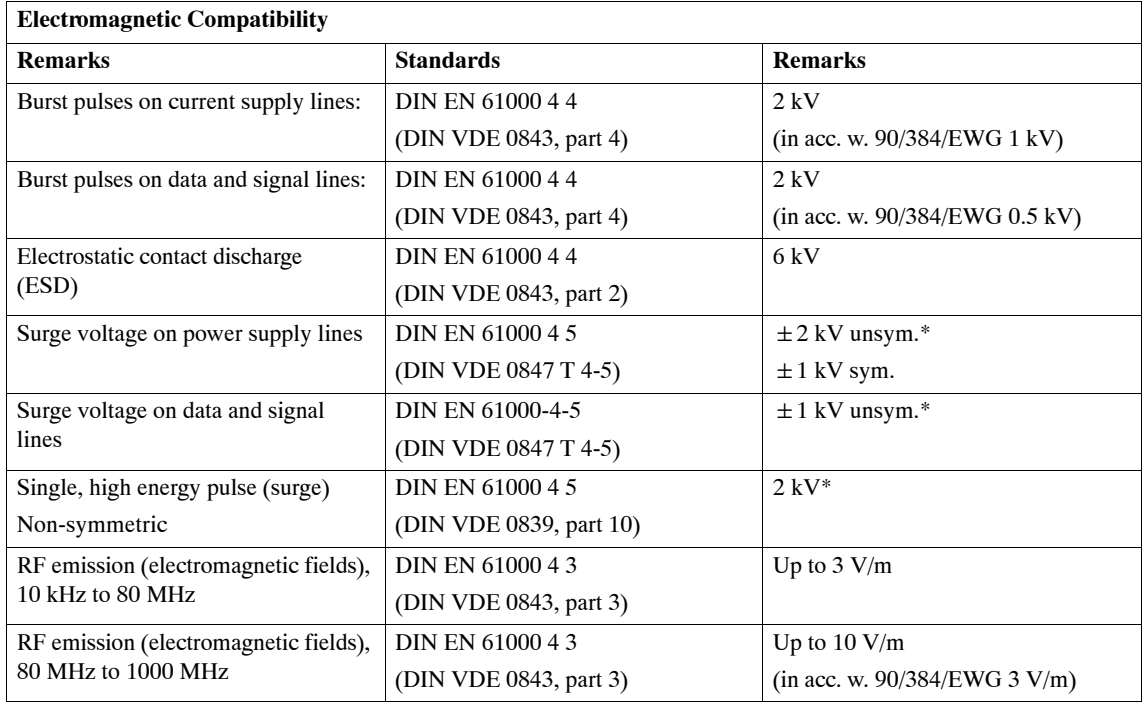

<span id="page-246-0"></span>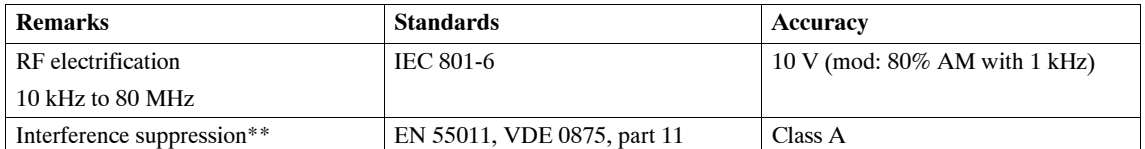

\* Must be ensured via external protective components

\*\* Additional measures are required (e.g., installation in 8MC cabinets) when used in residential areas.

The guidelines contained in part 1 of NAMUR NE21, and European guidelines 90/384/EWG covering non-automatic scales, and 89/336/EWG covering emission and resistance to electromagnetic interferences have been complied with for electromagnetic compatibility (i.e., EMC). **EMC**

### The SIWAREX M is designed for permanent use in SIMATIC S7-300 systems, protected from the weather. IEC 1131-2 describes the conditions of use. When used under particularly rugged conditions (e.g., high degree of dust, presence of caustic fumes or gases, etc.), additional protection must be pro-**Environmental requirements**

vided (e.g., encapsulation).

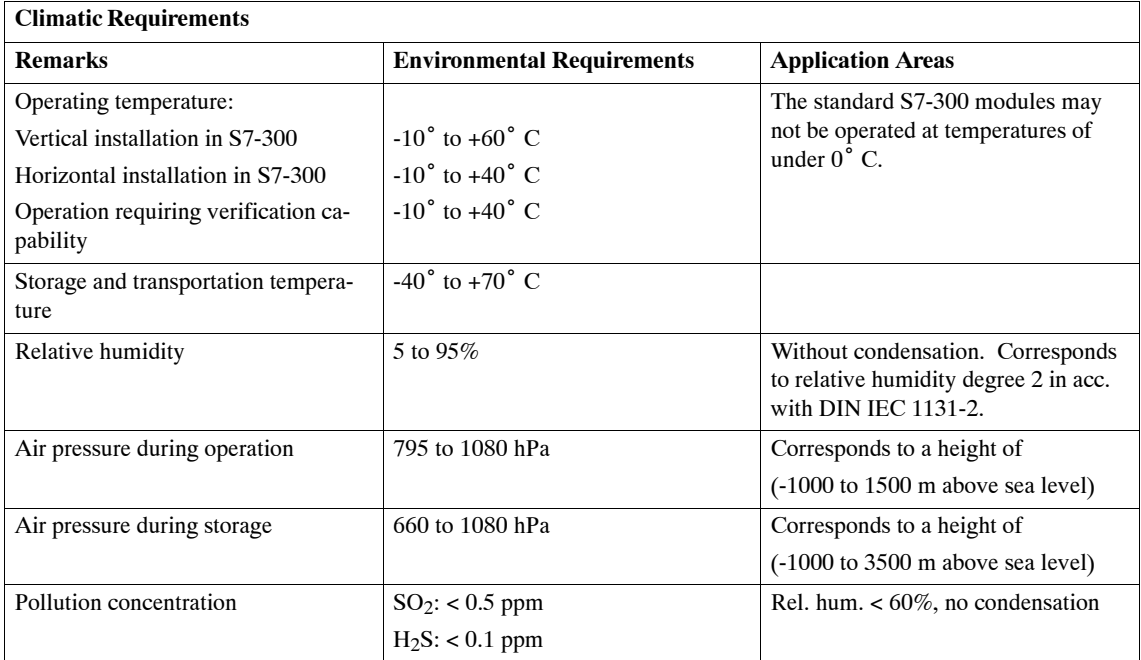

# <span id="page-247-0"></span>**12.4 Potential Isolation**

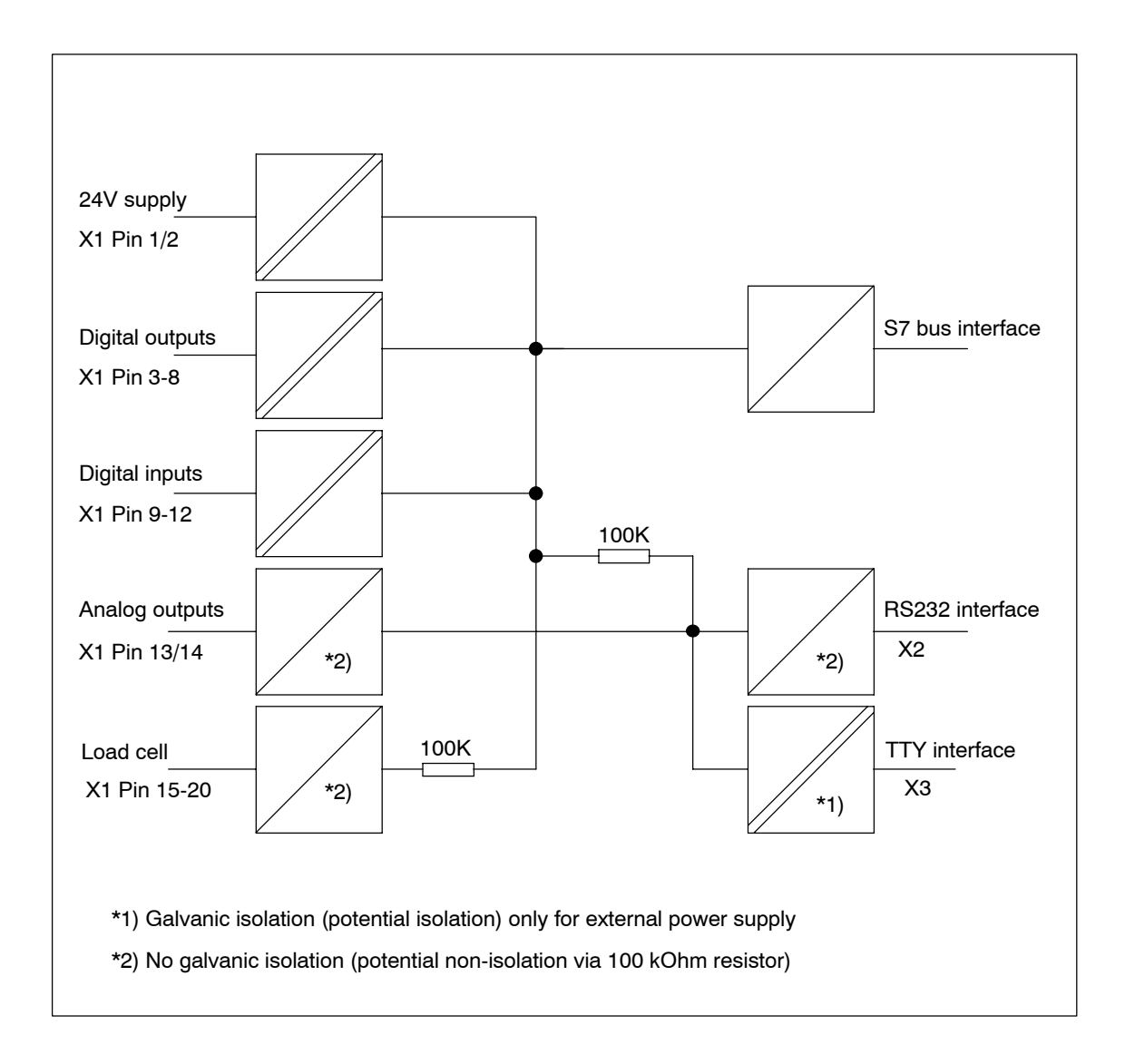

# <span id="page-248-0"></span>**Sales/Hotline/Repairs/Replacement Parts/ 13Training/Internet**

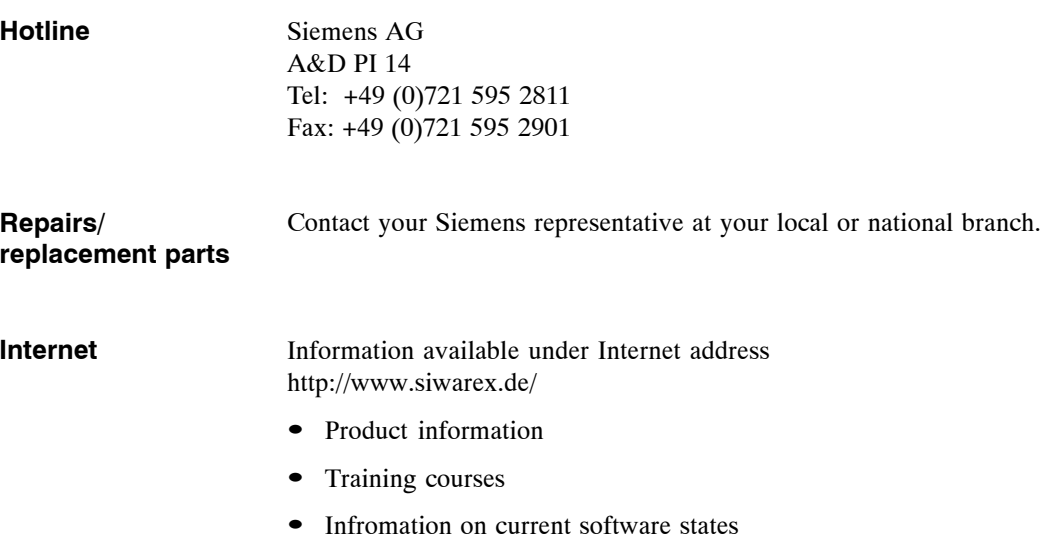

# **Index**

### **Numbers**

3964R, [7-3](#page-164-0)

## **A**

Acknowledgment telegram, [8-21](#page-188-0) Active backplane bus, [6-2](#page-157-0) Adjustment, [3-4](#page-59-0) Adjustment data, [3-40,](#page-95-0) [8-7](#page-174-0) Adjustment digit, [3-4](#page-59-0) Alarm processing, [5-30](#page-137-0) Analog Output, [3-47](#page-102-0) Analog output, [2-9,](#page-38-0) [2-17,](#page-46-0) [8-14](#page-181-0) Analog output (X1)[, 12-3](#page-242-0) Analog output connection, [2-17](#page-46-0) Analog output value[, 8-18](#page-185-0) Analog/digital converter, [3-2](#page-57-0) Application mailboxes, [5-12](#page-119-0) Asynchronous errors, [5-9,](#page-116-0) [5-18](#page-125-0) Automatic printout, [9-16](#page-205-0) Automatic Reproportioning, [3-28](#page-83-0) Automatic scales, [2-24](#page-53-0) Automatic zero point offset, [3-4,](#page-59-0) [3-13](#page-68-0)

# **B**

Background processing (S7/C7)[, 5-29](#page-136-0) BASP, [2-4,](#page-33-0) [2-5](#page-34-0) Buffer malfunction[, 5-20](#page-127-0) Built-in elements, [1-8](#page-21-0) Bus connector, [2-6](#page-35-0)

# **C**

Calculation, [3-15](#page-70-0) Calibration, [3-2](#page-57-0) Calibration switch, [2-4](#page-33-0) Central integration, S7-300, [5-1](#page-108-0) Certification (verification), [2-24](#page-53-0) Certification of the SIWAREX M[, 2-24](#page-53-0) Characteristic value, [3-4](#page-59-0) Climatic Requirements, [12-7](#page-246-0) Commands, [9-16](#page-205-0) Communication, [4-4,](#page-107-0) [8-2](#page-169-0)

Communication, S7/C7, [5-4](#page-111-0) Components, [1-8](#page-21-0) Configuration package, S7/C7, [5-2](#page-109-0) Configurator, [4-2](#page-105-0) Connection diagram for load cells, [2-12](#page-41-0) Connection elements, [2-9](#page-38-0) Connection of load cells, [2-12](#page-41-0) Connection of remote displays, [9-4](#page-193-0) Connection, analog output, [2-17](#page-46-0) Connection, digital inputs, [2-16](#page-45-0) Connection, digital outputs, [2-14](#page-43-0) Connection, load cells, [2-11](#page-40-0) Connection, RS 232 interface, [2-18](#page-47-0) Connection, TTY interface[, 2-19](#page-48-0) Consecutive weighing number, [9-16](#page-205-0) Control character (printer), [9-18](#page-207-0) CP 342-5, [6-1](#page-156-0) CP 443-5, [6-1](#page-156-0) Current output, [2-17,](#page-46-0) [3-47](#page-102-0)

# **D**

Data backup[, 3-39](#page-94-0) Data buffering, [12-4](#page-243-0) Data errors[, 11-3](#page-230-0) Data records, [4-3,](#page-106-0) [5-9](#page-116-0) Date[, 3-41,](#page-96-0) [8-18](#page-185-0) DB-ARB, [5-6](#page-113-0) DB-ARB (S7/C7), [5-28](#page-135-0) DB-SIWAREX, [5-6,](#page-113-0) [5-21](#page-128-0) DB-SIWAREX (S7/C7), [5-21](#page-128-0) DB-VECTOR, [5-6](#page-113-0) DB-VECTOR (S7/C7)[, 5-28](#page-135-0) Decimal place, [3-4](#page-59-0) Deduction weighing, [1-10,](#page-23-0) [3-23](#page-78-0) Default values[, 3-41](#page-96-0) Diagnostic alarm, [5-19](#page-126-0) Diagram, [3-25](#page-80-0) Digit increment[, 3-11](#page-66-0) Digit increment indication[, 3-11](#page-66-0) Digital filter, [3-3](#page-58-0) Digital inputs, [2-9,](#page-38-0) [2-16,](#page-45-0) [3-43,](#page-98-0) [12-3](#page-242-0) Digital outputs, [2-9,](#page-38-0) [2-14,](#page-43-0) [3-45,](#page-100-0) [12-3](#page-242-0) Dimensions, [12-5](#page-244-0) DIP switch, [2-5,](#page-34-0) [11-10](#page-237-0)

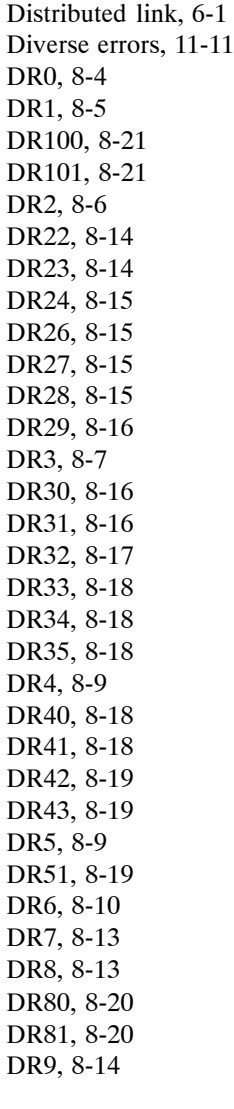

# **E**

EMC[, 12-7](#page-246-0) Empty message, [3-19](#page-74-0) EN/ENO (S7/C7), [5-11](#page-118-0) Environmental requirements, [12-7](#page-246-0) Equipotential bonding conductor[, 2-11](#page-40-0) Error classification, [11-2](#page-229-0) Error diagnosis[, 11-1](#page-228-0) Evaluation device, [1-8](#page-21-0) Ex-i interface, [2-11,](#page-40-0) [9-21](#page-210-0) External devices, [9-1](#page-190-0) External errors, [11-1,](#page-228-0) [11-9](#page-236-0) External errors (S7/C7), [5-19](#page-126-0) External verifiable memory[, 9-11](#page-200-0)

## **F**

FC 41, [5-8](#page-115-0) FC SIWA-M, [5-8](#page-115-0) Features, [1-3](#page-16-0) Fetch telegram, [8-21](#page-188-0) Fields, [9-18](#page-207-0) Fill level scales, [1-9](#page-22-0) Fill weighing, [1-10,](#page-23-0) [3-23,](#page-78-0) [3-25](#page-80-0) Filtering, [3-3](#page-58-0) Finished message, [3-23](#page-78-0) Format of the standard texts[, 9-19](#page-208-0) Front, [2-9](#page-38-0) Front plug connector, [2-10](#page-39-0) Function overview, [1-9](#page-22-0) Functions, [3-1](#page-56-0)

# **G**

Galvanic isolation, [12-8](#page-247-0) Gross weight, [3-15](#page-70-0)

## **H**

Handling errors, [11-6](#page-233-0) Host system, [4-1,](#page-104-0) [7-1](#page-162-0) Host system, link to, [4-2](#page-105-0) Hotline, [13-1](#page-248-0) Hysteresis, [3-17](#page-72-0)

# **I**

I/O bus, [2-3](#page-32-0) I/O input byte[, 5-43](#page-150-0) I/O output byte[, 5-44](#page-151-0) IM 153-1 (on S7/C7), [6-1](#page-156-0) Inching Mode[, 3-27](#page-82-0) Indication and connection elements, [2-9](#page-38-0) Indication values, [3-11](#page-66-0) Indication word, [5-9](#page-116-0) Industrial scales, [1-8](#page-21-0) Inspection seal, [2-25](#page-54-0) Installation, [10-2](#page-213-0) Interface parameters, [8-13](#page-180-0) Internal errors[, 11-1,](#page-228-0) [11-8](#page-235-0) Internal errors (S7/C7), [5-19](#page-126-0) Internet, [13-1](#page-248-0) Introduction, [1-2](#page-15-0)
#### **J**

Junction box, [1-8,](#page-21-0) [2-12](#page-41-0)

#### **L**

Labelling, [2-10](#page-39-0) LED, [2-21](#page-50-0) LED color, [2-9](#page-38-0) LED test, [2-21](#page-50-0) LED-related errors[, 11-10](#page-237-0) Life bit monitoring (S7/C7)[, 5-18](#page-125-0) Limit values, [3-17](#page-72-0) Link, [2-23,](#page-52-0) [7-1](#page-162-0) Load bearing implement, [1-8](#page-21-0) Load cell, [1-8,](#page-21-0) [2-9](#page-38-0) Load cell connection, [2-11](#page-40-0)

#### **M**

Malfunctions, [11-1](#page-228-0) Material Flow Monitoring, [3-31](#page-86-0) Maximum limit value[, 3-17](#page-72-0) Maximum scales load, [3-17](#page-72-0) Mean value filter, [3-3](#page-58-0) Measured value acquisition, [3-2](#page-57-0) Measured values, expanded, [8-16](#page-183-0) Measured values, more precise[, 8-17](#page-184-0) Measuring values, [4-4,](#page-107-0) [8-2](#page-169-0) Meßwertauswahl, [5-44](#page-151-0) Minimum adjustment weight, [3-5](#page-60-0) Mounting, how to, [2-6](#page-35-0) Multi-processor operation, [6-2](#page-157-0)

## **N**

Net weight[, 3-15](#page-70-0) Non-automatic scales, [2-24](#page-53-0)

## **O**

OB101, [6-1](#page-156-0) OB82, [5-19](#page-126-0) OD, Outpur Disable, [2-4](#page-33-0) Operational errors[, 11-5](#page-232-0) Operational errors (S7/C7), [5-18](#page-125-0) Operator control, [10-1](#page-212-0) Optimization function, [3-33](#page-88-0) Overfill limit value[, 3-17](#page-72-0) Overview, weighing functions, [1-9](#page-22-0)

#### **P**

Parameter assignment, [2-22](#page-51-0) Parameter assignment, methods of[, 2-22](#page-51-0) Parameterization function, [3-43](#page-98-0) Periphery, [1-7](#page-20-0) Placeholder, [9-18](#page-207-0) Potentialplan, [12-8](#page-247-0) Power failure[, 3-39](#page-94-0) Power supply, [2-9](#page-38-0) Primary components, [1-8](#page-21-0) Print data, [8-18](#page-185-0) Print functions[, 9-16](#page-205-0) Print layout, [4-4,](#page-107-0) [8-2,](#page-169-0) [8-20,](#page-187-0) [9-18](#page-207-0) Print logs[, 3-41](#page-96-0) Printer, [9-1,](#page-190-0) [9-14](#page-203-0) Printer cable, [9-15](#page-204-0) Printer protocol[, 9-14](#page-203-0) Printout, [9-16](#page-205-0) Process alarms, [5-30](#page-137-0) Process data, [4-3,](#page-106-0) [8-1](#page-168-0) Proportioning data, [8-14](#page-181-0) Proportioning functions, [3-23](#page-78-0) Proportioning monitoring, [3-32](#page-87-0) Proportioning parameters, [8-9](#page-176-0) Proportioning procedure, [3-24](#page-79-0) Proportioning, interruption of, [3-24](#page-79-0)

## **Q**

Qualified personnel, [2-1](#page-30-0)

## **R**

Raw digit values, [8-18](#page-185-0) Raw measured value, [3-3](#page-58-0) READ\_DATA, [5-12](#page-119-0) Readjustment, [3-6](#page-61-0) Reliability, [12-4](#page-243-0) Remote displays, [9-2,](#page-191-0) [9-4](#page-193-0) Repair, [13-1](#page-248-0) Replacement parts, [13-1](#page-248-0) Reproportioning , [3-27,](#page-82-0) [3-28](#page-83-0) Resolution, [3-11](#page-66-0) RS 232 interface, [2-18,](#page-47-0) [12-4](#page-243-0) RS 232 interface (driver), [7-6](#page-167-0)

## **S**

S7 interface, [2-3](#page-32-0)

S7-300, central, [5-1](#page-108-0) S7-300/400, decentral, [6-1](#page-156-0) S7-400, [6-1](#page-156-0) Safety precautions, [2-1,](#page-30-0) [2-3](#page-32-0) Sample application, [5-33](#page-140-0) Sample application (S7/C7)[, 5-33](#page-140-0) Sample program (S7/C7)[, 5-33](#page-140-0) Scale interval, [3-11](#page-66-0) Scales parameters, [8-9](#page-176-0) Scales standstill, [3-21,](#page-76-0) [3-23](#page-78-0) Screw terminals, [2-11](#page-40-0) Self test, [3-38](#page-93-0) Setpoint, [8-14](#page-181-0) Setpoint modification, [3-24](#page-79-0) Setting data, [4-3,](#page-106-0) [8-1](#page-168-0) Setting elements, [2-4](#page-33-0) Setting functions, [2-5](#page-34-0) Setting to zero, [3-13](#page-68-0) Settling time, [3-21](#page-76-0) SETUP (S7/C7), [5-2](#page-109-0) Setup of the weighing system, [1-8](#page-21-0) Shield holder element, [2-6](#page-35-0) Shield terminal, [2-6,](#page-35-0) [2-8](#page-37-0) Side view[, 2-25](#page-54-0) Signal modules, [2-3](#page-32-0) SIMATIC S7-300, [4-2](#page-105-0) Single-component scales, [1-10](#page-23-0) SIWAREX driver, [7-2](#page-163-0) SIWAREX IS, [9-21](#page-210-0) SIWAREX M, [1-3](#page-16-0) SIWATOOL, [10-1](#page-212-0) SIWATOOL, installation of, [10-2](#page-213-0) Slot, [2-3](#page-32-0) Special case, [3-19](#page-74-0) Specified value, analog output[, 8-15](#page-182-0) Standards, [12-6](#page-245-0) Standstill monitoring, [3-21](#page-76-0) Standstill time, [3-21](#page-76-0) Standstill value, [3-21](#page-76-0) Startup behavior (S7/C7)[, 5-30](#page-137-0) Status lamps, [2-9](#page-38-0) Step response[, 12-3](#page-242-0) String fields[, 8-15,](#page-182-0) [9-19](#page-208-0) Switch, DIP, [2-5](#page-34-0) Switchoff value, [3-17](#page-72-0) Switchon value[, 3-17](#page-72-0) Synchronous errors, [5-9,](#page-116-0) [5-16](#page-123-0) System configuration, [2-22](#page-51-0) System integration, overview, [1-4](#page-17-0)

#### **T**

Tare information, [8-19](#page-186-0) Tare specification, [3-15](#page-70-0) Tare, externally specified, [8-15](#page-182-0) Taring, [3-15](#page-70-0) Technical Specifications, [12-1](#page-240-0) Telegram header, [7-2,](#page-163-0) [7-3](#page-164-0) Telegram layout (SIWAREX driver), [7-2](#page-163-0) Temperature influences, [3-13](#page-68-0) Test values, [12-5](#page-244-0) Theoretical adjustment, [3-7](#page-62-0) Time, [3-41,](#page-96-0) [8-18](#page-185-0) Time monitorung, [3-30](#page-85-0) Tolerance check, [3-21](#page-76-0) TTY interface, [2-19,](#page-48-0) [12-4](#page-243-0) TTY interface (driver), [7-5](#page-166-0) Type identifier[, 8-19](#page-186-0)

## **U**

Update rate[, 3-41](#page-96-0)

# **V**

Verification, [2-24](#page-53-0) Verification label, [2-24](#page-53-0) Verification stamp, [2-25](#page-54-0) Visual inspection[, 2-20](#page-49-0) Voltage supply, [12-2](#page-241-0)

## **W**

Weighing functions, overview, [1-9](#page-22-0) Weighing system setup, [1-8](#page-21-0) Weight calculation, [3-4](#page-59-0) Weight values, [8-16](#page-183-0) Wiring, rules for, [2-8](#page-37-0) Write protection, [2-5,](#page-34-0) [2-24,](#page-53-0) [3-40](#page-95-0) WRITE\_COMMAND, [5-17](#page-124-0) WRITE\_DATA, [5-12](#page-119-0)

# **X**

XON/XOFF protocol, [9-14](#page-203-0)

# **Z**

Zero point, [3-13](#page-68-0) Zero point offset[, 3-13](#page-68-0)